## **HITACHI**

## 日 立 超速离心机

## CP100NX/90NX/80NX 说明手册

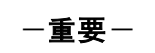

使用本离心机之前,请仔细阅读本说明手册以确保高 效安全运行。 使用离心机时请将本说明手册作为重要参考。

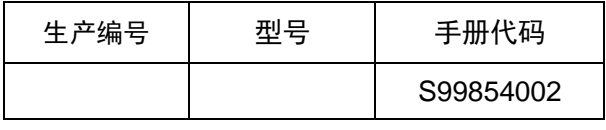

2015.12

● 由于产品会不断改进, 本手册中的产品外观或规格如有变更, 恕不另行通知。

版权所有 © 2015 日立工机株式会社 保留所有权利。未经日立工机株式会社的书面许可,不得以任何形式或方式复制或转载此文档的任何部分。 本文档中提到的真实公司和产品名称可能是其各自所有者的商标。

### 一般说明

CP-NX系列设计用于分离不同密度和颗粒大小的液体悬浮物。 此系列是基于我们多年研发离心机的经验,追求用户便利性和可靠性的产品系列。此系列拥有许多 新特性,我们有信心可以满足您的要求。产品特性详述如下。

- 1. 最大转速为100,000rpm (803,000 x g) 。 (CP100NX)
- 2. 使用RLM转子时,转子的使用寿命由超速离心机的转子使用寿命管理(RLM)功能自动进行管理, 因此无需保存转子日志。可通过低速转动转子延长转子的使用寿命。
- 3. 触摸屏为便于观看的彩色液晶屏。
- 4. 彩色触感液晶显示屏和高对比度黑色背景的图形用户界面,可以轻松操作系统或通过触按显示屏 上的图标选择各种菜单和功能。
- 5. 实时控制功能可以设置开始时间或结束时间,从而实现在希望的日期和时间运行机器。
- 6. 可显示和设置离心力 (RCFmax和RCFavg) (注1)。
- 7. 可编制出上千种不超过30步的步进式操作, 应用范围广泛。
- 8. 各种报警指示可通知用户故障原因和必要的解决措施。可实现更加轻松快捷的故障排除。
- 9. 通过离心机上方前端的信号灯,可对当前的离心状态一目了然。
- 10. 节省空间的设计。安装面积仅需0. 72m2 (800X900mm) 。顶板较低易于安装和取出转子。
- 11. 产品为静音运行, 因此非常适合个人使用。
- 12. 样品可以轻松目视调节平衡。
- 13. 使用无氟热电冷却系统, 具有强大的冷却性能。
- 14. 此外,门锁以及非平衡检测器、双重超速检测系统可使超速检测更为安全可靠。

注1: RCF: 相对离心力

## 安全注意事项

△ 安全提示

请仔细阅读下列安全指示并充分理解其内容。

- 请按照说明手册操作设备。
- 请务必遵照说明手册和设备的安全说明中的所有安全防范措施。如果忽视这些安全注意事 项,可能会造成人身伤害和/或设备损坏。
- 如果该设备未按制造商指定的方式使用,设备所提供的保护可能受到损害。
- 安全提示如下图所示。本手册中使用"危险"、"警告"和"注意"等信息词表示危险警告标志。

△ 危险: 表示会立即产生危险的情况, 如果未严格遵照, 可能会导致严重的人身伤害 甚至死亡。

- △ 警告: 表示具有潜在危险的情况, 如果未严格遵照, 可能会导致严重的人身伤害甚 至死亡。
- △ 注意: 表示具有潜在危险的情况, 如果未严格遵照, 可能会导致人身伤害或设备严 重损坏。

使用信息词表示的危险警告标志是一种安全提示,用于强调重要的安全说明。

"注"表示不会直接关系到人身安全的注意事项。

- ●请勿执行说明手册中未指定的任何操作。如果在您的设备上发现了任何问题,请联系日立工机 授权经销商/维修服务人员。
- ●虽然已充分考虑到说明手册中的安全预防措施和设备上的安全注意事项,但仍可能发生意外。 操作设备时,请遵照说明手册中的说明并保持小心谨慎。

## 

- 机械安全
- △ 警告: 请勿在转子正在旋转时打开门盖。
	- •请勿试图用手减缓或停止正在旋转的转子。
	- ●请勿在转子正在旋转时倾斜或移动设备。请勿在设备上放置任何物品或倚靠在设备上。
	- •请勿在转子正在旋转时试图强行打开门盖。
	- 如果转子在高速旋转时发生故障,离心机本身可能会移动。 确保离心机四周留有30cm 区域以备移动所需,在操作过程中请勿讲入该区域。也不要在离心机的顶部或周围区 域放置易燃、易爆危险物品。
	- ●请勿从转子中取出RLM适配器或光纤适配器/转盘,或更换为其他转子用适配器/转盘。 适配器/转盘是检测转子超速的关键部件:如果适配器与附带的转子不匹配,则转子可 能会损坏,从而导致超速离心机损坏。
	- 日立超速离心机仅可使用日立工机制造的RLM转子。否则可能会导致离心机损坏。
	- 严禁自行对离心机进行维修、拆装以及其他改造,仅可由日立工机授权经销商/维修服务人员 执行操作。
	- •未经日立工机的许可,请勿使用其他制造商制造的转子。
	- 确认转子附带的耐化学腐蚀性能表,请勿使用任何不适用于转子 (包括叶轮) 的样品。 使用此类样品可能腐蚀转子 (包括叶轮)。
	- 请勿超过所使用的转子或叶轮的允许最大额定转速。
	- 请勿使用已腐蚀、划伤或裂纹的转子、叶轮和配件。操作之前请检查转子、叶轮和配 件是否异常。
	- •使用水平转子时,操作之前请检查叶轮是否与转子销正确接合。错误的设置可能会导 致设备严重损坏。确保所有转子叶轮为相同类型。
	- •如果出现异常声音或振动,应立即停止操作并联系日立工机授权经销商/维修服务 人员。
- △ 注意: 使用转子之前, 请务必仔细阅读转子说明手册。
	- 确认转子附带的耐化学腐蚀性能表,请勿使用任何不适用于离心管、管帽、离心瓶或 瓶盖等的样品。使用此类样品可能会腐蚀或劣化这些部件,并导致样品渗漏。
	- 使用离心管和离心瓶时不要超出其实际容量(请参阅说明手册)。
	- 请勿使用已超过预期使用寿命的离心管/离心瓶。否则可能会导致离心管/离心瓶、转子 和离心机损坏。

离心管/离心瓶的使用寿命取决于多种因素,如样品的特性、使用转子的转速以及温度。 使用离心管/离心瓶之前请务必检查其是否劣化和损坏(裂纹、变形等)。如果发现类似问题请勿 使用该离心管/离心瓶。

- **•轻轻将转子正确安装到驱动轴上。**
- 请勿使转子掉落或对驱动轴施力过猛, 以免损坏驱动轴。

## 安全注意事项

- △ 注意: 在转子室中将转子小心稳妥地安装到驱动轴(冠部)。务必将转子销放入驱动孔(冠 部孔)与冠部销分开。
	- •注意不要让离心机的门盖夹到您的手或手指。
	- ●最大转子转速取决于所用的离心管或适配器。按照转子说明手册中的说明进行操作。
	- •离心管中的样品量需大致均衡, 务必避免出现较大的样品量差值。
	- 每月清洁一次离心机的驱动轴(冠部)表面和转子的驱动孔(冠部孔)内部。
	- 如果搁架采取了必要的措施可防止发生地震时转子掉落,可将转子放于搁架上。
	- 请勿将任何溶液,例如水、洗涤剂或消毒剂直接倒入转子室。小心不要让样品渗漏。 否则 可能会导致驱动单元和/或传感器的轴承腐蚀或劣化。
	- •使用转子日志管理带光纤适配器的转子的使用寿命。
	- 管理转子的使用寿命是非常重要的。每个转子的使用寿命是特定的, 取决于使用频率 和总运行时间。请勿使用已超过使用寿命的转子。否则可能导致设备严重损坏。(按 照转子说明手册进行操作。)
	- 有关区带离心的详细信息, 请参阅区带转子说明手册。
	- **●请勿用尖锐物体如圆珠笔按压触摸屏。**
	- 当离心机长期不用或移动设备时,请务必从转子室中取出转子。否则驱动轴(冠部) 可能会损坏。
- 安装和维护时的安全注意事项
- △ 危险:●为防止触电事故,维修离心机时请按照如下步骤操作。
	- 1) 如果离心机配备有三芯电源线,请务必关闭电源开关,并关闭离心机室的配电板。 等待至少三分钟,然后从离心机取下盖板。
	- 2) 如果离心机配备有带插头的电源线,请务必关闭电源开关,并从插座拔下电源插头。 等待至少三分钟,然后从离心机取下盖板。
- △ 警告: 在操作期间发生电力故障时, 因为转子室压力降低仅有较少的空气来停止转子, 所以 正在运行的转子需要10小时以上才能完全停止运行。打开转子室门之前,务必留出足 够的时间。
	- 关于转子、离心管等的维护和维修, 请参阅转子说明手册和转子、离心管、离心瓶和 盖帽的说明手册。
	- •安装后和试运行前,超速离心机需要由日立工机授权经销商/维修服务人员进行内 部检查。
	- 严禁自行对离心机进行维修、拆装以及其他改造,仅可由日立工机授权经销商/维修服 务人员执行操作。
- △ 注意:● 如果离心机长期暴露于紫外线下,盖板可能会变色或涂层可能脱落。使用后,用布盖 住离心机避免其暴露在外。

## 、安全注意事项

- 申气安全
	- △ 警告: 离心机必须正确接地以避免发生触电事故。
	- △ 注意: 请勿将装有液体的容器放入转子室或放在设备上面或附近。如果液体泄漏, 液体可流 入设备损坏电气元件。
		- 如果长期不使用设备, 关闭主断路器。
- 安全防范火灾风险
	- △ 警告: ●本离心机不是防爆型离心机。 请勿使用易燃易爆的样品或易发生化学反应的物质。 请 勿在本设备中分离此类物质,也不要在设备附近处理或储存此类物质。
- 化学和生物安全
	- △ 警告: ●使用有毒、放射性样品或致病性、感染性血液样品时需要采取必要的安全措施。如使 用此类样品,由此产生的后果自负。
		- ●处理危害等级Ⅱ级的物质 (世界卫生组织 《实验室生物安全手册》 中确认的物质 ) 时, 请采取必要的安全措施,如果是更高等级的物质应提供更高一级的防护措施。
		- 如果离心机、转子或附件被有毒、放射性样品或致病性、感染性血液样品污染,务必 按照正确的实验室步骤和方法进行净化。
		- 如果离心机、转子或附件被样品污染,可能会损害人体健康(例如有毒、放射性样品 或致病性、感染性血液样品), 在向日立工机授权经销商/维修服务人员发出维修请 求之前,您需要对离心机、转子或附件进行正确的消毒或净化。
		- 在将设备返回日立工机授权经销商/维修服务人员之前, 您需要对离心机、转子或部 件进行正确消毒和/或净化。

地震注意事项

根据震级大小,地震可能会损坏离心机。如果您注意到异常,请立即停止使用离心机并要求日立工 机维修服务人员进行检查。

## 、安全注意事项

△ 本手册中的预警标志

以下信息为预警标志和本手册中提及的章节。

1. 危险标志  $\bigwedge$ 

方防止触电事故, 维修离心机时请按照如下步骤操作。

- 1) 如果离心机配备有三芯电源线, 请务必关闭电源开关, 并关闭离心机室的配电板。等待至 少三分钟, 然后从离心机取下盖板。
- 2) 如果离心机配备有带插头的电源线,请务必关闭电源开关,并从插座拔下电源插头。等待 至少三分钟,然后从离心机取下盖板。 (3-5、第4章、第5章和第6章)
- 2. 警告标志  $\bigwedge$

日立超速离心机仅可使用日立工机制造的RLM转子。否则可能会导致离心机损坏。 (2-2-4)

请勿从转子中取出RLM适配器或光纤适配器/转盘,或更换为其他转子用适配器。适配器/转 盘是检测转子超速的关键部件:如果适配器/转盘与附带的转子不匹配,则转子可能会损坏, 从而导致超速离心机损坏。(2-2-4)

- 1. 本离心机不是防爆型离心机。请勿使用易燃易爆的样品或易发生化学反应的物质。请勿在本 设备中分离此类物质,也不要在设备附近处理或储存此类物质。
- 2. 使用有毒、放射性样品或致病性、感染性血液样品时需要采取必要的安全措施。如使用此类 样品, 由此产生的后果自负。(3-1)

请勿在转子正在旋转时倾斜或移动设备。请勿在设备上放置任何物品或倚靠在设备上。(3-2) 如果转子在高速旋转时发生故障, 离心机本身可能会移动。 确保离心机四周留有30cm区域以备 移动所需,在操作过程中请勿进入该区域。也不要在离心机的顶部或周围区域放置易燃、易爆 危险物品。(3-2和第6章)

1. 请勿在旋转时打开门盖。

2. 请勿在旋转时触碰转子。 (3-5)

确保转子已滑行至完全停止。转子静止时,不会发出声音。因此要仔细倾听来自转子室的任何 声音。

请勿在转子正在旋转时试图强行打开门盖。

因为转子室压力降低仅有较少的空气来停止转子,所以正在运行的转子需要10小时以上才能完 全停止运行。打开转子室门之前,务必留出足够的时间。(3-5)

请勿在旋转时触碰转子。 (3-5)

## 、安全注意事项

- 1.如果离心机、转子或附件被有毒、放射性样品或致病性、感染性血液样品污染,务必按照正 确的实验室步骤和方法进行净化。
- 2. 如果离心机、转子或附件被样品污染,可能会损害人体健康(例如有毒、放射性样品或致病 性、感染性血液样品),在向日立工机授权经销商/维修服务人员发出维修请求之前,您需要 对离心机、转子或附件进行正确的消毒或净化。
- 3. 在将设备返回日立工机授权经销商/维修服务人员之前, 您需要对离心机、转子或部件进行正 确消毒和/或净化。(第4章和第5章)

除日立工机授权经销商/维修服务人员外,严禁任何人对离心机进行表5-1中未列出的维修、改造 或拆卸操作。(5-1)

改变电压前通过手动选择所需的内部变压器,关闭超速离心机的电源,然后从墙上的电源插座 <u>.拔下电源插头。未按此操作就改变电压可能发生触电事故。</u>(第6章)

超速离心机必须正确接地。(第6章)

请勿用湿手触摸电源线,以避免触电。(第6章)

从插座断开电源线时请勿手持电线拉拽。断开电源线时请按住插头。(第6章)

3. 注意标志 /

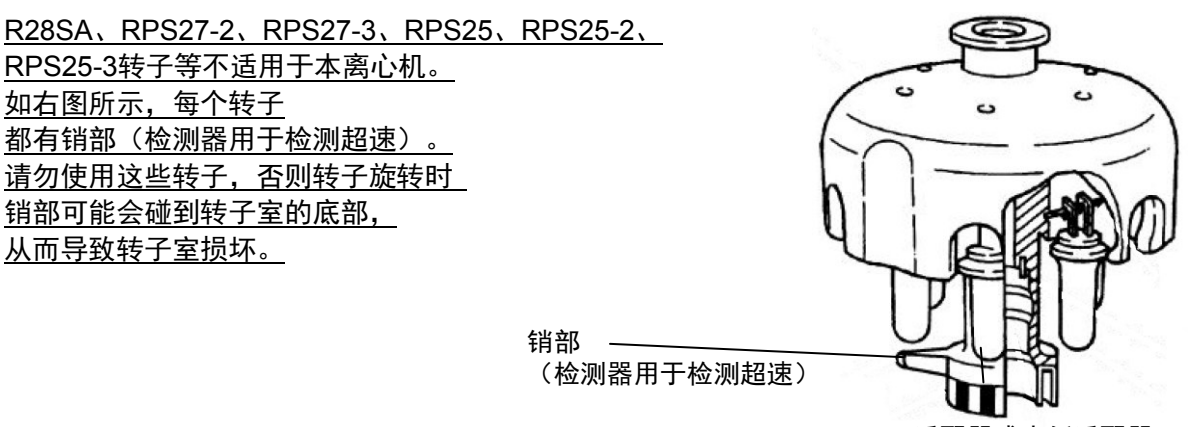

RLM 适配器或光纤适配器

经过多年的使用,不可避免会有一些腐蚀或应力腐蚀。从某种程度上说,此类损坏和 金属疲劳可能使转子易发故障。 虽然转子可能保持在良好的状态,但仍然建议您更换转子(请参阅转子说明手册)。

 $(2-2-4)$ 

## 

请勿将RLM适配器靠近磁铁或划伤适配器:否则将擦去存储在适配器中的内存,并使转子无 法使用。为防止划伤适配器,请妥善保管带RLM适配器的转子,使用随转子附送的支架(用 于保护适配器的转子支架)。(2-2-4)

请勿将装有液体的容器放入转子室或放在离心机上面或附近。如果液体泄漏,液体可流入设备 损坏电气和机械元件。(3-1)

1. 请勿用尖锐物体如圆珠笔按压触摸屏。

2. 如果出现异常声音或振动, 应立即停止操作并联系日立工机授权经销商/维修服务人员。(3-2)

如果您已在转子管理画面中选择了一个带光纤适配器的转子,请务必确认所选的转子(在转子 管理画面)和安装在离心机中的转子拥有相同的序列号。(转子序列号也显示在运行画面的转 子指示栏中。)如果所选的转子序列号与安装在离心机上的转子的序列号不同,则不能同时控 制两个转子的总运行时间和运行次数。(3-2-3)

注意不要让离心机的门盖夹到您的手或手指。(3-2-5)

区带离心操作包括在开门状态下的转子旋转操作。操作之前请务必阅读"区带转子说明手册"。  $(3-4-3)$ 

正在旋转时,手动将盖帽安装到转子上。执行此操作时请小心,务必按照说明手册中的指示进 行操作。(3-4-3)

手动从转子中取出盖帽,当转子正在旋转时安装密封组件。执行此操作时请小心,务必按照说 明手册中的指示进行操作。(3-4-3)

使用"转子日志" 记录带光纤适配器的转子的使用寿命管理数据。(3-4-6(3))

RLM适配器有磁存储器,因此不应暴露于磁场或磁性材料中。 将转子的RLM适配器暴露于磁性材料中将会删除存储数据并发出离开警告,以防止进一步使用 转子。

为保护储存在RLM适配器中的存储数据,带RLM适配器的转子必须存放在随附的转子支架上(转 子支架用于保护适配器)。(3-4-6 (3))

请勿执行本手册中未指定的任何操作。如果在您的离心机上发现了任何问题,请联系日立工机 授权经销商/维修服务人员。(3-5、第4章和第5章)

如果长期不使用离心机, 保持电源断路器断开。 (3-5)

#### $\bigwedge$ 、安全注意事项

使用本说明手册推荐之外的清洁或消毒方法可能会导致离心机腐蚀或劣化。请参阅转子附带的 耐化学腐蚀性能表或联系日立工机。(第4章)

对于离心机和转子室的表面消毒,请使用蘸有70%酒精的软布擦拭。使用上述之外的方法可能 会导致离心机腐蚀或劣化。 请参阅转子附带的耐化学腐蚀性能表或联系日立工机。 虽然我们推荐使用70%酒精进行消毒,但不提供无菌或消毒的明示或暗示保证。关于灭菌或消 毒,请向您的实验室安全专员咨询正确的使用方法。(第4章)

请勿将任何溶液,例如水、洗涤剂和消毒剂直接倒入转子室。否则,驱动单元的轴承可能会腐 蚀或劣化。 (4-1)

每月清洁一次离心机的驱动轴(冠部)表面和转子的驱动孔(冠部孔)内部。如果驱动孔或驱 动轴被染色或粘附异物, 转子可能会安装不当, 并在运行过程中脱落。 (4-2)

如果您的超速离心机被连接到错误的电压,可能会导致设备损坏。将超速离心机插入电源时请 检查电压。(第6章)

移动离心机时请务必从转子室中取出转子。

安装后和试运行前, 超速离心机需要由日立工机授权经销商/维修服务人员进行内部检查。 (第6章)

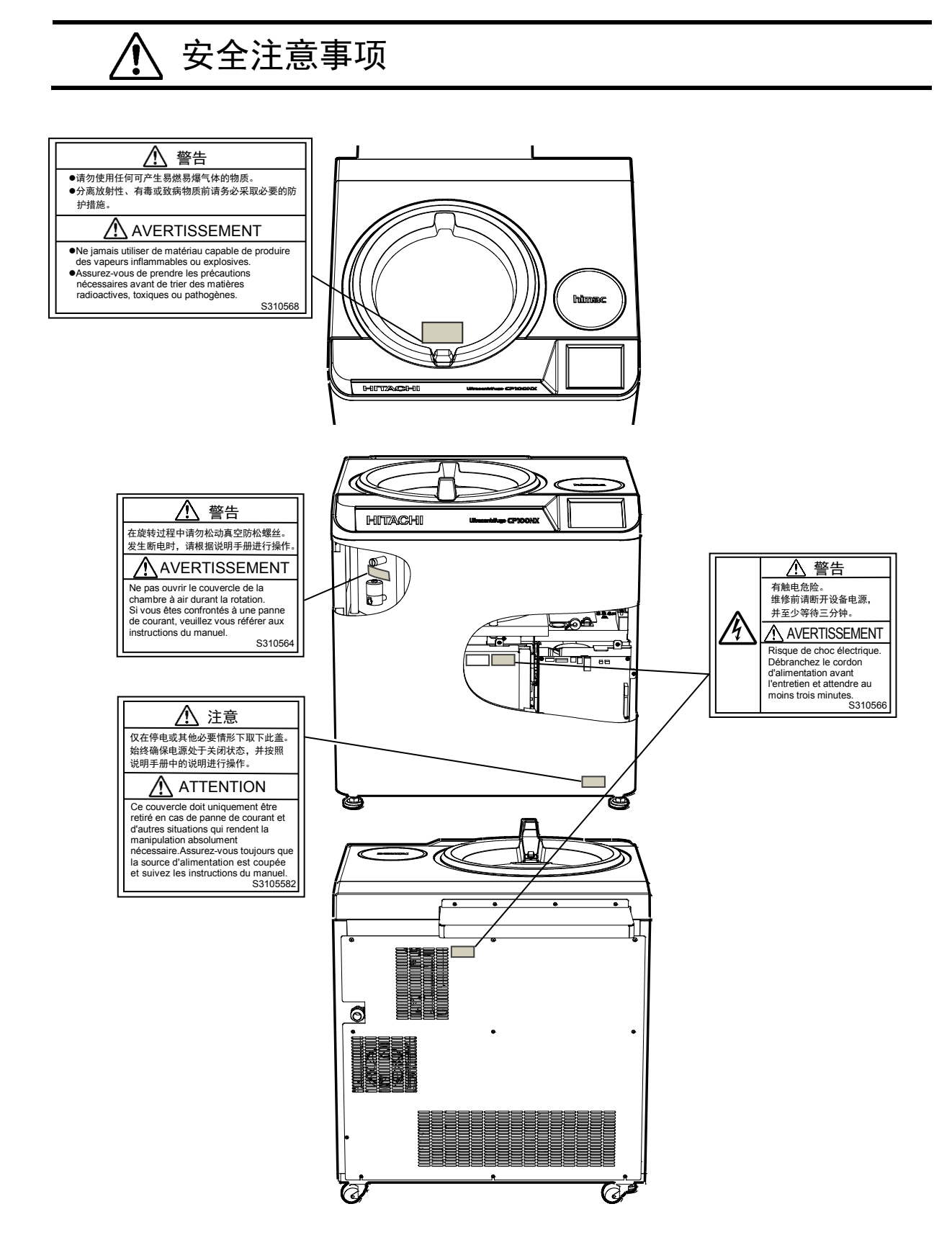

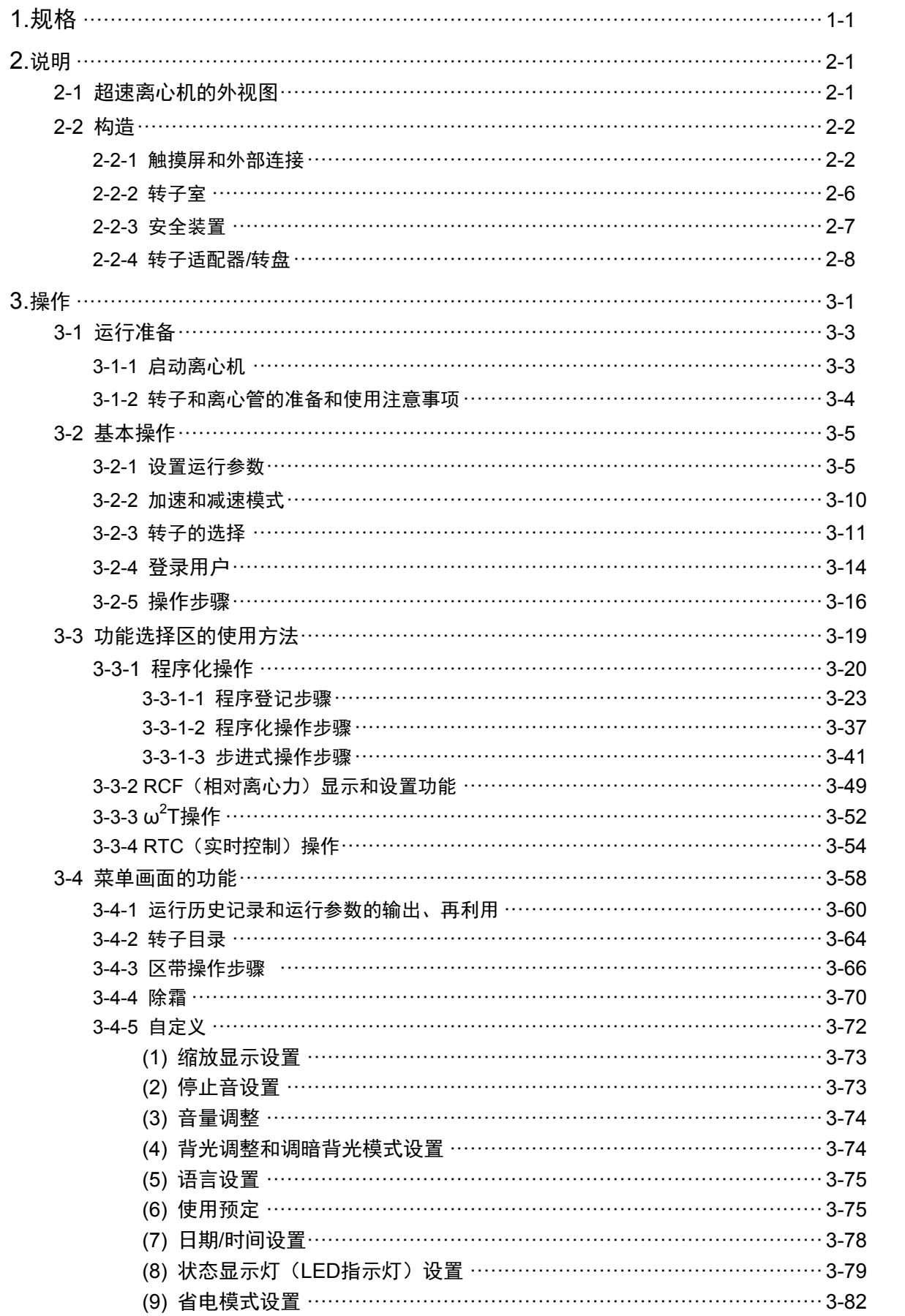

# 目录表

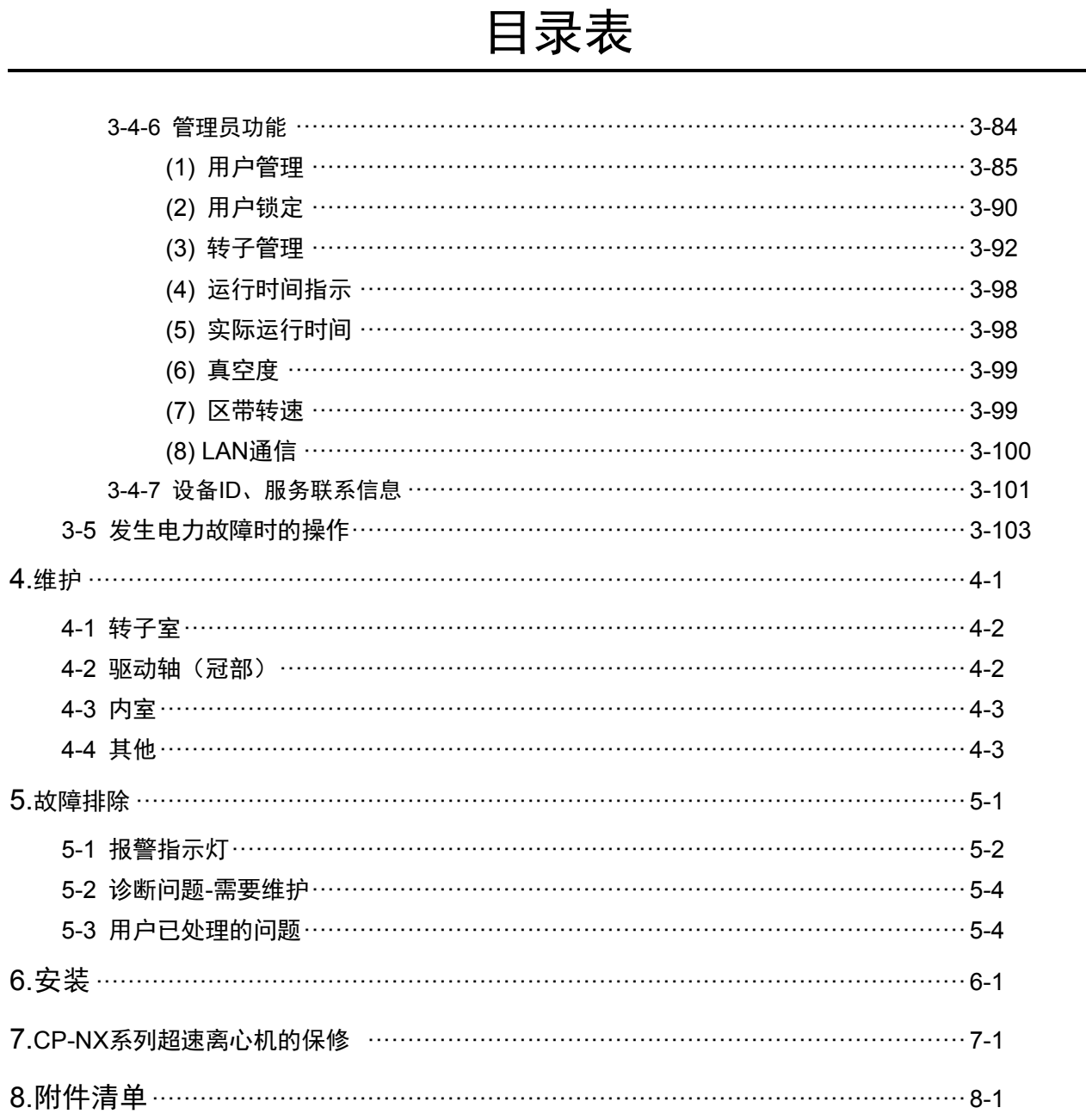

ς. ×

#### 附录

净化表 符合WEEE指令 电子信息产品污染控制标志 (中华人民共和国)

# 1. 规格

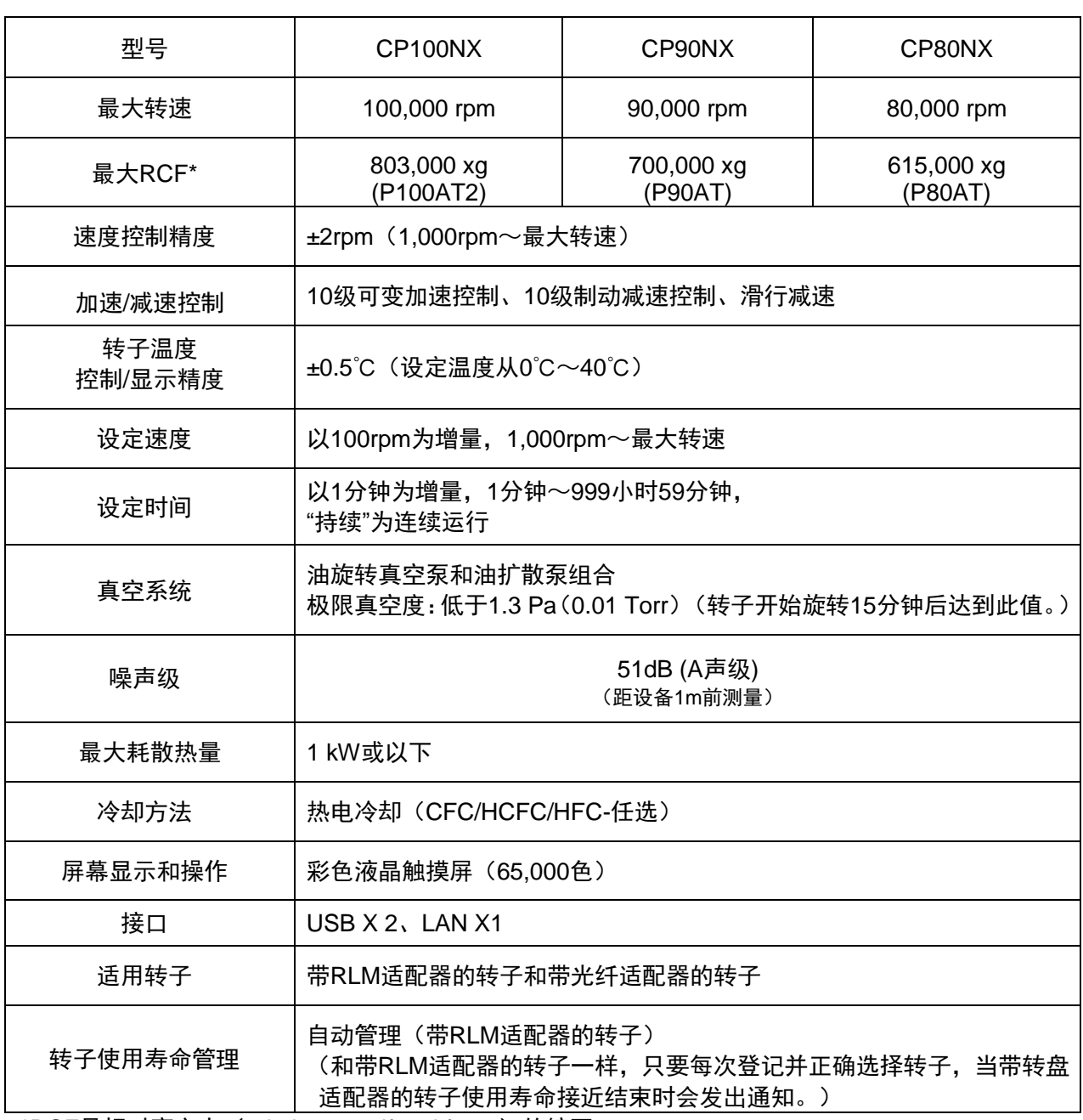

\*RCF是相对离心力 (relative centrifugal force) 的缩写。

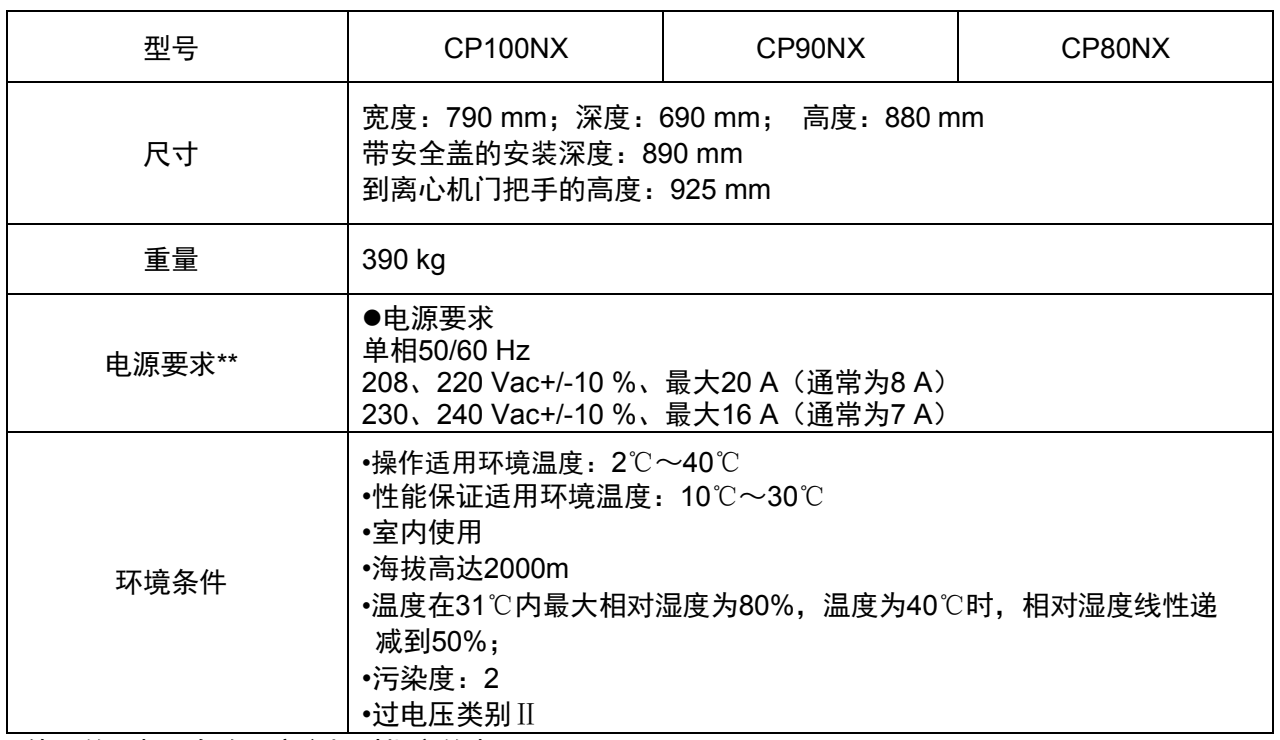

使用的\*\*电压为购买离心机时指定的电压。

# $C \in$

CP100NX/90NX/80NX超速离心机符合CE标志的要求。CE标志是表明产品符合EC指令的国际符号。

此类指令的相关标准如下:

- 产品安全 (EN 61010-1和EN 61010-2-020)
- 电磁兼容性 (EN 61326-1)

# 2. 说明

## 2-1 超速离心机的外视图

CP-NX系列超速离心机为立式离心机。这三种类型的超速离心机具有相同的外视图,印在前盖上的型号 名称除外, 尺寸也相同。以下为CP100NX超速离心机的外视图。

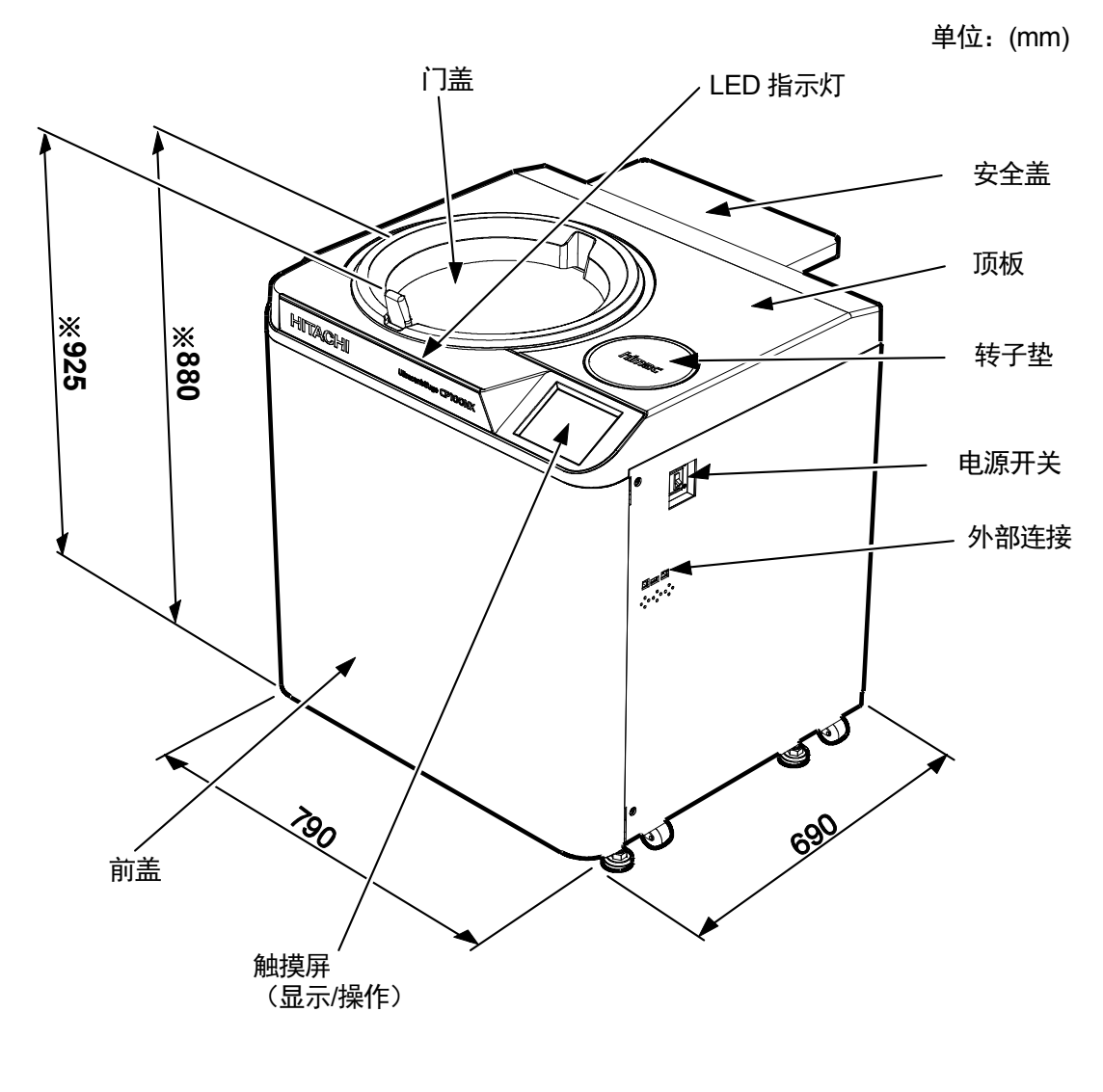

注 \* 此高度为从水平地面测量的高度。

图2-1 CP100NX超速离心机的外视图

## 2-2 构造

#### 2-2-1 触摸屏和外部连接

CP-NX 系列拥有彩色液晶屏的触摸屏。您可以通过触按屏幕设置运行参数、执行操作、显示运行历史 记录、程序化操作以及用户自定义画面。

图 2-2-1 显示触摸屏。

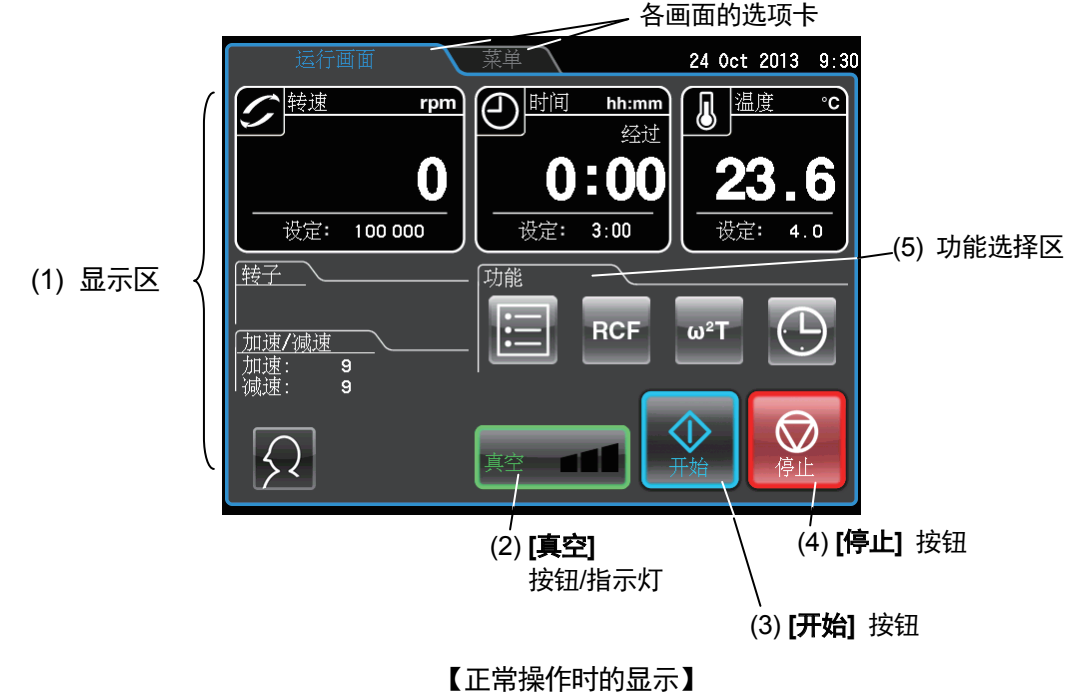

按[转速]、[时间] 或 [温度] 按钮显示如下画面。

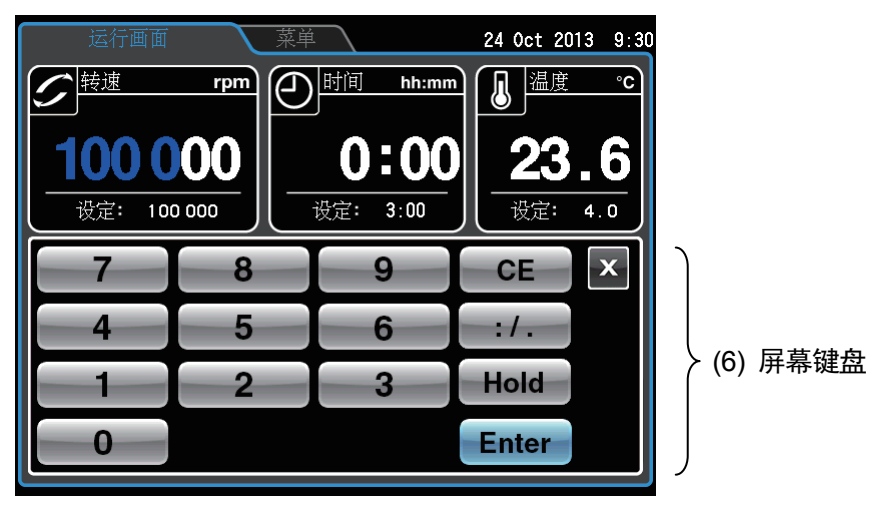

【设置转速等运行条件时的显示】

图 2-2-1 触摸屏

#### 〔运行画面的功能〕

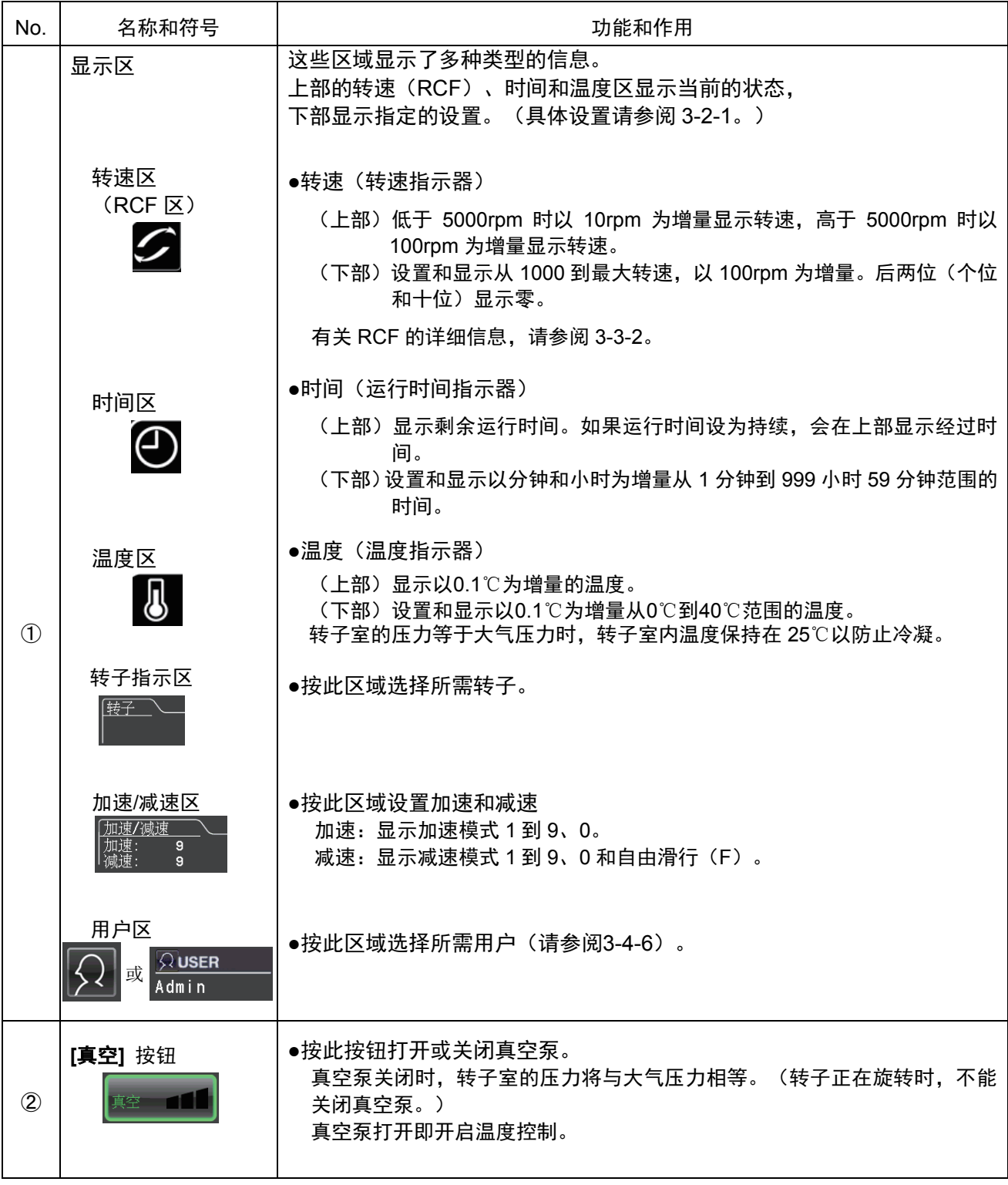

#### [运行画面的功能]

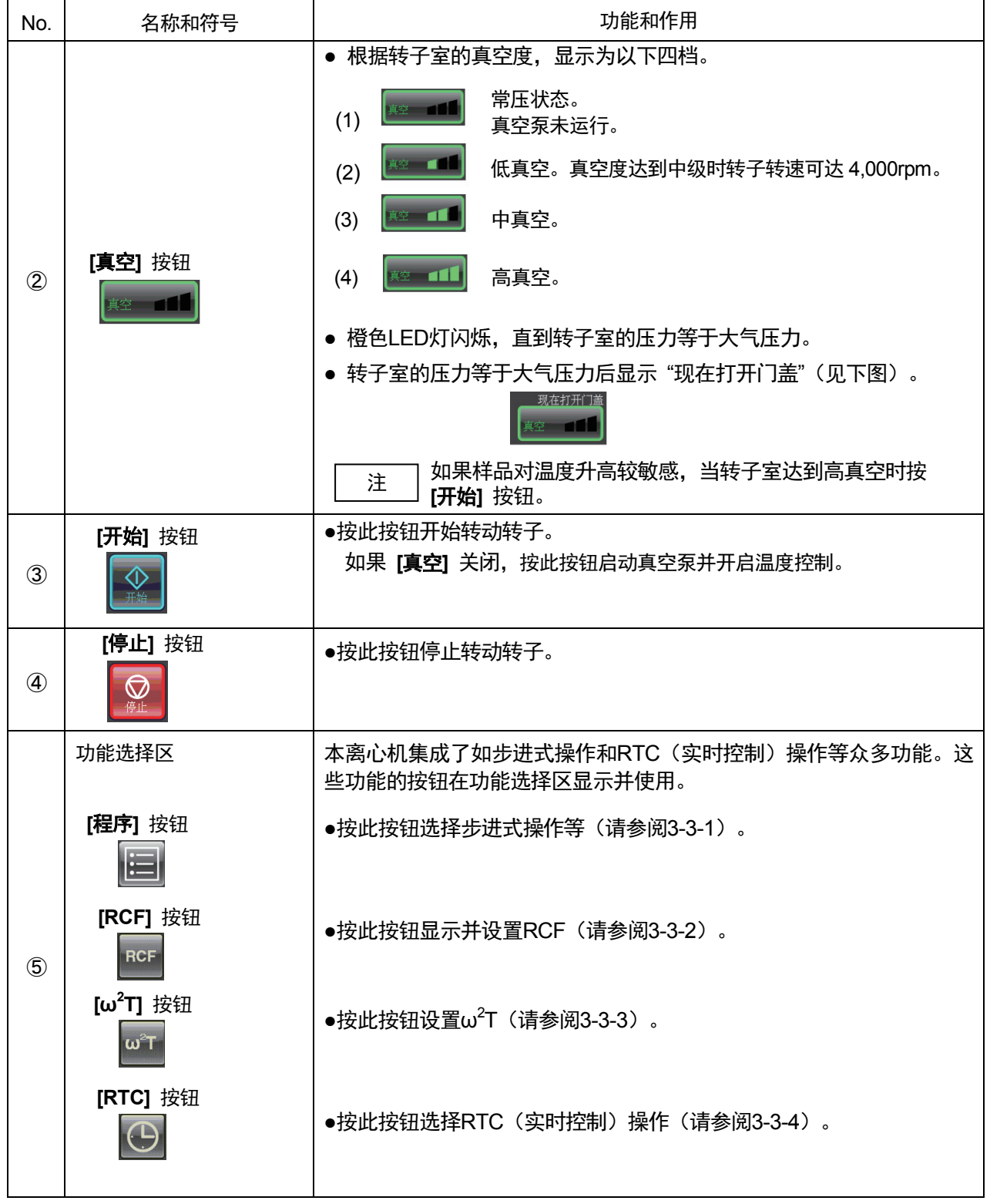

[运行画面的功能]

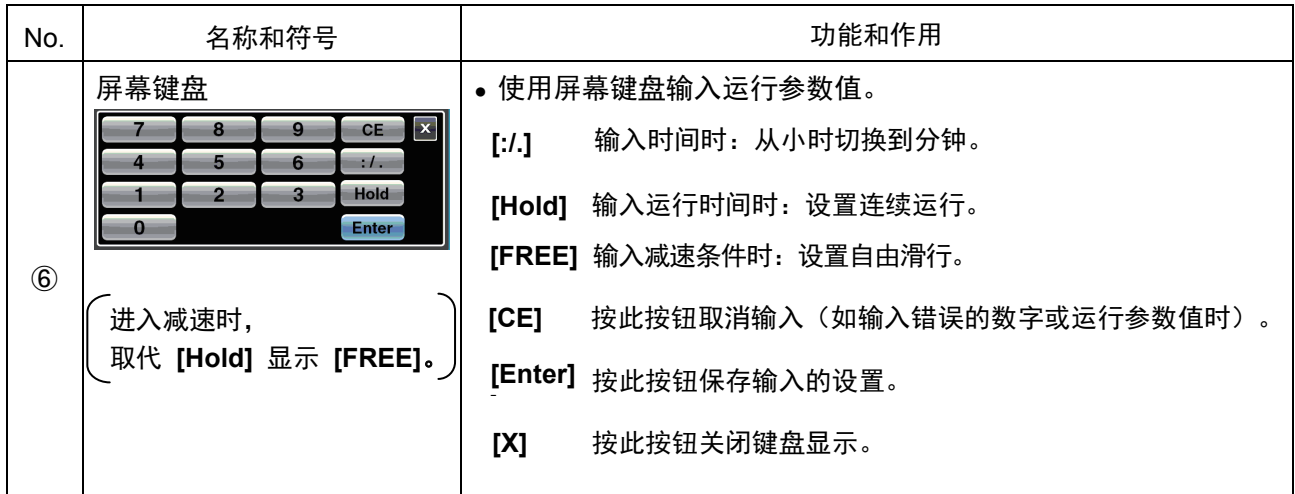

#### [外部连接]

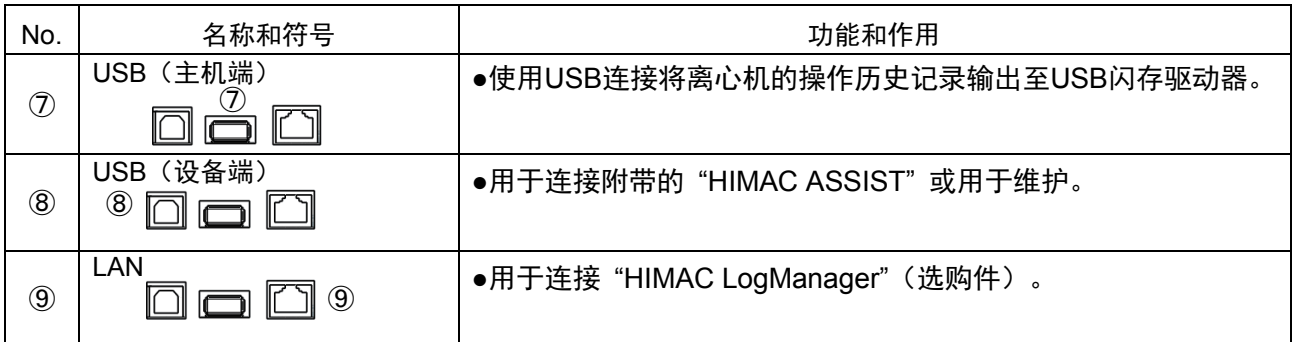

#### 2-2-2 转子室

转子室(真空室)的构造如图2-2-2所示。

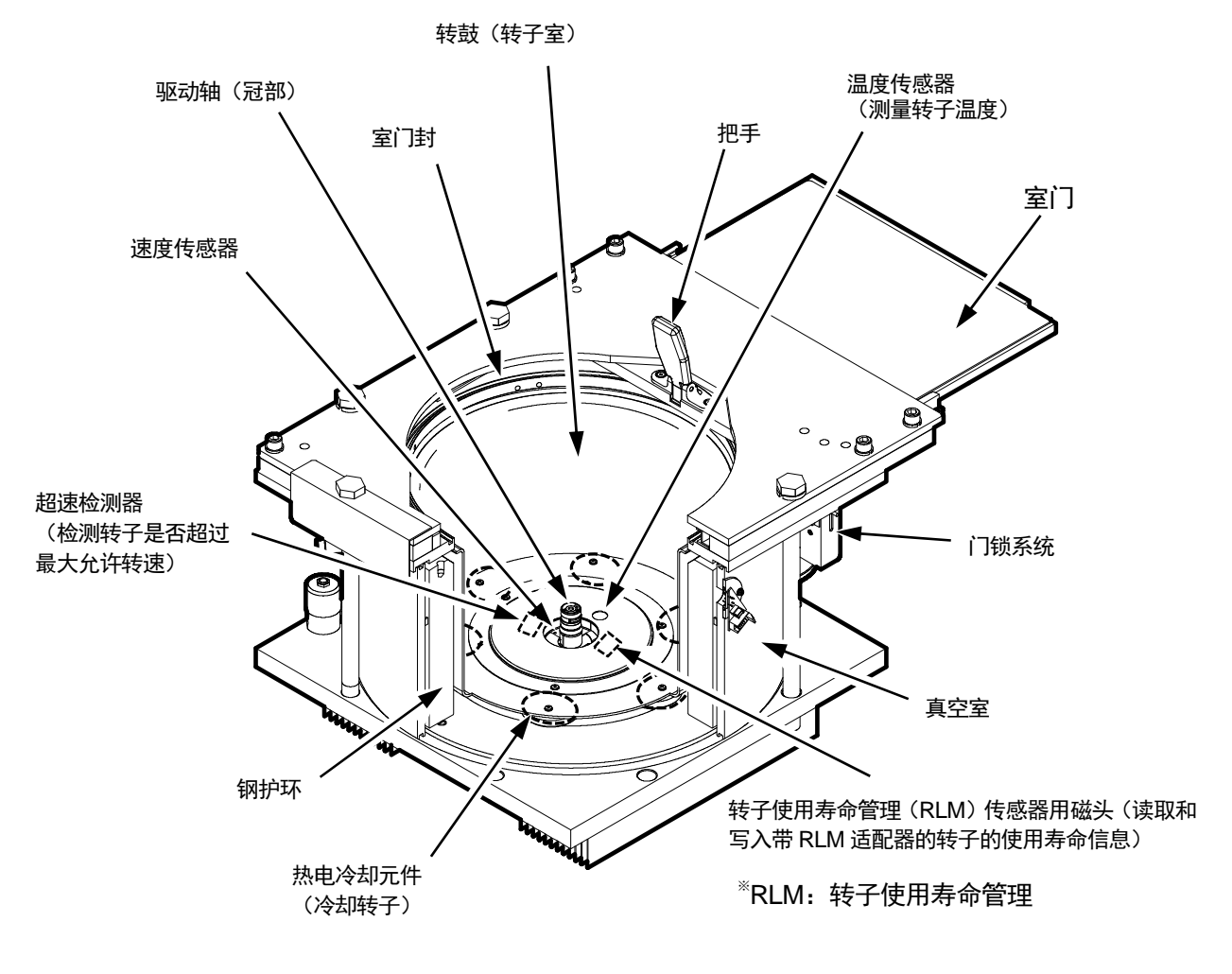

图2-2-2 转子室

注: 如果样品或水滴落入温度传感器或RLM传感器的窗口中, 可能会导致不正确的检测结果。 传感器出现水汽 时,请及时用干净的干布擦拭。小心不要划伤传感器表面。

2-2-3 安全装置

#### (1) 转子室的保护装置

转子可能由于高速旋转而飞出(或从驱动轴脱落),围住转鼓的厚钢护环可确保操作人员的安全(图2-2-2)。

#### (2) 不平衡检测器

如果在操作过程中,由于严重失衡或设置不当导致转子振动过大,不平衡检测器会检测到此种情况,并 立即减慢转子的转速。

但是,超速离心机设计为具有可视平衡的抗不平衡性能-配备了抗不平衡驱动器。(更多转子平衡的详细 信息.请参阅3-1-2 "准备转子/离心瓶"。)

#### (3) 门锁系统

转子旋转时出于安全考虑,室门会自动落锁。电源关闭时,室门保持闭锁状态。只有当转子处于静止状 态或对转子室进行通风时才可以打开和关闭室门。除非室门被关闭,否则除区带模式外转子不会开始旋 转。如要在停电时打开室门,请参阅3-5"发生停电时的操作"。

#### (4) 速度传感器和超速检测器

输入错误时作为保护,超速离心机附带的自动系统会在转子的转速超过最大允许转速时停止转子。如果 设定的转速高于最大允许转速,超速离心机会在转速达到3000rpm之前检测到错误,然后将显示一条报 警信息,并减慢转子转速直到停止。

#### (5) 测量转子转动惯量的转子监控系统

转子的动能与转子的大小和重量相关的转动惯量和转速平方的乘积成正比。可作为安全装置使用,测量 使用中的转子的转动惯量,并当转子的转动能超过装置的承受能力时立即减速。结合双CPU超速防护系 统, 保证了高度的安全性。

#### 2-2-4 转子话配器/转盘

转子用适配器有以下三种类型: RLM适配器、光纤适配器和转盘适配器。

(1) RLM适配器

此种类型的适配器有存储器用于管理转子的使用寿命。存储器中记录有转子类型(包括转子最大 允许转速的相关信息)、序列号、运行总次数和累计运行时间。带RLM适配器的转子被称为RLM 转子(自动管理的转子) (参见图2-2-3)。

<u>/ 八</u> 警告: 日立超速离心机仅可使用日立工机制造的RLM转子。否则可能会导致离心机损坏。

(2) 光纤适配器

此种类型的适配器在其周围环绕着黑白相间的条纹。

条纹数对应该转子的最大允许转速。带光纤适配器的转子被称为光纤适配器转子(参见图2-2-4)。

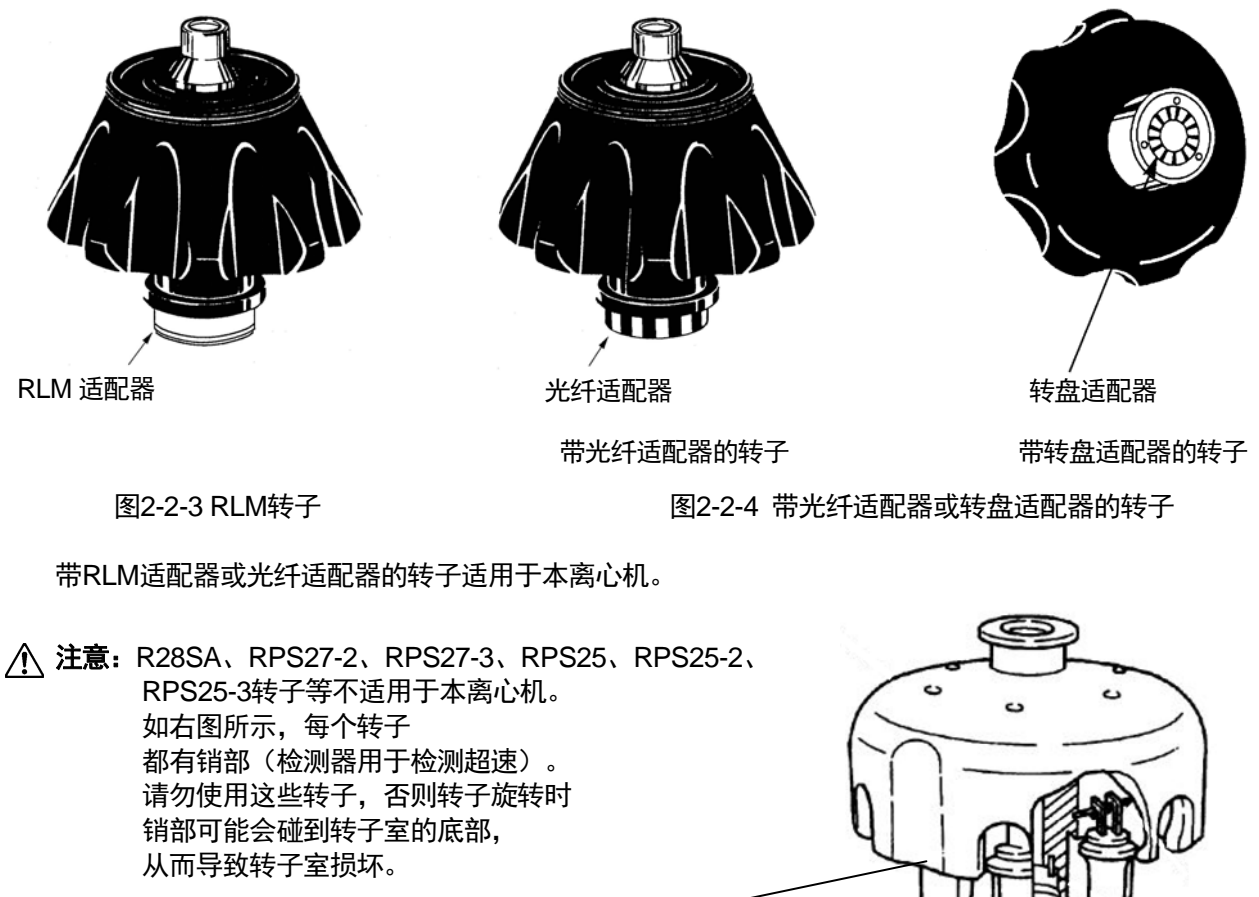

销部 (检测器用于检测超速)

RLM 适配器或光纤适配器

经过多年的使用, 不可避免会有一些腐蚀或应力腐蚀。 从某种程度上说, 此类损坏和金属 疲劳可能使转子易发故障。 虽然转子可能保持在良好的状态,但仍然建议您更换转子(请参阅转子说明手册)。

请注意 CP-NX 系列超速离心机有两种版本: 一种适用带光纤适配器的转子, 另一种适用带转盘适配器的转 子。RLM 转子可用于这两种类型,但带光纤适配器的转子不能用在带转盘适配器的转子适用的超速离心机上, 反之亦然。运行带光纤适配器或转盘适配器的转子之前,请检查转子和超速离心机是否相匹配。

- 检测转子超速的关键部件: 如果适配器/转盘与附带的转子不匹配,则转子可能会损坏,从而导 致超速离心机损坏。
- 个、注意:请勿将RLM适配器靠近磁铁或划伤适配器:否则将擦去存储在适配器中的内存,并使转子无法 使用。为防止划伤适配器,请妥善保管带RLM适配器的转子,使用随转子附送的支架(用于保 护适配器的转子支架) (参见图2-2-5)。

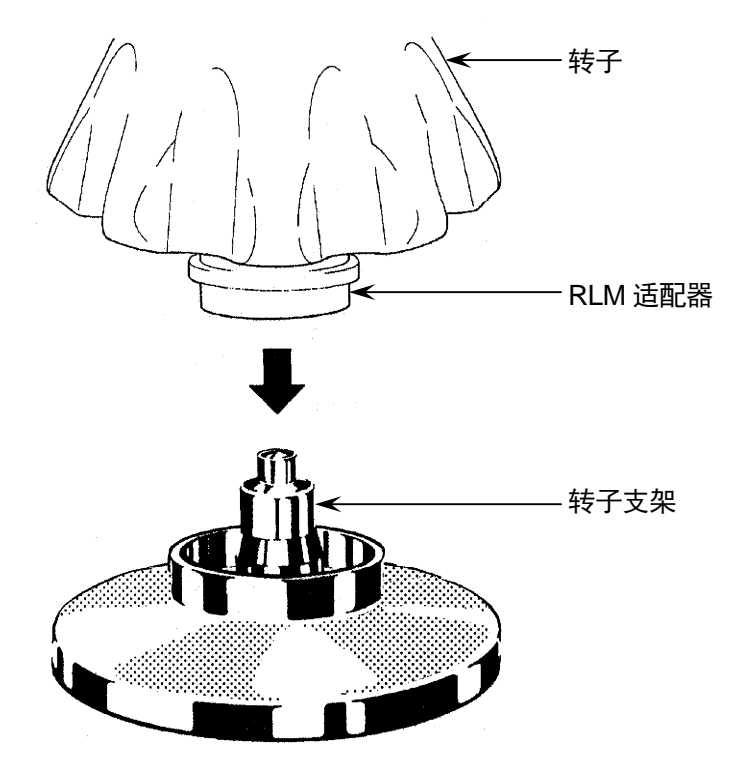

图2-2-5 转子支架

# 3. 操作

本离心机配备了多种功能,以支持广泛的应用范围。 每种操作模式简要说明如下。

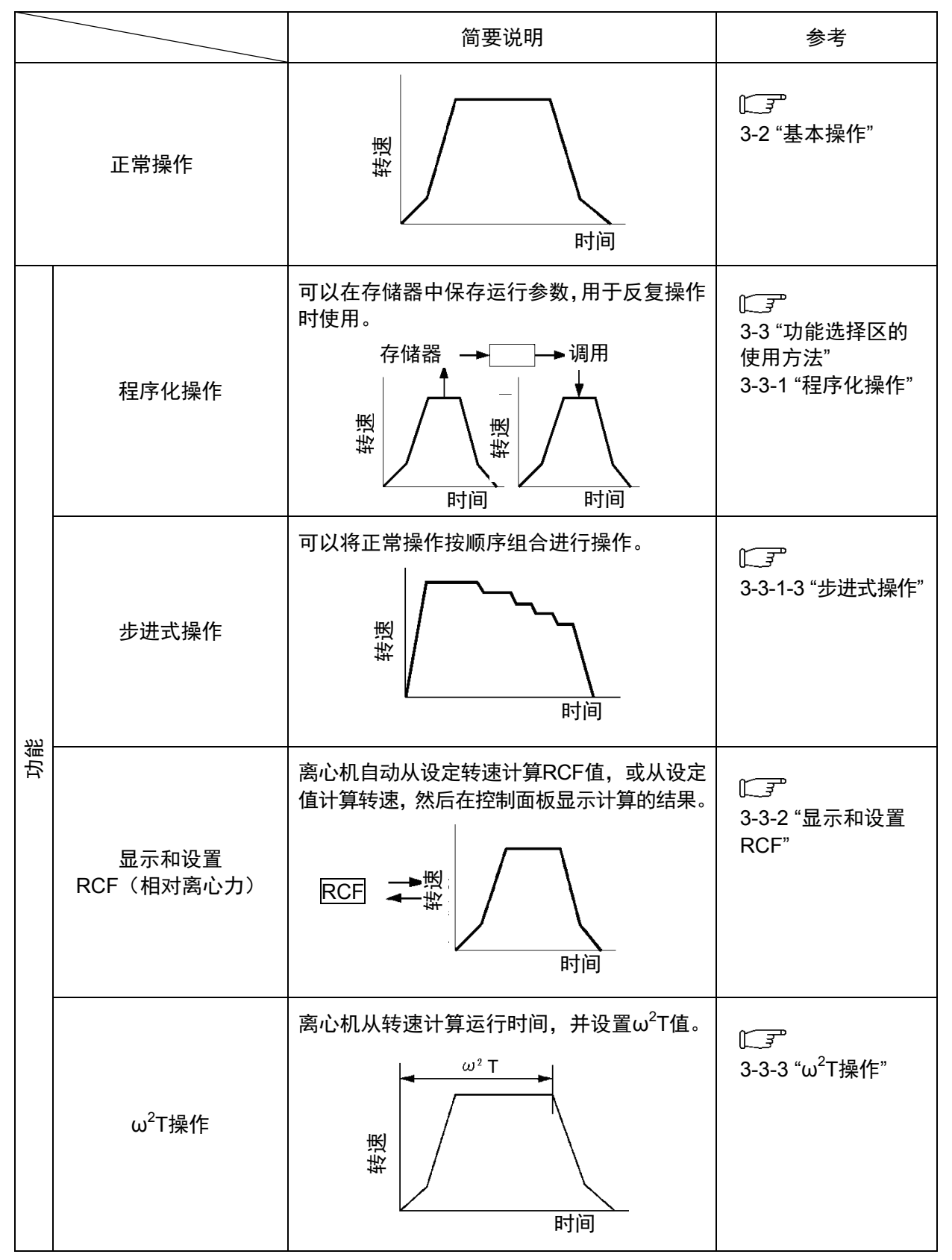

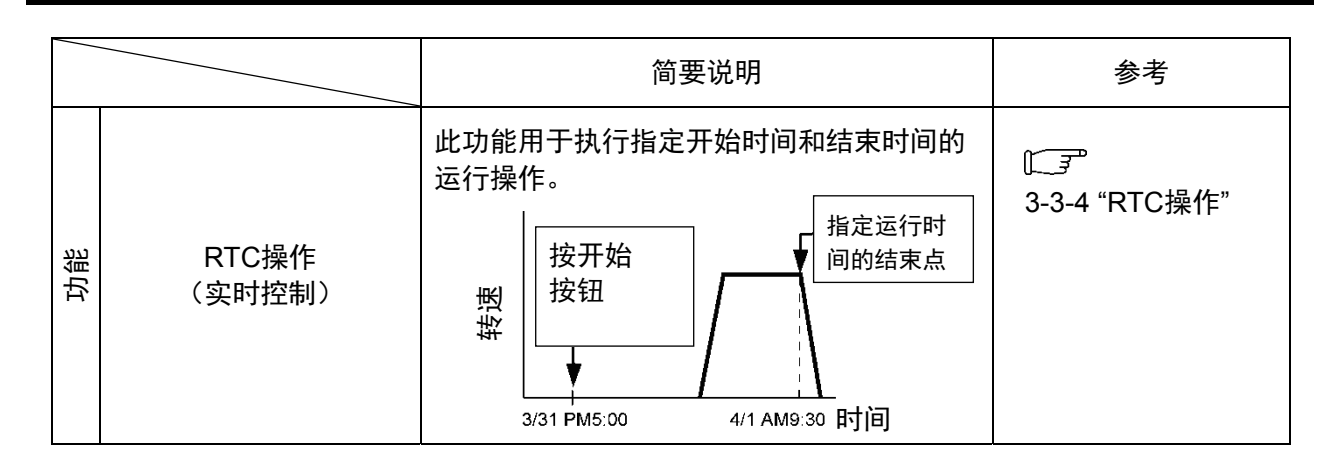

#### [特殊操作]

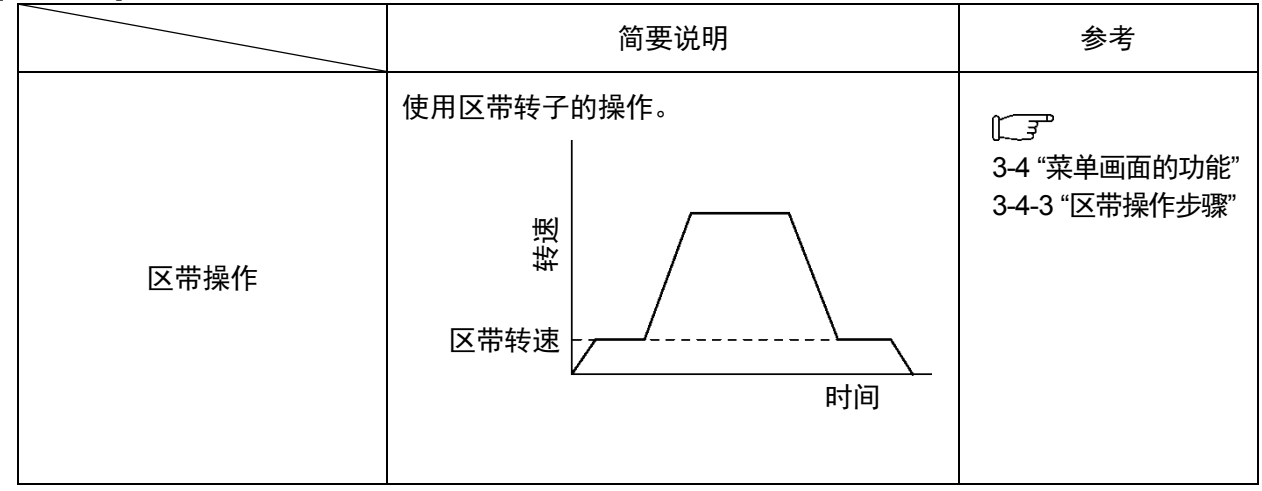

## 3-1 运行准备

- △ 警告: (1) 本离心机不是防爆型离心机。请勿使用易燃易爆的样品或易发生化学反应的物质。请勿 在本设备中分离此类物质,也不要在设备附近处理或储存此类物质。
	- (2) 使用有毒、放射性样品或致病性、感染性血液样品时需要采取必要的安全措施。如使用 此类样品,由此产生的后果自负。
- △ 注意: 请勿将装有液体的容器放入转子室或放在离心机上面或附近。 如果液体泄漏,液体可流入设备损坏电气和机械元件。

3-1-1 启动离心机

设置运行参数前,显示运行画面(设置运行参数画面)。

(1) 显示运行画面(设置运行参数画面)。

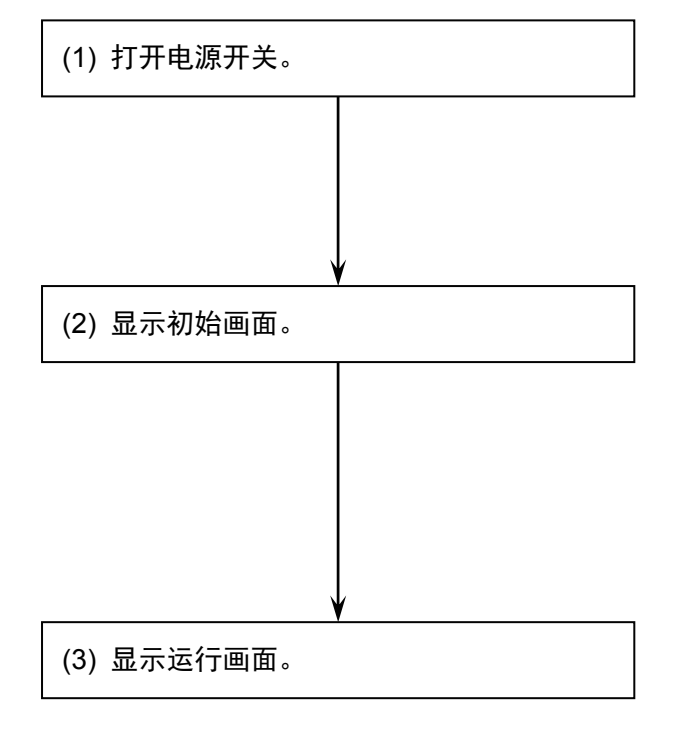

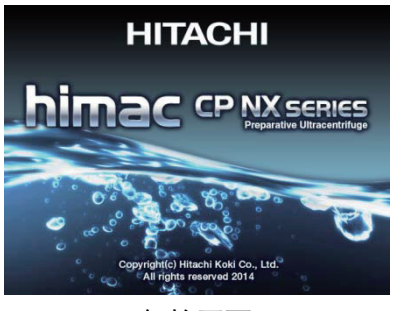

[初始画面]

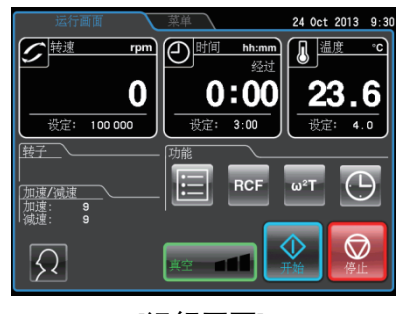

[运行画面]

图 3-1-1 初始画面和运行画面

#### 3-1-2 转子和离心管的准备和使用注意事项

CP-NX系列离心机可以目视平衡样品。相对的样品液面差必须小于5mm (图3-1-2), 但部分转子除外。 但是,部分离心管和离心瓶与某些转子和样品组合可能会触发不平衡报警。如果发生这种情况,平衡样 品会更加准确。

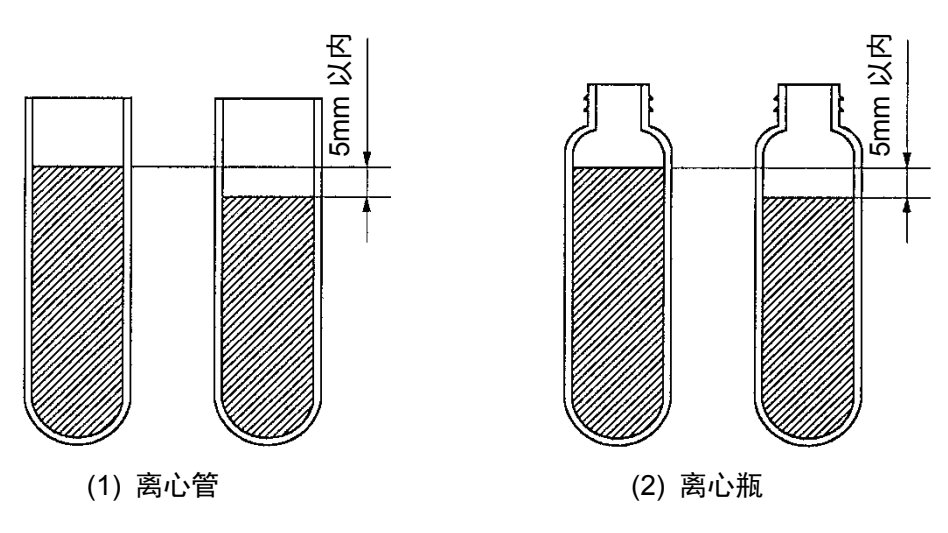

图3-1-2 平衡样品

请注意部分装有液体的离心管与转子组合,可能受转速限制或导致离心管破裂。在下列情况下离心管或 离心瓶必须装满液体:

- 1. 使用薄离心管或密封管时。
- 2. 在水平转子中装入厚离心管时。
- 3. 使用100,000×g或以上对离心瓶进行分离时。

有关转子和离心管处理的详细信息,请参阅"转子、离心管、离心瓶和盖帽说明手册"和转子附带的说明 手册。

## 3-2 基本操作

- △ 警告: (1) 请勿在转子正在旋转时倾斜或移动设备。请勿在设备上放置任何物品或倚靠在设备上。
	- (2) 如果转子在高速旋转时发生故障, 离心机本身可能会移动。确保离心机四周留有30cm 区域以备移动所需,在操作过程中请勿进入该区域。也不要在离心机的顶部或周围区域 放置易燃、易爆危险物品。
- △ 注意: (1) 请勿用尖锐物体如圆珠笔按压触摸屏。 (2) 如果出现异常声音或振动,应立即停止操作并联系日立工机授权经销商/维修服务人员。

#### 3-2-1 设置运行参数

本节对运行画面(基本操作的起始点)加以说明。有关正常操作和输入运行参数时画面显示内容的详 细信息,请参阅2-2-1"触摸屏和外部连接"。

#### [正常操作显示]

显示运行参数和运行状况的画面被称为运行画面。

转速、时间和温度分两行显示: 上面一行显示当前的运行状况, 下面一行显示设定值。 加速和减速栏显示设定值。

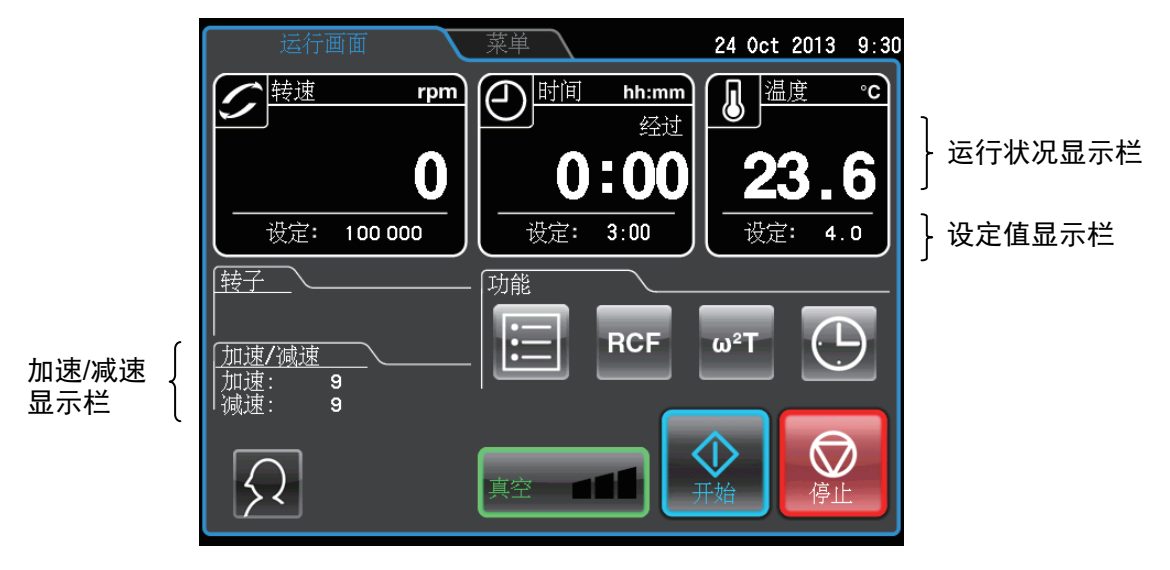

#### 图 3-2-1 运行画面

#### [输入运行参数时的显示和操作]

在触摸屏上按转速、时间、温度、加速或减速栏显示屏幕键盘。

(1) 按要设置的项目栏。初始数 字显示为蓝色。

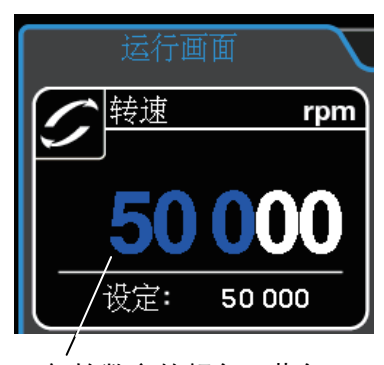

初始数字的颜色: 蓝色

(2) 按屏幕键盘输入数值。 例: 100,000 rpm 按 [1] [0] [0] [0]。

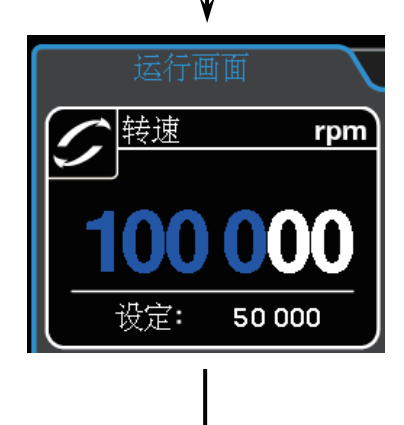

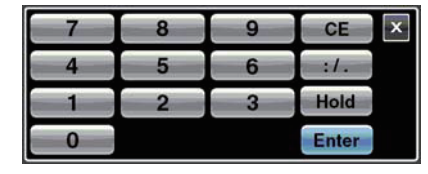

[屏幕键盘]

(3) 如果不想进行任何其他 设置, 按屏幕键盘上的 [Enter]按钮。 如果还想进行其他设置, 按想设置的栏。 至此完成首项输入并准 备输入下一条。 设定值显示在设定值显 示栏。

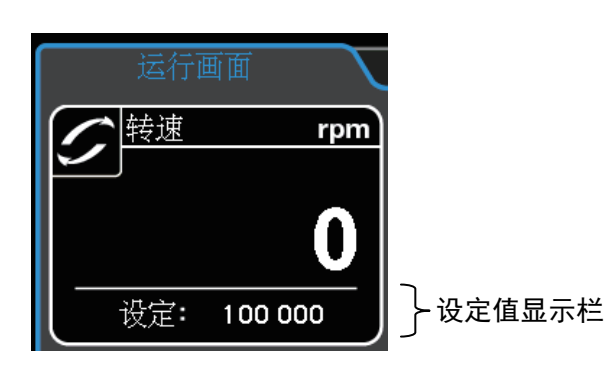

图3-2-2 显示设定值

设置运行参数的方法在下页有说明。

注

- 1) 如果输入了错误的值, 按 [CE] 按钮, 然后输入正确的值。 如果已经按下 [Enter] 按钮, 重复上述步骤并输入正确的值。
	- 2) 选择多项转速、时间或温度运行参数时, 无需按 [Enter] 按钮。 触按到其他运行参数 的栏时, 则当前输入的项目被确认。
	- 3) 如要在运行过程中设置连续运行(HOLD) 并指定时间, 输入至今为止的经过时间总和, 加上所需的剩余运行时间。 例如,如果离心机已运行5小时,希望在1小时30分钟后停止运行,则触按时间栏,然后 输入 [6] [:/.] [3] [0]。

#### ◆ 设置转速、运行时间和温度

使用示例说明操作步骤。

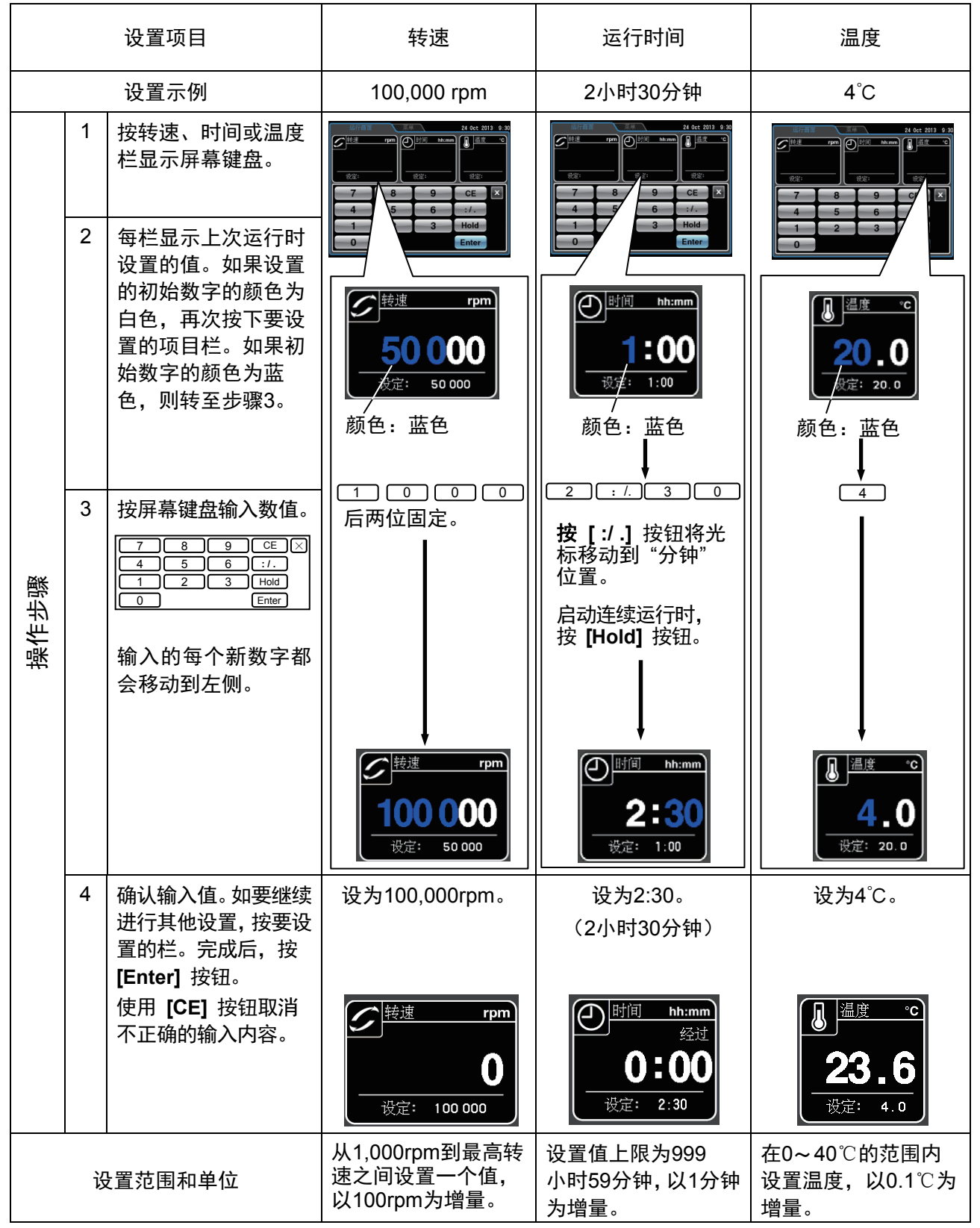

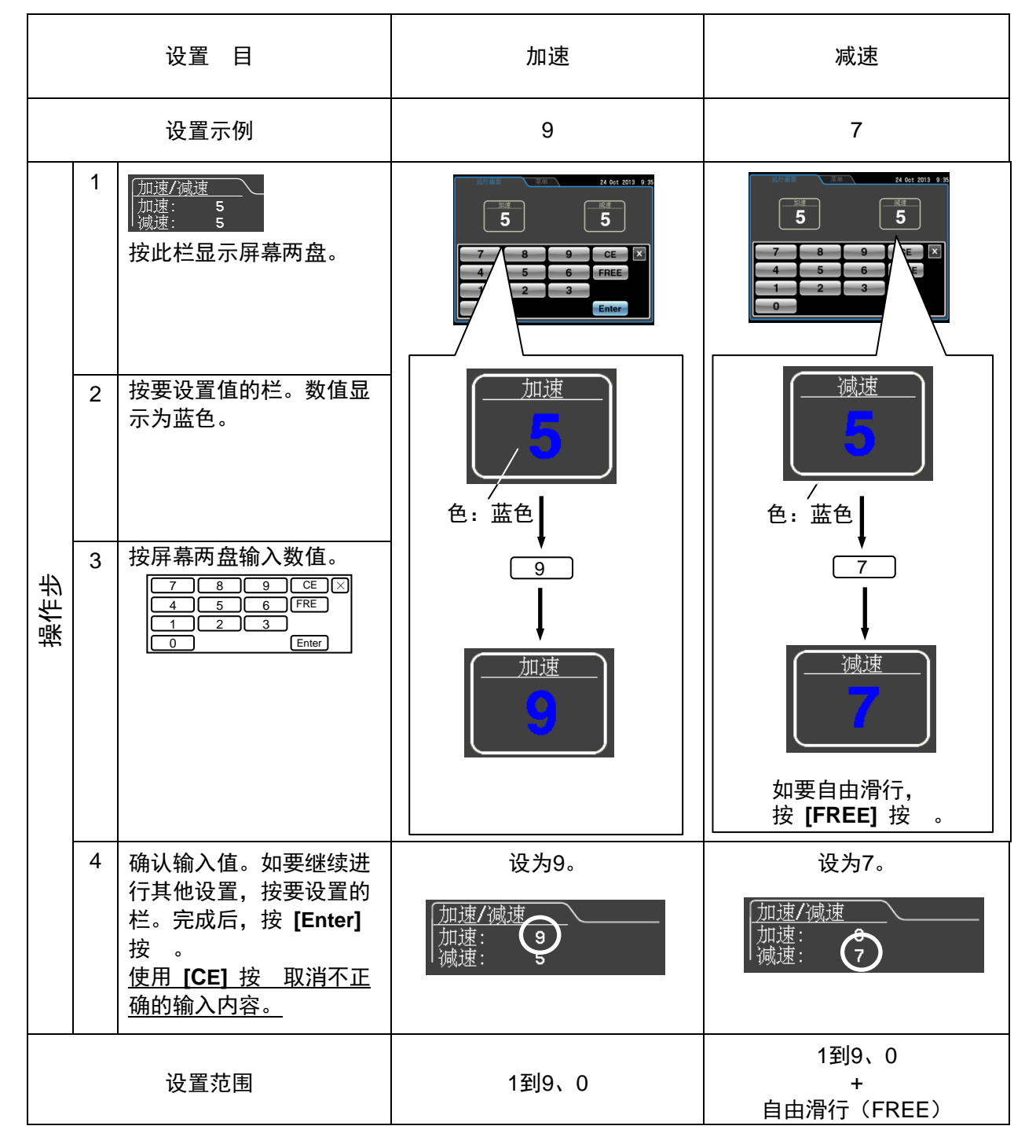

#### ◆ 设置加速和减速模式

3-2-2 加速和减速模式

为满足各种应用, 加速和减速速率可调为0至500rpm。建立理想的加速和减速时间样本将会免受干扰, 可提高效率, 减少离心时间。

下表显示加速和减速的代码和时间之间的关系。

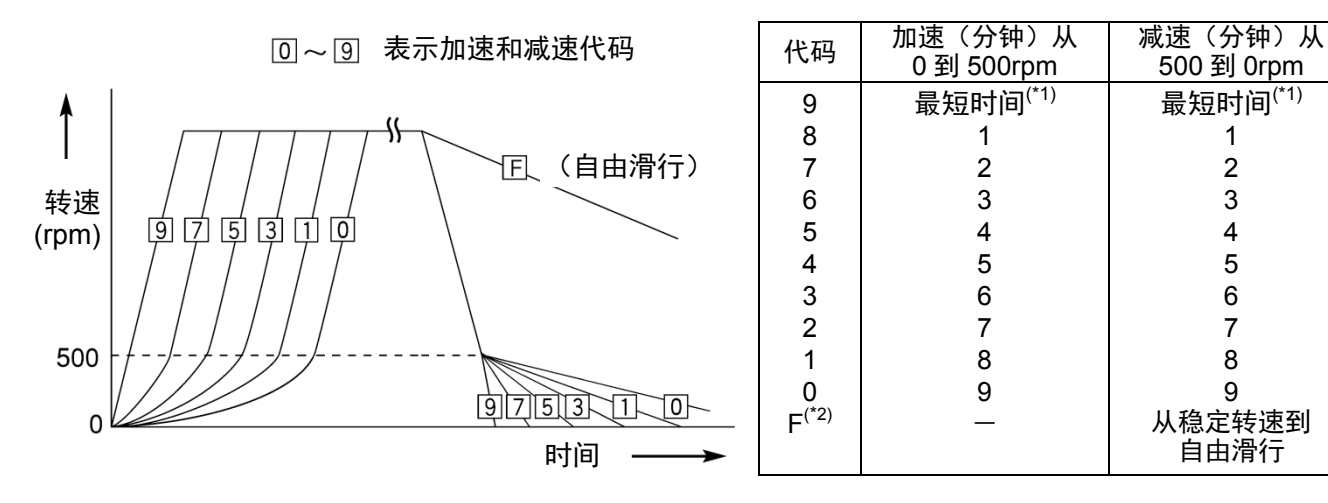

\*1 最短时间: 驱动电机以最大转矩对转子进行加速和减速所需的时间。 此时间会随转子类型和驱动电机的机械阻力而变化。

\*2 减速代码 "F": 不涉及使用驱动电机进行制动控制的减速方法。 由于驱动电机的机械阻力的微小差异和转子室的真空度和其他因素,减速时间将有很大 不同。

[加速和减速模式的应用示例]

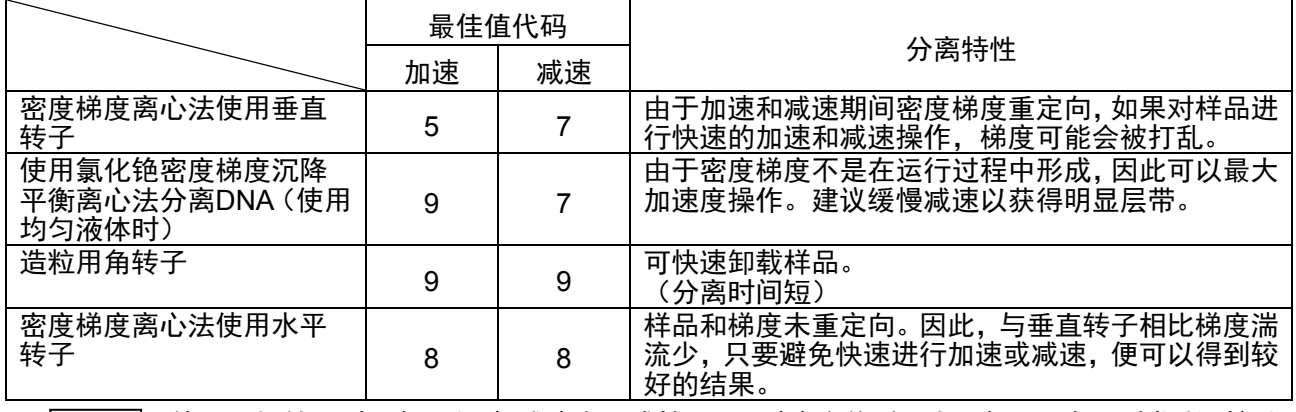

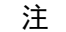

使用吊桶转子时, 如果加速/减速小于或等于8, 则湍流差别不大。但是, 如果选择长时间加 速的模式, 转子的摆动会加大, 即使在容许的不平衡值范围内也可能会发出不平衡报警。
### 3-2-3 转子的选择

本离心机在内部存储器中储存了每个转子的最大和平均半径。提供从设定转速自动计算并显示相 对离心力(RCF)和从RCF设置自动计算和显示转速的功能(相关信息,请参阅3-3-2 "RCF显示 和设置功能")。

正确选择的带光纤适配器的转子(请参阅 2-2-4 "转子适配器/转盘")可以管理总运行时间和运行次 数。

#### 转子选择步骤

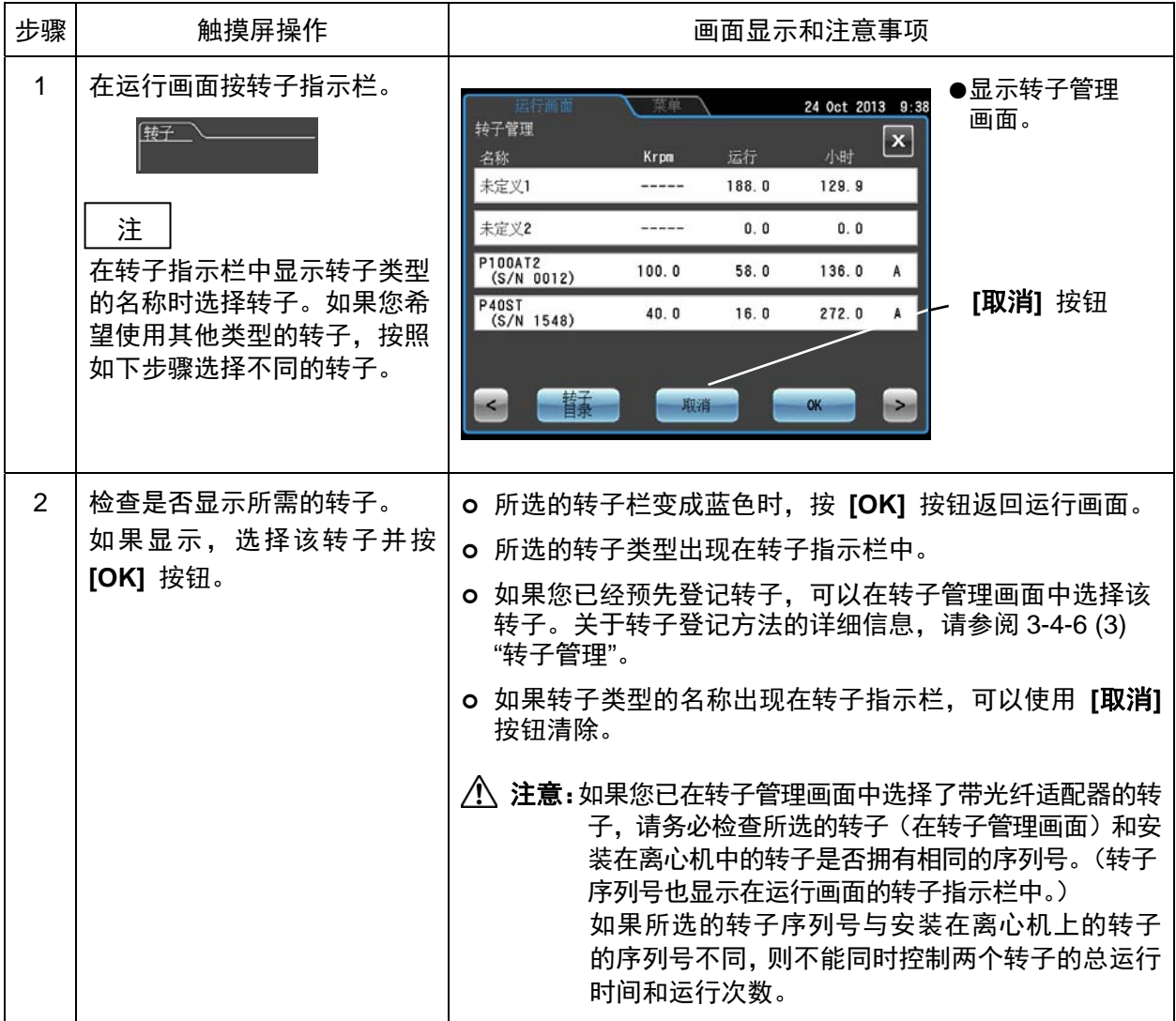

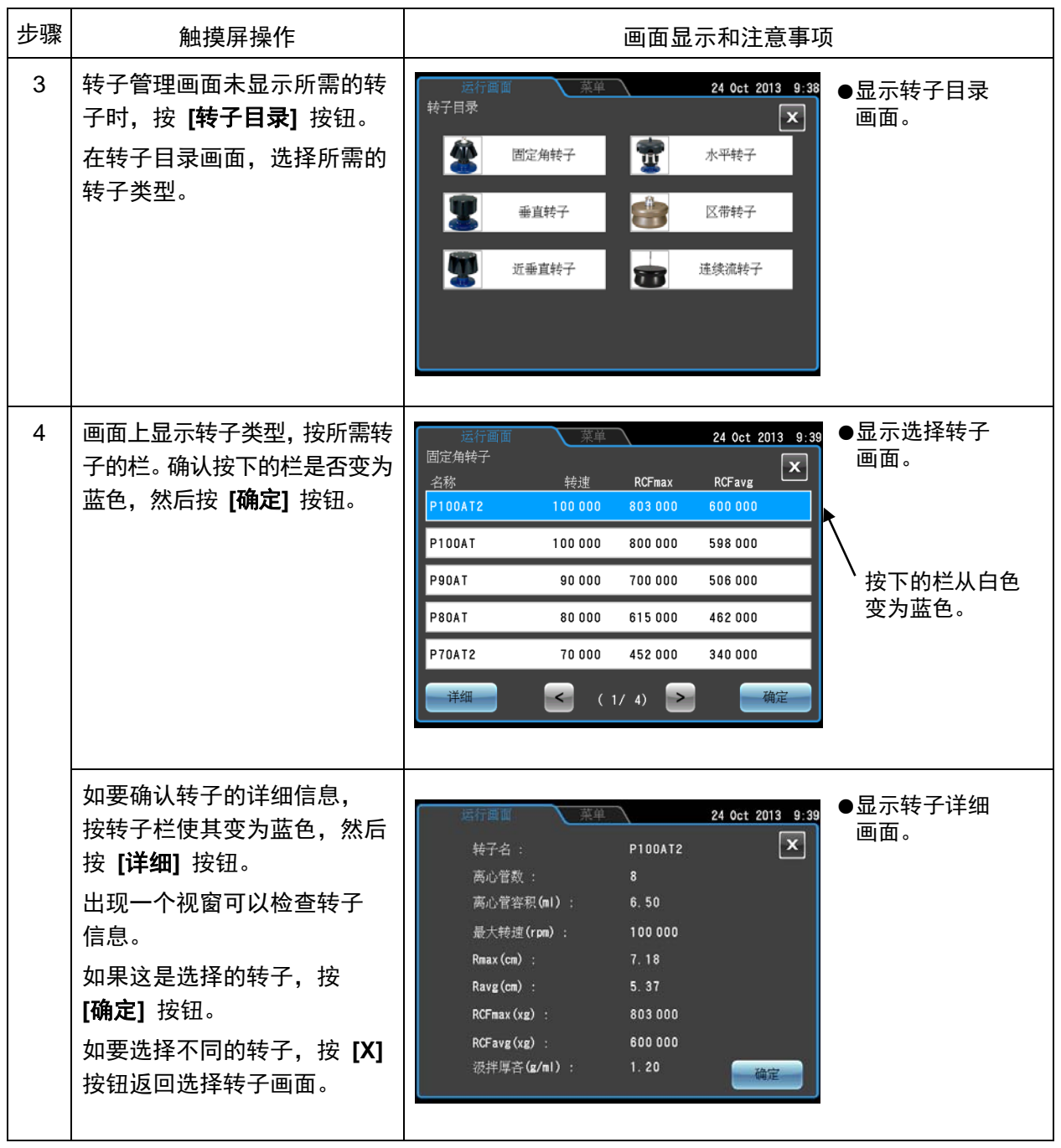

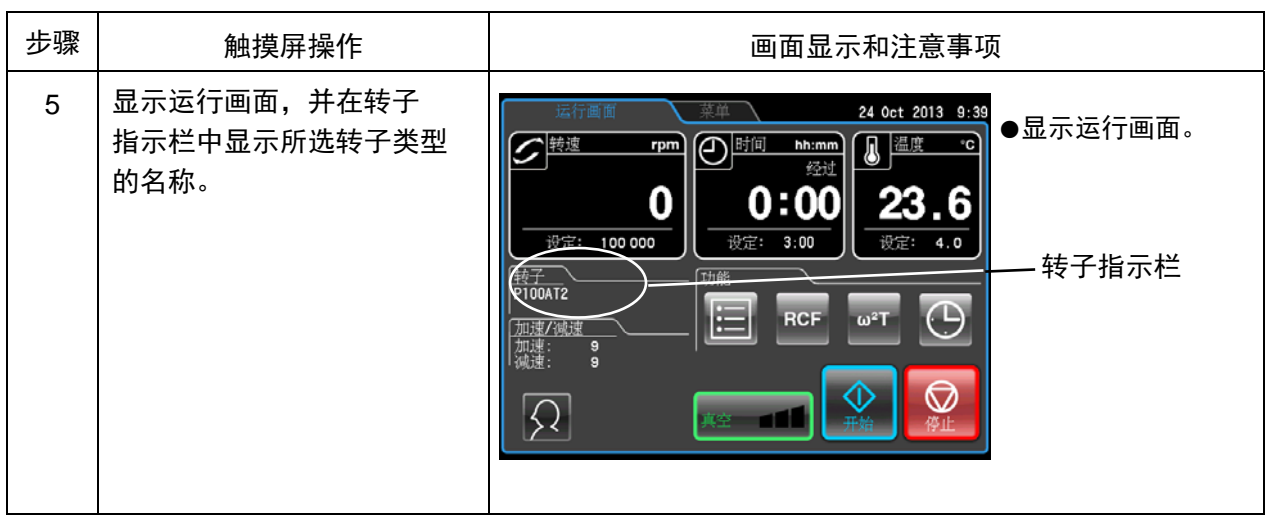

(1) 在转子目录画面中仅通过选择转子,则无法对带转盘适配器的转子进行使用寿命管<br>理。必须预先将转子登记在设备中(请参阅3-4-6 (3) "转子管理")。 注

(2) 通过预先在设备中登记转子, 转子会显示在选择转子画面中, 可以简化操作。

# 3-2-4 登录用户

在仪器中登录用户,可以管理登录用户的操作历史记录。有关用户登录方法的详细信息,请参阅 3-4-6 (1) "用户管理"。

### 用户登录步骤

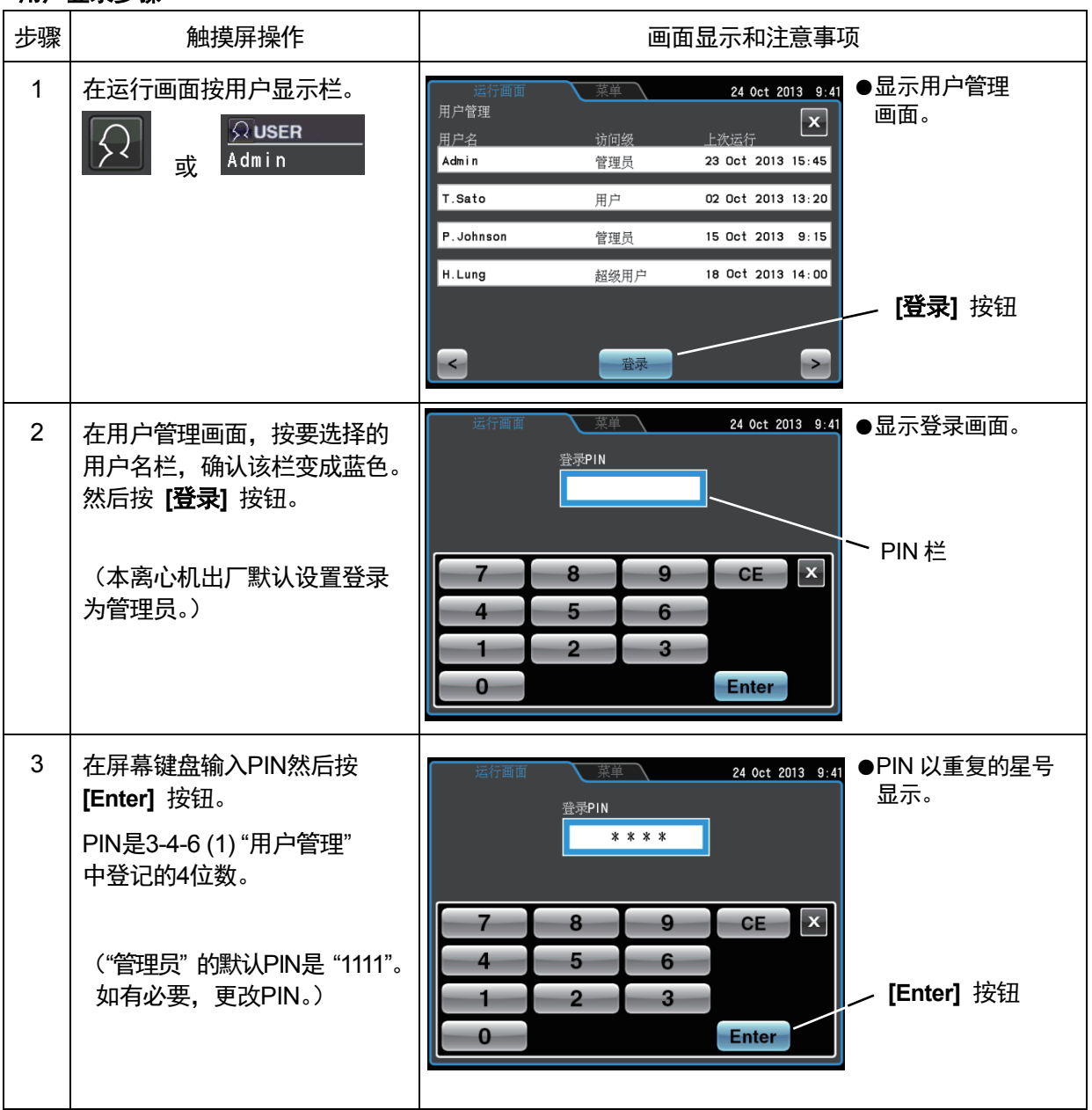

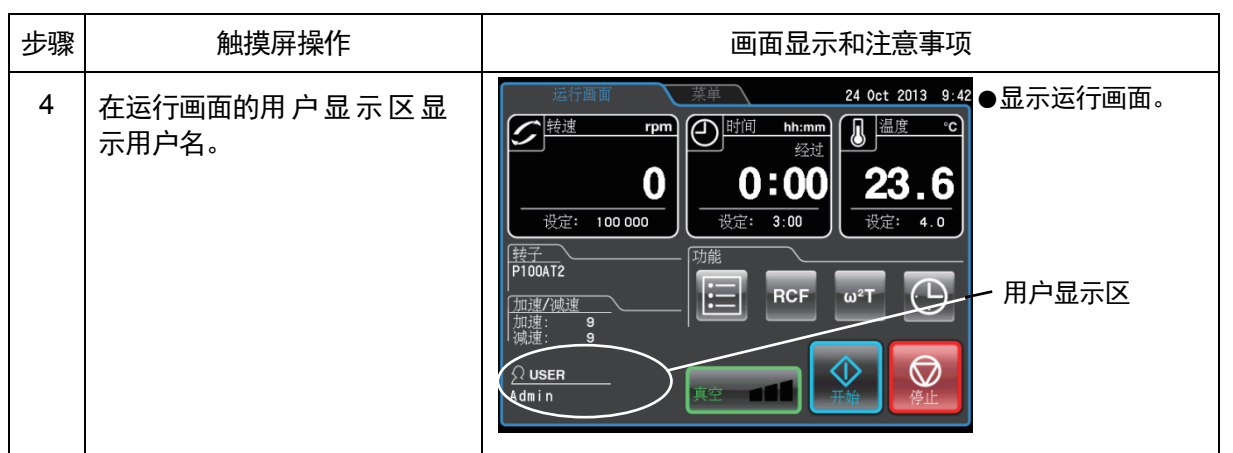

### 注

- 1) 启用3-4-4 (2) "用户锁定"中说明的用户锁定功能时, 必须登录用户才能操作离心机。 需要按照3-4-6 (1) "用户管理" 中的说明登录用户。
- 2) 运行画面的用户显示区中的图标视用户是否登录而不同。

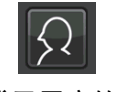

未登录用户的图标

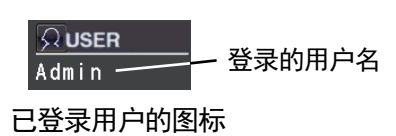

# \_\_\_\_\_\_\_\_\_\_\_\_\_\_\_\_\_\_\_\_\_\_\_\_\_\_\_\_\_\_\_\_\_\_\_\_<br>[3-2-5 操作步骤

正常操作步骤详述如下。

△ 注意: 注意不要让离心机的门盖夹到您的手或手指。

开始使用离心机之前,请仔细阅读转子的说明手册,确认提供的离心管类型和样品数量是否 正确。

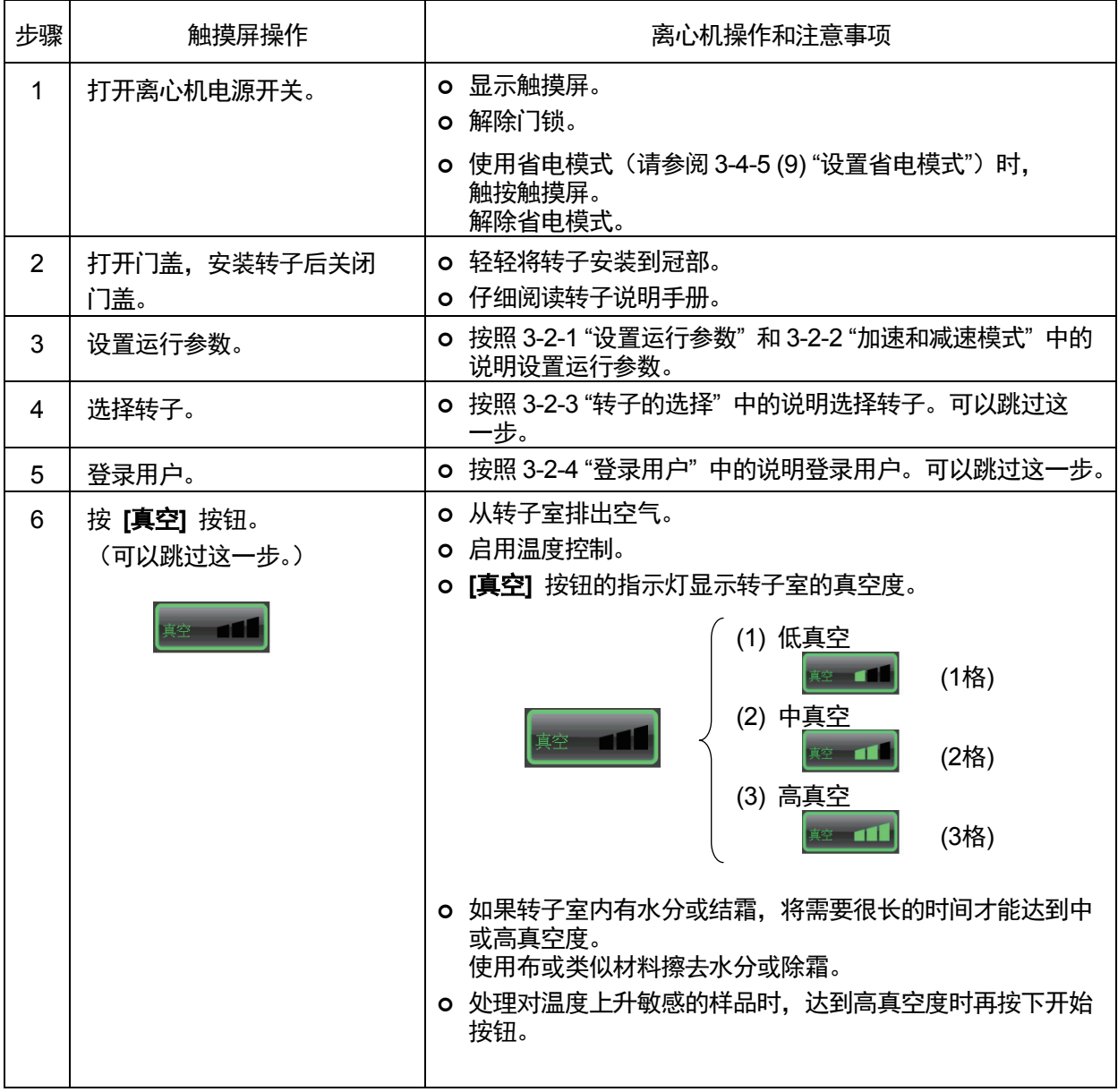

注

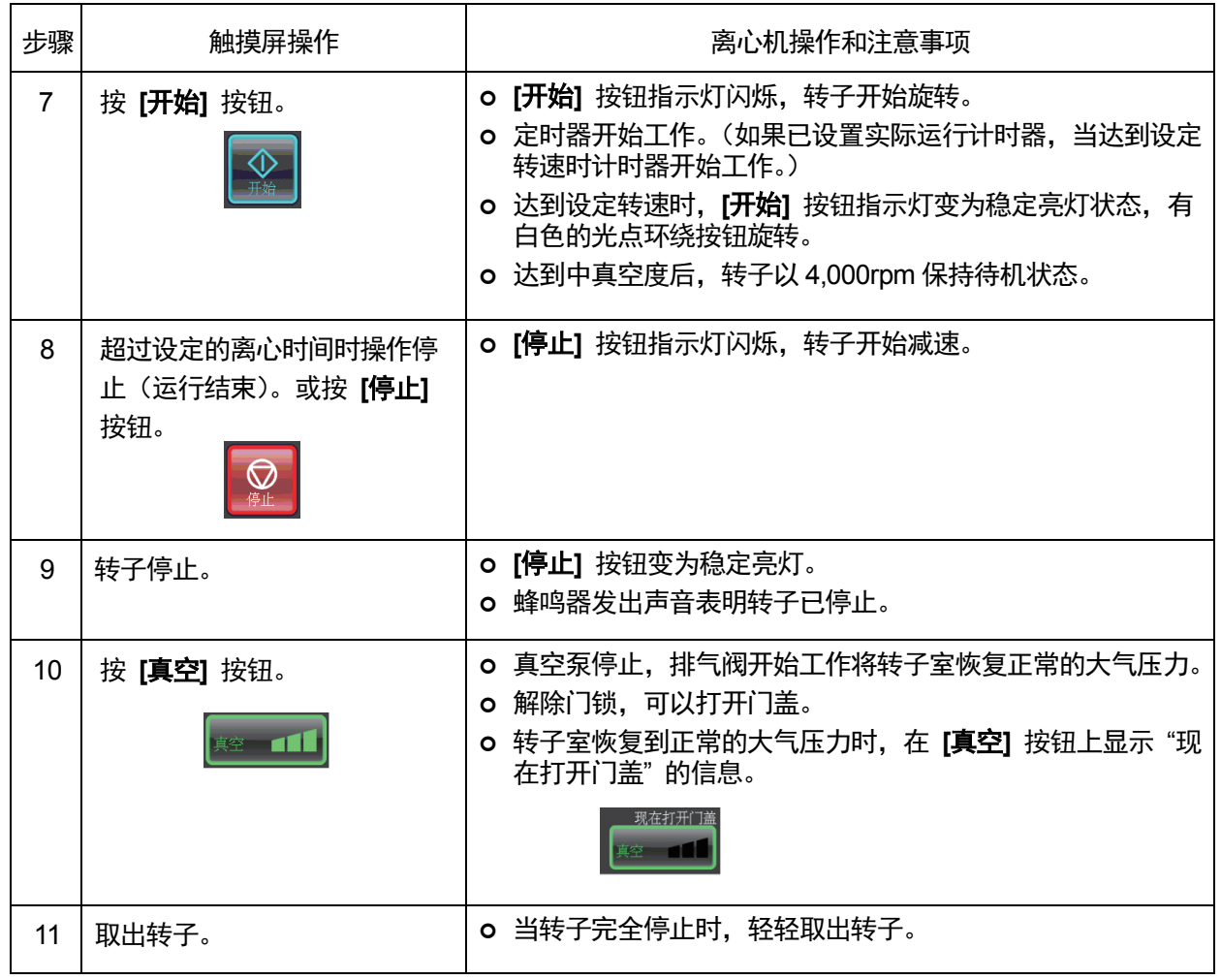

可能会延长。如果转子室真空不足,在达到设定转速前转子可能会减速并继续保持真空待机状 态。因此,建议在操作前按 [真空] 按钮进行约15分钟的抽取真空操作,确认 [真空] 按钮上的 指示灯显示已达到高真空度再使用。

图 3-2-3 为上述步骤的汇总。

有关使用区带转子的详细信息,请参阅 3-4-3 "区带操作步骤"。

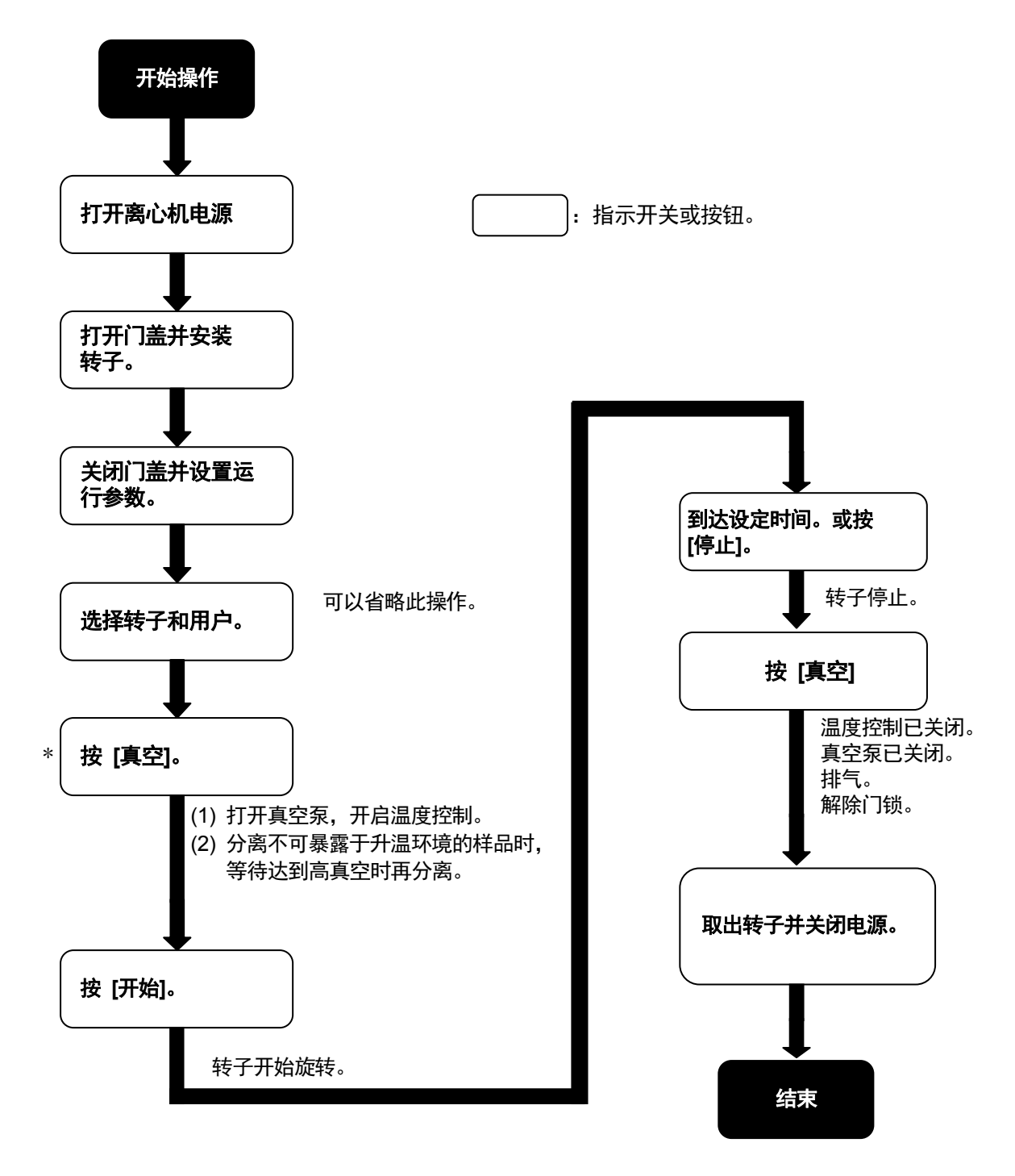

\* 即使不按 [真空] 也可以使用 [开始] 进行操作。按 [开始] 时启动真空 泵,转子会在达到设定的真空度时以 4,000rpm 稳定运行。

图 3-2-3 操作步骤

# 3-3 功能选择区的使用方法

本离心机具备包括步进式模式的程序化操作、RCF显示和设置功能、ω<sup>2</sup>T显示和设置功能、可在指定日期 和时间运行的实时控制(RTC)等多种功能。使用运行画面的功能选择区中的按钮显示并控制这些功能。

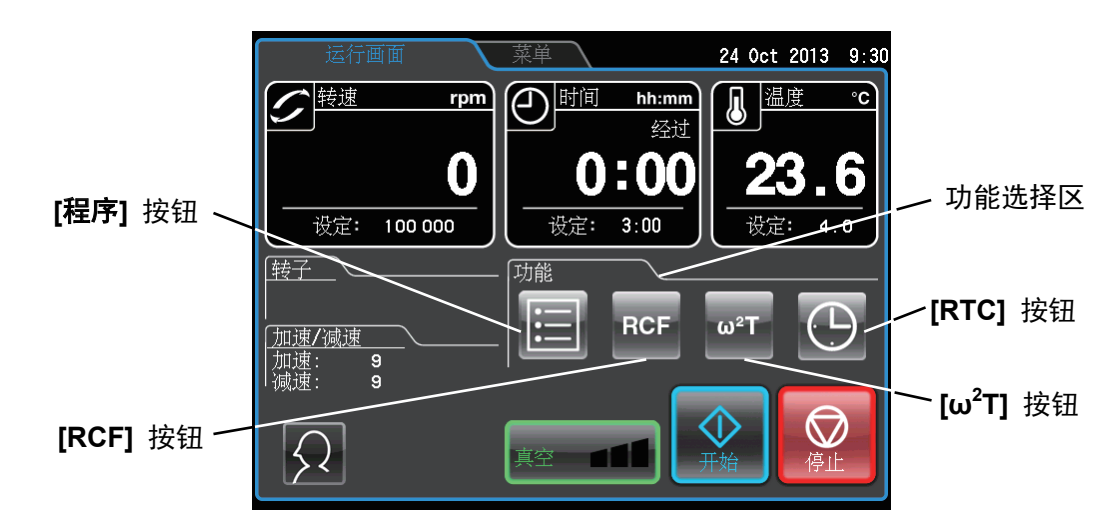

#### 图 3-3 运行画面

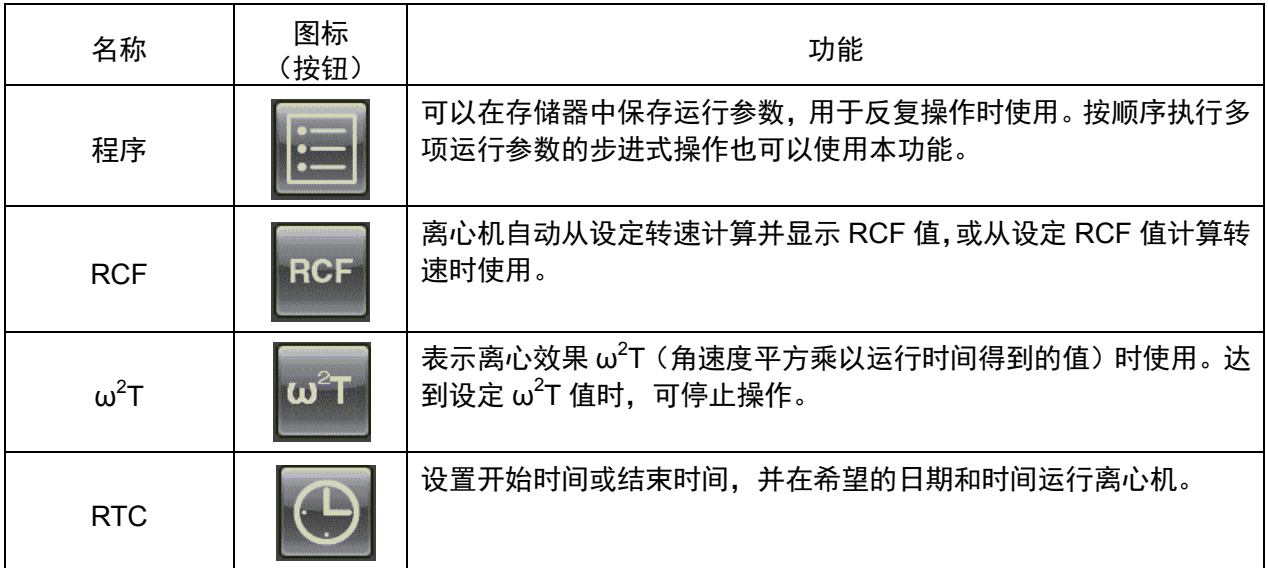

上述功能可组合使用。

注

组合 [程序] 和 [RTC] 时, 先设置 [程序] 然后再设置 [RTC]。[RTC] 设定后无法更改 运行时间,因此无法设置 [程序]。

### 3-3-1 程序化操作

频繁使用相同离心条件时,每次执行离心操作都要输入相同条件非常不便。 本离心机具有程序化操作功能,可以存储运行参数。存储常用的运行参数,需要时可以调用这些参数, 从而节省了设置时间。(即使在电源开关关闭时, 存储的运行参数仍然存在。) 如下图所示, 离心机中有程序区可存储1,000个存储单元, 其中每一个单元均可以保存30步条件。 通过在一个存储单元中保存多个步骤,可以更改运行过程中的转速、运行时间、温度和其他参数。

| 存储单元 1     | 步骤1 | 步骤2 |   | 步骤30 |
|------------|-----|-----|---|------|
| 存储单元 2     | 步骤1 | 步骤2 | . | 步骤30 |
| 存储单元 3     | 步骤1 | 步骤2 | . | 步骤30 |
|            |     |     | . |      |
|            |     |     | . |      |
|            |     |     | . |      |
|            |     |     | . |      |
|            |     |     |   |      |
| 存储单元 1,000 | 步骤1 | 步骤2 | . | 步骤30 |
| --         |     |     |   |      |

图3-3-1 程序区

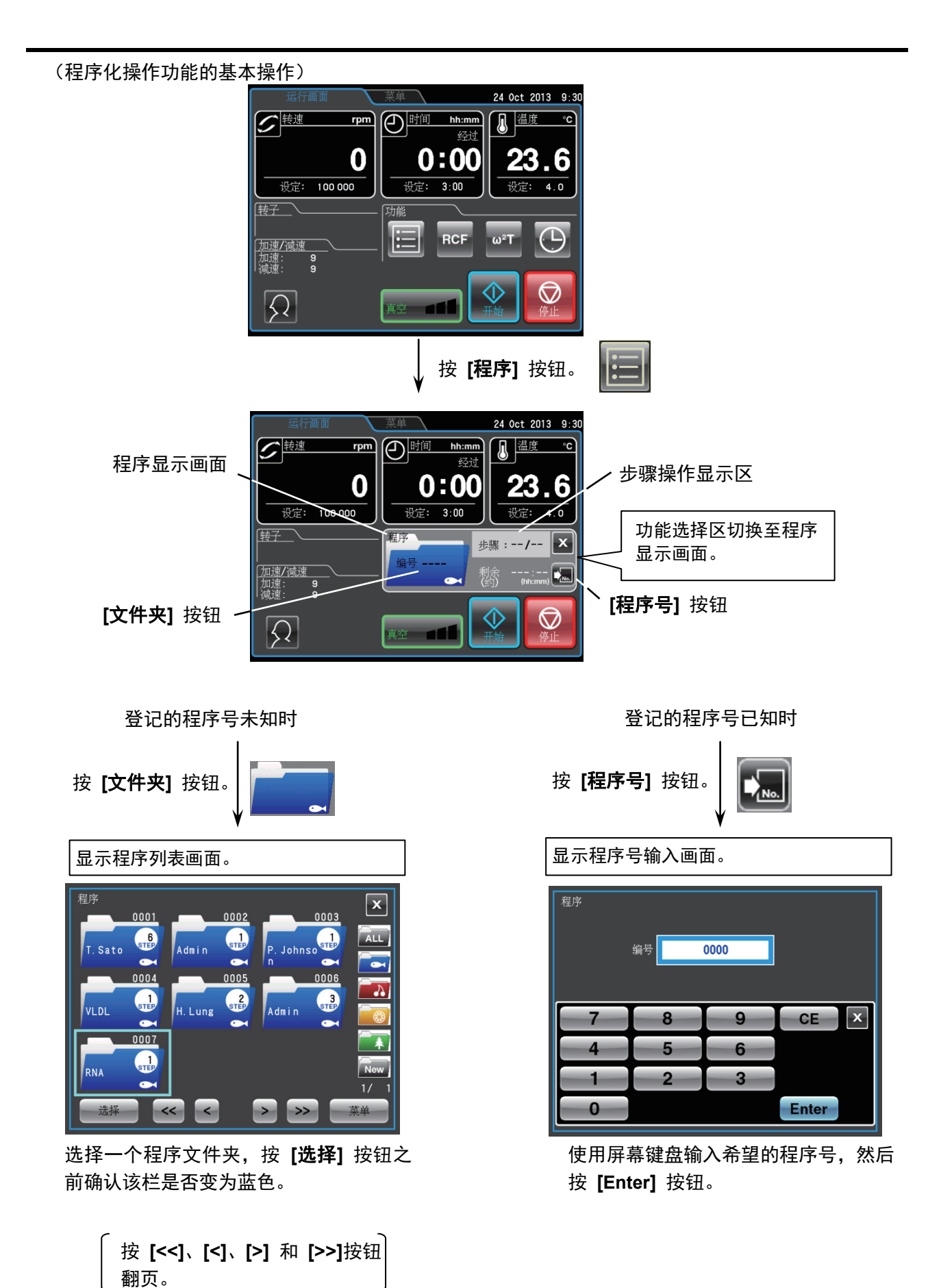

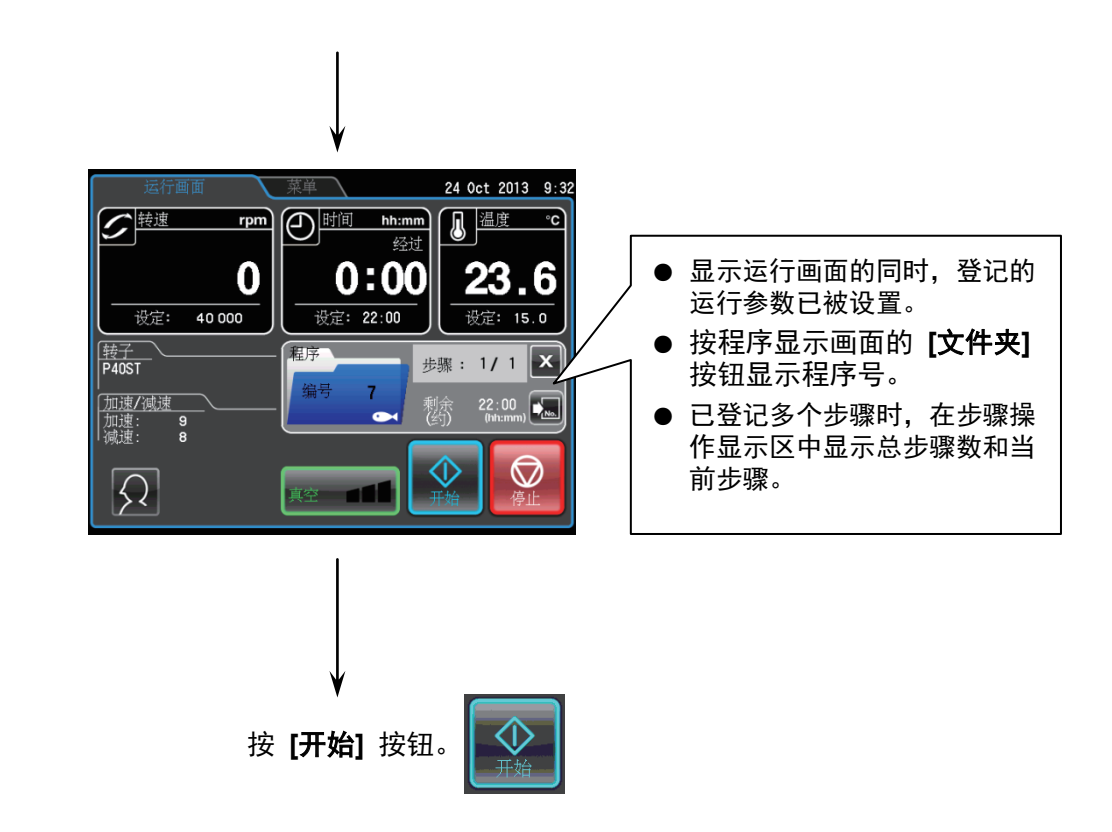

- 注 1) 运行过程中不能登记、更改、删除程序。当离心机停止运行时执行这些操作。
	- 2) 调用程序后, 按程序显示画面的 [X] 按钮关闭画面, 返回功能选择区, 但程序操作仍 将保持启用状态。[程序] 按钮变为蓝色,表示该程序仍处于启用状态。
	- 3) 如果打开程序显示画面时电源开关已关闭, 离心机重新启动时将关闭程序显示画面, 并 显示功能选择区。但是,程序操作仍将保持启用状态,如 2) 所述 [程序] 按钮会变成 浅蓝色。
	- 4) [程序] 按钮亮起蓝色 (程序已启用) 时按 [开始] 键, 在开启程序的同时, 功能选择区 切换至程序显示画面。
	- 5) 取消调用的程序操作时, 调用其他程序或更改运行参数。

### 3-3-1-1 程序登记步骤

(1) 运行参数的登记步骤

运行参数的登记步骤如下所述。

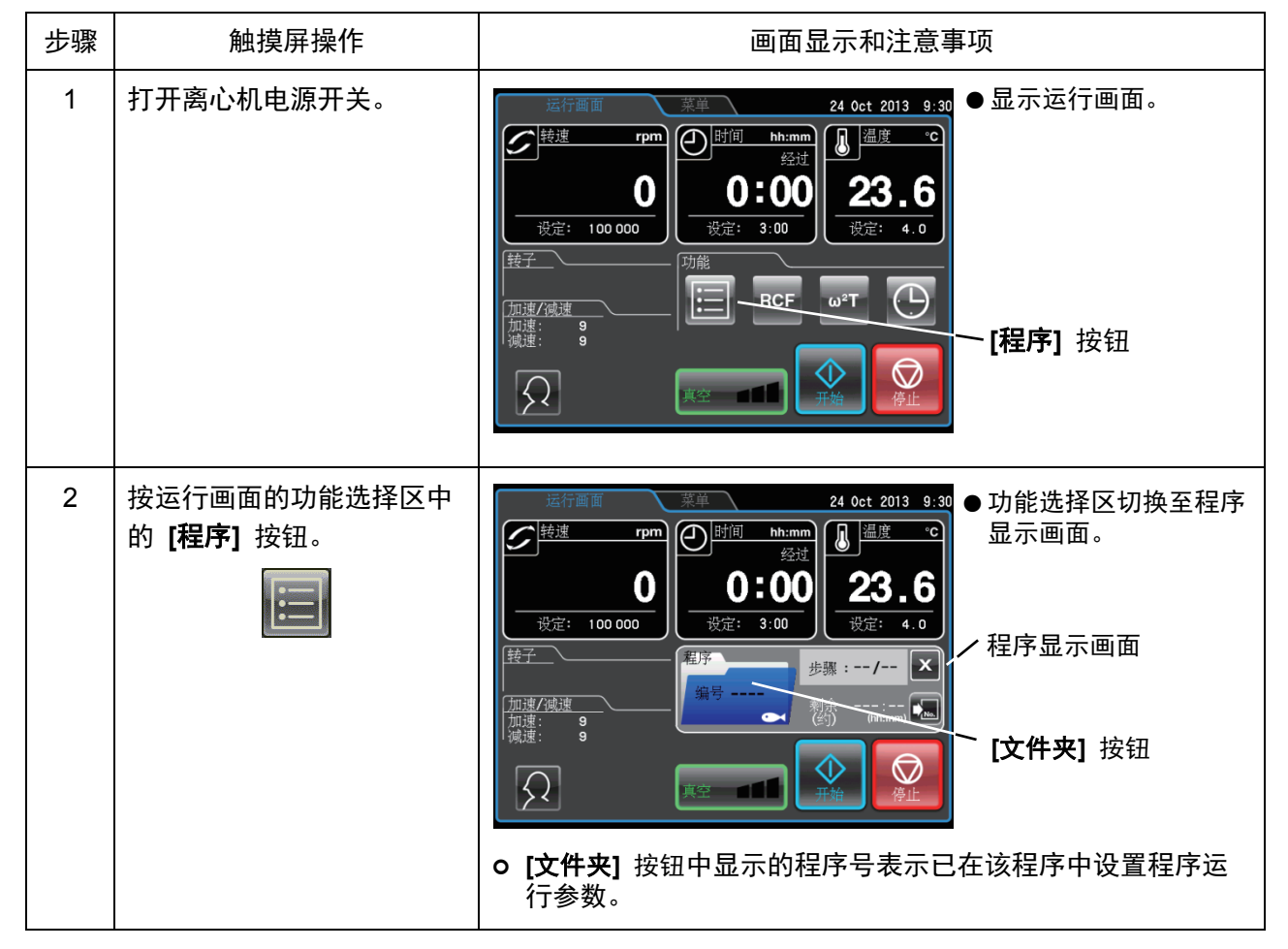

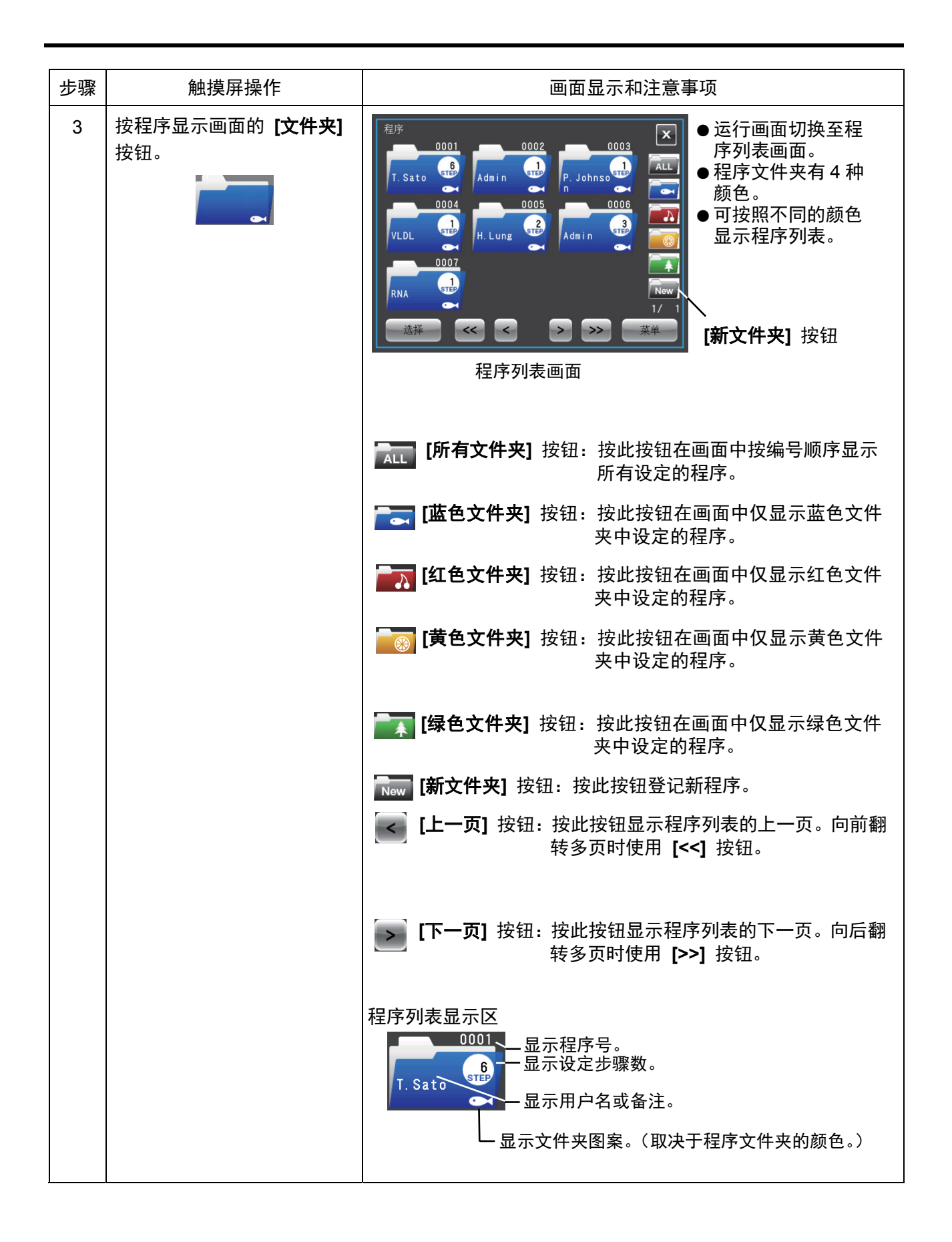

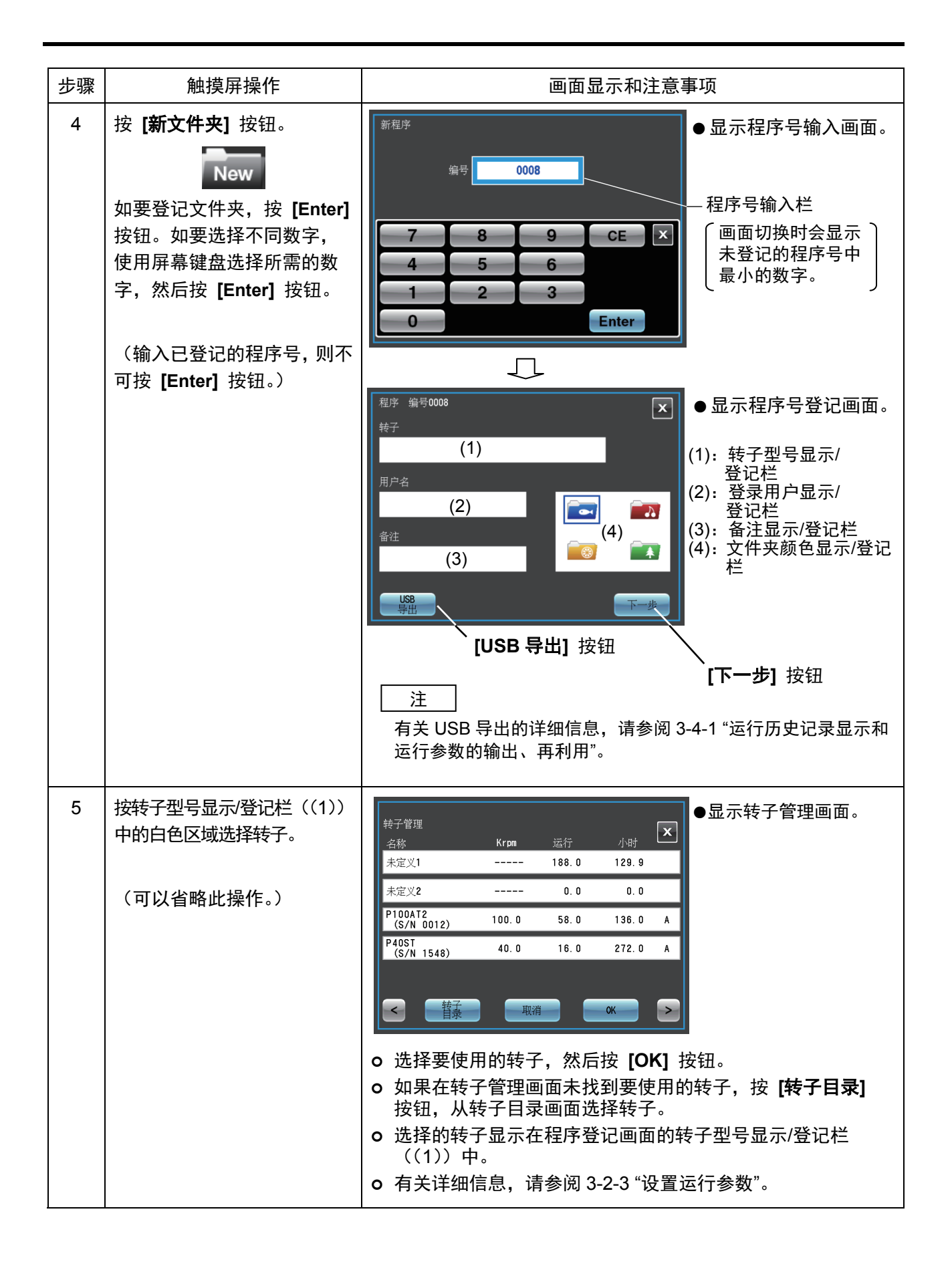

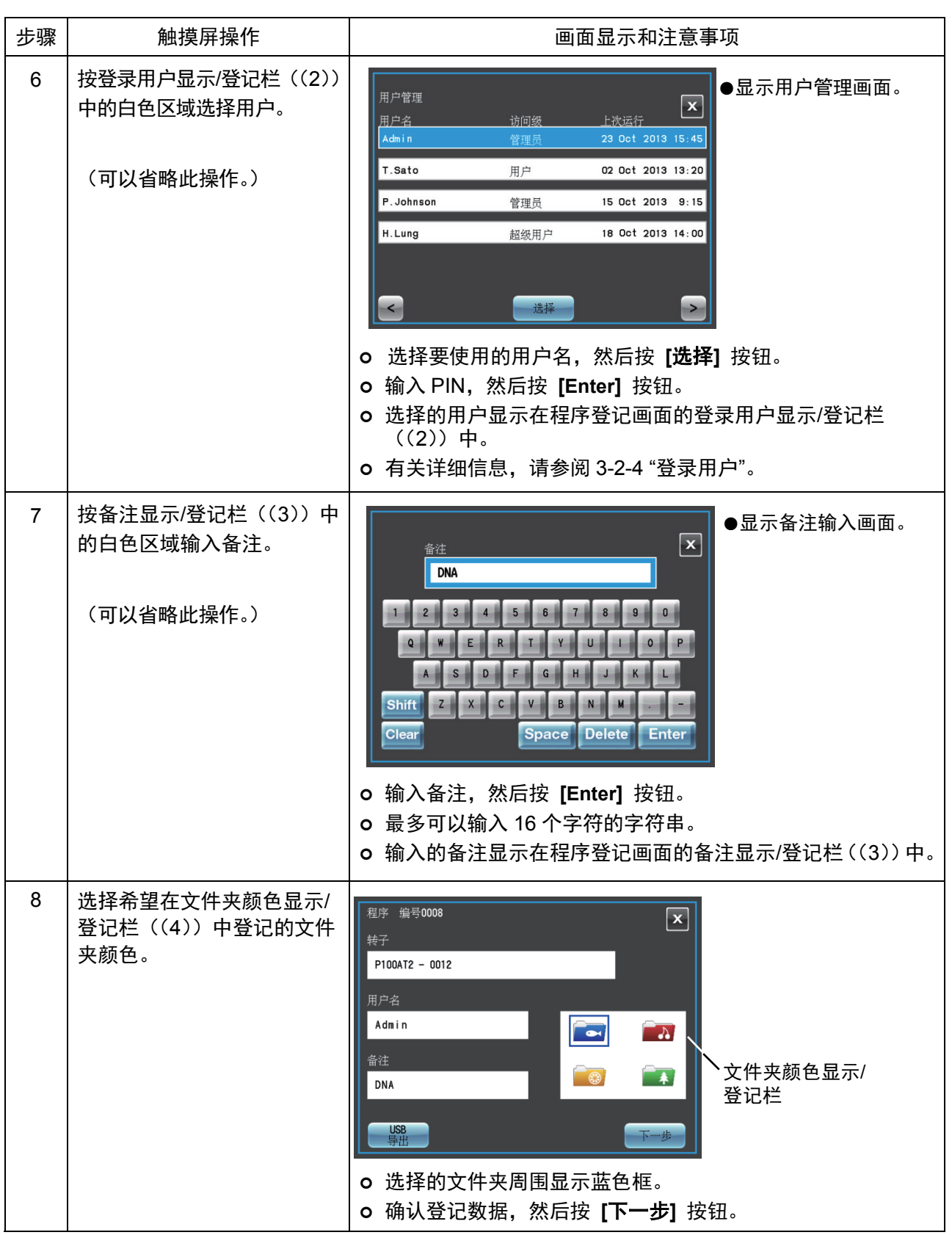

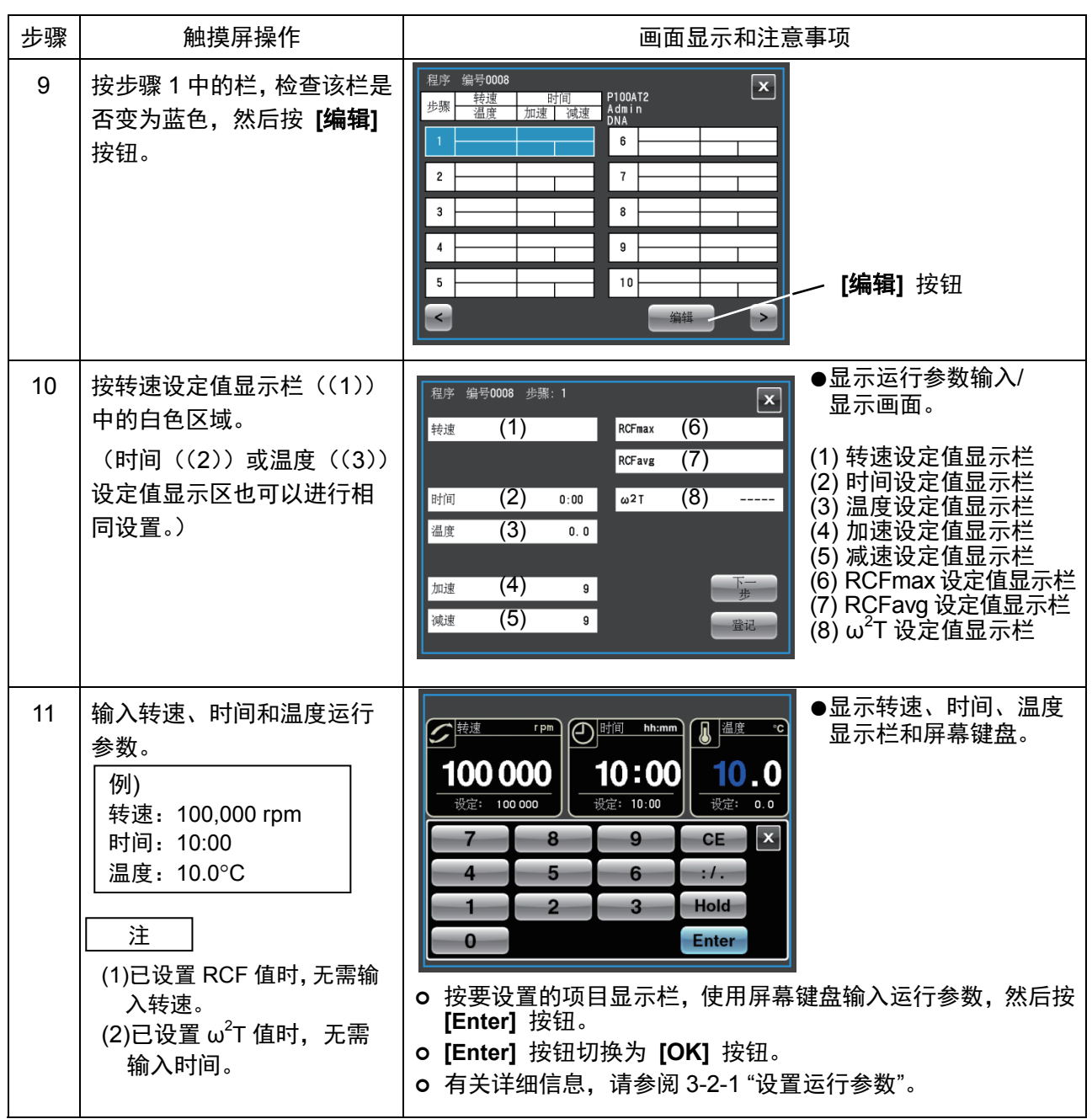

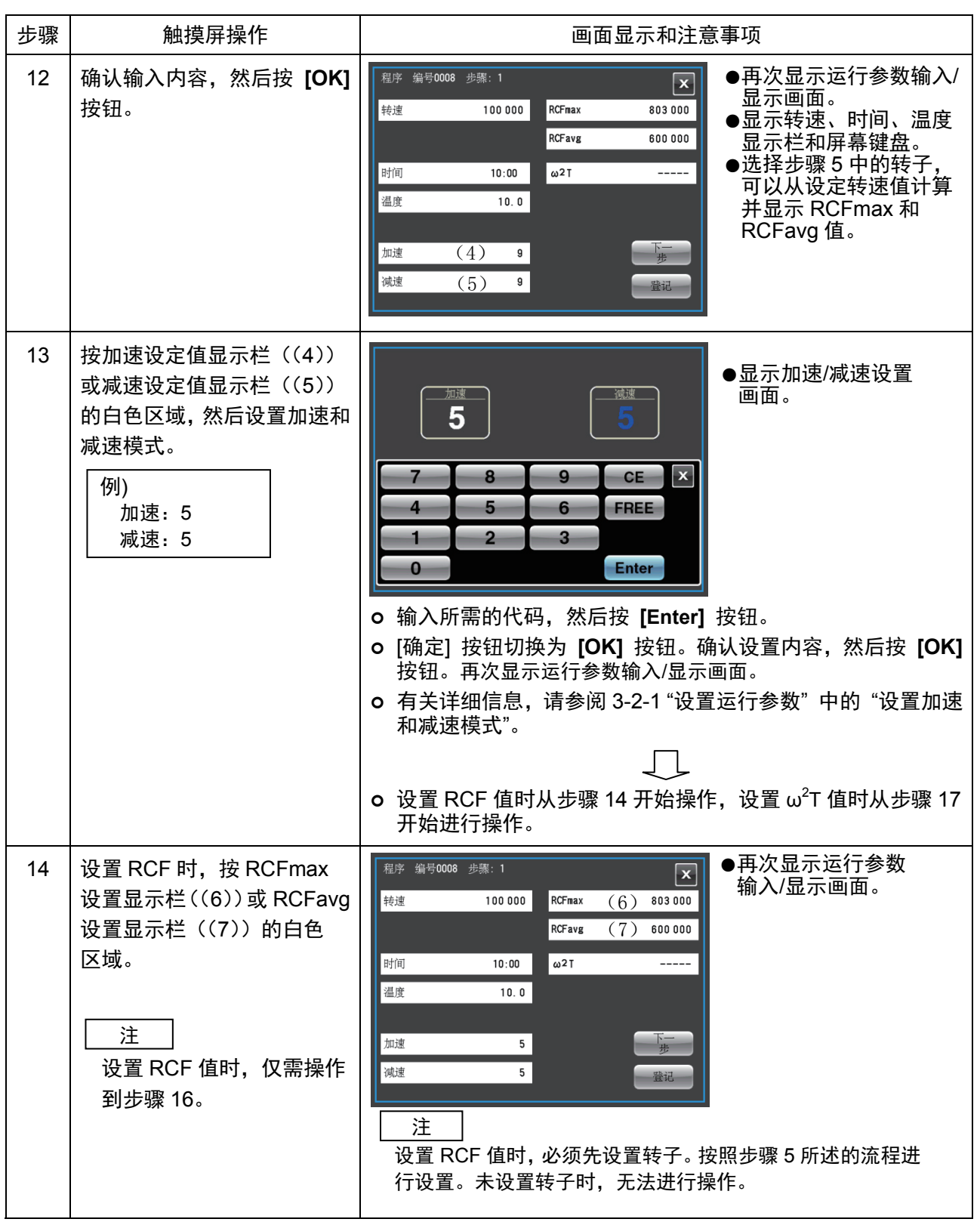

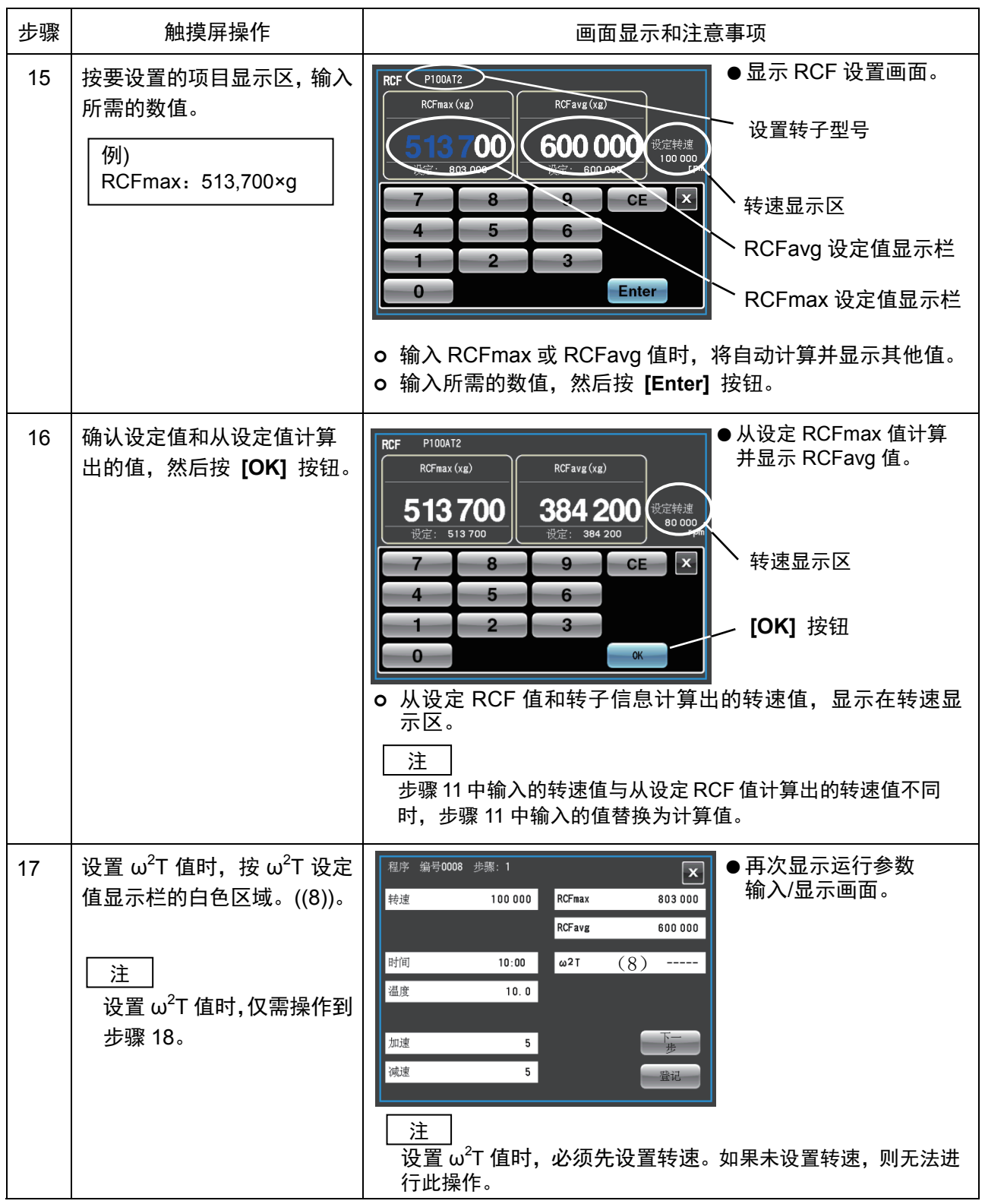

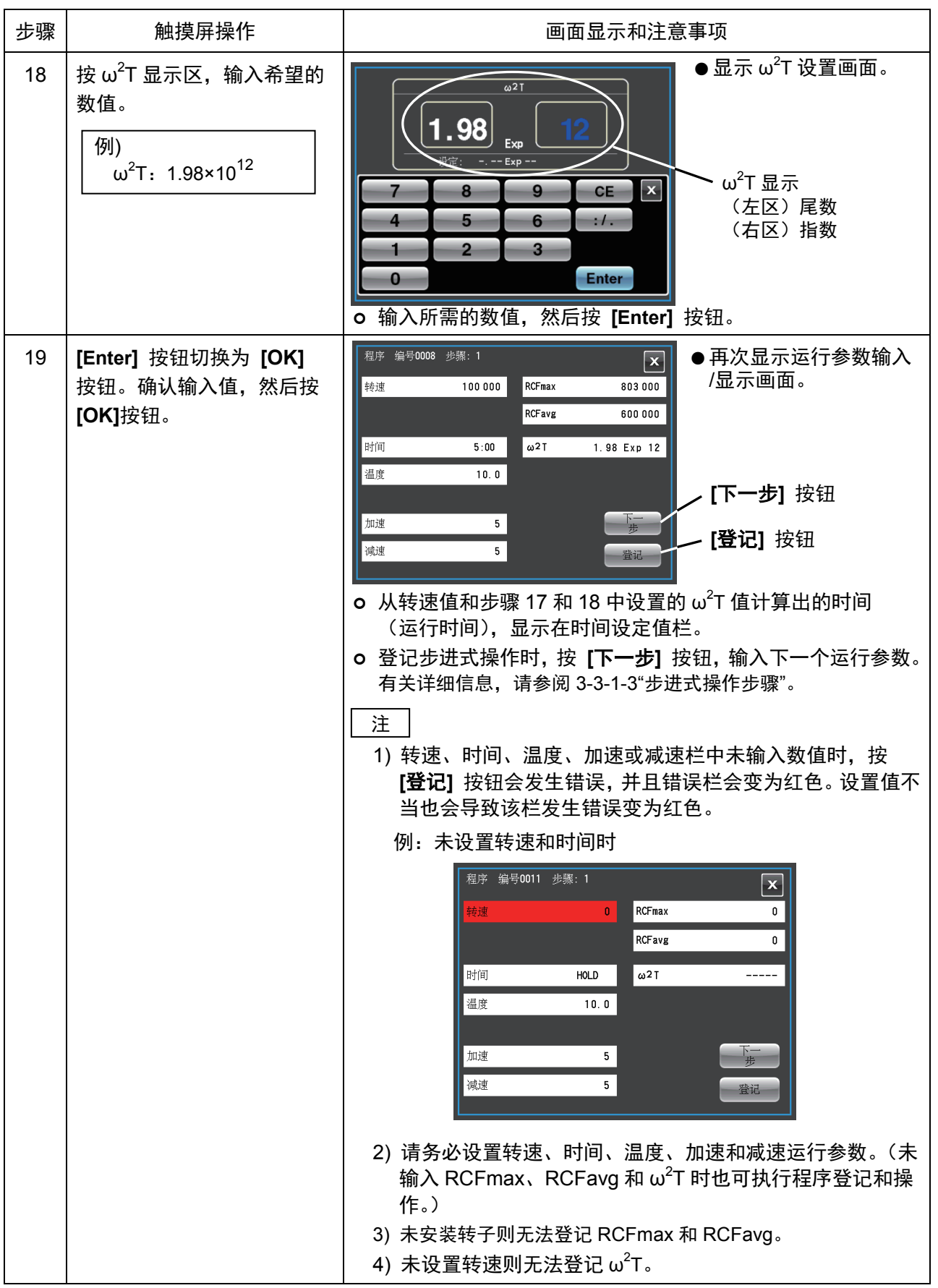

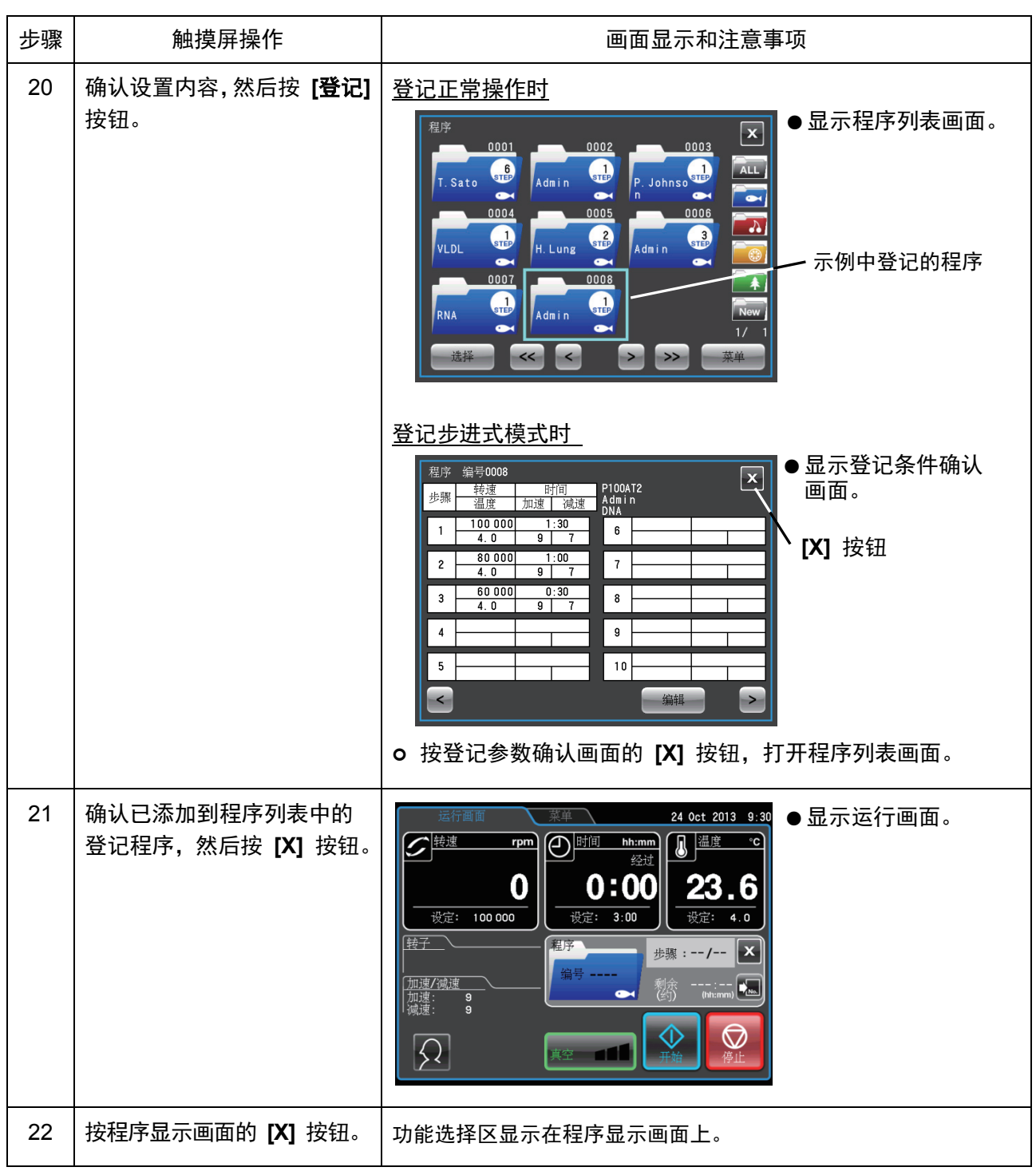

#### (2) 程序运行参数的更改步骤

下面介绍如何更改已登记程序的运行参数。

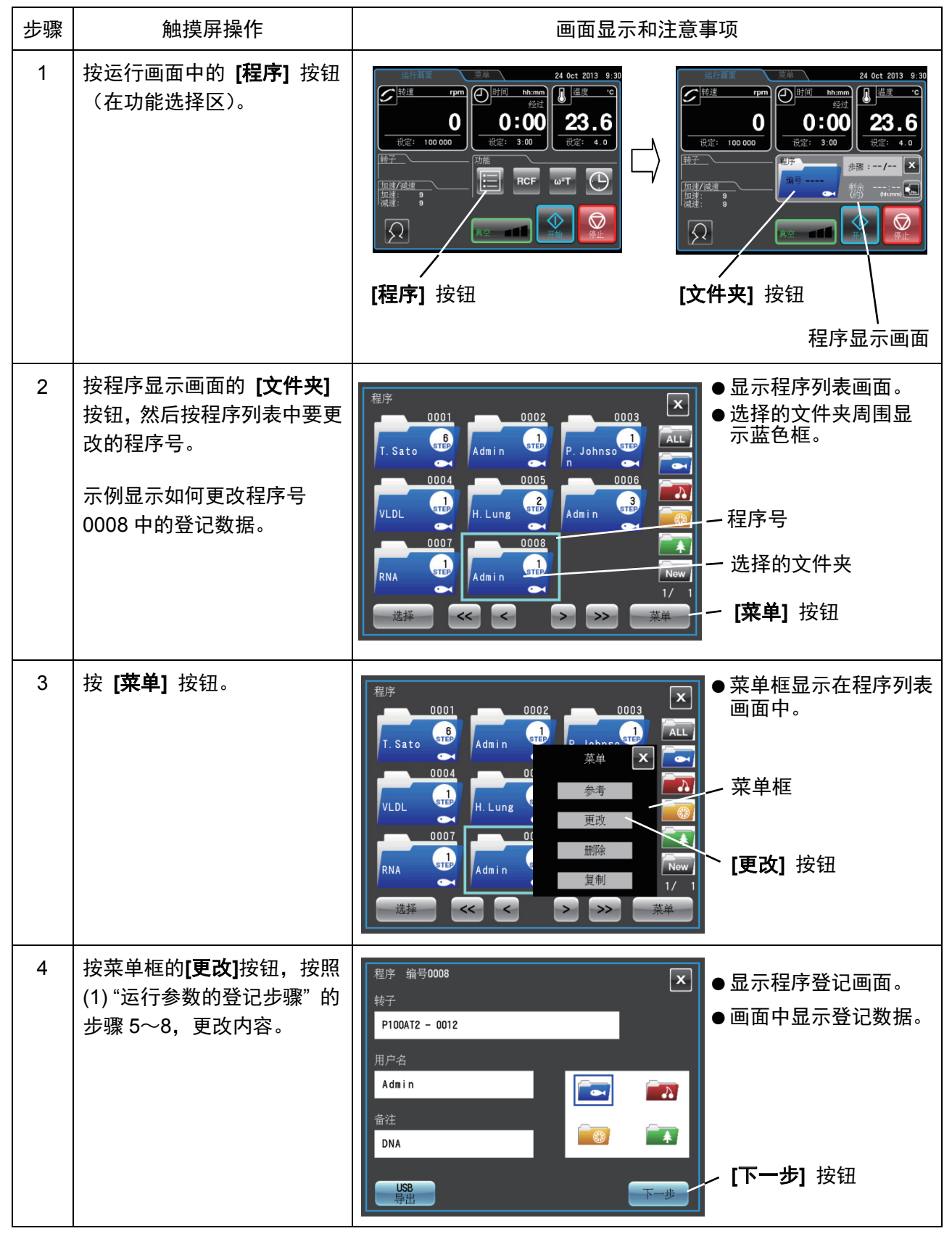

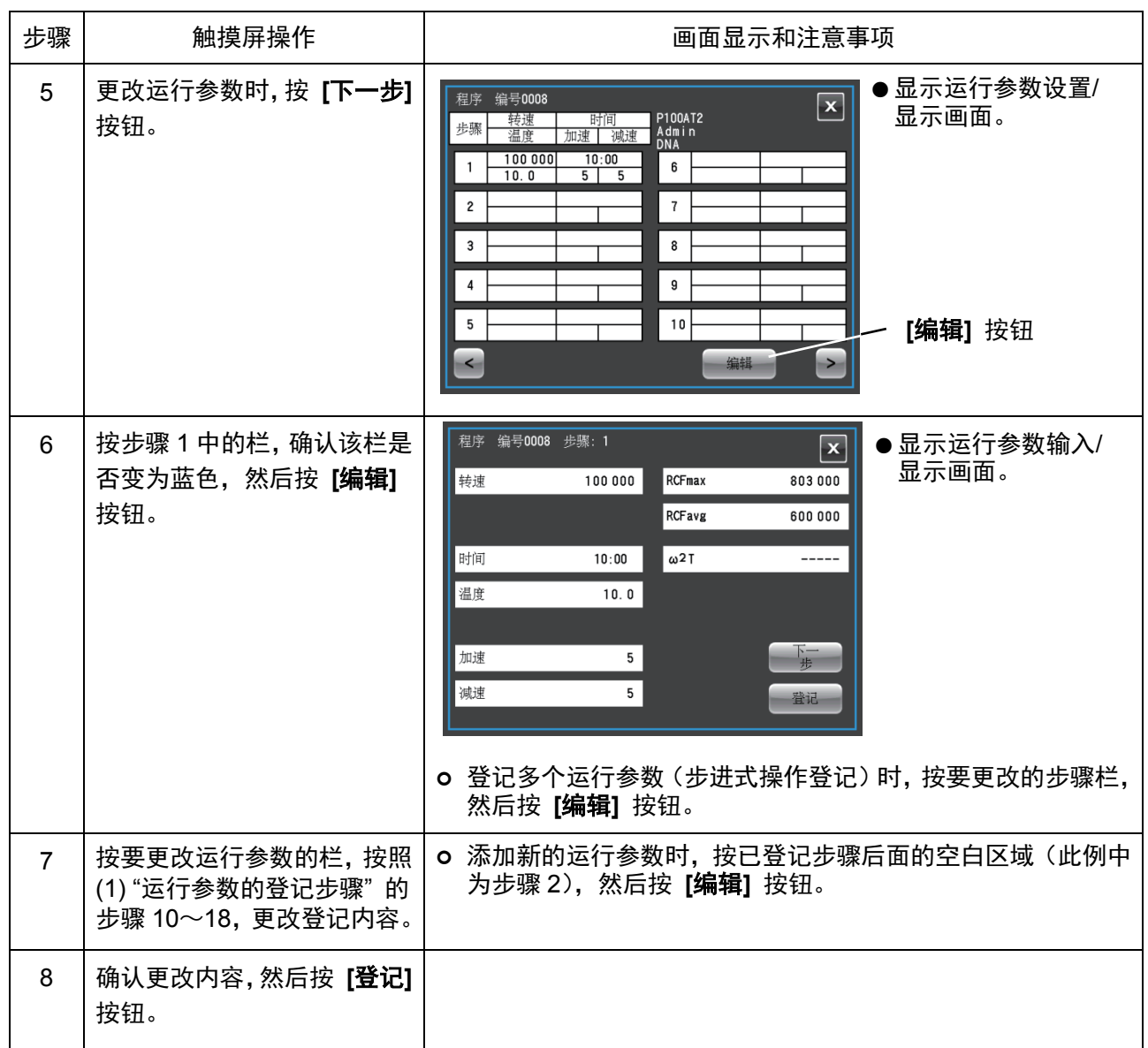

注

1) 已登记更改内容时, 以前的运行参数被删除, 更改的参数开始生效。

2) 运行期间 (转子正在旋转时) 无法记录运行参数。 当离心机停止运行时执行此操作。

### (3) 程序的删除步骤

下面介绍如何删除已登记程序。

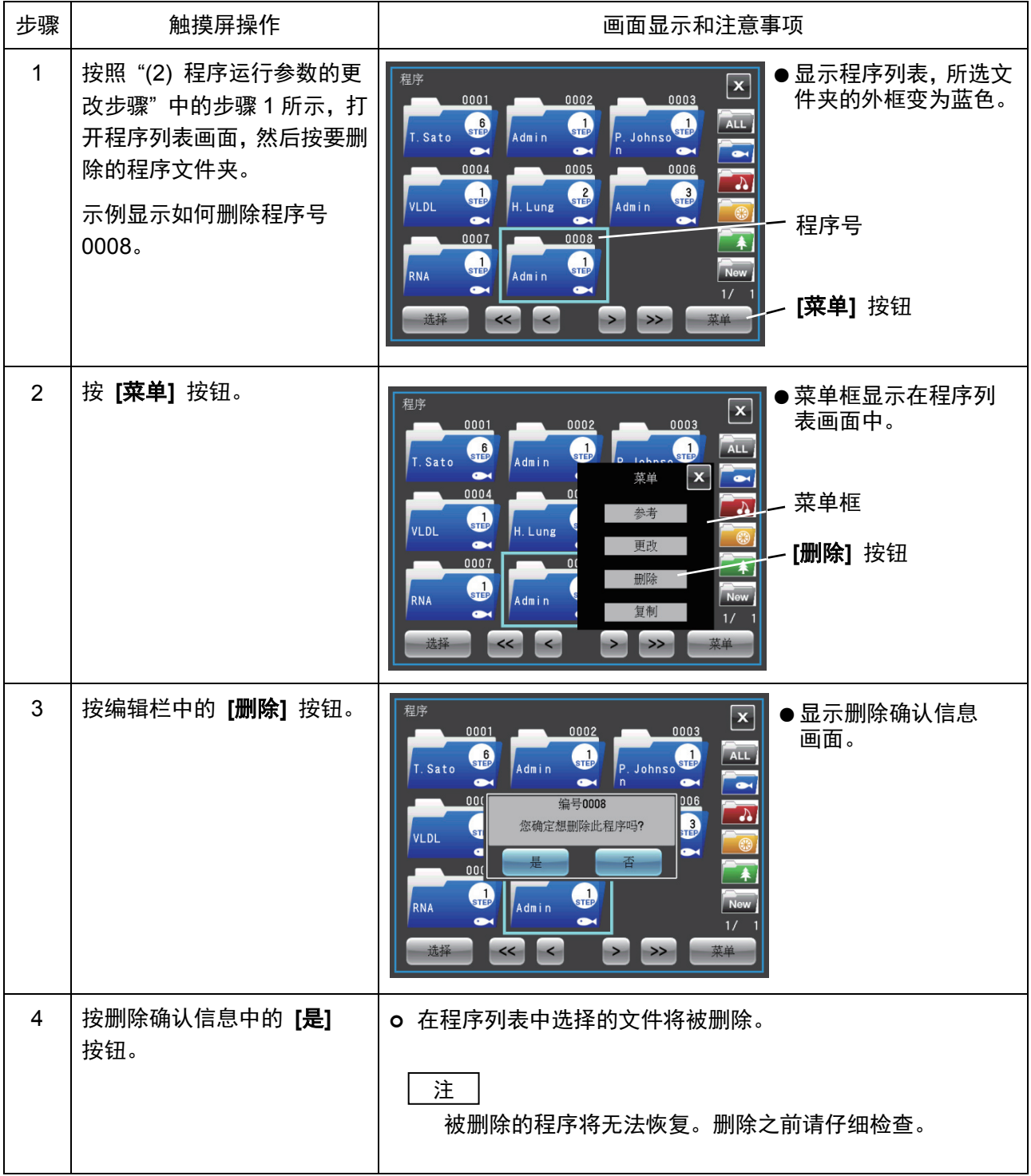

### (4) 复制程序的操作步骤

下面介绍如何复制已登记的程序并作为新程序登记。 更改已登记程序的部分内容并将其登记为新程序时使用,是一种比较便捷的方法。

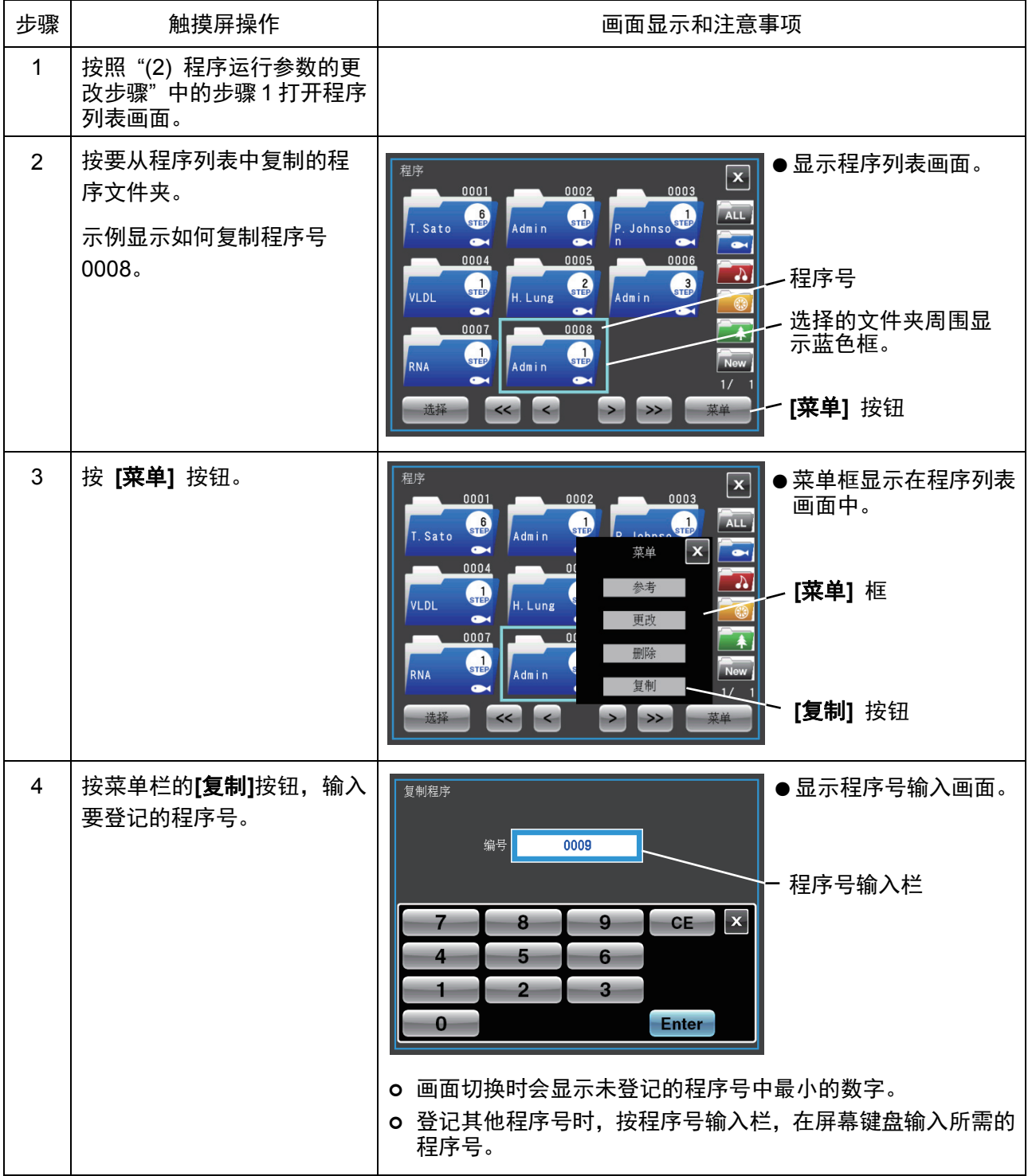

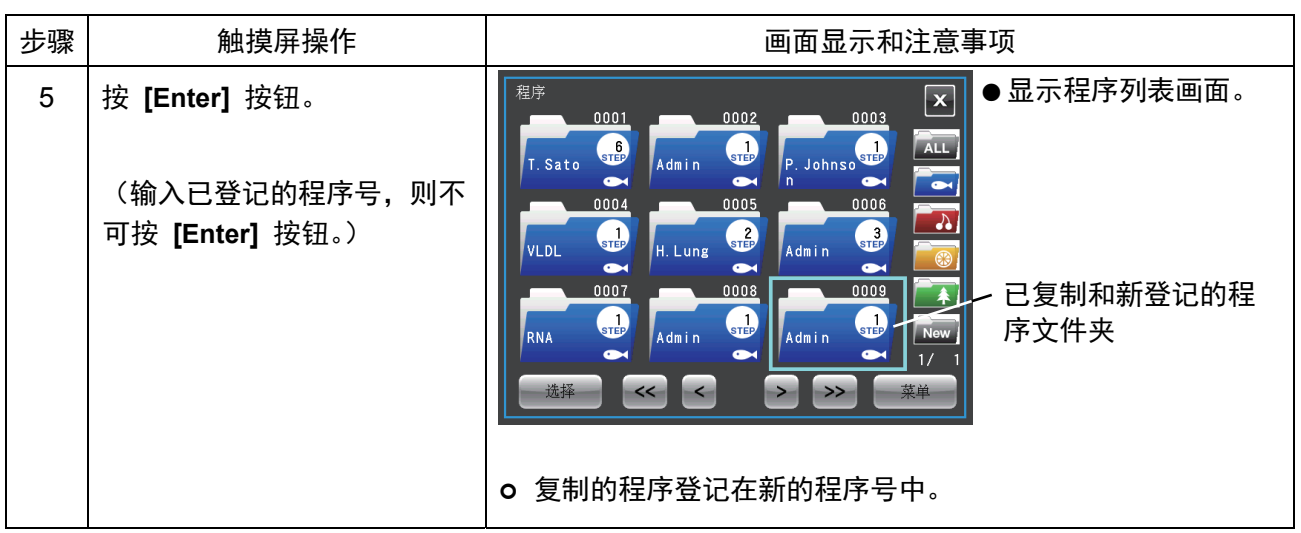

## [3-3-1-2 程序化操作步骤]

下面介绍如何通过调用已登记的运行参数进行"程序化操作"的步骤。重复使用相同的运行参数时比较方便。

### (1) 登记的程序号已知时

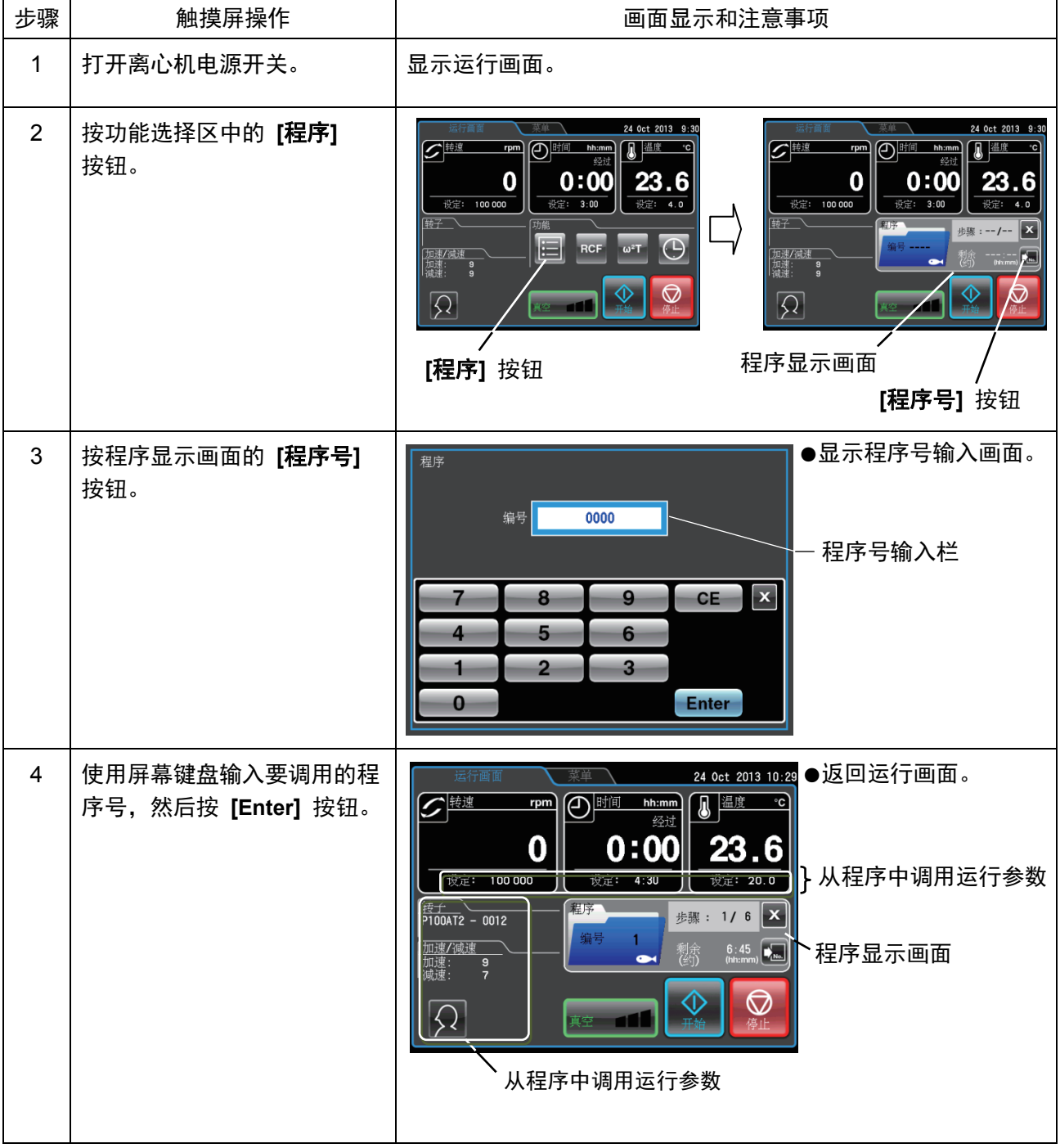

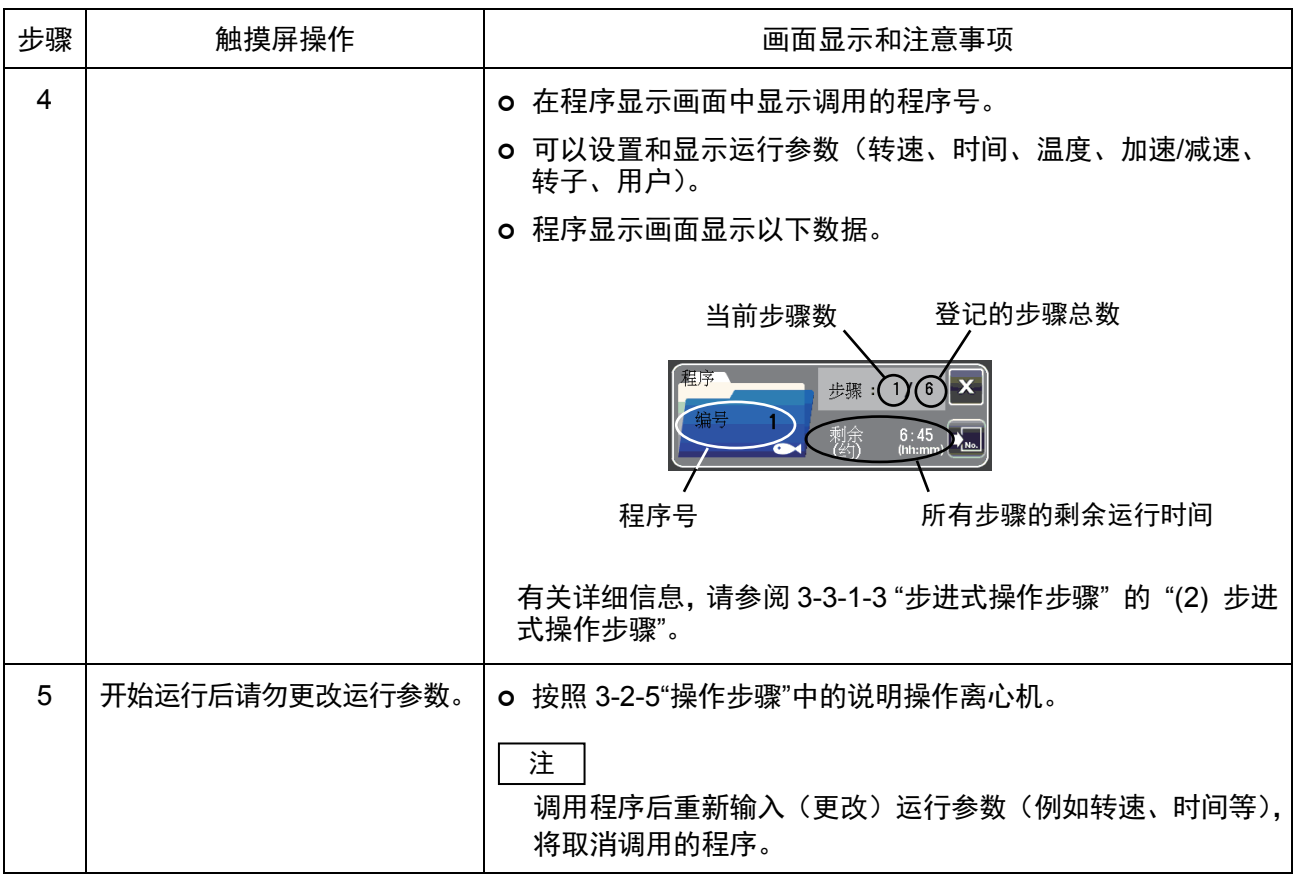

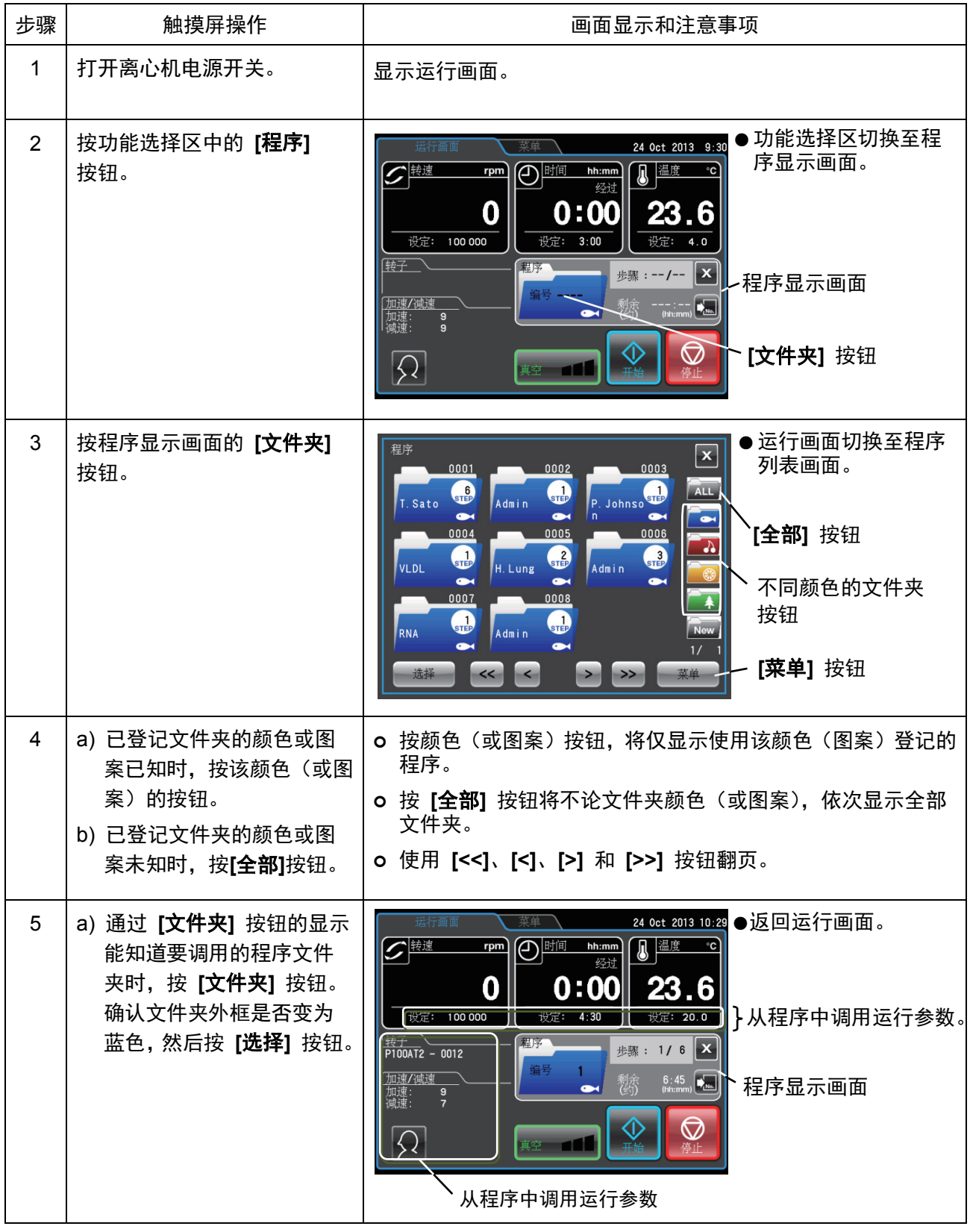

### (2) 登记的程序号未知时

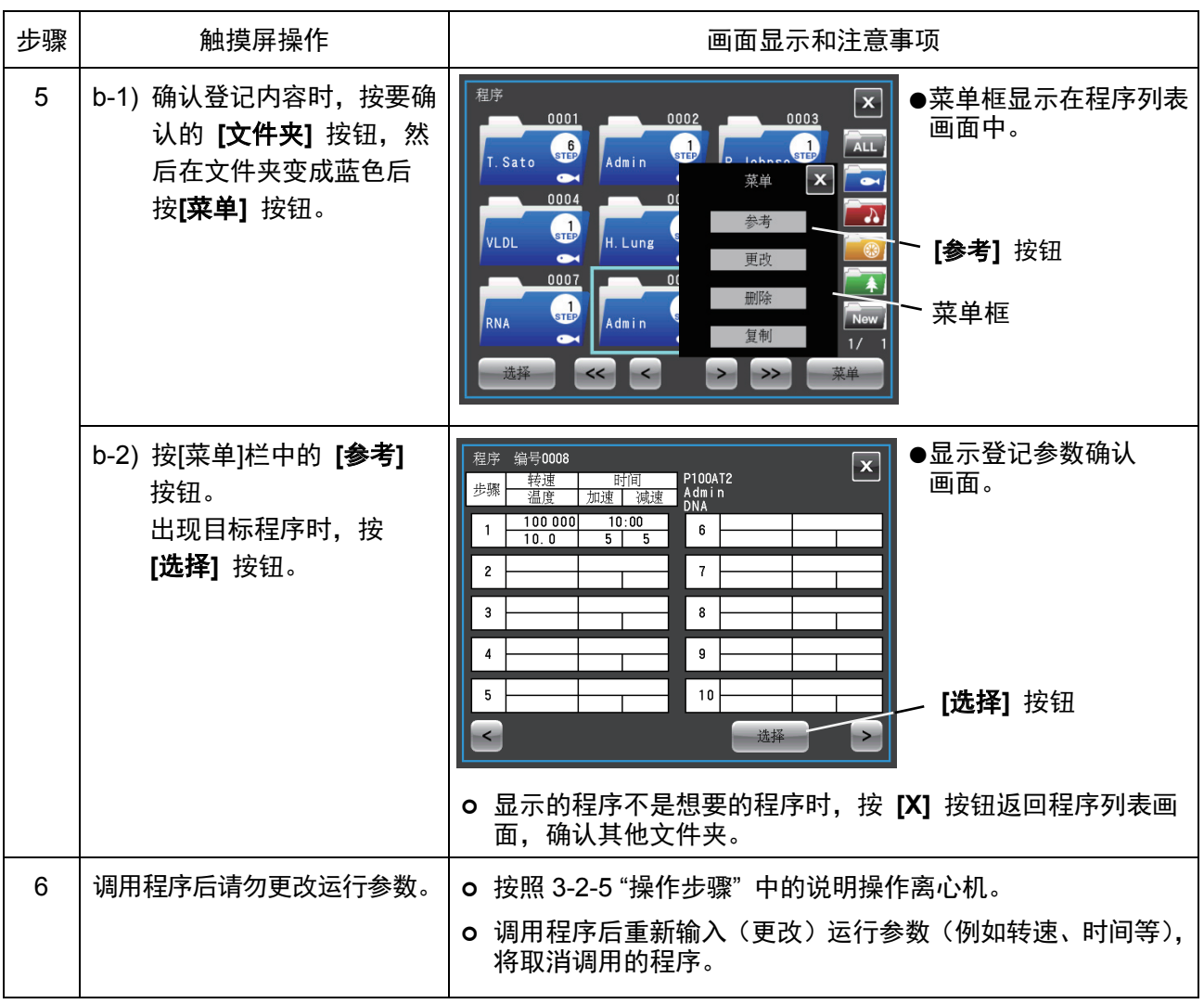

RTC。程序包含步进式操作时,必须计算出所有步骤的运行时间以计算 RTC 的启动时间,因 为设置 RTC 后无法调用程序。

#### 3-3-1-3 步进式操作步骤

本离心机具有"步进式操作"功能,可以在1个程序存储区存储2个以上的运行参数,最多可存储30步操作。 可以改变运行过程中的转速、运行时间、温度和其他条件。

例如,可以将1步的转速设为Orpm,停止旋转以开闭真空阀和门盖。每次运行以相同的分离条件取出和 处理样品时,可以预先登记重复次数,从而防止处理次数过多或过少。

使用以下示例说明操作步骤。

#### (1) 步进式操作的登记步骤

#### [设置示例]

下面介绍对下图所示的三个运行参数进行连续操作的设置步骤。 此例中, 将自动执行图3-3-1 (1) 所述的操作。

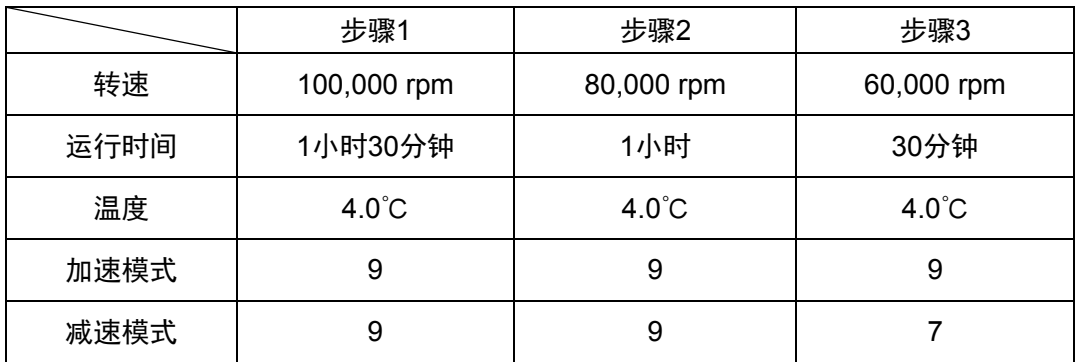

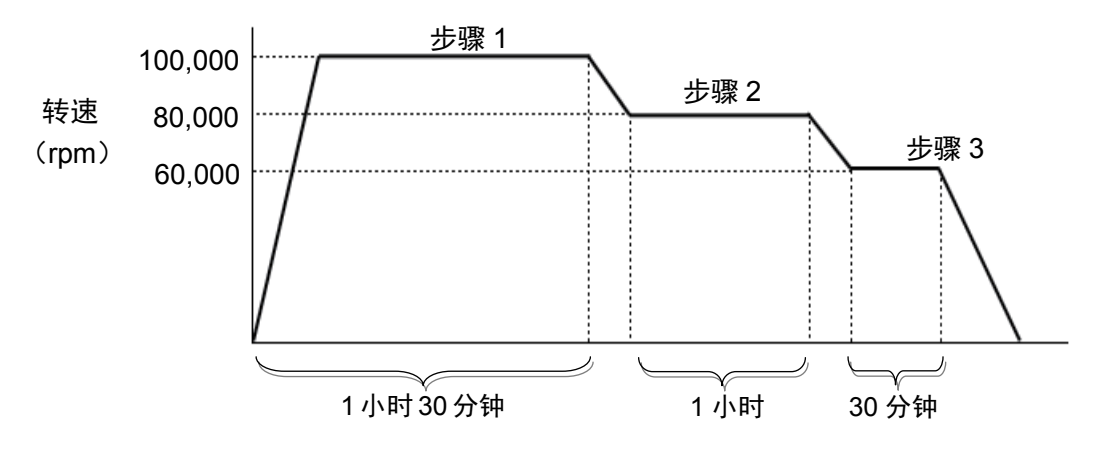

图 3-3-1 (1) 步进式操作示例

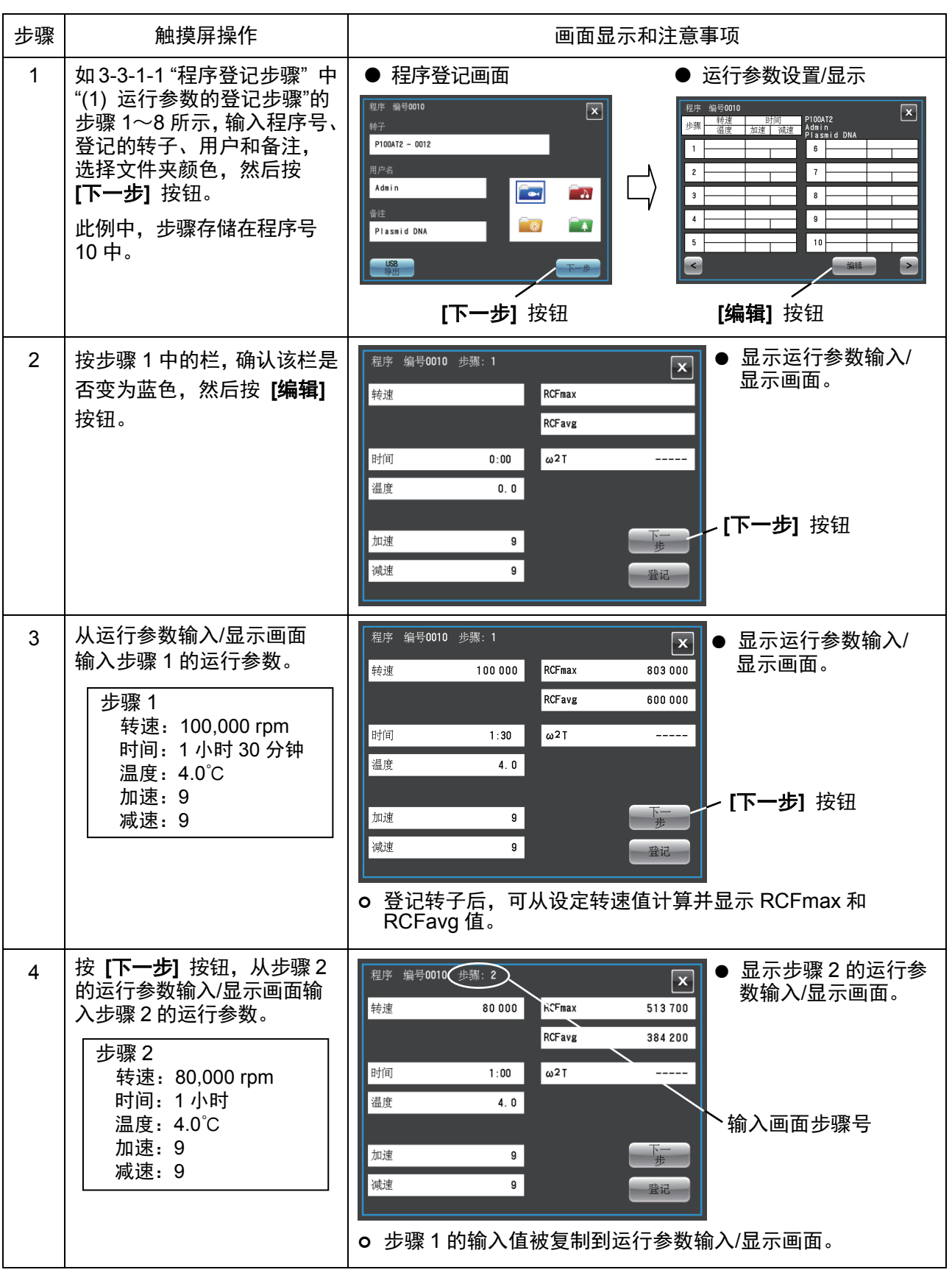

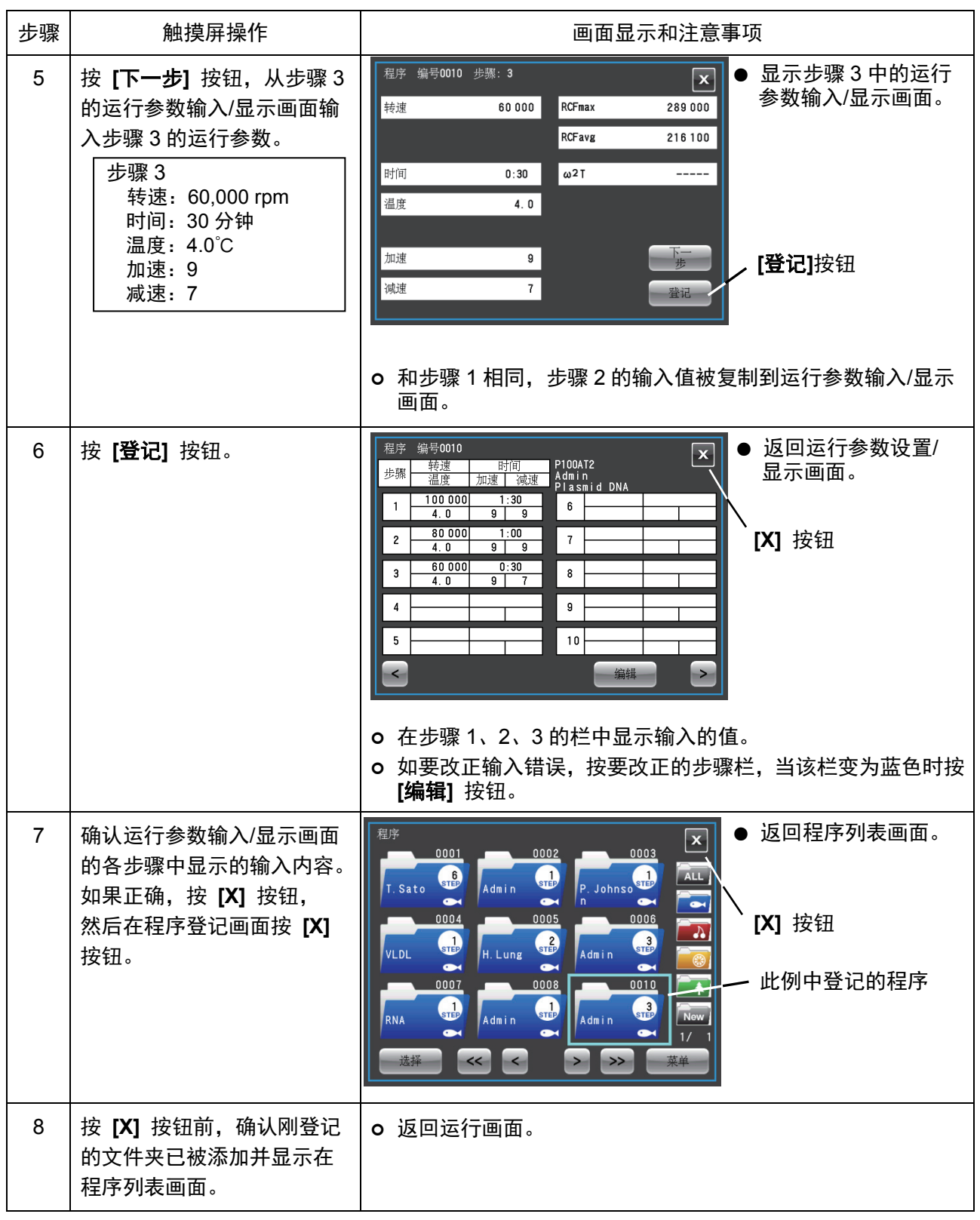

#### (2) 步进式操作步骤

调用已登记步进式操作的程序号,然后按照3-2-5 "操作步骤"中的说明运行。 调用程序后,请勿改变运行参数直接开始操作。(改变运行参数将取消调用的程序。)

#### 注

1) 在运行画面的程序显示画面中显示以下数据。 所有步骤的剩余运行时间为所有设定步骤的总时间(运行时间)减去离心机已经运行的时间。(此例中, 尚未开始运行,因此共计3小时的运行时间即显示为剩余运行时间。) 此时间不包括不同步骤之间的减速时间,因此这并不表示确切的剩余时间。使用此信息作为剩余时间的 粗略指示。

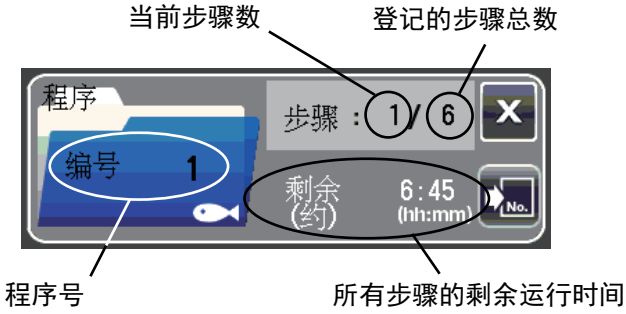

- 2) 进行下一步之前执行加速时,加速时间包括在剩余时间内。但是,减速时间不计算在内,进行 下一步时开始恢复计时。
- 3) 运行期间(转子正在旋转时)无法存储运行参数。当离心机停止运行时执行此操作。
- 4) 组合步进式操作和RTC (实时控制) 操作 (请参阅3-3-4 "RTC (实时控制) 操作") 时, 在调用 程序后设置RTC。 离心机合计所有程序化操作步骤的运行时间,计算出RTC的开始时间。 设置RTC后无法调用程序。
- 5) 如果某一步中存储的转速超出转子最大允许转速,将会触发转速设置错误报警。需要确认所有 步骤中的转速设置并改正。
- 6) 必须停止运行时,按 [停止] 按钮。将停止转子,防止离心机进行下一步操作。

#### (3) 包括停止在内的步进式操作的登记步骤

按照"(1)步进式操作的登记步骤"中的说明进行操作。执行如下所示的登记步骤。

[设置示例]

下面介绍对下图所示包括0rpm设置的五个运行参数进行连续操作的设置步骤。 执行此例中的操作后,将自动执行图3-3-1 (2) 所述的操作。

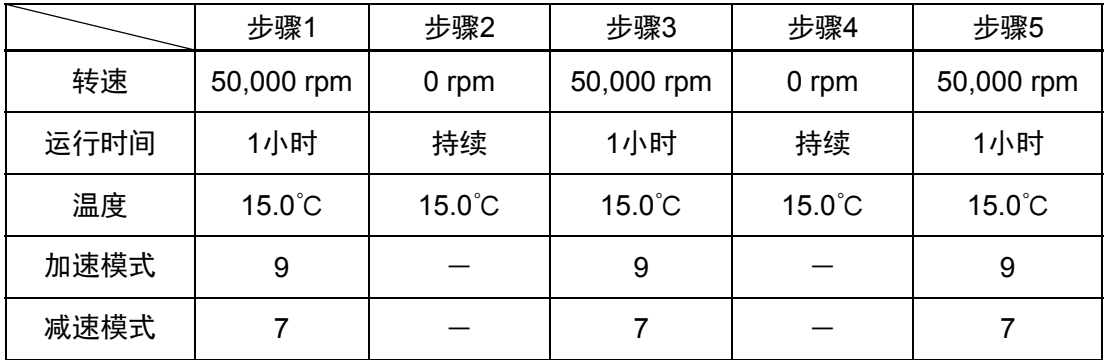

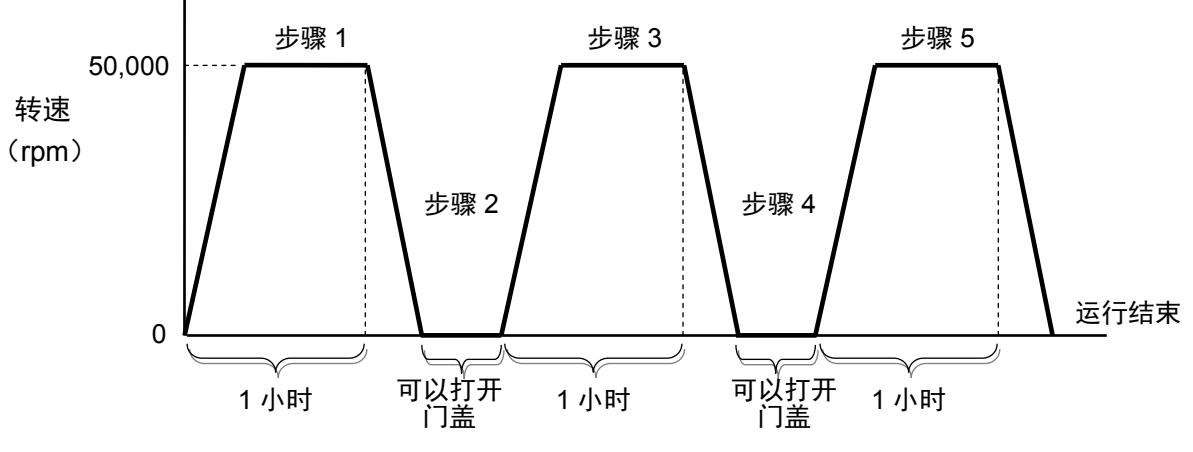

图 3-3-1 (2) 包括停止在内的步进式操作示例

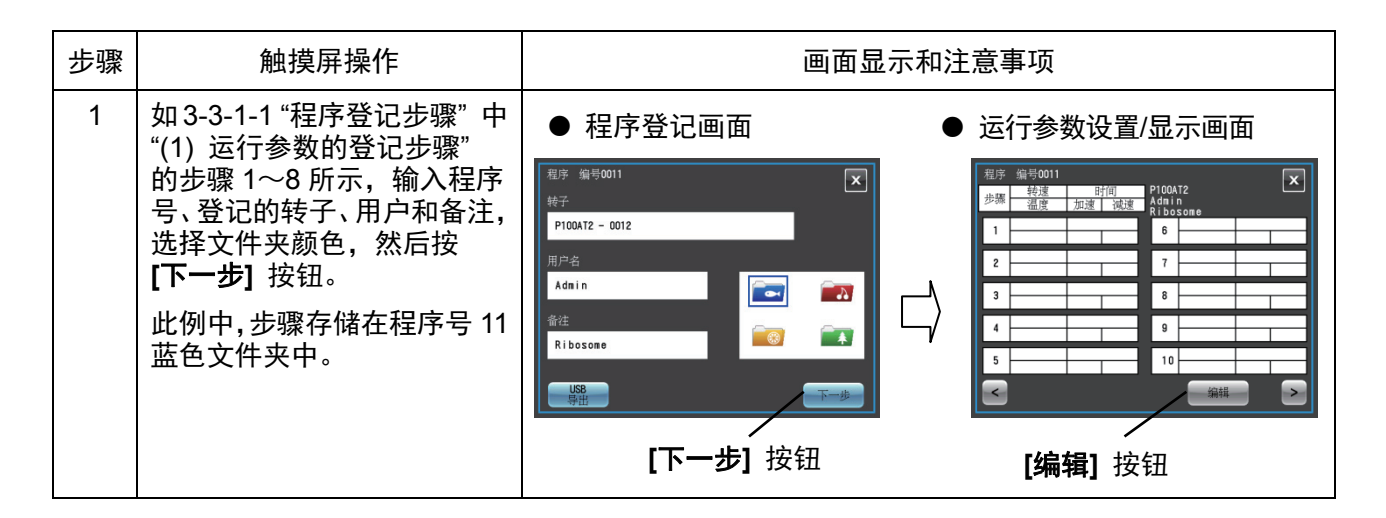

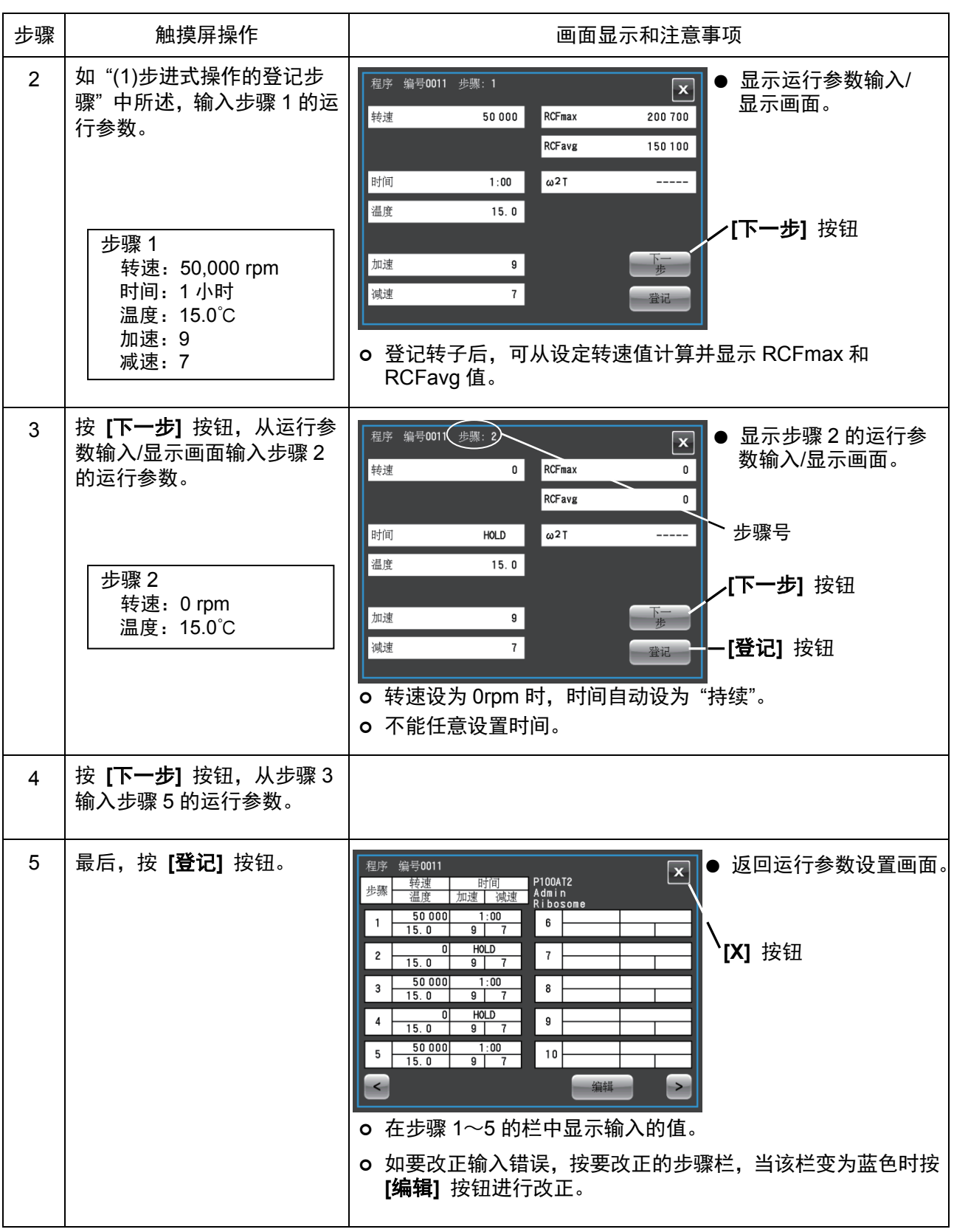
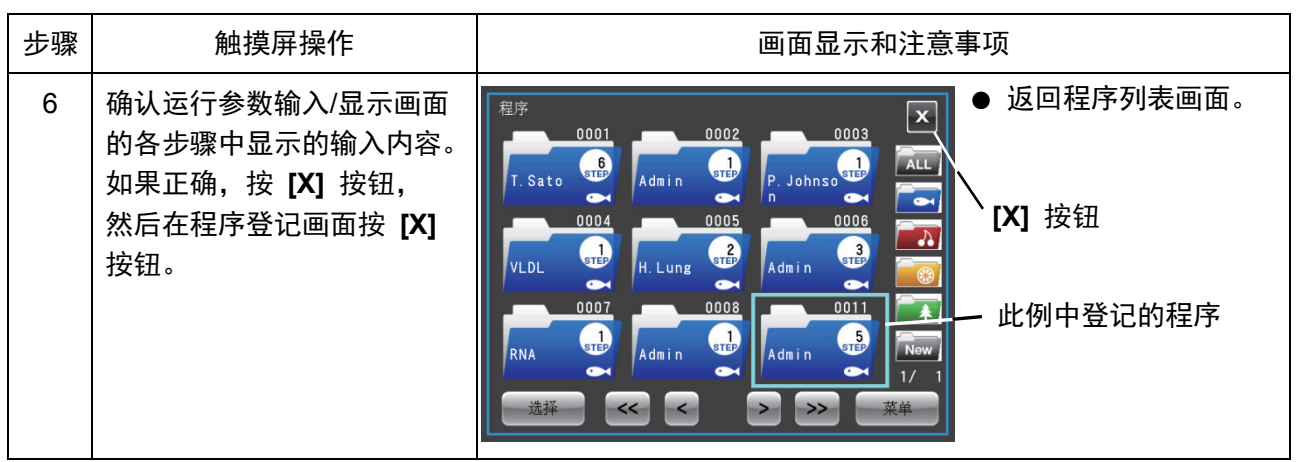

## (4) 包括停止在内的步进式操作的步骤

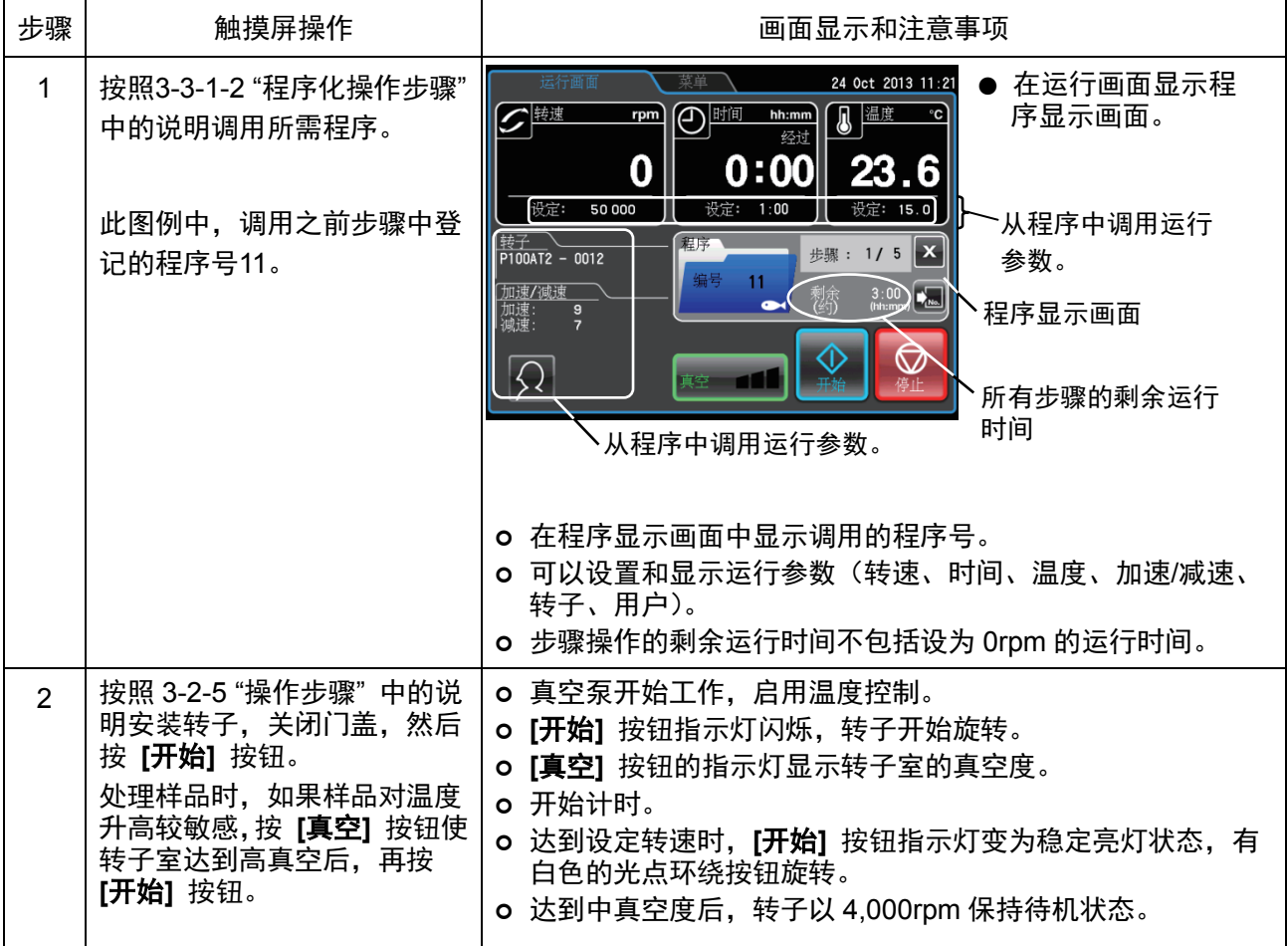

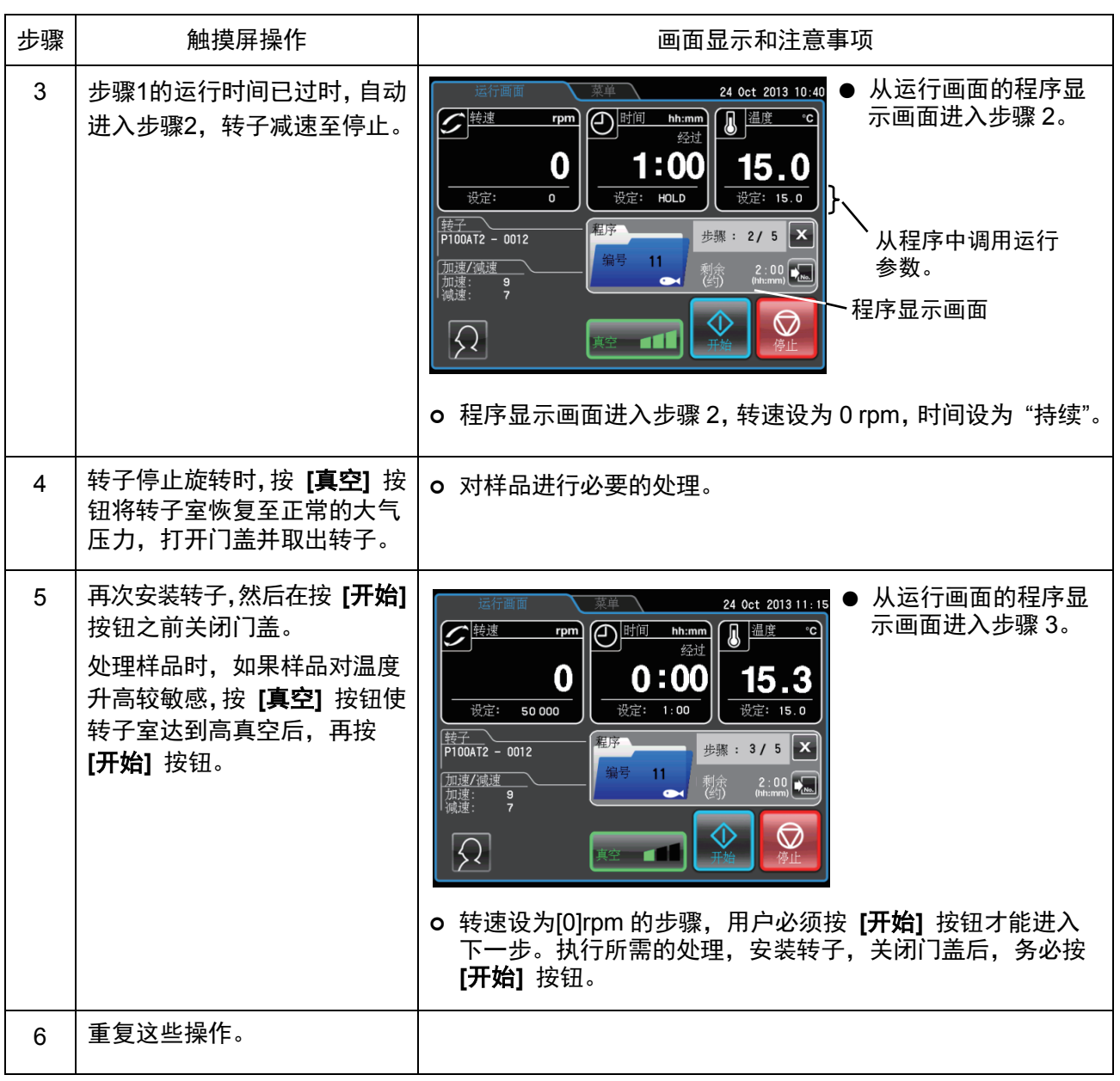

注 |

- 1) 如果在步进式操作和执行 "0" rpm步骤时更改运行参数, 将取消程序, 并且无法进入下一步操作。
- 2) 执行"0"rpm步骤时, 取出转子后, 在再次安装转子之前, 关闭转子室门以防止转子室积聚多余 水分。
- 3) 在包括停止的步进式操作中, 计算所有步骤的运行时间时不包括 [0] rpm步骤的运行时间。步进 式操作不能与RTC (实时控制) 操作组合 (请参阅 "3-3-4 RTC (实时控制) 操作")。

## 3-3-2 RCF (相对离心力) 显示和设置功能

本离心机在内部存储器中储存了每个转子的最大和平均半径。离心机通过设定转速,自动计算并显示 RCFmax值(各转子的最大离心力)和RCFavg值(各转子的平均离心力)。同样,设定RCFmax值或 RCFavg值时,离心机将自动计算并显示转速。显示和设定RCF的方法说明如下。

- (1) 离心机从设定转速计算 RCF 值, 或从转速计算设定 RCF 值时, 数值可能不一样, 有 微小偏差。
	- (2) 在本离心机的适用转子中, 部分转子有内外管腔。(请参阅转子附带的说明手册, 以 及 CP-NX 系列适用转子信息(部件号 S998453)。)使用带内外管腔的转子时, 设备 可计算外管腔的转速和 RCF 值。

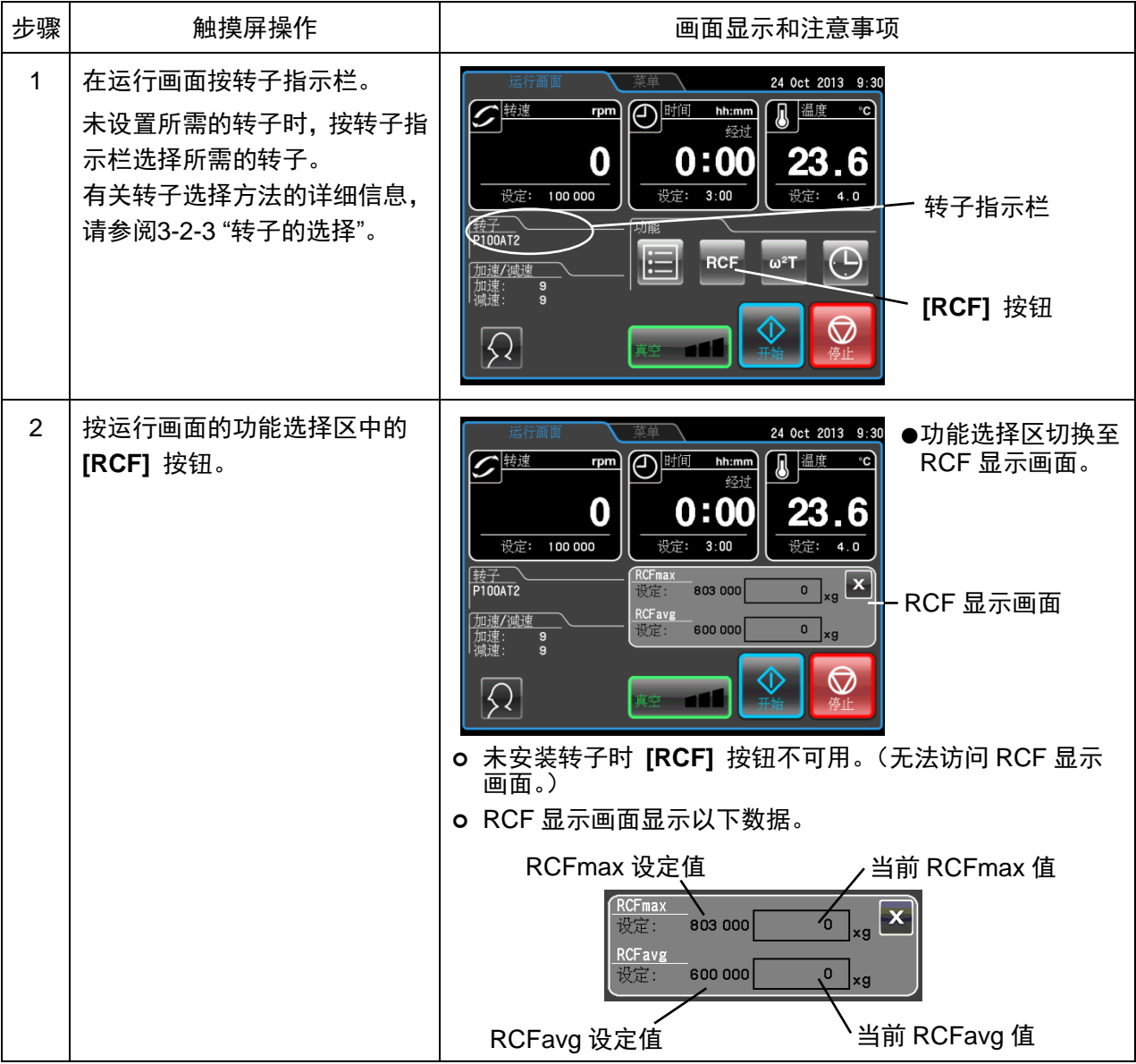

注

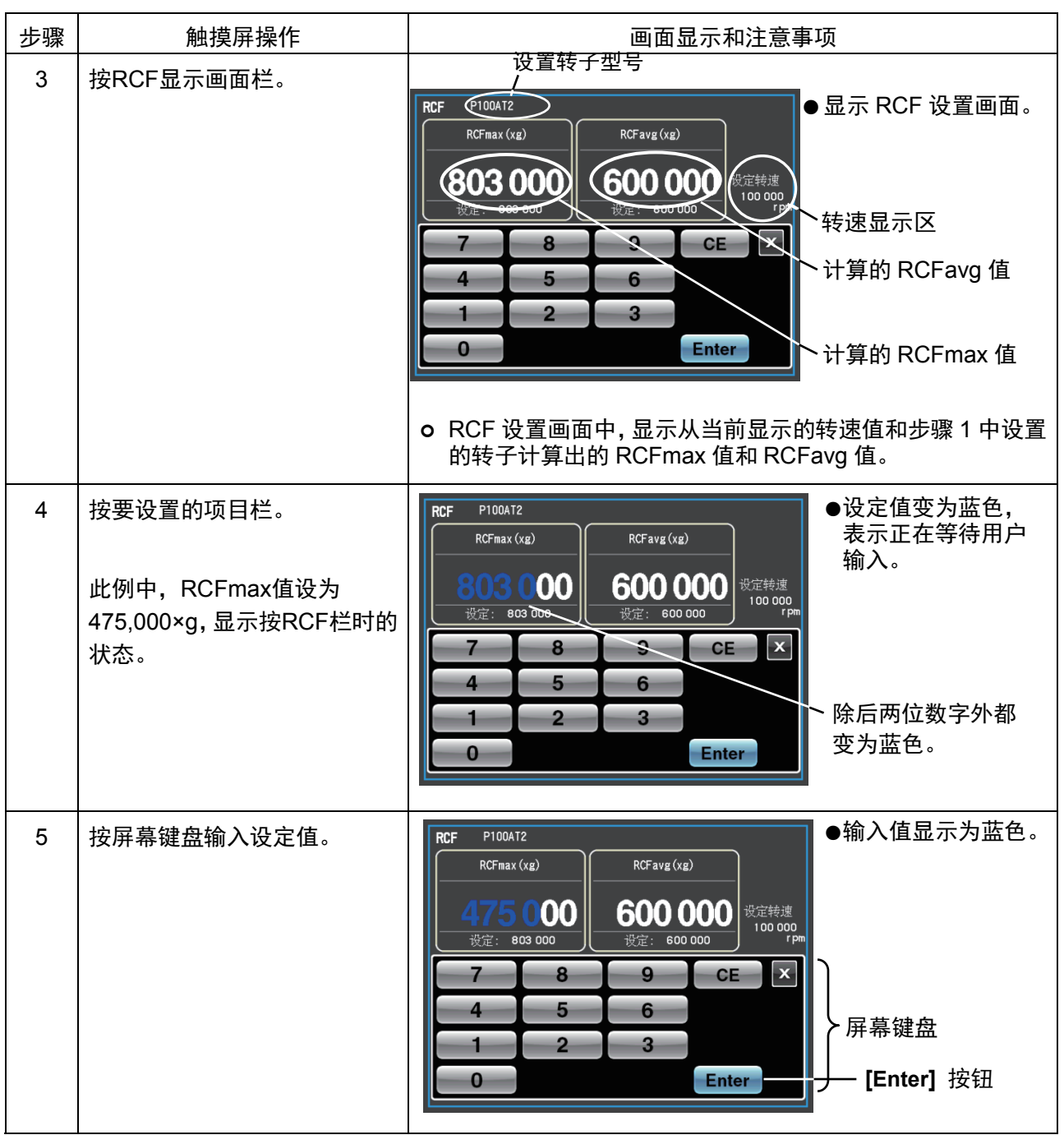

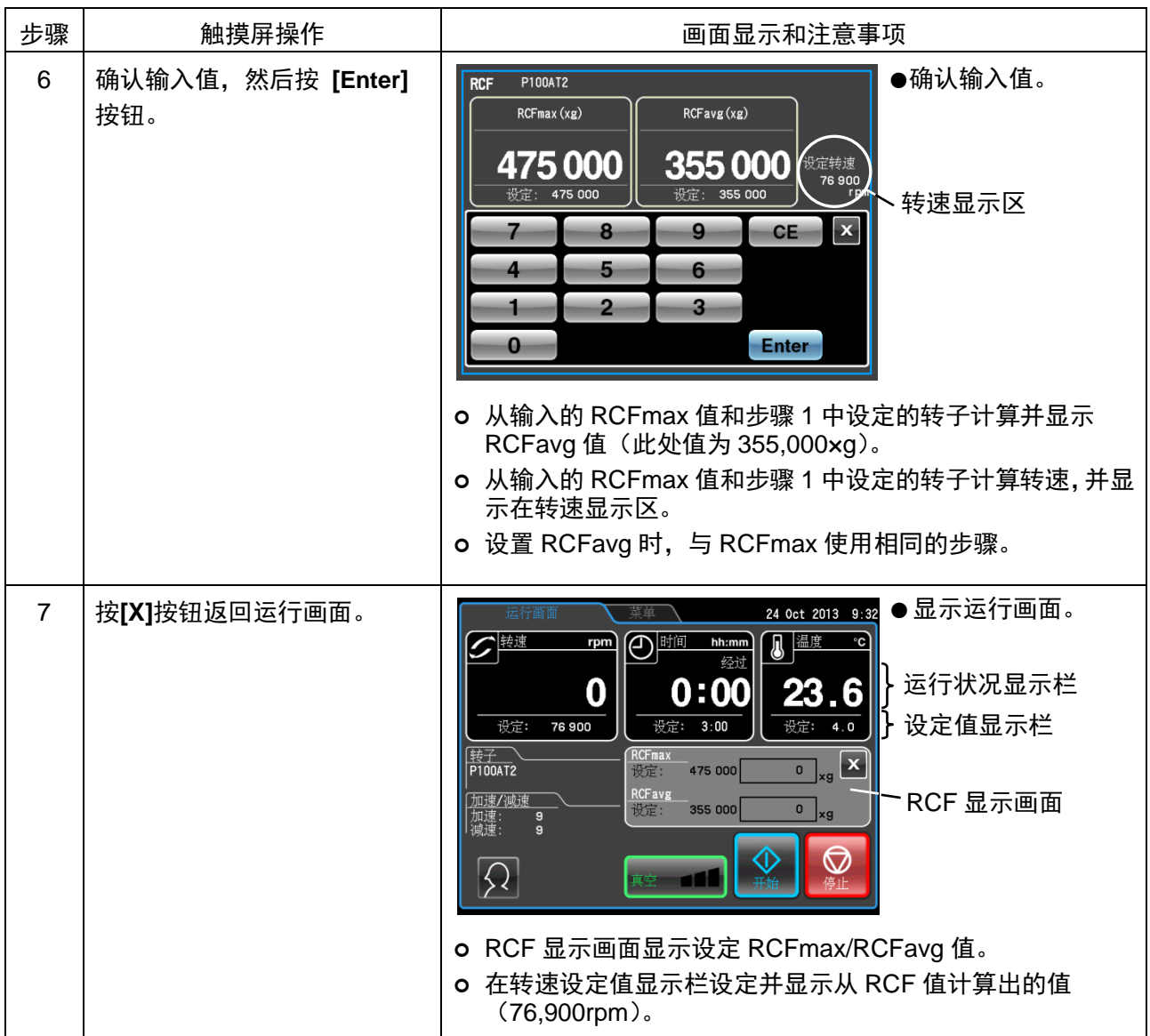

3-3-3 ω<sup>2</sup>T 操作

表示离心效果 ω<sup>2</sup>T (角速度平方乘以运行时间得到的值) 时使用。 使用相同的转子时, 设置 ω<sup>2</sup>T 可进行再现性较高的离心操作。

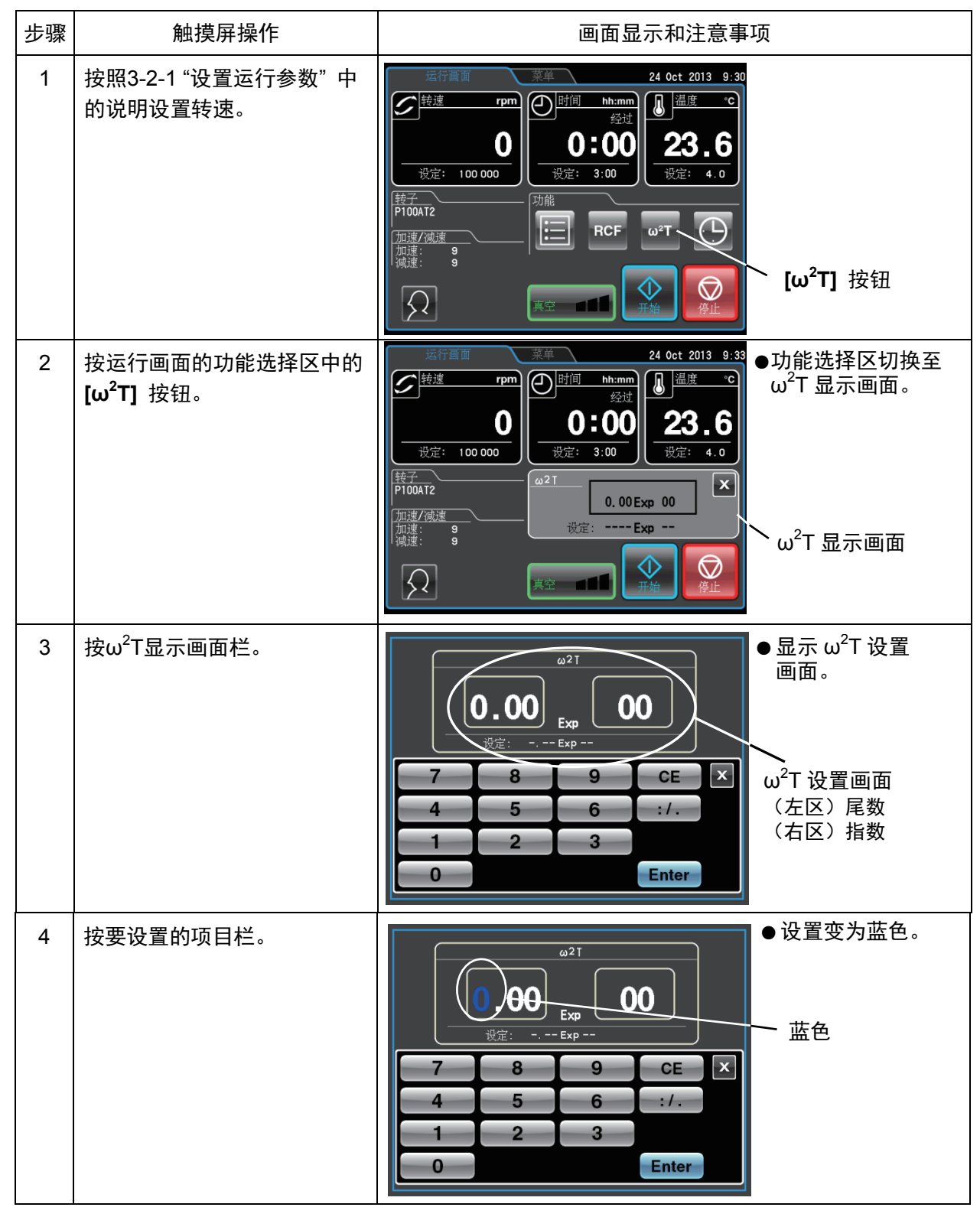

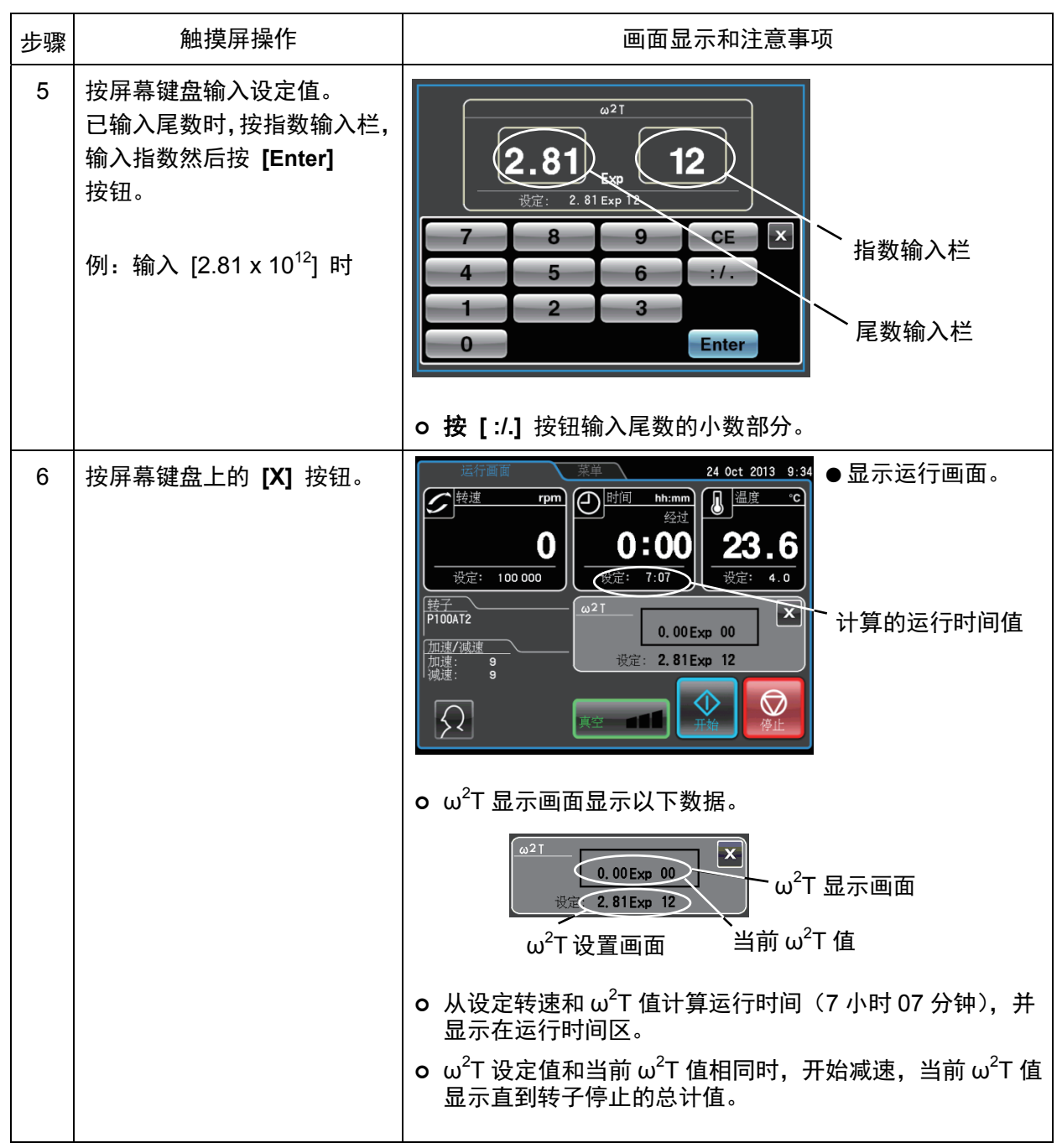

注

1) 如果在设置ω $^2$ T值后重置转速和时间,则ω $^2$ T操作被取消。

2) 按 $\omega^2$ T显示画面的 [X] 按钮, 将返回功能选择区, 但 $\omega^2$ T设置保留, [ $\omega^2$ T] 按钮变成蓝色。

3) 如要取消ω<sup>2</sup>T操作, 请更改转速或运行时间设置。

## 3-3-4 RTC (实时控制) 操作

本离心机内部有时钟功能,可以设置在开始时间和结束时间之间运行离心机。在设定时间区间内运行离 心机的功能称为实时控制(RTC)。 使用以下示例说明RTC操作步骤。

例: 按照以下运行参数操作离心机, 10 月 24 日安装转子, 第二天早上 9:30 取出样品时

- (1) 转子: P100AT2
- (2) 转速: 100,000 rpm
- (3) 分离时间: 3 小时
- (4) 控制温度: 4°C
- (5) 加速模式 9
- (6) 减速模式 9

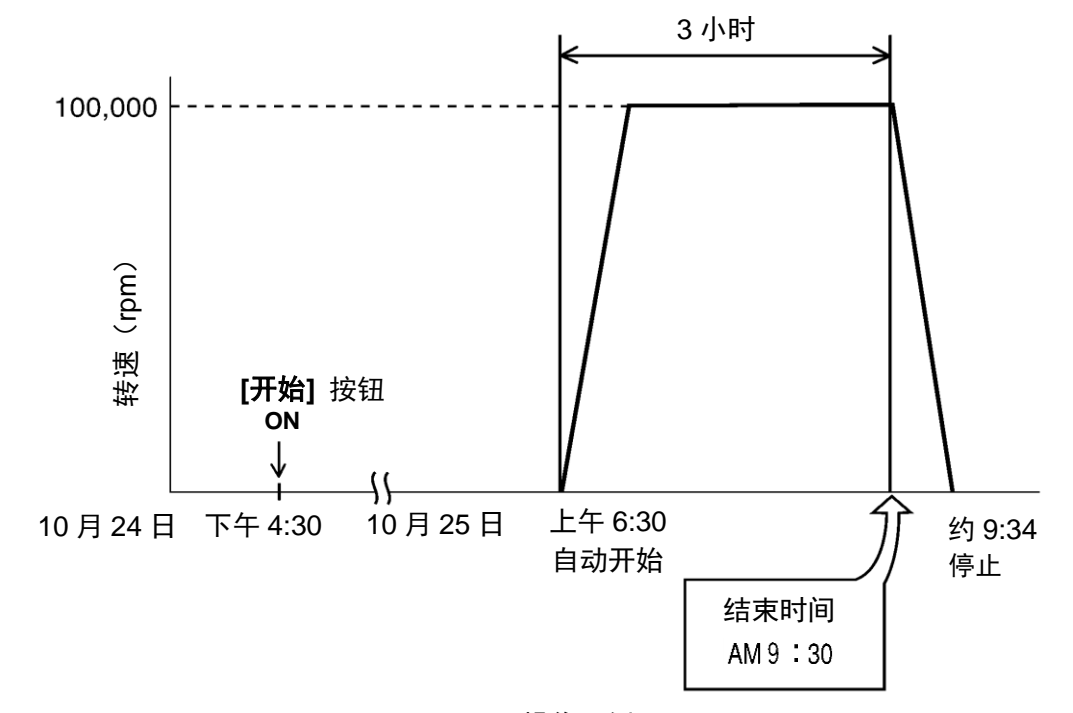

#### 图 3-3-4 RTC 操作示例

此例中, 设置上述运行参数 (1) ~ (6) 后, 将RTC操作开始时间设为10月25日6:30, 然后启动离 心机。

(注意将结束时间设为 9:30 代替开始时间 (6:30) 执行相同的操作。)

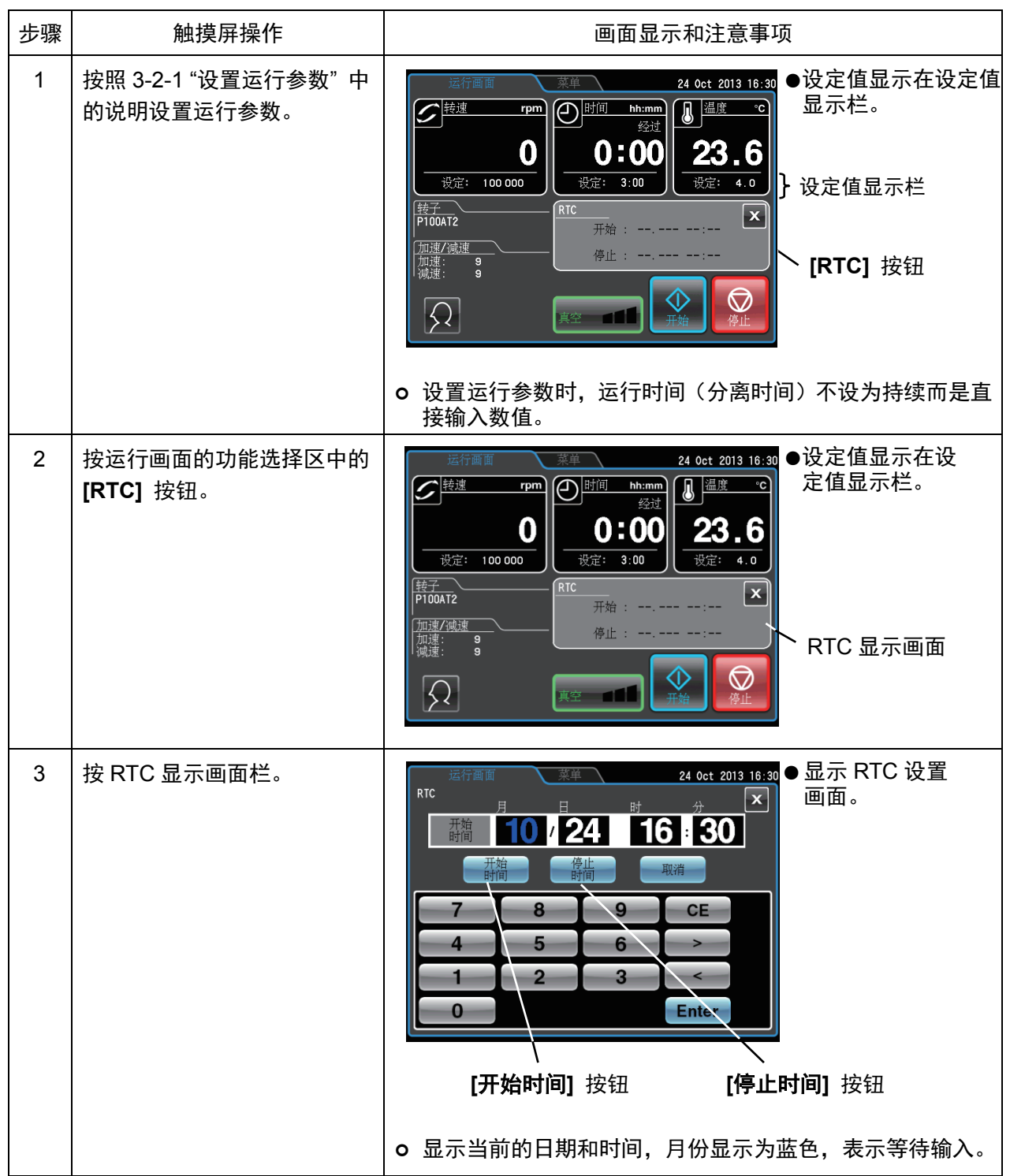

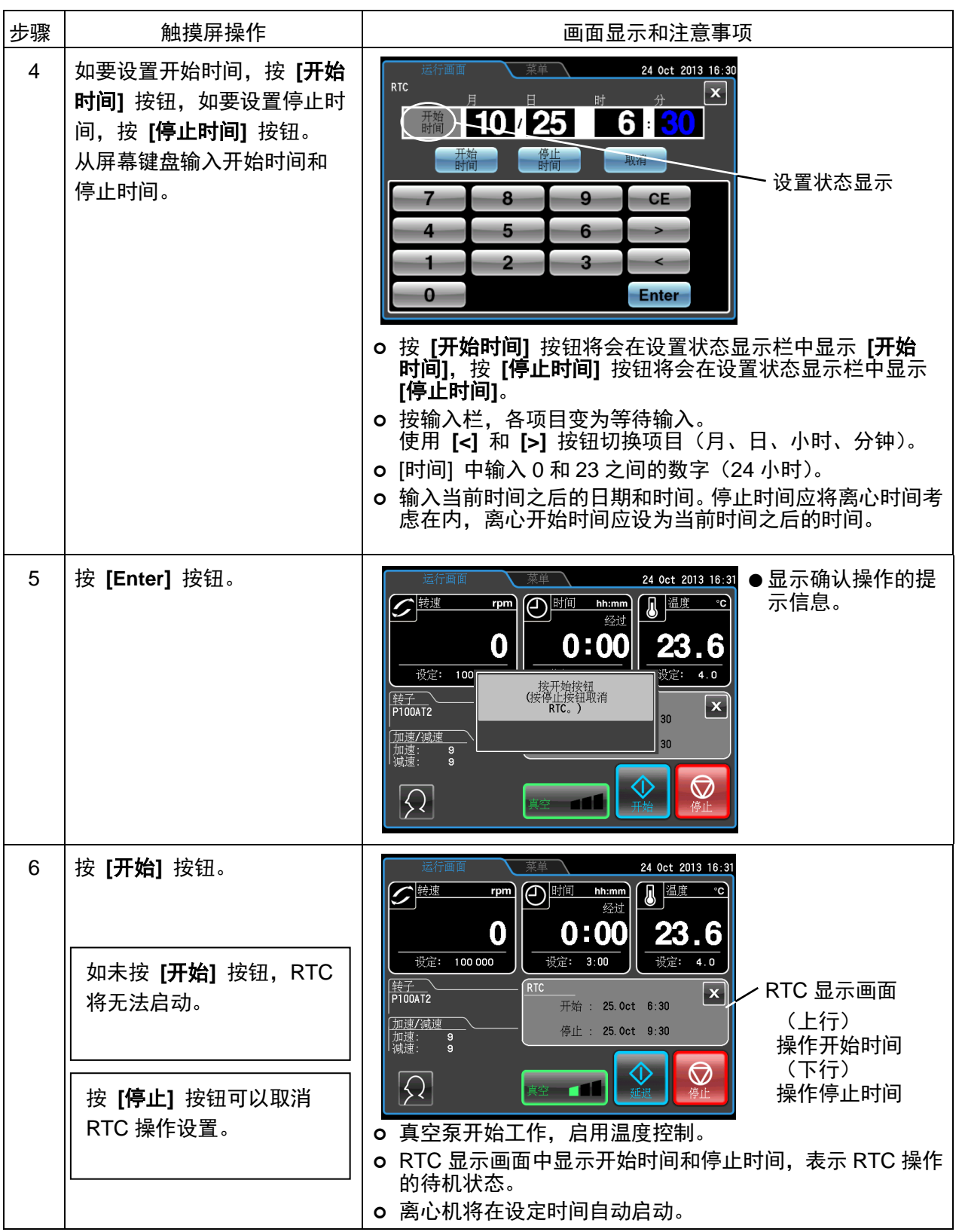

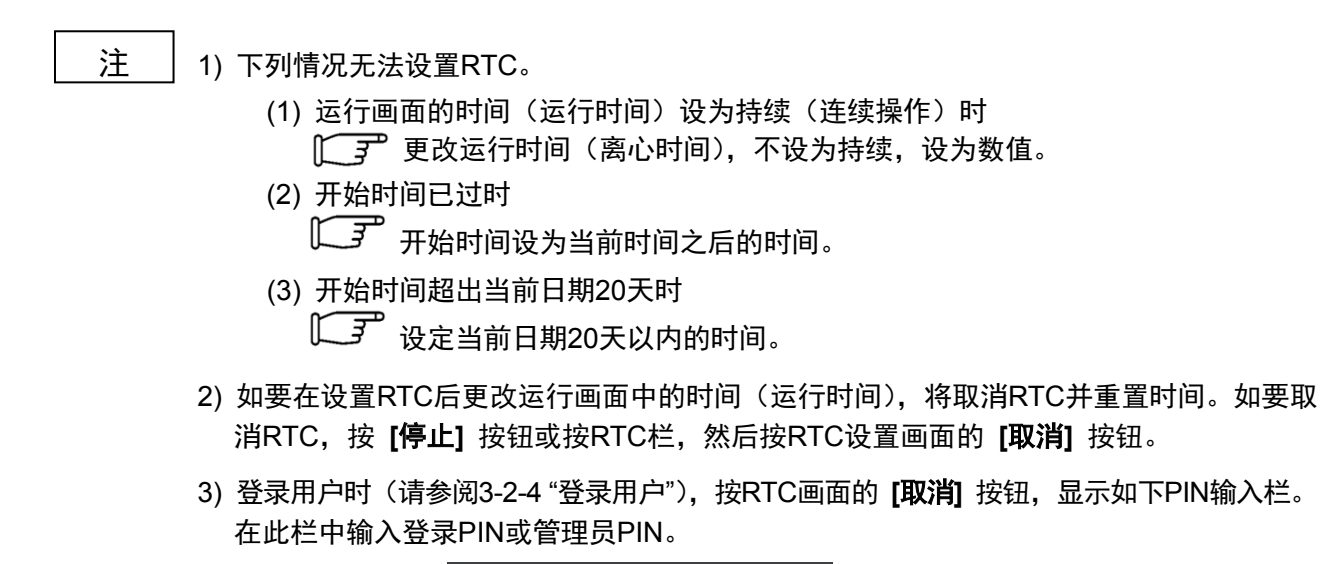

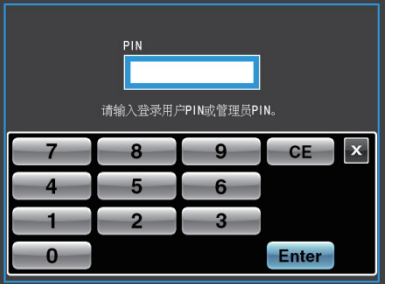

- 4) 组合程序化操作(包括步进式操作) 和RTC操作时, 调用程序后设置RTC。离心机合计所 有程序化操作步骤的运行时间,计算出RTC的开始时间。设置RTC后无法调用程序。 步进式操作中包括Orpm步骤时, 不能进行RTC操作。
- 5) 在运行或待机期间停止运行时, 按 [停止] 或 [取消] 按钮。取消RTC操作并停止转子。

# 3-4 菜单画面的功能

这些功能是为使 CP-NX 系列超速离心机更加简洁易用而设计, 例如图 3-4 所示的运行历史记录功能。 可以通过按触摸屏上的菜单选项卡显示菜单画面。

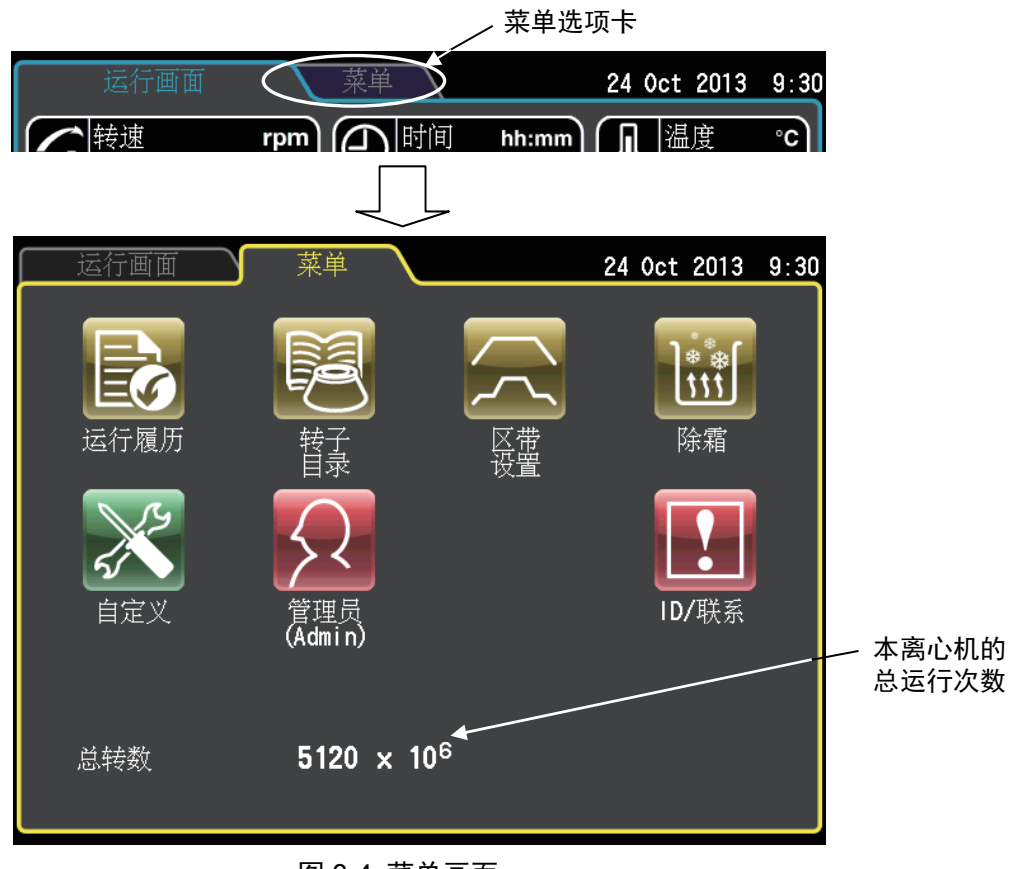

图 3-4 菜单画面

### 菜单画面图标的功能如下所述。

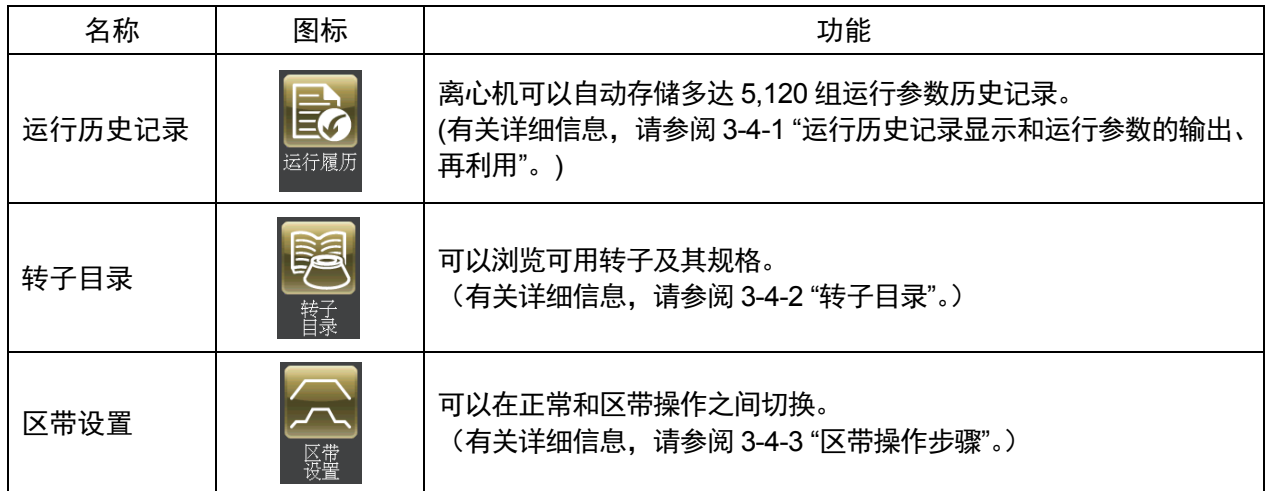

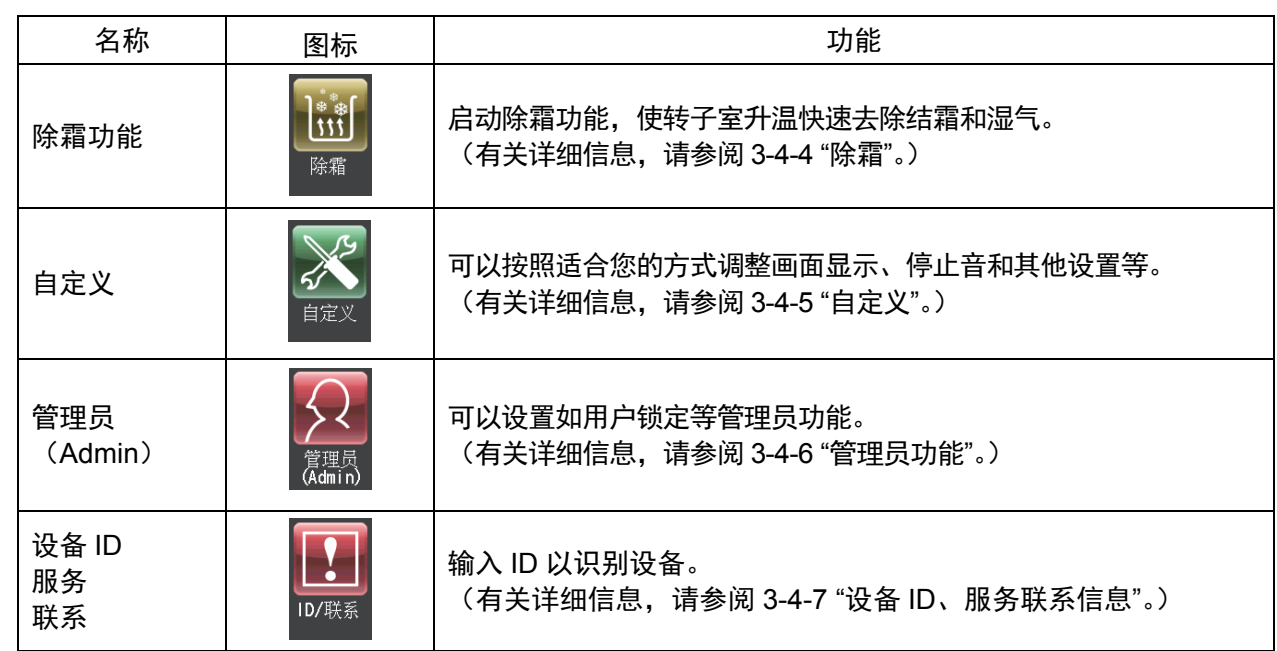

按要使用的功能图标,然后从显示的选项中进行选择。

3-4-1 运行历史记录显示和运行参数的输出、再利用

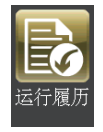

离心机可以自动存储多达 5,120 组运行参数历史记录。可以使用运行历史记录检查操作和再 利用、验证用户和转子性能、以 CSV 格式输出数据。

#### (1) 运行历史记录的检查和再利用

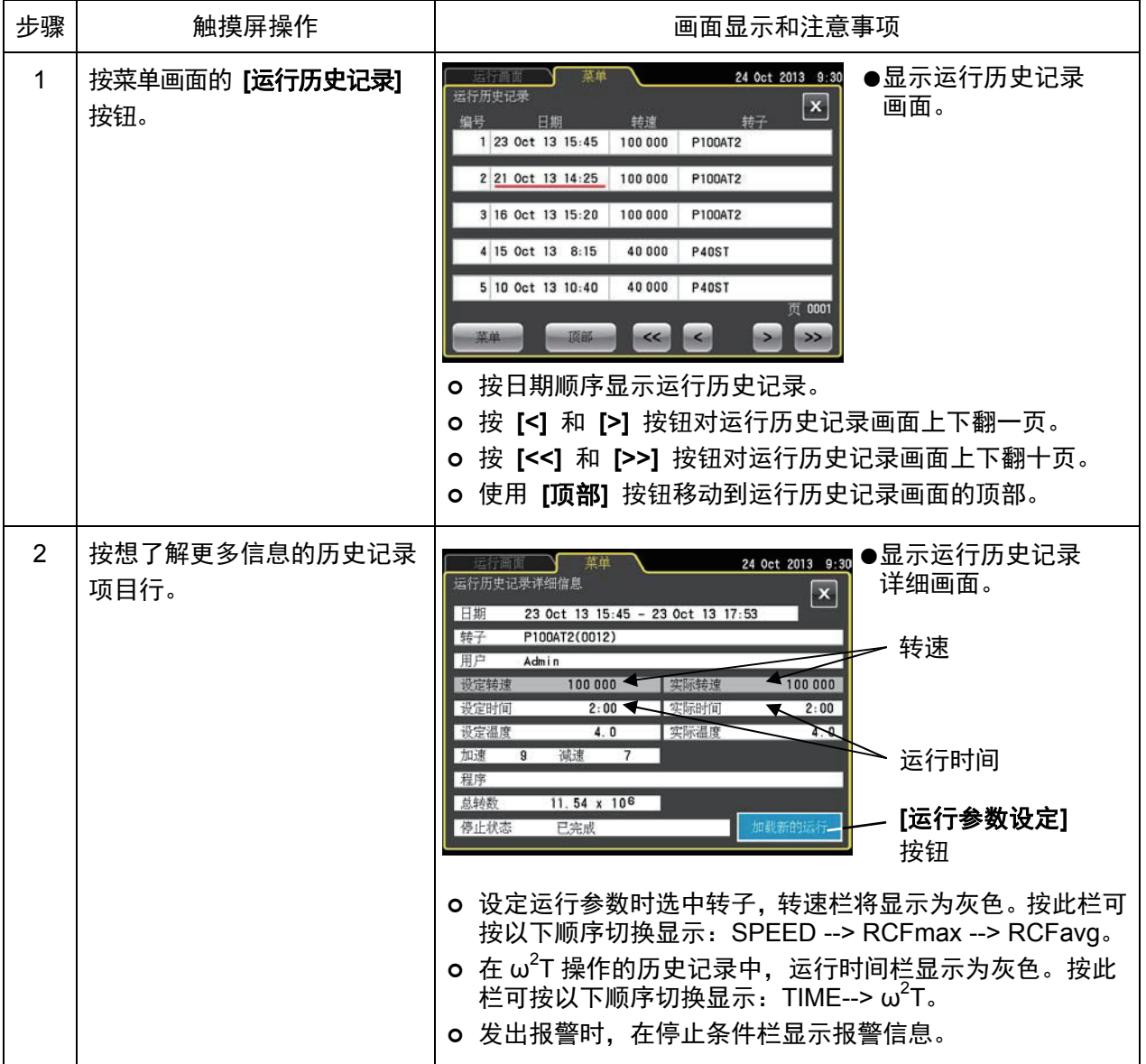

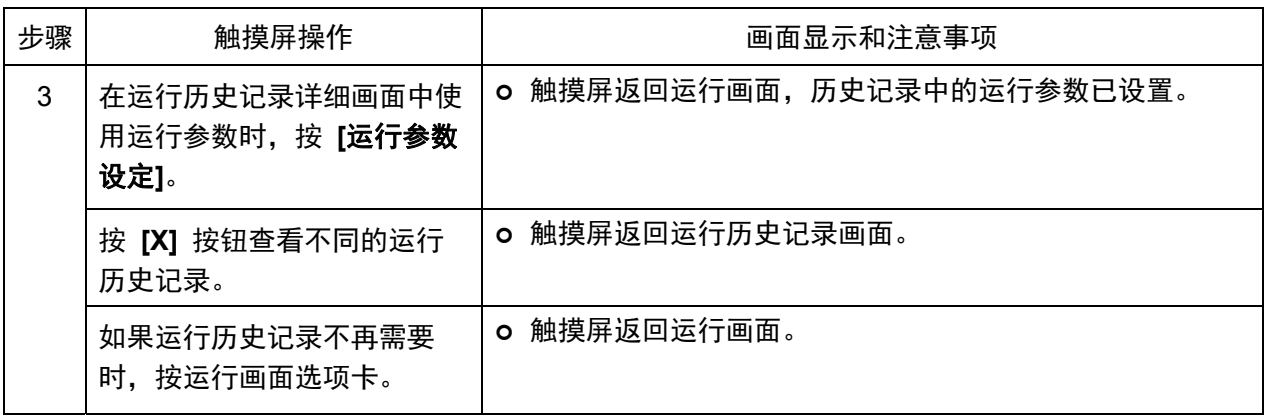

停止条件栏中显示报警信息。

## (2) 使用运行历史记录输出和用户/转子运行历史记录

(2)-1 输出运行历史记录

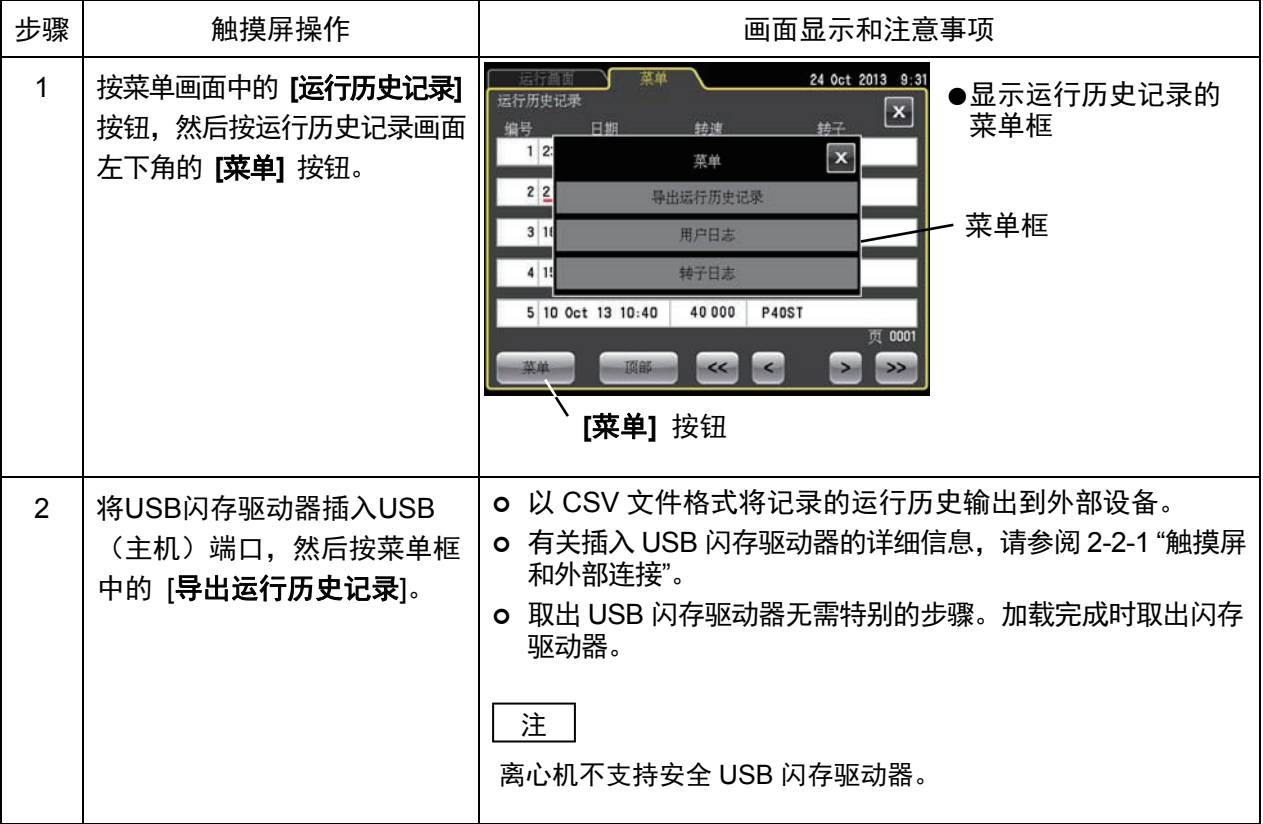

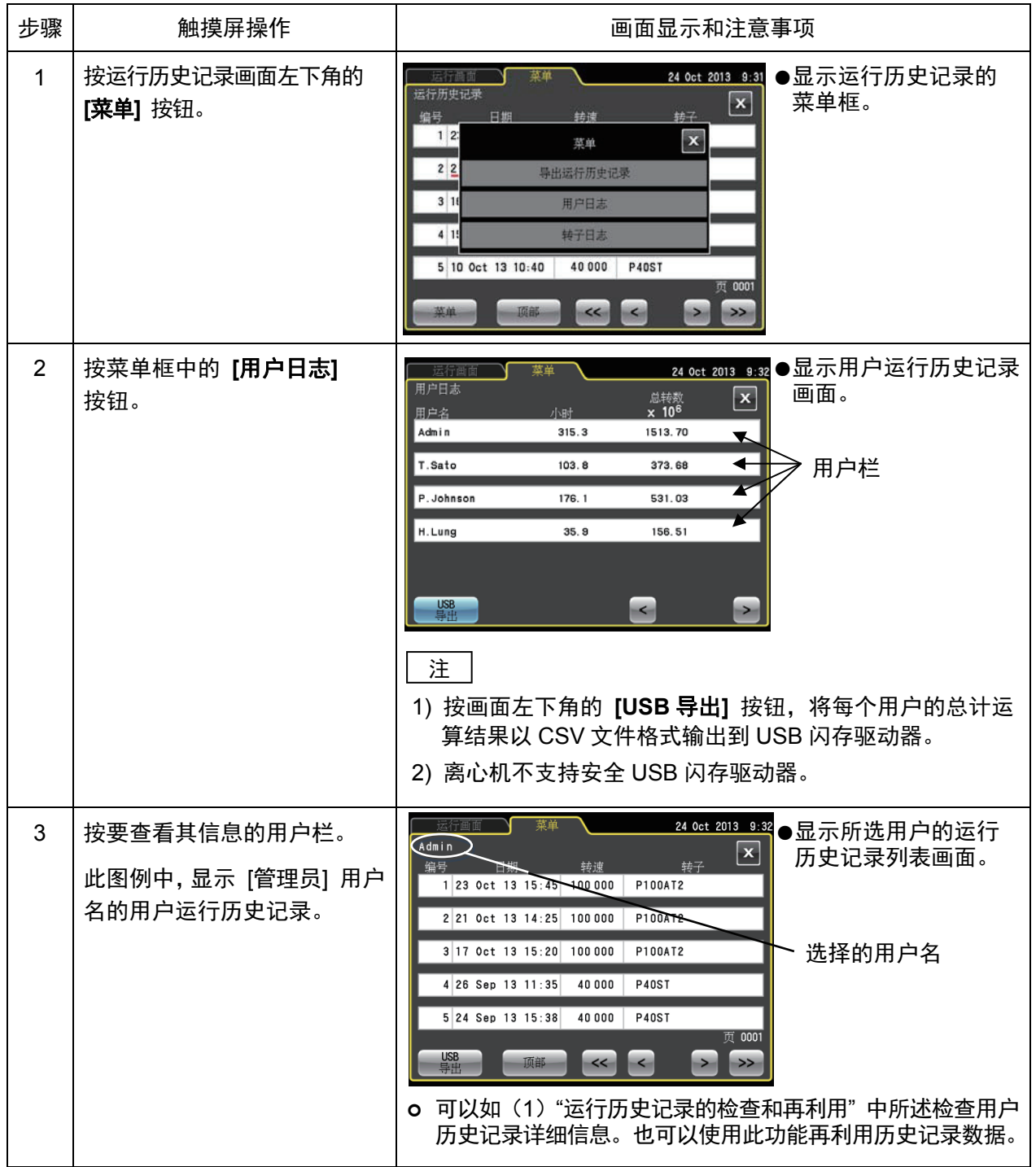

(2)-2 检查和使用用户运行历史记录

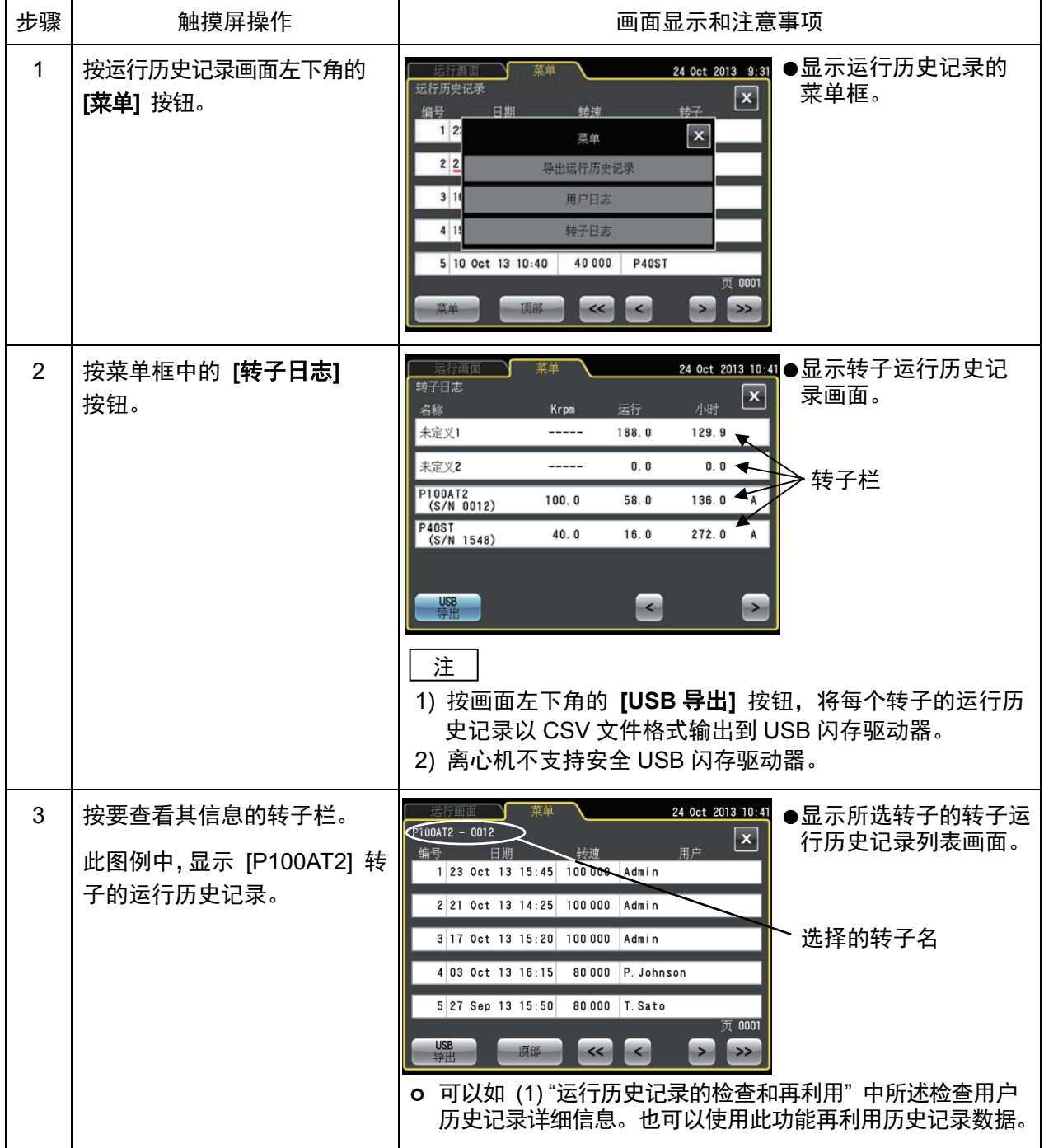

(2)-3 检查和使用转子运行历史记录

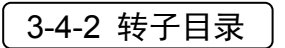

BE

此目录提供转子型号和规格、离心管、盖帽和适配器等转子附件信息。

(1) 示例显示如何参照目录

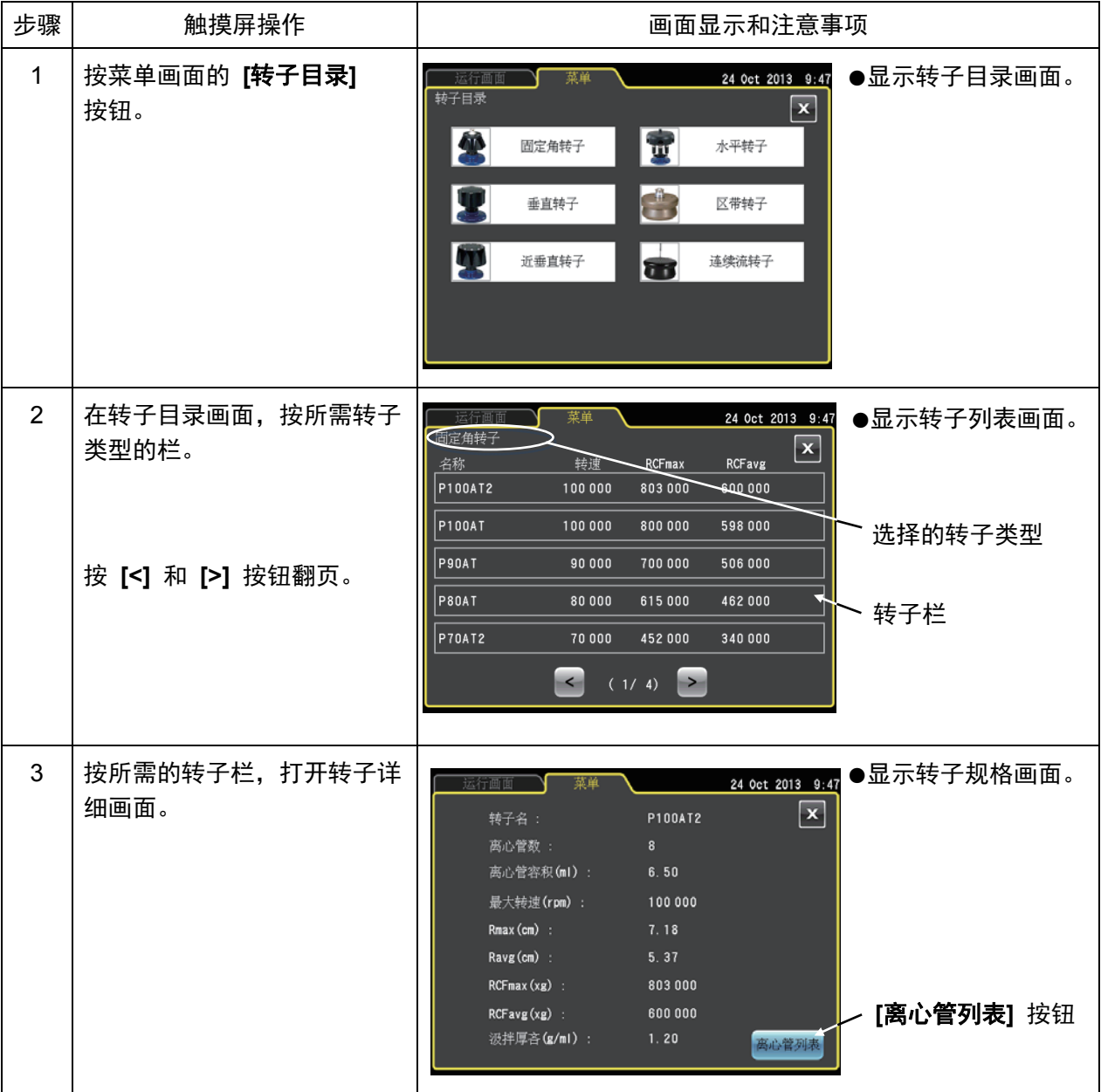

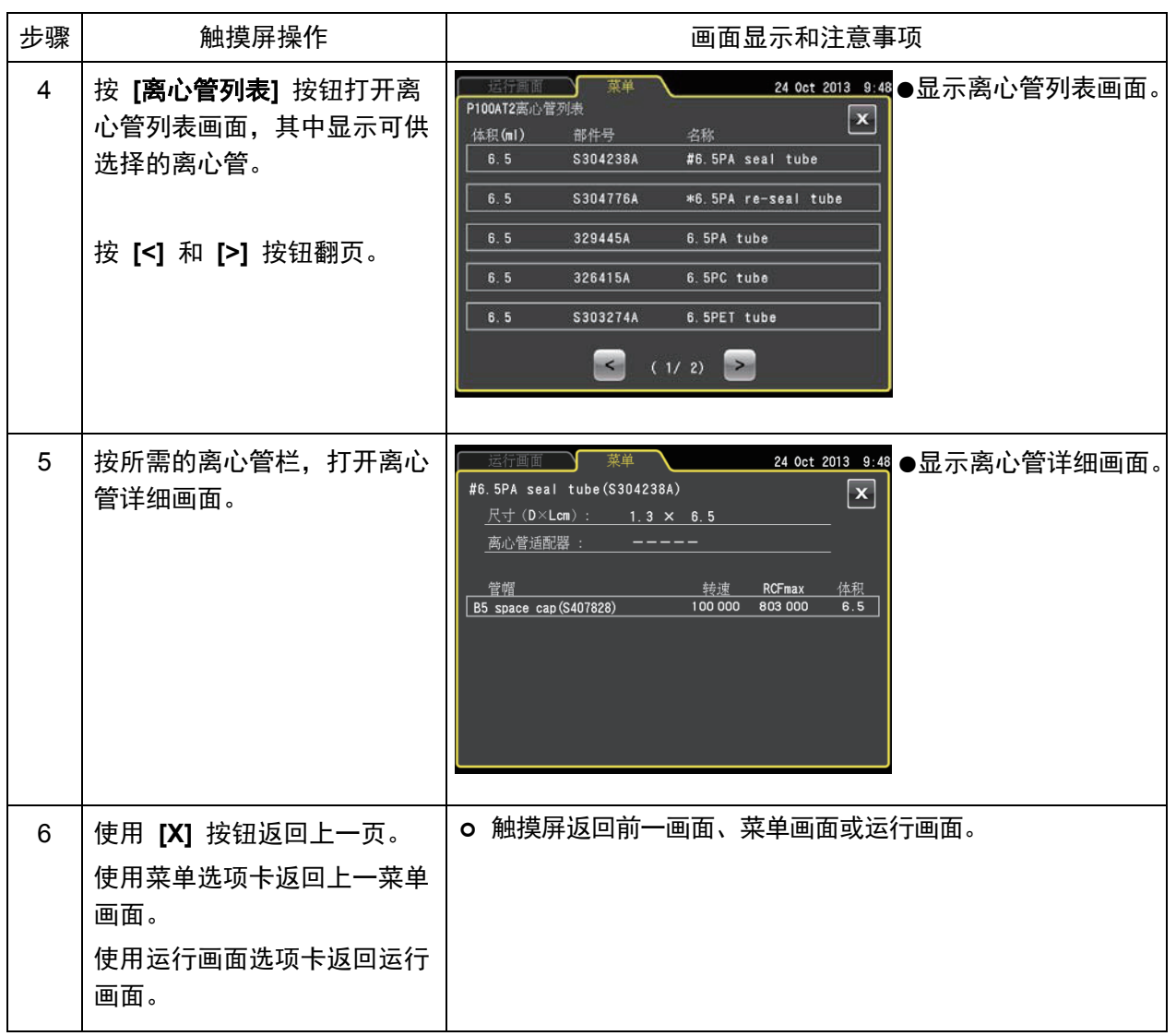

3-4-3 区带操作步

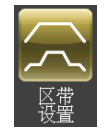

区带操作使用区带转子以密度梯度离心法 效处理大体积样品。区带操作包括以下三种 区带模式。

- (1) 在开 状态下, 转子低速(\*区带转速)旋转以装 载样品。
- (2) 样品达到分离用设定转速 (速)。
- (3) 转子减速至区带转速, 打开排气 对转子室进行 通, 以打开 盖并取出样品。

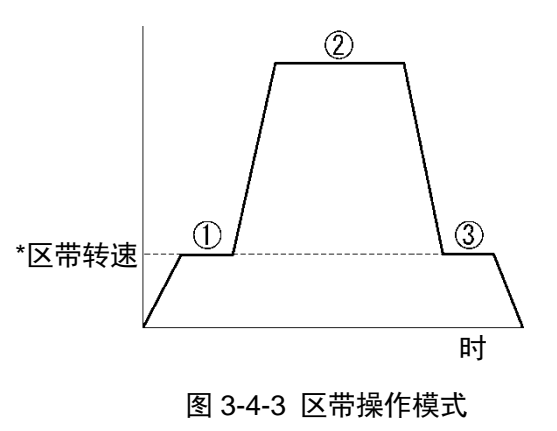

- \*区带转速: 装载和卸载样品时使用的转子转速。通常, 转速设为3,000rpm, 但如要启用最佳转速 设置,可从2,000~3,000rpm之 以100rpm的增量设置转速。有关运行转速变更方法 的详细信息,请参 3-4-6 (7)。
- △ 注意: 区带离心操作包括在开 状态下的转子旋转操作。操作之前请务必 读"区带转子说明手册"。
	- │注│设置区带操作时,应使用区带指定的温度控制(未上漆转子用温度控制)。使用 区带转子会 导致温度指示发生微小偏差。如果打算使用P32CT连续流转头(一种 漆转子)进行区带操作, 请联系日立工机经 商/维修服务人员。
	- (1) 区带操作步

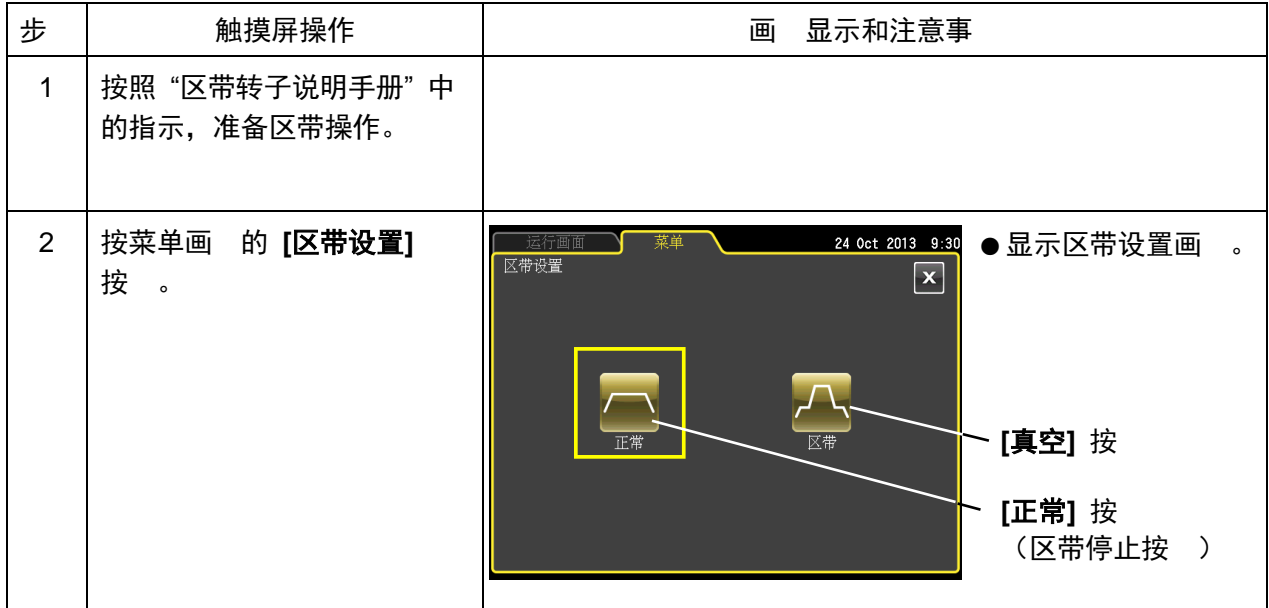

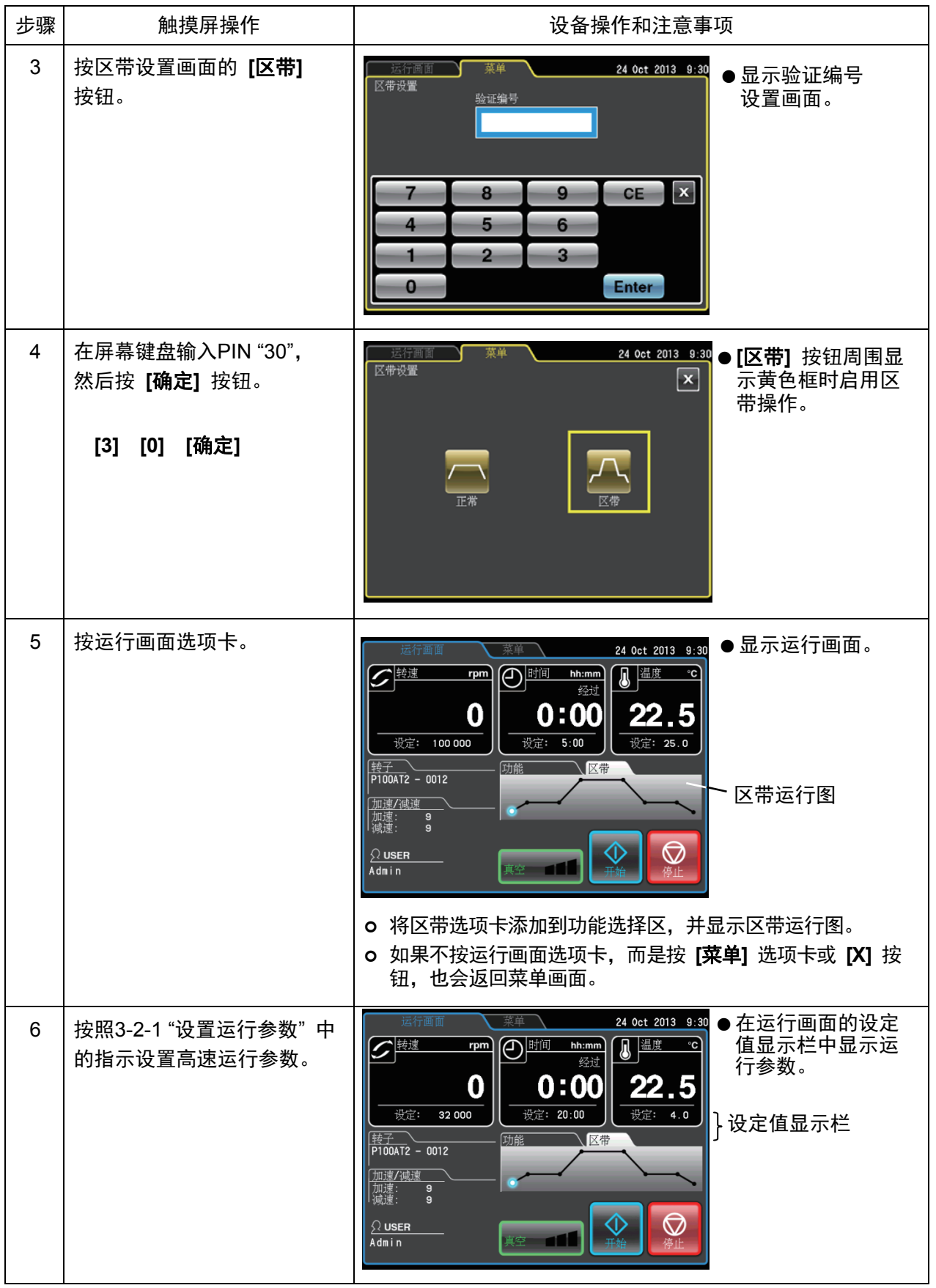

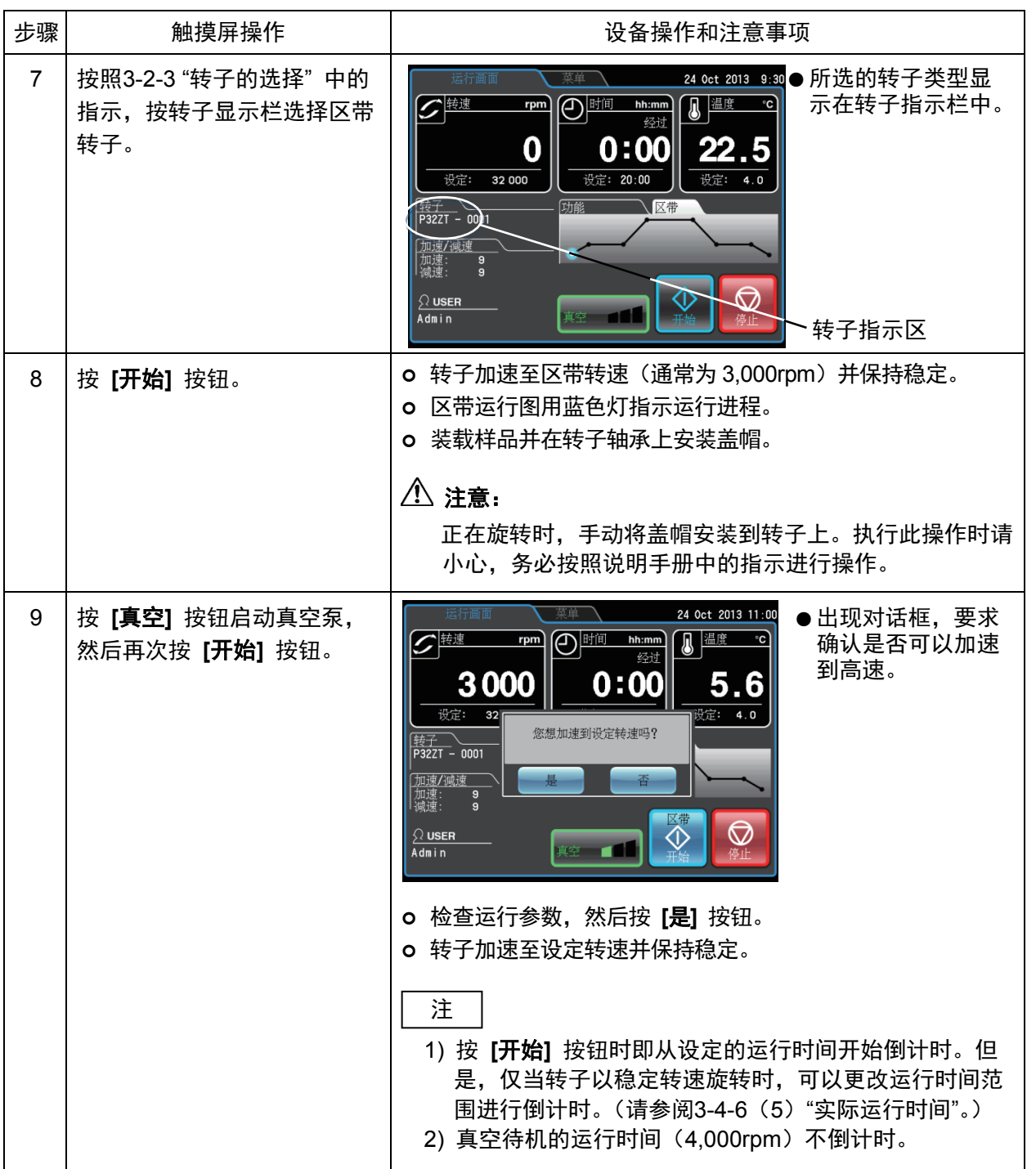

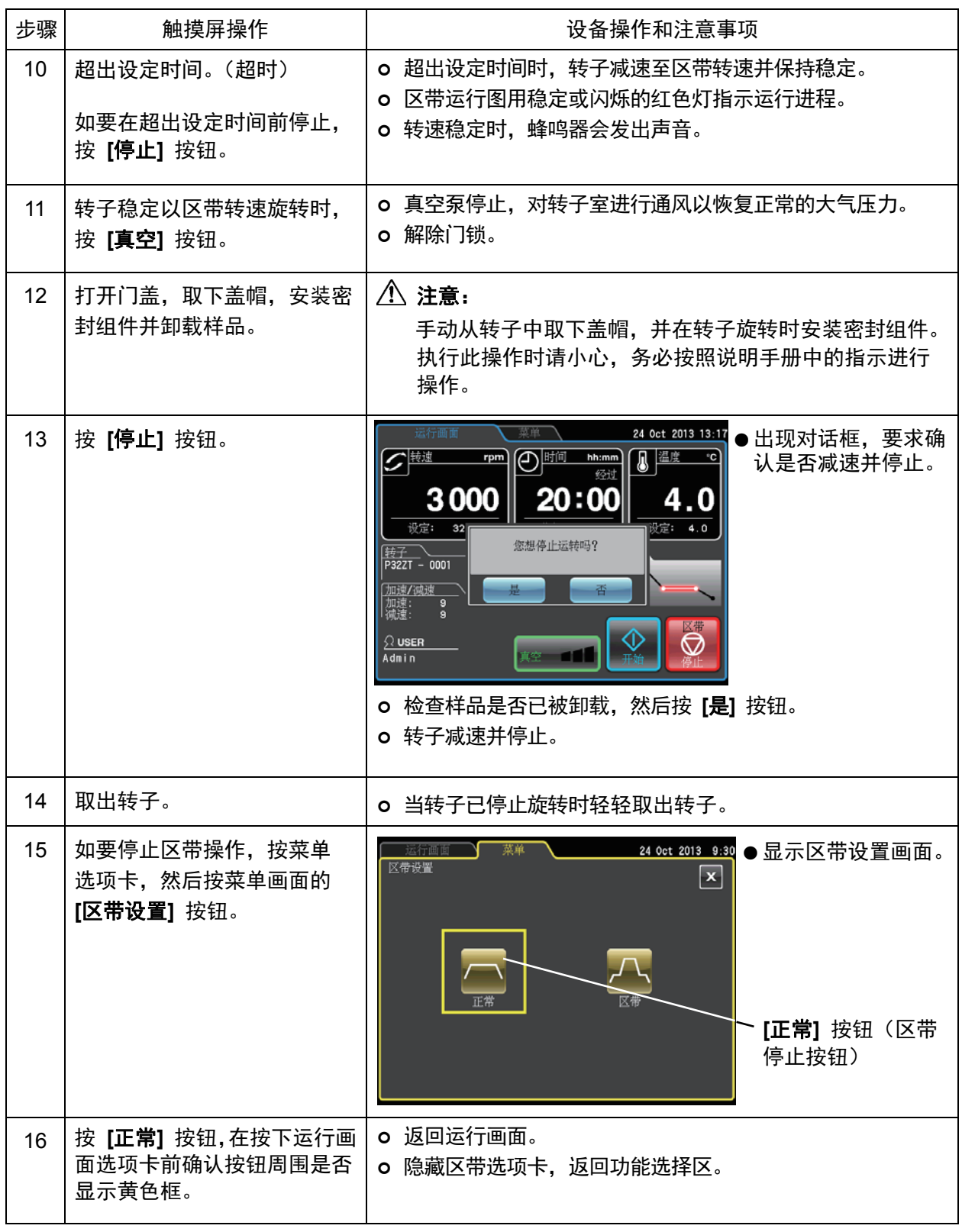

## 3-4-4 除霜

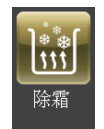

在转子室出现结霜或湿气(特别是转鼓处)时,运行前需要相当长的时间才能达到高真空 度。本离心机有除霜功能,可对转鼓进行加热和排湿,快速去除结霜和湿气。

- 在以下情况下启用除霜功能对转子室进行除霜并干燥。
	- 1) 在对转子进行操作前和取出转子后, 对转子室进行除霜并干燥。
	- 2) 结束运行后和取出转子时防止转子室发生冷凝的情况。
- (1) 除霜方法

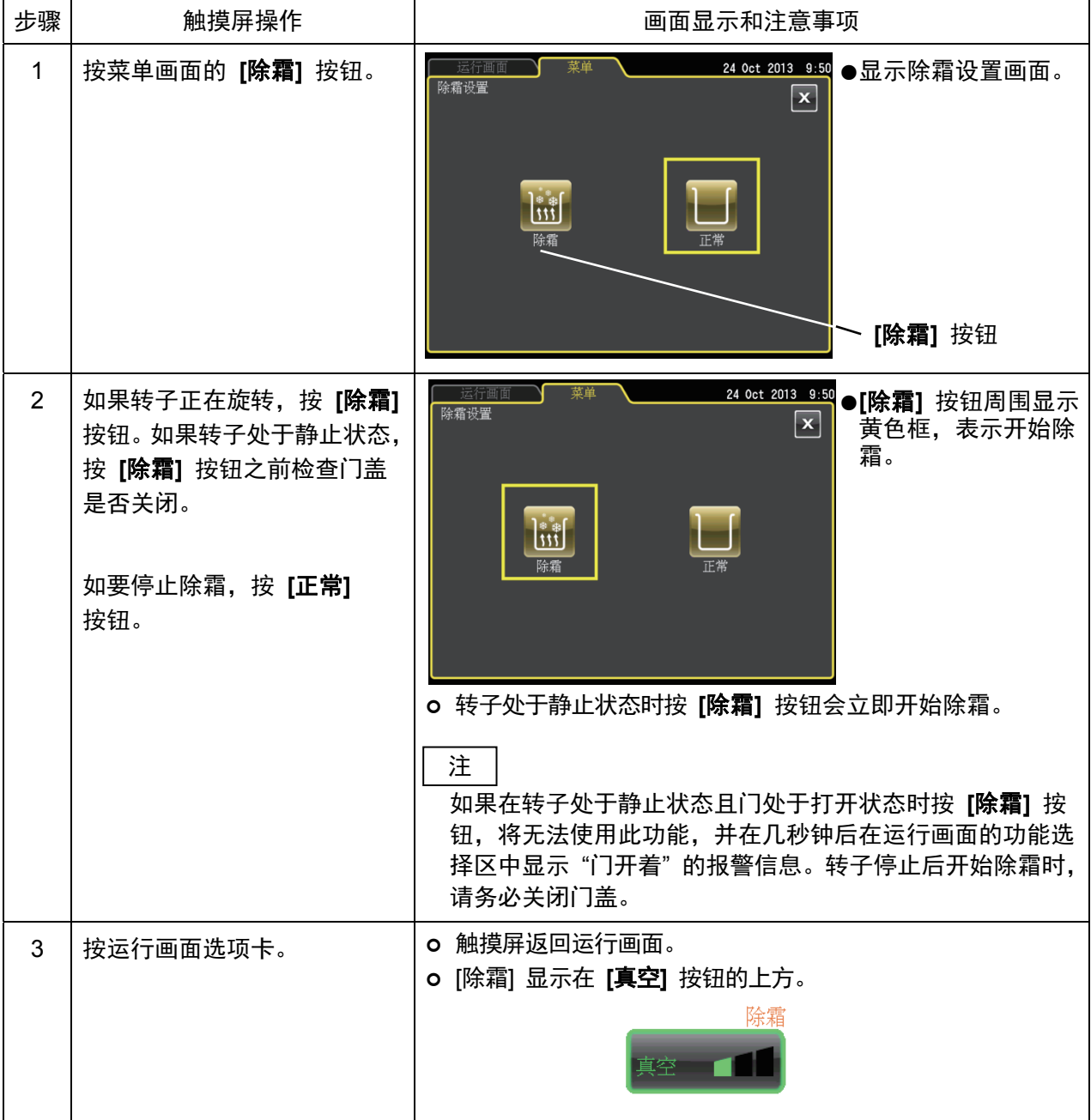

参考

如下所述,除霜开始时的离心状态不同除霜功能操作也有所不同。除霜操作的同时抽取真空。

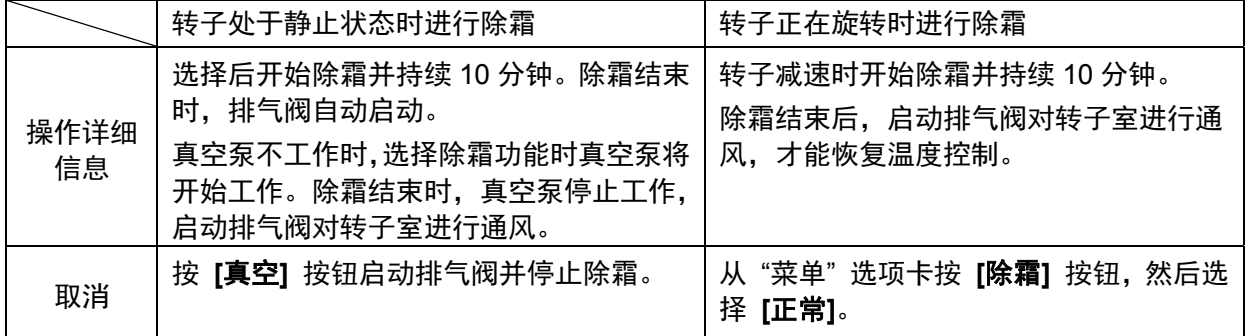

注

- 1) 转子停止后开始除霜时, 请务必关闭门盖。
- 2) 如果出现大量水分, 请擦干转子室。
- 3) 转子正在旋转时启用除霜功能,当转子减速时开始除霜。然后对转鼓加热 10 分钟并继续抽取 真空。10分钟后无论转子仍在旋转或停止, 如果开启 [真空] 按钮将会恢复温度控制。 已启用除霜功能时, 转子停止后立刻关闭 [真空] 按钮, 并取出转子。
- 4) 在区带操作模式下启用除霜时,当转子减速时开始除霜。10 分钟后除霜结束,启动排气阀并 对转子室进行通风,才能恢复温度控制。
- 5) 除霜操作 (10 分钟) 会导致温度上升 1°C以内。

## 3-4-5 自定义 |

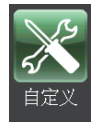

使用此功能,可以按照自己的喜好调整运行画面显示、停止音、音量、画面背光亮度等功能。

按菜单画面的 [自定义] 按钮打开自定义画面, 显示如图3-4-5所示的显示设置和更改缩放显示、停止音 和其他功能的图标。

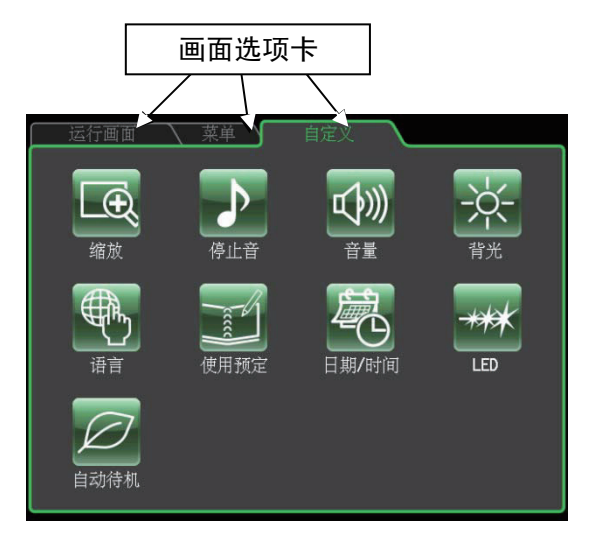

图 3-4-5 自定义画面

自定义画面图标的功能说明如下。

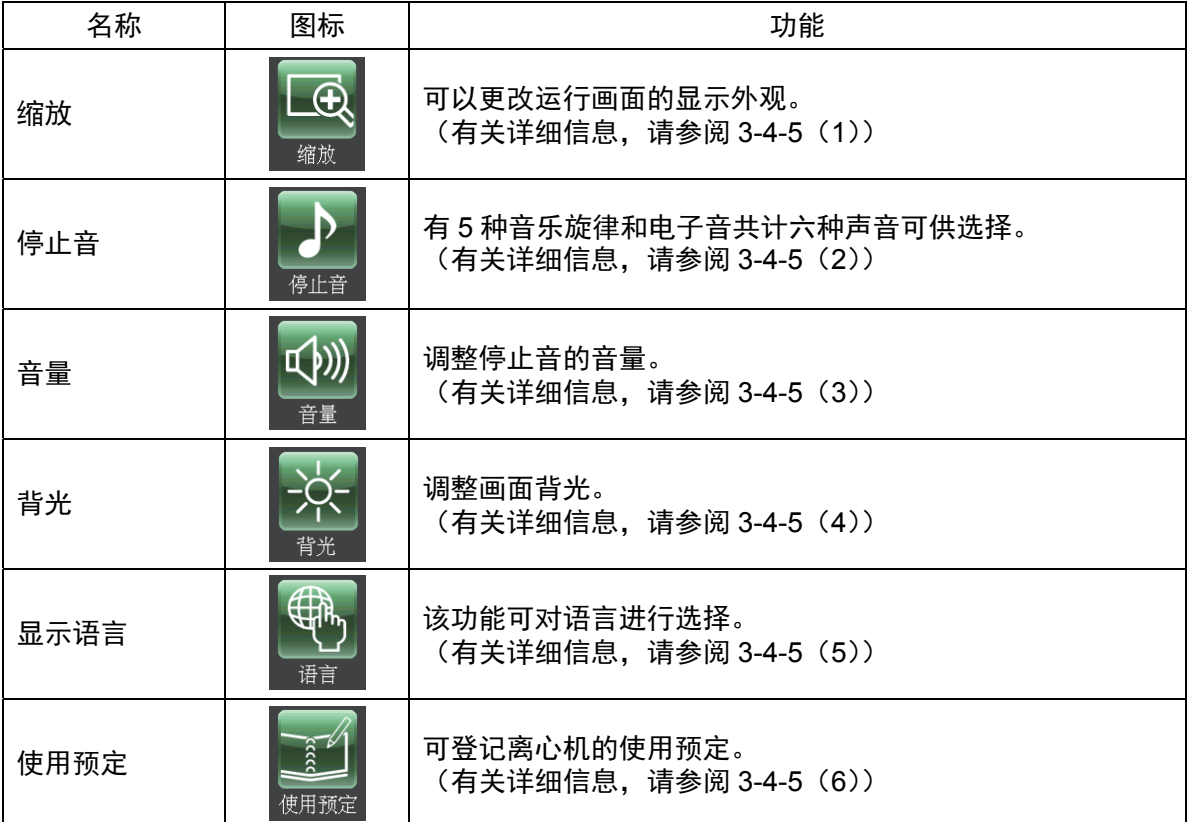

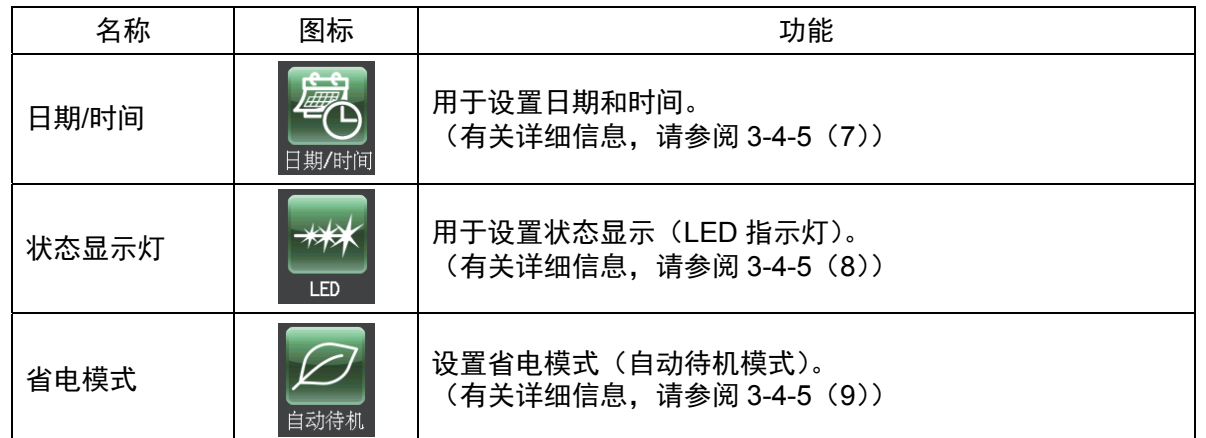

按要使用的功能图标,然后从显示的选项中进行选择。完成设置后,按想返回画面的选项卡(例如运行 画面)。

#### (1) 缩放显示设置

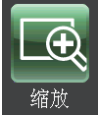

在运行画面显示中,选择缩放功能放大显示转速和 运行时间。

- (1) [正常] 按钮: 选择显示正常运行画面。
- (2) **[缩放]** 按钮:选择在达到设定转速后放大显示 20 秒转速 和运行时间。

按【正常】或【缩放】按钮选择显示模式。 在按自定义选项卡或 [X] 按钮保存设置之前, 确认所选按钮周围是否显示绿色框。 如要在操作期间从缩放画面切换至正常画面, 按显示区上的任一区域, [停止] 按钮除外。 20秒内缩放画面将会自动切换至正常画面。

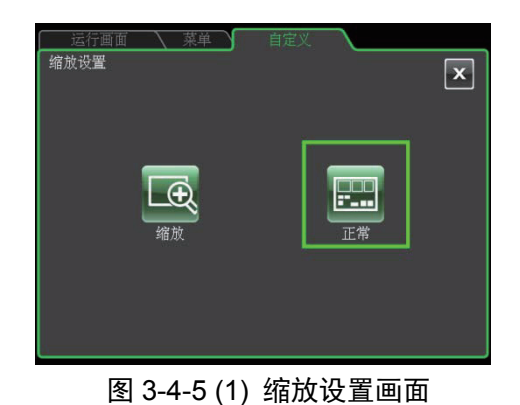

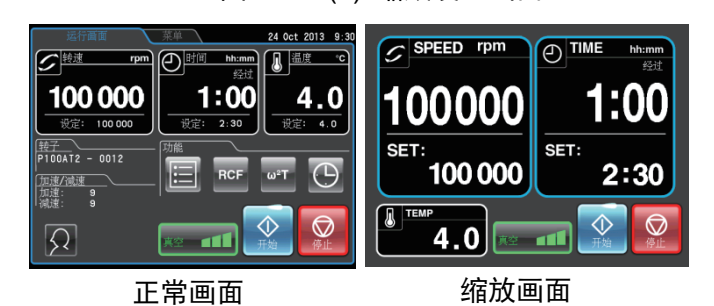

(2) 停止音设置

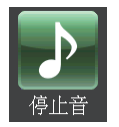

选择更改停止音。有 5 种音乐旋律和电子音共计 六种声音可供选择。

按选择的停止音栏将会听到停止音, 并且该栏会变为蓝色。 按 [确定] 按钮保存设置。

如要进行其他自定义画面设置, 按 [X] 按钮或自定义选项卡。

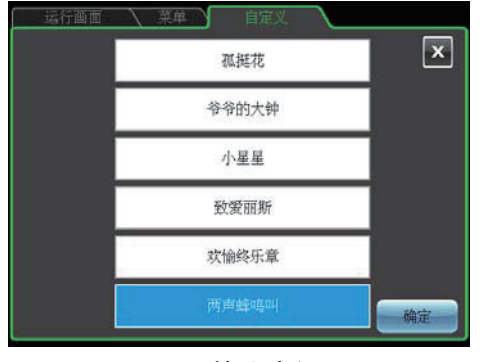

图 3-4-5 (2) 停止音设置画面

(3) 音量调整

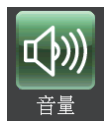

调整停止音的音量。

指示栏中的绿色档越多意味着音量越大。指示栏中所有档 为黑色时听不到停止音。

- 音量调整按钮的使用方法如下所示。
	- 按 [<] 降低音量。
	- 按 [>] 提高音量。
	- 按 [d] 静音。
	- 按 [d))] 音量调到最大。

按自定义选项卡或 [X] 按钮返回自定义画面并确认设置。

(4) 背光调整和调暗背光模式设置

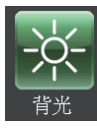

调整画面亮度并设置调暗背光模式。

1) 调整画面亮度

指示栏中的绿色档越多意味着亮度越高。所有档为黑色 时,背光设置为最暗。

使用以下按钮调整画面亮度。

- 按 [<] 调暗画面。
- 按 [>] 调亮画面。

按自定义选项卡或 [X] 按钮返回自定义画面并确认设置。

- 2) 设置调暗背光模式 调暗背光模式可以调暗不使用时或操作过程中不必要的 触摸屏亮度。 每按一次 【  $\bigcirc$ ] 按钮, 可以启用或禁用此功能。
	- 启用调暗背光模式后, 显示如图2-4-5 (4b) 所示的调 暗背光模式对话框,可以设置调暗背光模式等待时间。

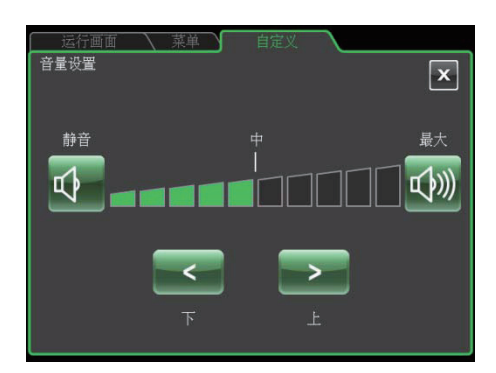

图 3-4-5 (3) 音量设置画面

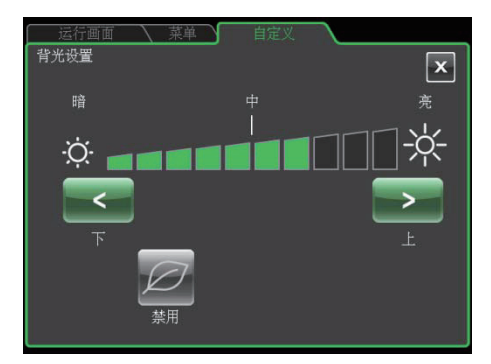

图 3-4-5 (4a) 背光设置画面 (禁用调暗背光模式时)

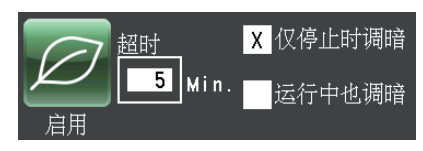

图 3-4-5 (4b) 启用调暗背光模式时显示的对话框

- 启用调暗背光模式时按 <u>L\_\_</u>\_\_**min.** 打开图3-4-5 (4c) 所示的画面, 可以设置调暗背光模式的等待时间。可以 从1~180分钟范围内设置时间, 以1分钟为增量。
- 在设定时间期间,如果不触按屏幕,则背光将设为最暗。
- 在调暗背光模式下触按屏幕, 画面将会返回步骤 (1) 中调节的正常亮度。
- 按 [仅停止时调暗] 将仅在转子不旋转时调暗背光, 按 [运行中也调暗]即使在运行过程中也会在到达设定时间 后调暗背光。

选择变换语言。该功能可对语言进行选择。

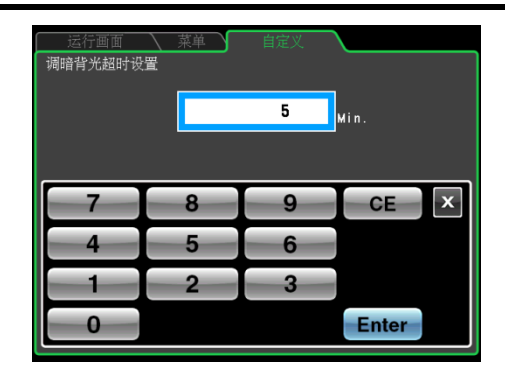

图 3-4-5 (4c) 背光调暗等待时间的设置画面

经产面面 自分  $\boxed{\mathbf{x}}$ English Deutsch Français Italiano 한국어 Neder lands Русский 日本語 Português Español

(6) 使用预定

(5) 语言设置

语言

图 3-4-5 (5) 语言设置画面

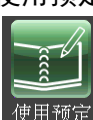

本离心机最多可以记录(登记)40 条使用预定。下面介绍如何记录(登记)使用预定。 请注意, 此操作需要登记用户 (有关详细信息, 请参阅 3-4-6 (1) 用户管理)。

1) 离心机使用预定的登记方法

按被选语言栏。所选栏会变蓝。

按自定义选项卡或 [X]键保存设置。

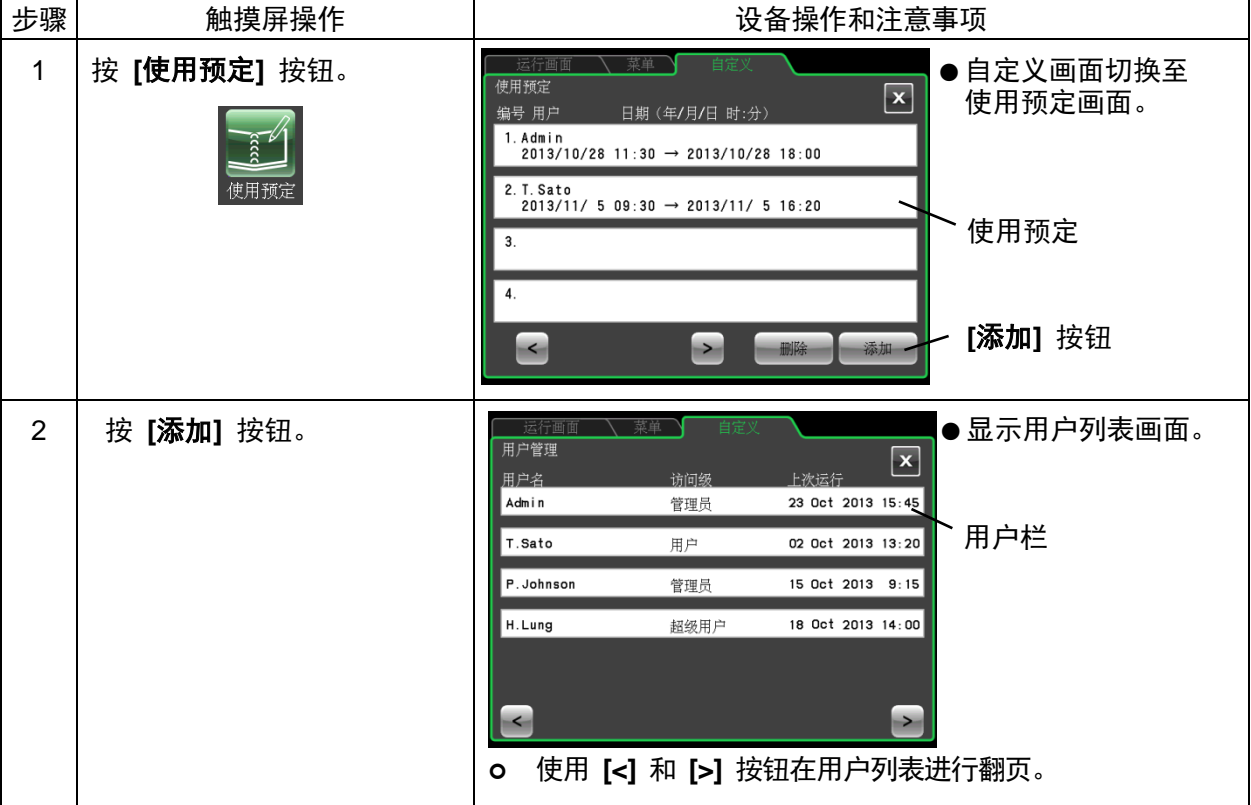

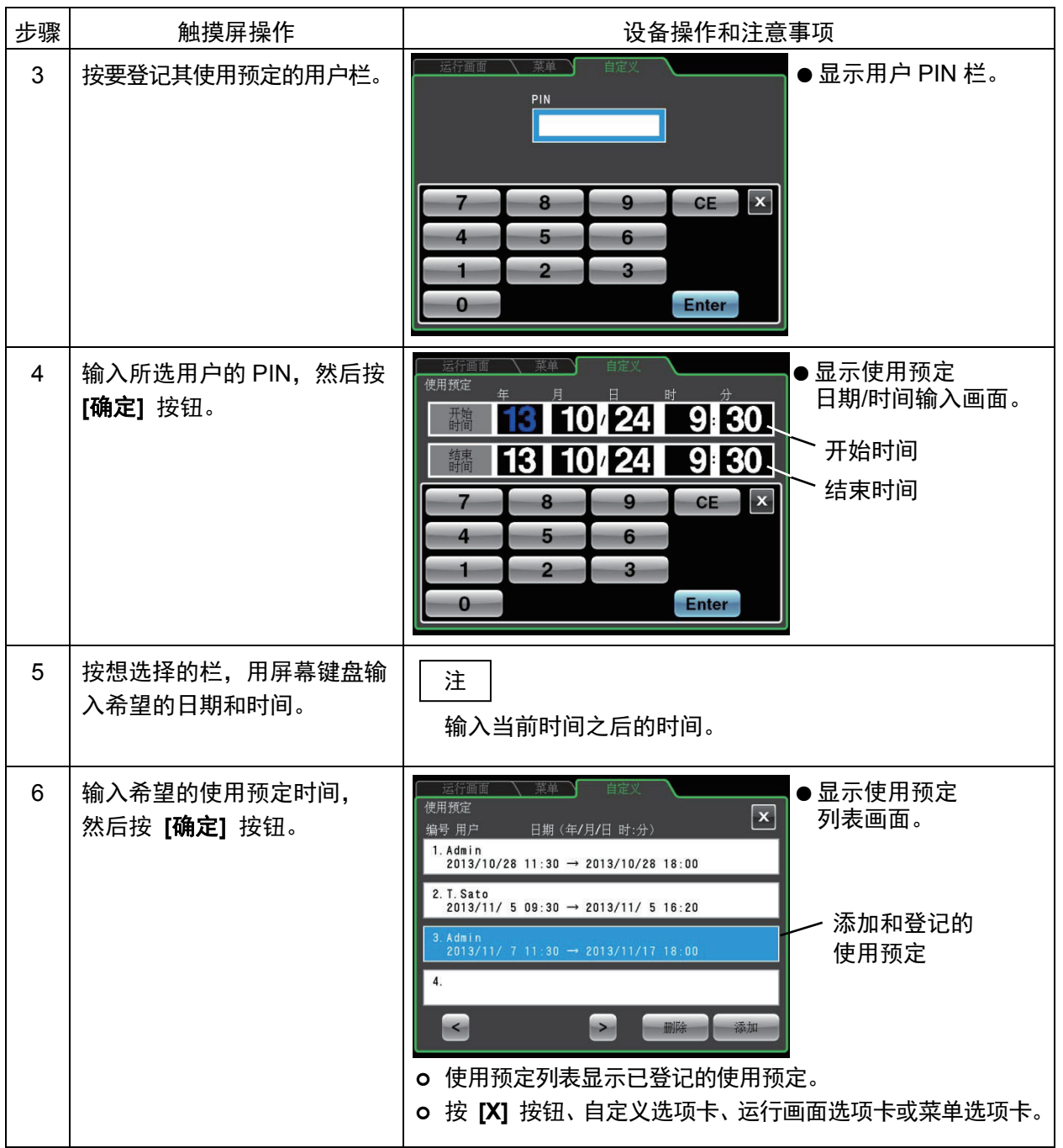

2) 离心机使用预定的删除方法

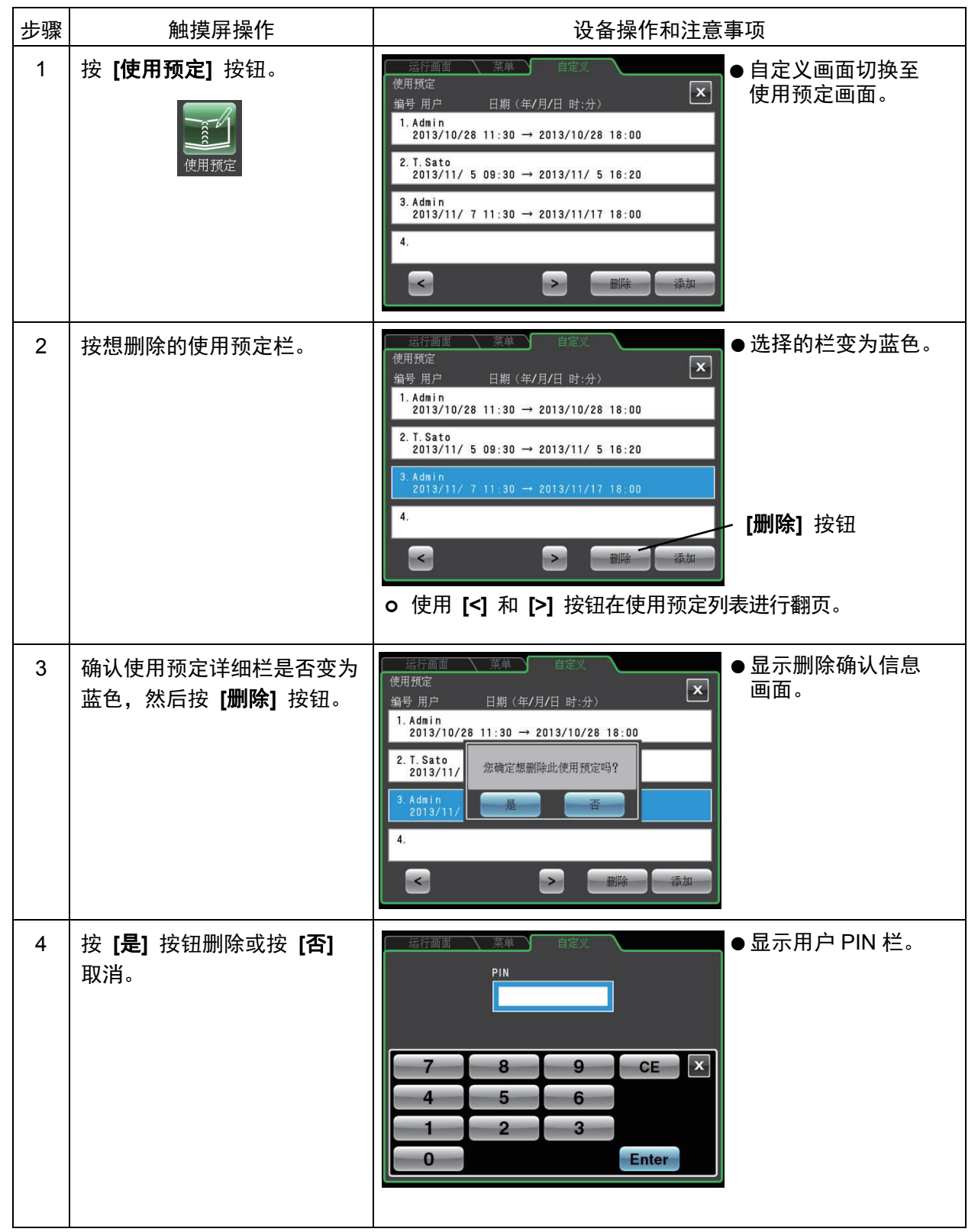

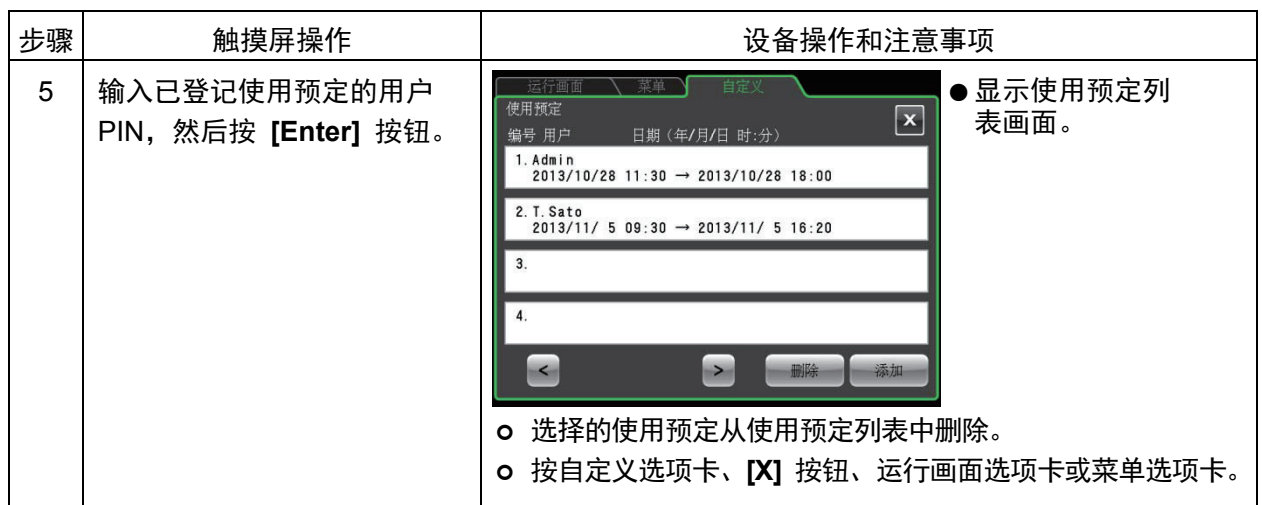

3) 离心机使用预定的更改方法

更改使用预定时, 先根据"2)离心机使用预定的删除方法"中的步骤删除使用预定, 然后按照 "1)离心机使用预定的登记方法"中的说明在希望的日期进行再登记。

(7) 日期/时间设置

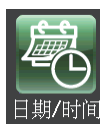

使用此功能调整内部时钟的时间。 RTC 操作需要正确的时间设置。

按要设置的项目栏。选择的栏显示为蓝色。确认要设置的项目 显示栏是否变为红色, 使用屏幕键盘输入当前的日期和时间。 不按下该栏, 可以使用屏幕键盘上的 [<] 和 [>] 按钮移动红 色区域。

全部输入完成后, 按 [Enter] 按钮。 显示自定义画面。

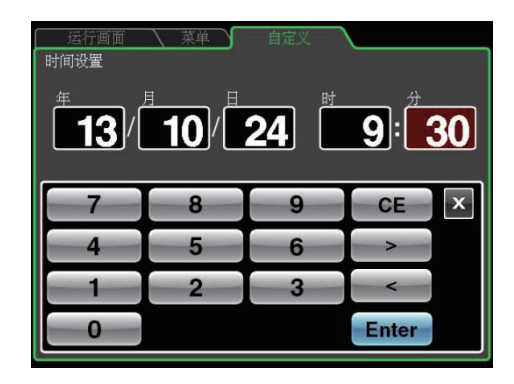

图 3-4-5 (7) 时间设置画面

(8) 状态显示灯 (LED 指示灯) 设置

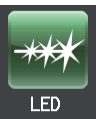

可以设置转子室门旁边的状态显示灯(LED 指示灯)的显示色、亮度和亮灯模式, 以表 示设备的运行状态。

状态显示灯的显示色、亮度和显示模式可按如下设置以表示运行状态。请结合运行环境进行设置。

- 1) 可设置的显示色、亮度和显示模式
	- 显示色:有7种颜色(蓝色、红色、绿色、浅蓝色、黄色、白色、粉色)和灭灯共计8种可选
	- 亮度: 3级
	- 指示灯显示模式: 有稳定亮灯、快速闪烁、慢速闪烁、逐渐熄灭(灯光渐渐变弱) 共计4种类型
- 2) 可设置的运行状态和出厂默认设置

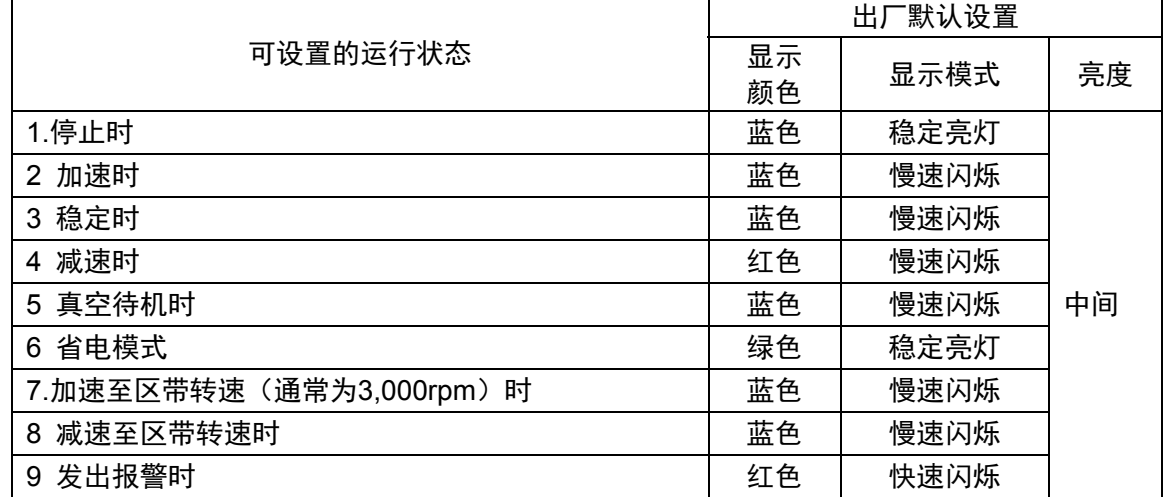

3) 1 状态显示灯用显示色的设置方法

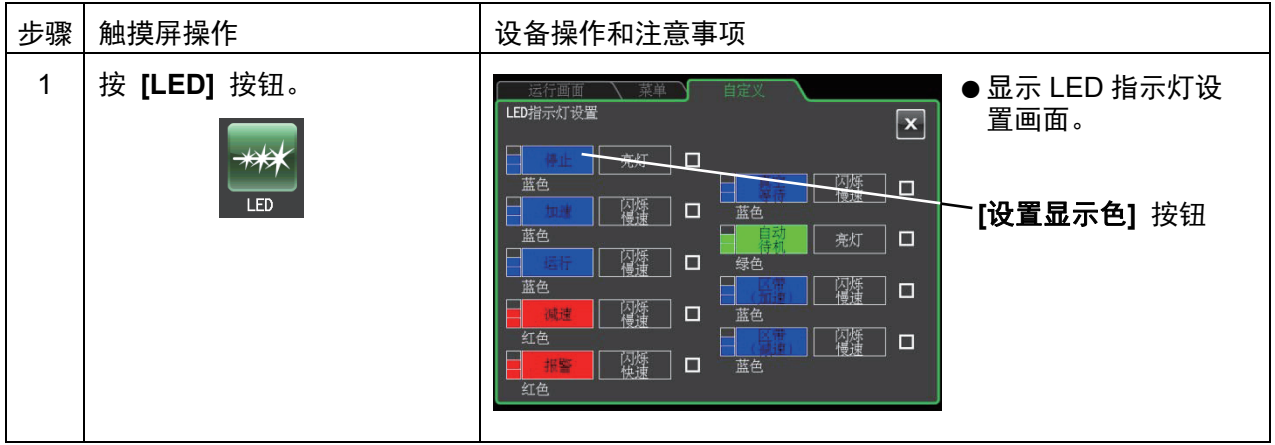

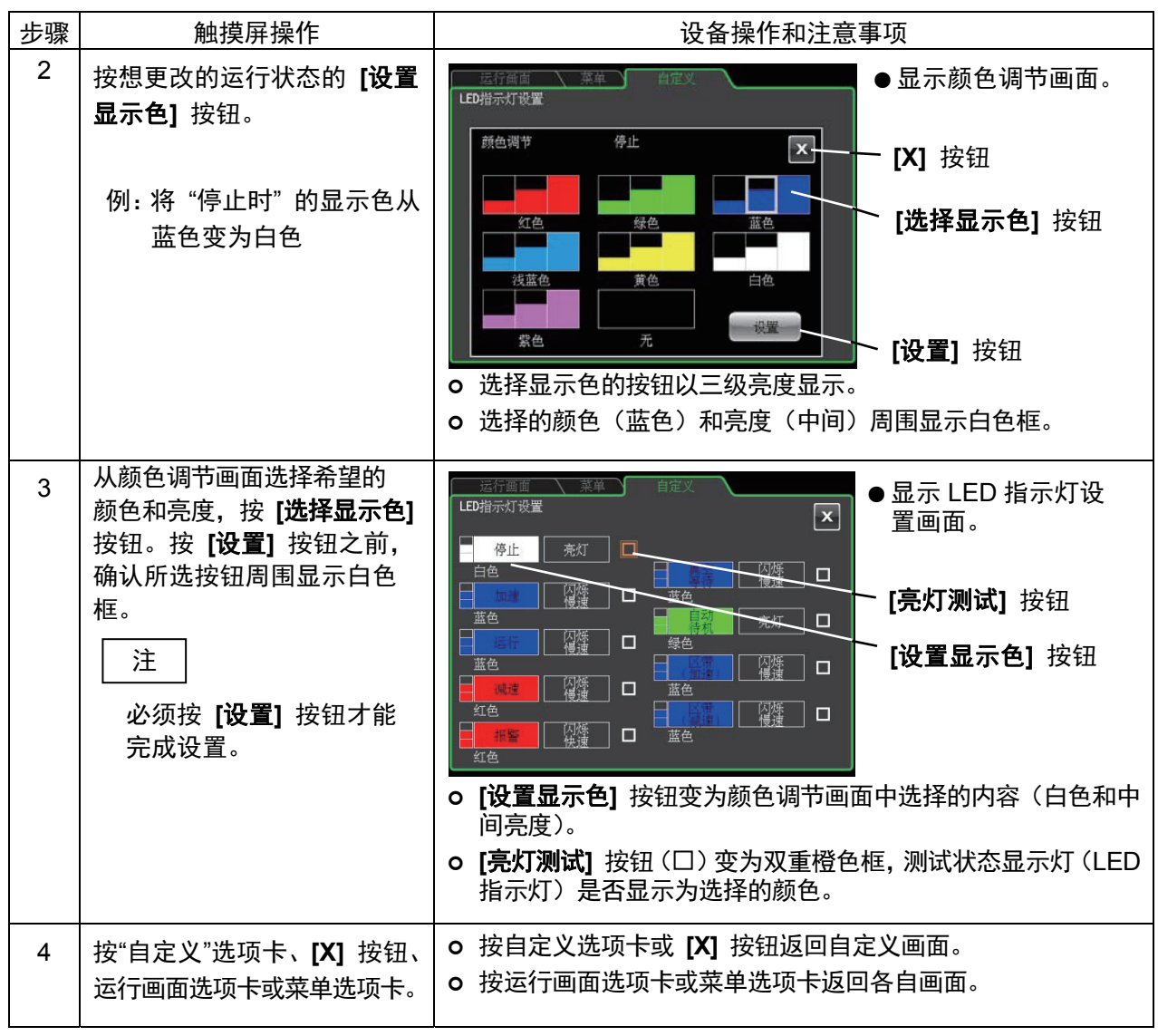

## 注

- 1) 如果选择与报警相同的颜色和模式, 会显示难以与报警相区别的信息。建议使用可与报警区分开 的不同颜色或模式。
- 2) 更改报警的显示色或模式时, 如果选择的颜色和模式组合已被用于其它显示色, 会显示所选颜色 已使用的信息。与例 1)相同,建议使用不同的颜色或模式。

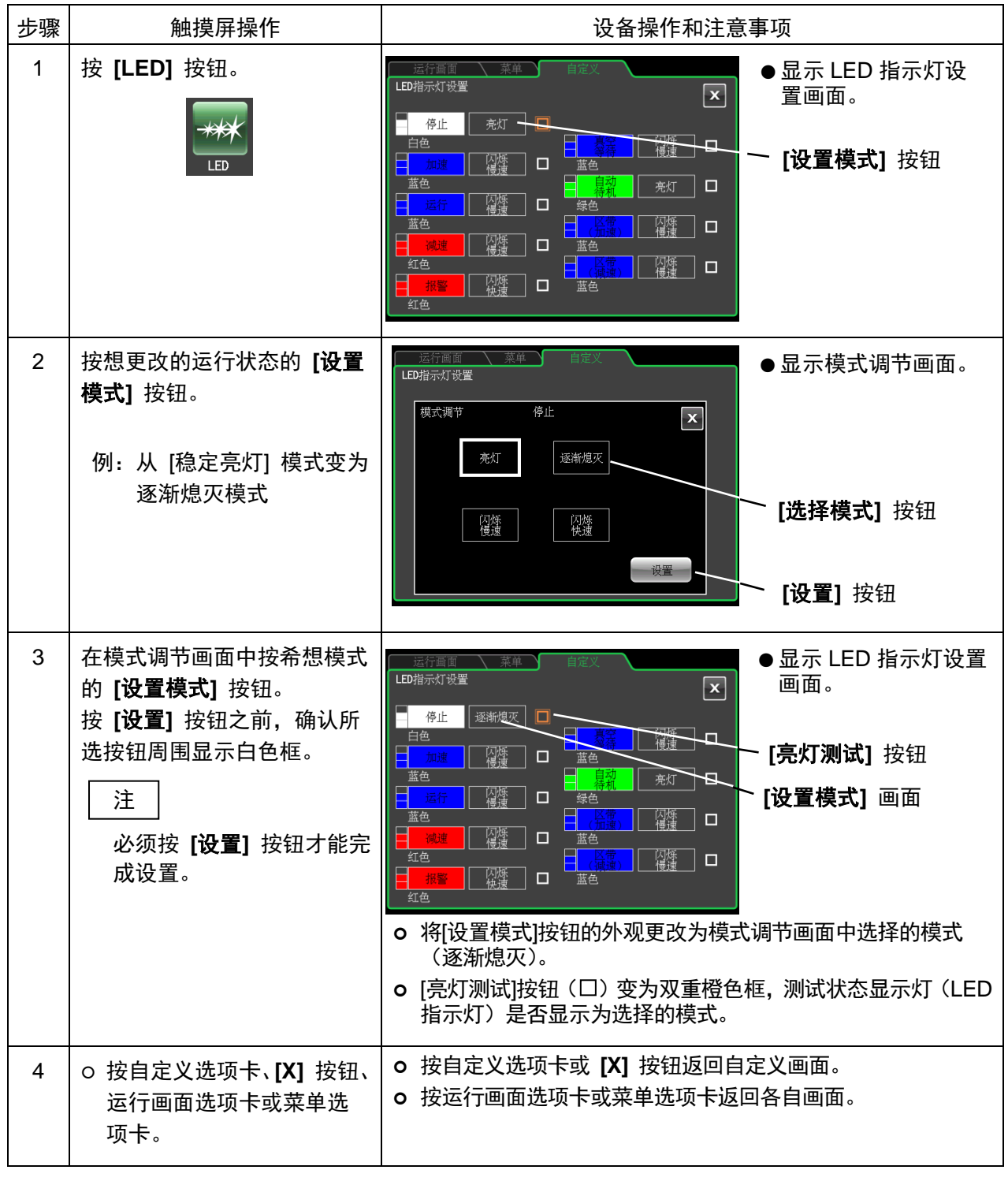

3) 2 状态显示灯用显示模式的设置方法

注

[自动待机] 的显示模式选为[稳定亮灯]时, 即使变为省电模式仍将继续亮灯 (有关详细信息, 请参阅 3-4-5 (9) "设置省电模式")。在省电模式下关闭 LED 指示灯时,在颜色调节画面中选择 【无】。

(9) 省电模式设置

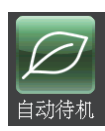

启用省电模式时,离心机空转达到预设时间后,触摸屏背光会自动变暗并停止转动冷却 风扇以降低功耗。

1) 省电模式的设置方法

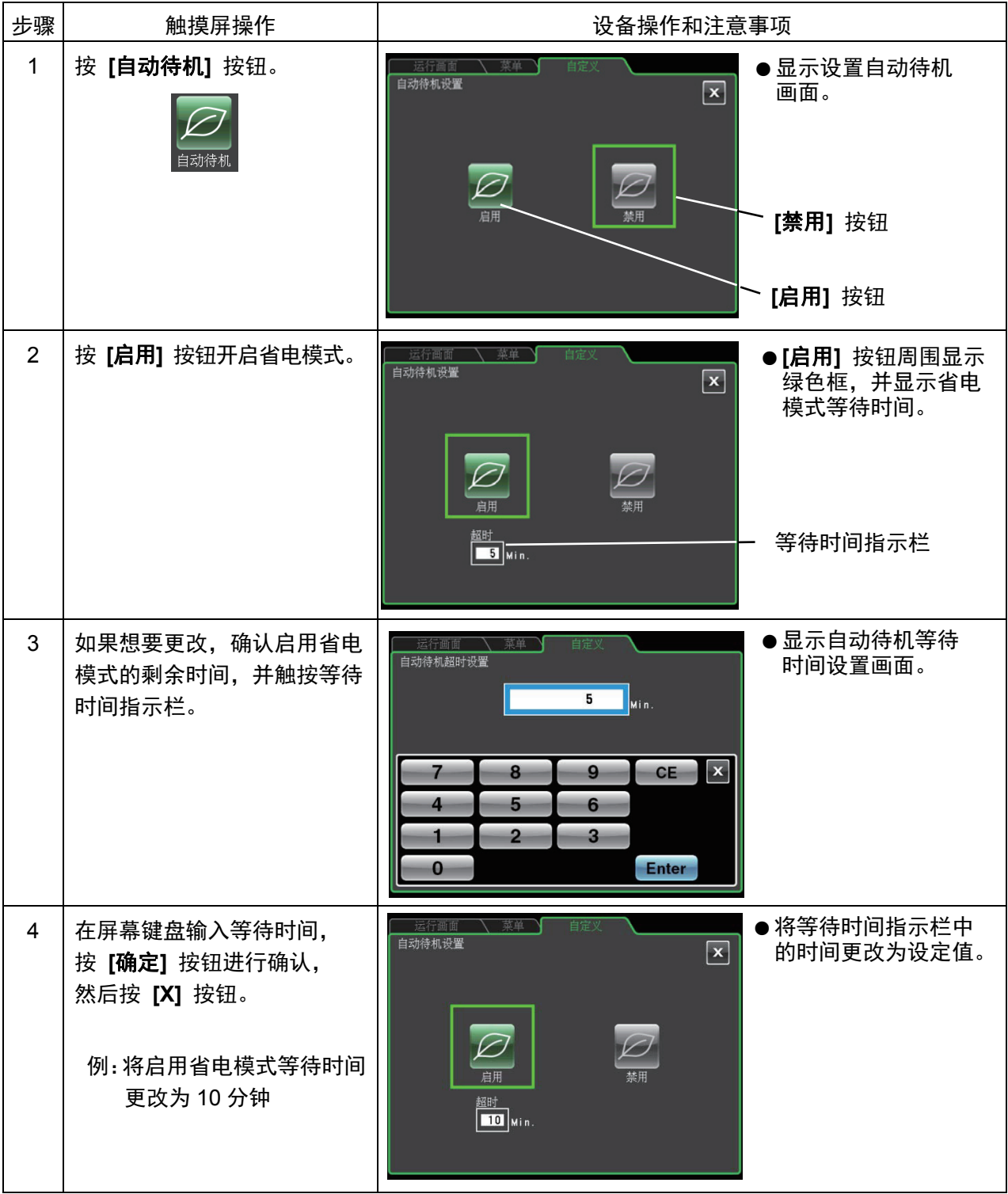
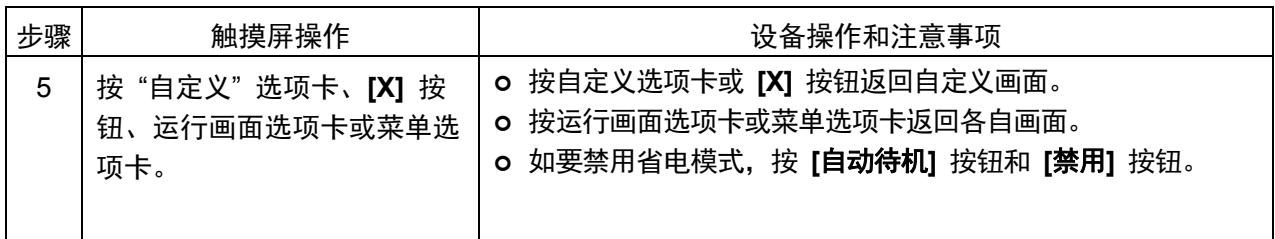

### 注

- 1) 只有当转子处于停止状态且真空泵不工作时才能启用省电模式。
- 2) 在省电模式下, 触摸屏上的背光变暗, 冷却系统停止运行, 并且无电力供应解除门锁。在离心机 门被锁定状态时进入省电模式,则门盖被锁住且无法打开。
- 3) 暂时取消省电模式时, 触按触摸屏。可进行所有操作, 且可以打开门盖。
- 4) 即使暂时取消省电模式, 只要转子处于停止状态且真空泵不工作, 达到设定的等待时间后, 离心 机将再次进入省电模式。
- 5) 室内温度较高和设备需要冷却时,即使在省电模式下,冷却风扇也可以继续工作。
- 6) 进入省电模式的等待时间可设为 1~180 分钟之间。
- 7) 由于在省电模式下触摸屏的背光变暗, 可能会难以分辨设备是否开机。因此运行完成后, 请务必 关闭设备。
- 8) 状态显示灯 (LED 指示灯) 可设置为在省电模式下继续运行, 以便查看设备是否接通电源。有关 详细信息,请参阅 (8) "状态显示灯 (LED 指示灯) 设置"。

## 3-4-6 管理员功能

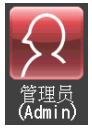

可以访问管理员功能。

按菜单画面的 [管理员] 按钮, 打开如图3-4-6所示的管理员画面。画面中提供的图标用于控制用户管理 和用户锁定等功能。

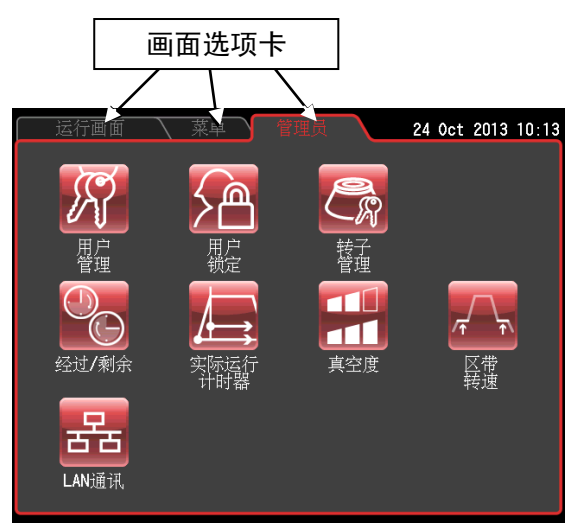

图 3-4-6 管理员画面

管理员画面图标的功能如下所述。

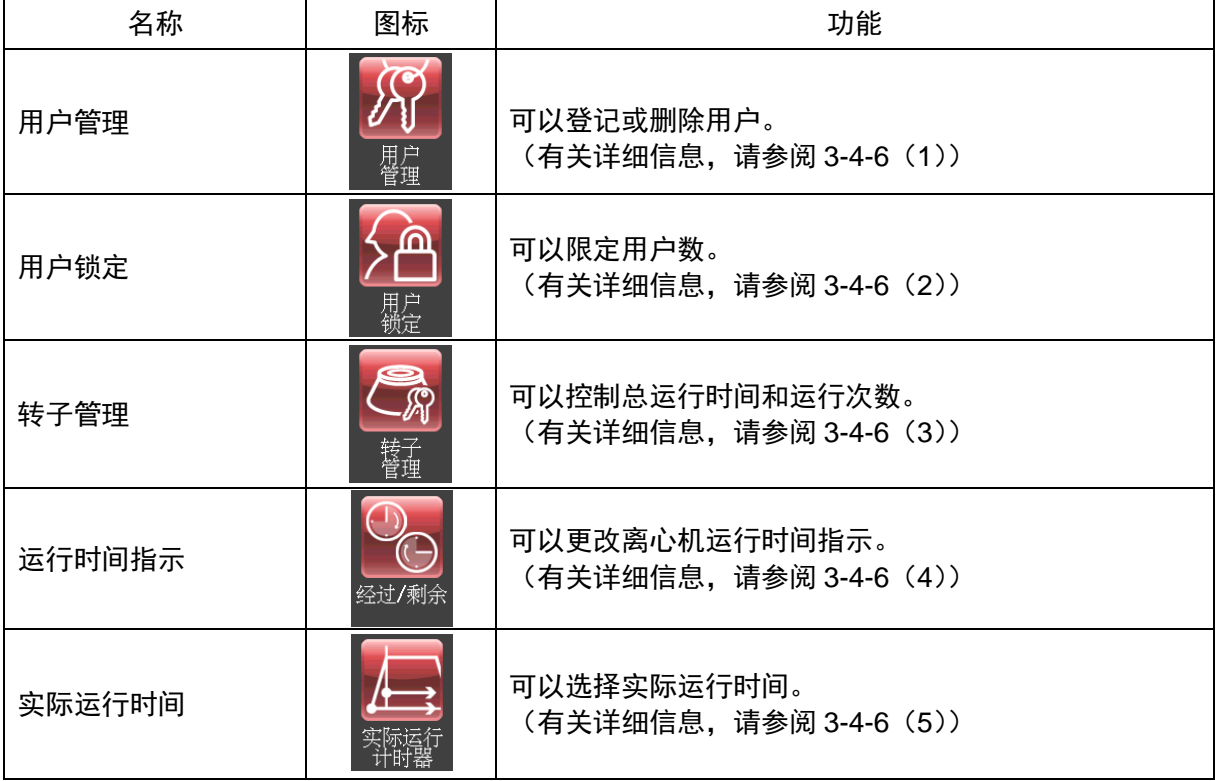

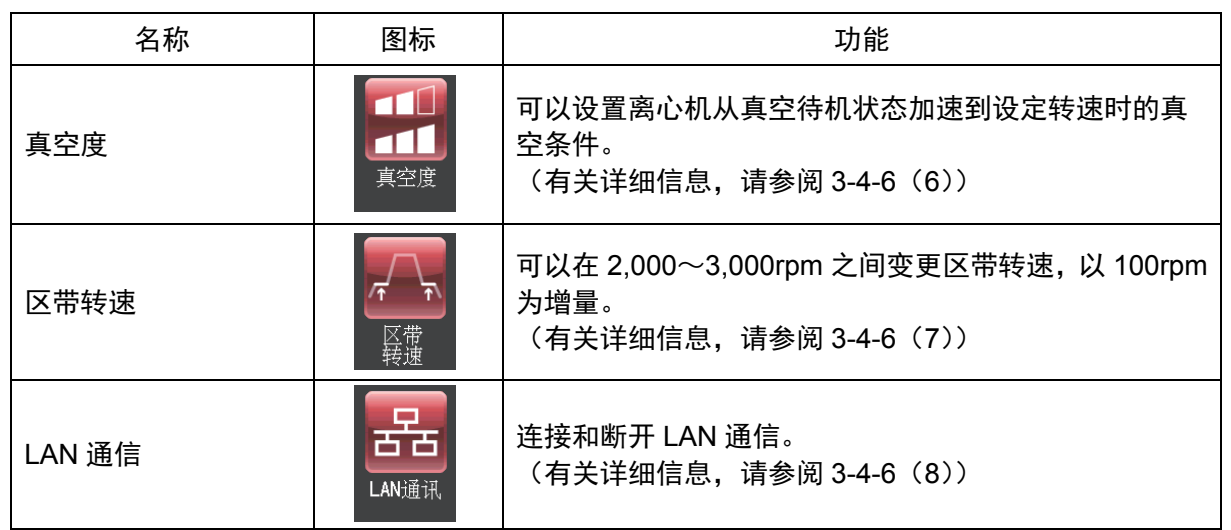

按要使用的功能图标,然后从显示的选项中进行选择。完成设置后,按想返回画面的选项卡(例如运 行画面)。

(1) 用户管理

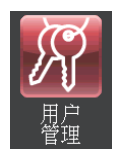

离心机可以登记(存储)多达50名用户,可分3级管理用户。 登记用户和更改用户信息的方法如下所示。用户登记用于管理用户的运行历史记录或控制 用户操作。

1) 用户的登记方法

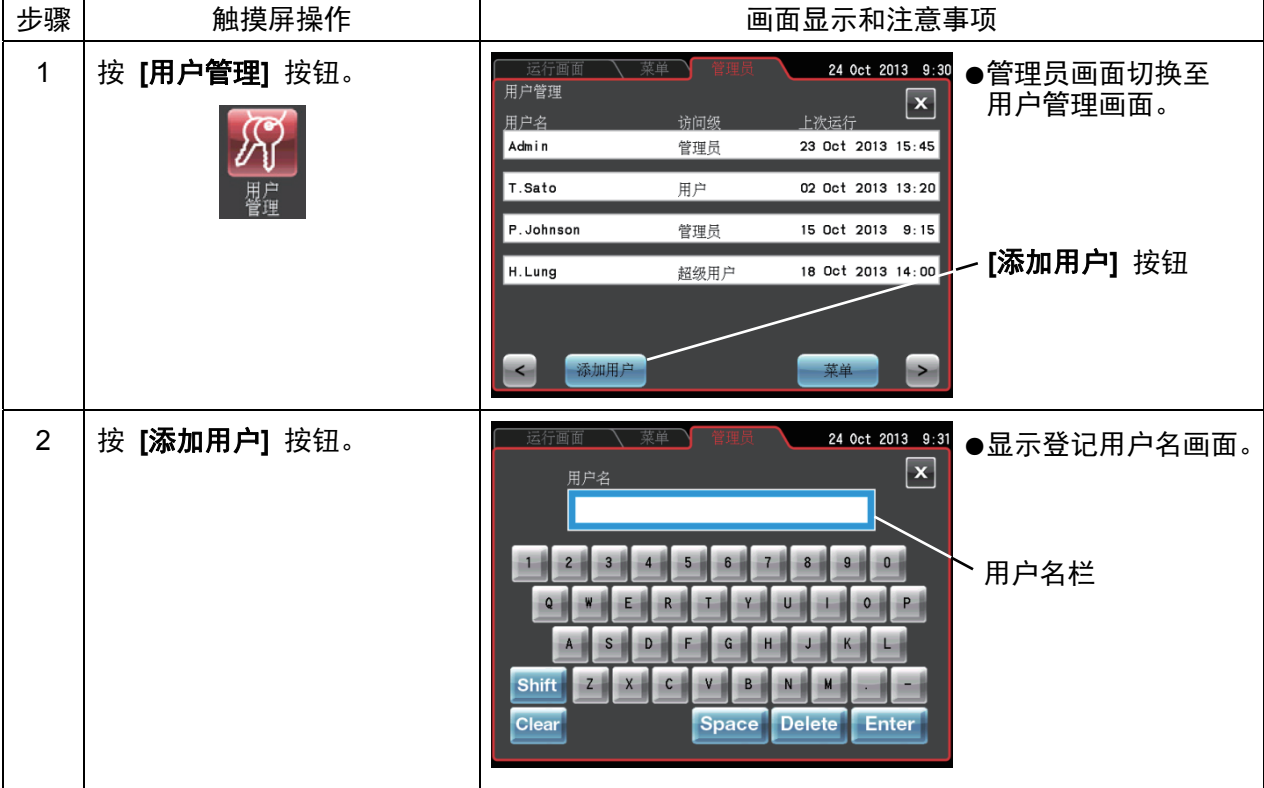

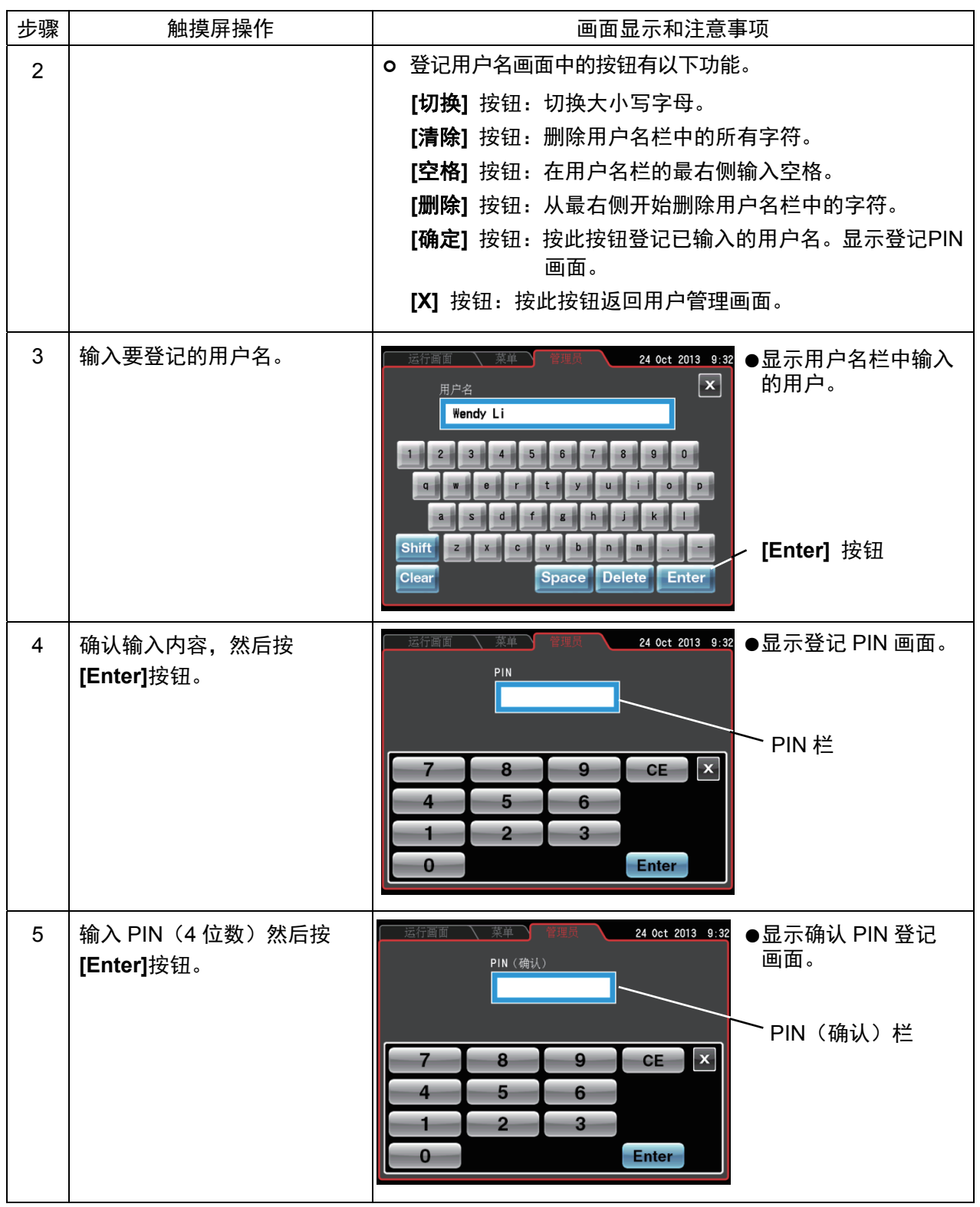

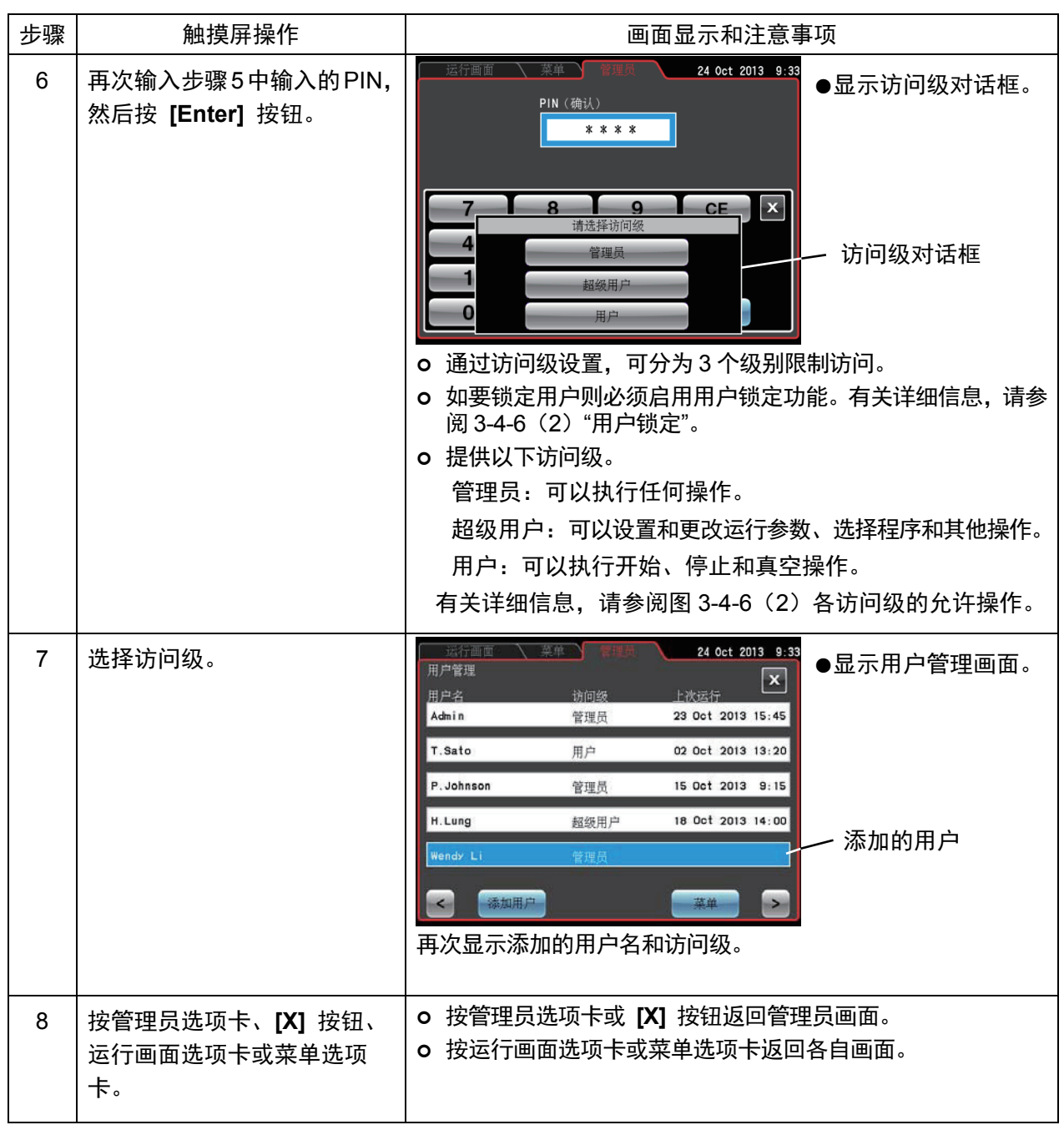

注

## 2) 删除用户和更改登记信息的方法

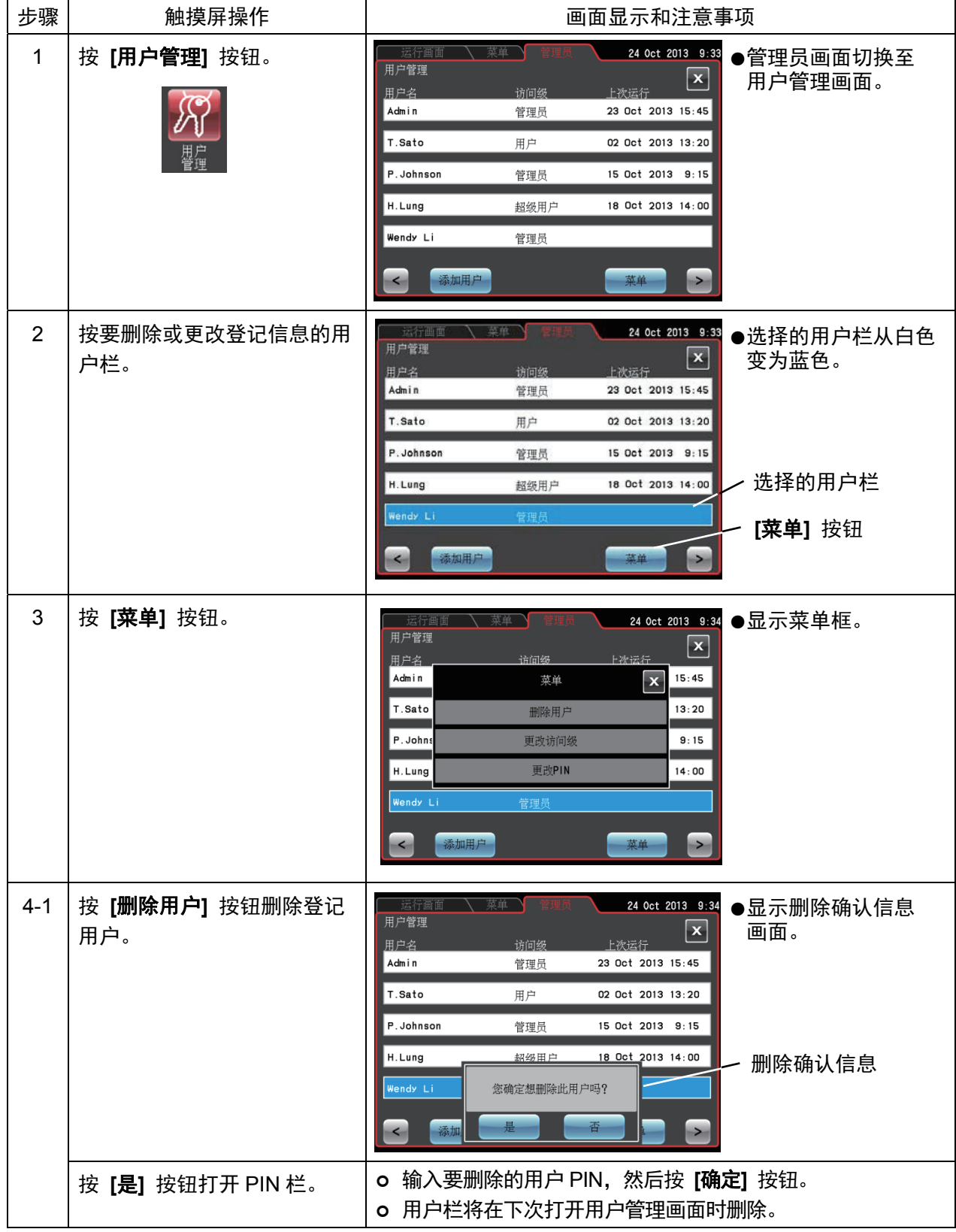

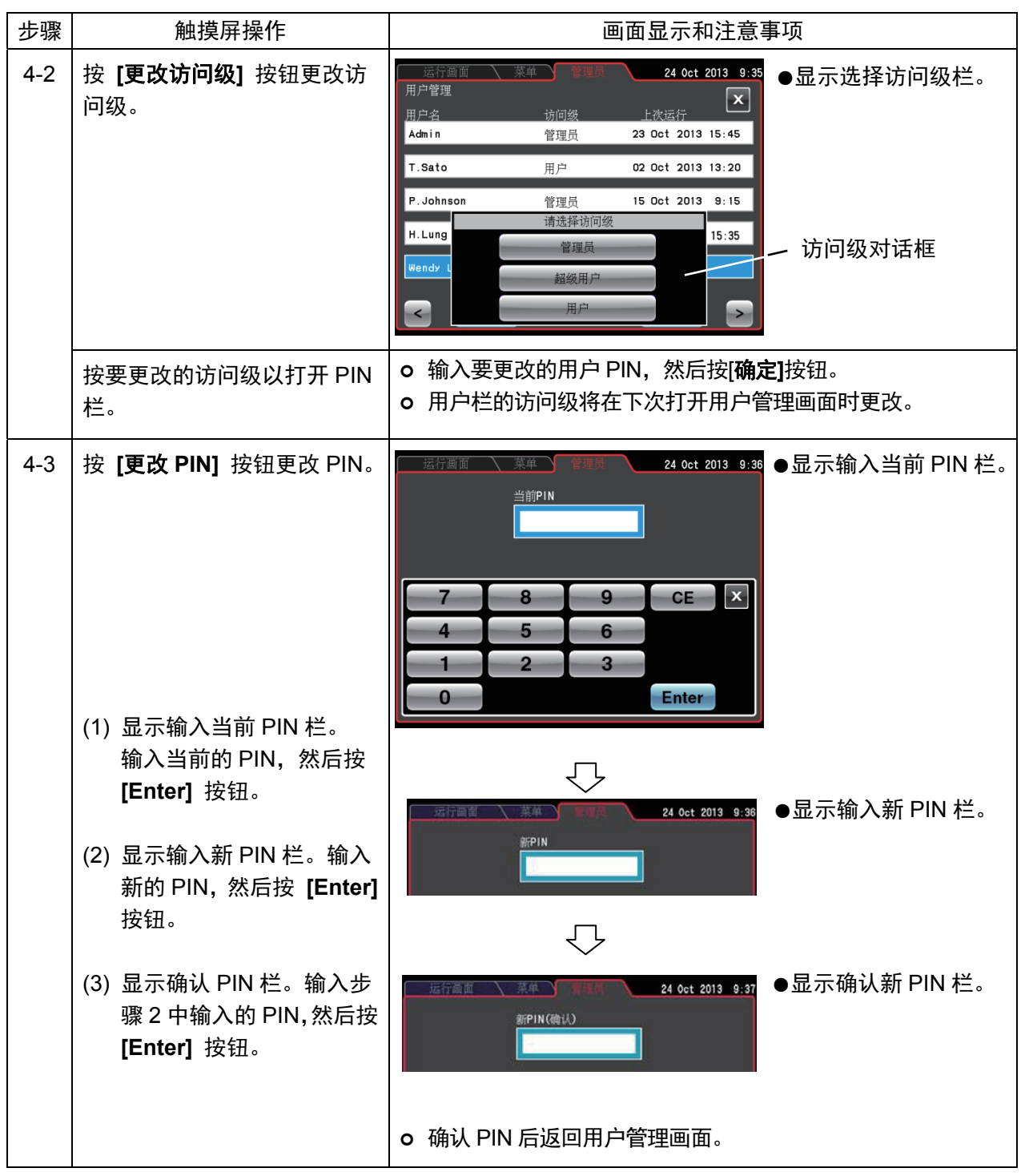

注

用户名无法更改。如需更改,请删除用户名并重新登记。

(2) 用户锁定

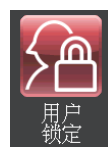

启用用户锁定时, 可分为3个级别限制用户访问。

1) 用户锁定的设置方法

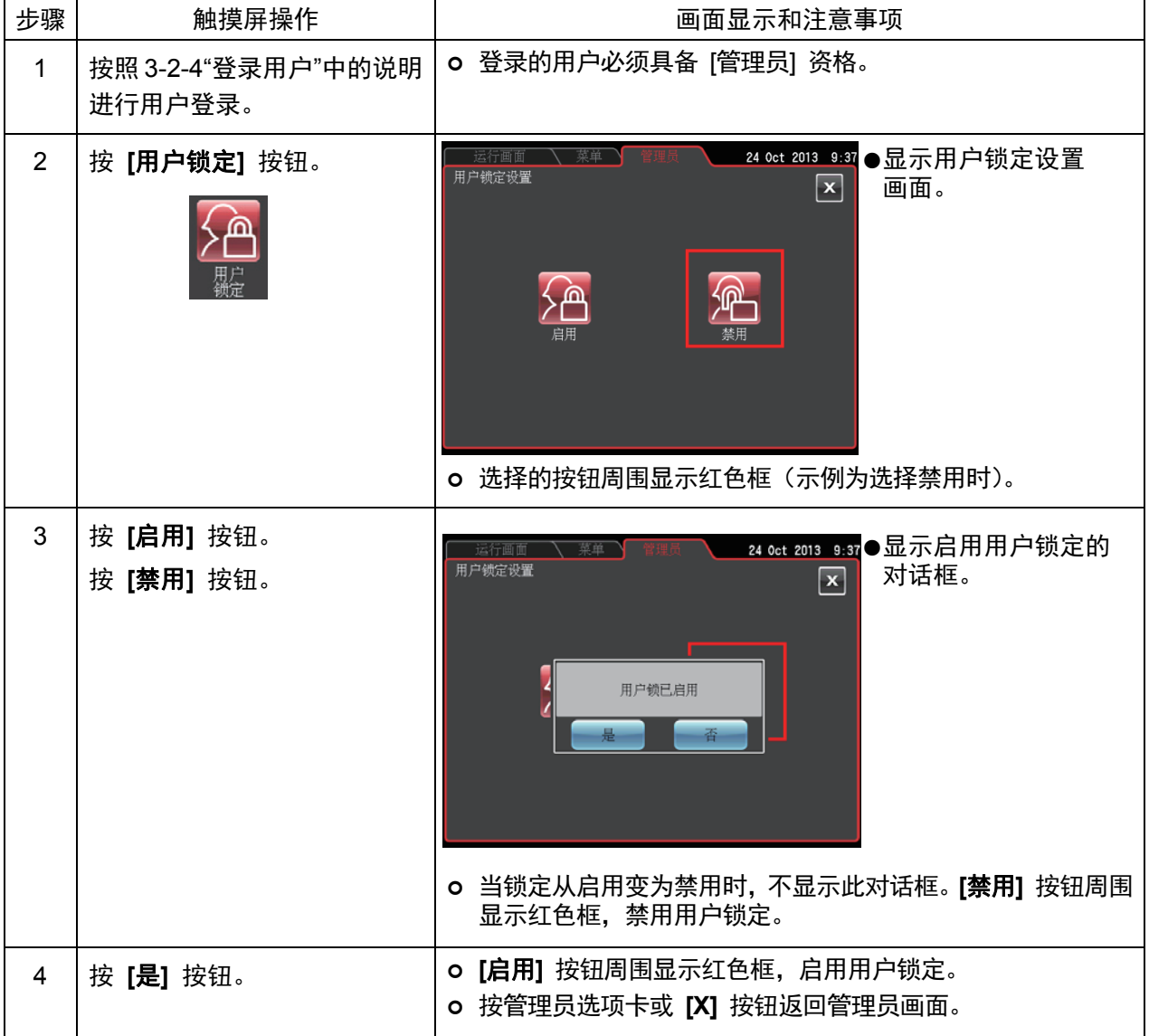

## 2) 用户锁定的启用方法

如 3-2-4 "登录用户"中所述在运行画面按用户栏,选择要登记的用户。如未登录用户则无法进行进 一步的操作。

用户访问级不同,操作权限也不同。

- 注
	- 1) 只有以[管理员]身份登录用户才能启用用户锁定功能。
	- 2) 如要使用用户锁定功能必须预先登录用户。按照(1) "用户管理"中的说明登录用户。
	- 3) 启用用户锁定时, 如要使用触摸屏必须要登录用户。
	- 4) 一旦启用用户锁定,只有管理员访问级的用户可以调用管理员画面。<br> 如要禁用用户锁定功能,需要登录管理员访问级的用户。
	-
	- 5) 出厂默认设置中, 用户名[Admin]拥有[管理员]访问级, PIN 为[1111]。
	- 6) 启用用户锁定时, 各访问级的用户允许操作范围如下所示。

|      |                           |             | 管理员     | 超级用户                      | 用户                        |
|------|---------------------------|-------------|---------|---------------------------|---------------------------|
| 运行画面 | 更改运行参数                    |             | $\circ$ | $\circ$                   | $\pmb{\times}$            |
|      | 清除报警                      |             | $\circ$ | $\circ$                   | ×                         |
|      | 开始、停止、真空按钮操作              |             | $\circ$ | $\circ$                   | $\circ$                   |
|      | 选择转子                      |             | $\circ$ | $\circ$                   | $\boldsymbol{\mathsf{x}}$ |
|      | 用户登录                      |             | $\circ$ | $\circ$                   | $\circ$                   |
| 功能   | 程序化操作                     | 登记、更改、删除    | $\circ$ | $\boldsymbol{\mathsf{x}}$ | $\pmb{\times}$            |
|      |                           | 选择          | $\circ$ | $\circ$                   | $\circ$                   |
|      | RCF 功能<br>$\omega^2$ T 功能 | 更改          | $\circ$ | $\circ$                   | $\pmb{\times}$            |
|      |                           | 参考          | $\circ$ | $\circ$                   | ×                         |
|      | RTC 功能                    | 登记、更改、删除    | $\circ$ | $\circ$                   | $\boldsymbol{\mathsf{x}}$ |
|      |                           | 参考          | $\circ$ | $\circ$                   | ×                         |
| 菜单   | 运行历史记录                    | 检查          | $\circ$ | $\circ$                   | ×                         |
|      |                           | 外部 (USB) 输出 | $\circ$ | $\boldsymbol{\mathsf{x}}$ | $\boldsymbol{\mathsf{x}}$ |
|      |                           | 运行参数再利用     | $\circ$ | $\circ$                   | ×                         |
|      | 转子目录                      |             | $\circ$ | $\circ$                   | $\circ$                   |
|      | 区带设置                      |             | $\circ$ | $\circ$                   | ×                         |
|      | 除霜功能                      |             | $\circ$ | $\circ$                   | $\circ$                   |
|      | 设备 ID<br>服务联系信息           | 登记          | $\circ$ | $\boldsymbol{\mathsf{x}}$ | $\pmb{\times}$            |
|      |                           | 参考          | $\circ$ | $\circ$                   | ×                         |
| 自定义  | 缩放显示设置                    |             | $\circ$ | $\circ$                   | $\boldsymbol{\mathsf{x}}$ |
|      | 停止音设置                     |             | $\circ$ | $\circ$                   | ×                         |
|      | 音量调整                      |             | $\circ$ | $\circ$                   | $\circ$                   |
|      | 背光                        | 亮度调整        | $\circ$ | $\circ$                   | $\circ$                   |
|      |                           | 调暗模式设置      | $\circ$ | $\circ$                   | ×                         |
|      | 显示语言切换                    |             | $\circ$ | $\circ$                   | $\mathbf{x}$              |
|      | 登记、更改和参考使用预定              |             | $\circ$ | $\circ$                   | ×                         |
|      | 日期/时间设置                   |             | $\circ$ | $\circ$                   | ×                         |
|      | 状态显示灯 (LED 指示灯)设置         |             | $\circ$ | $\circ$                   | $\circ$                   |
|      | 省电模式设置                    |             | $\circ$ | $\circ$                   | ×                         |
| 管理员  | 管理员功能                     |             | $\circ$ | ×                         | ×                         |

表 3-4-6 (2) 各访问级的允许操作

×: 禁用 ○:启用

(3) 转子管理

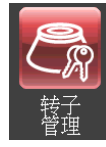

如果是带光纤适配器的转子(请参阅 2-2-4 "转子适配器/转盘"),可以将转子及其序列号 登记在设备中,用于设置操作和控制总运行时间和运行次数。

转子使用寿命管理对于超速离心机的操作管理是必不可少的。每个转子的使用寿命是有限的,由运行 次数或总运行时间决定。

请务必注意不要超过转子的指定使用寿命,因为这可能会导致严重事故。(有关详细信息,请参阅转子 说明手册。)

CP-NX系列配备了自动收集运行次数和总运行时间的功能(以下简称为使用寿命管理数据),可以自动管理 使用寿命。使用带RLM适配器的转子可以在适配器中记录使用寿命管理数据,能够延长转子的使用寿命。

带光纤适配器的转子的型号和序列号必须记录在设备的存储器中,且必须更新存储数据。如果转子也 用于其他离心机,则使用的离心机中无任何离心机有权访问完整的使用寿命管理数据。因此,当此类 转子用于多台设备时,需要手动更新使用寿命管理数据。

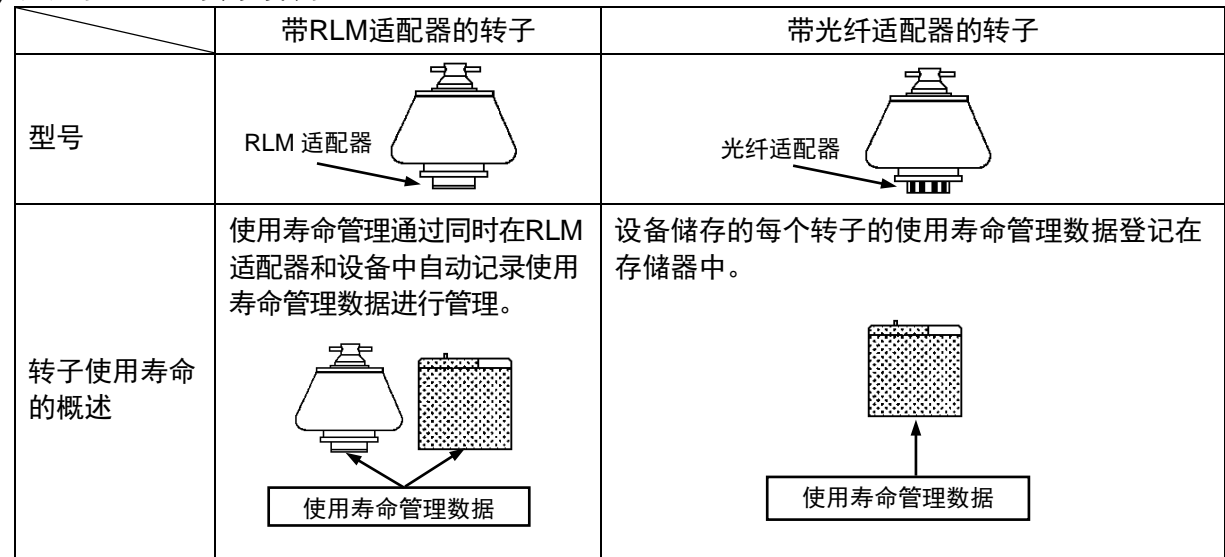

1) 适用于CP-NX系列的转子

2) 带RLM适配器的转子的功能

带RLM适配器的转子的底部有磁记忆功能。RLM适配器中存储了以下数据。

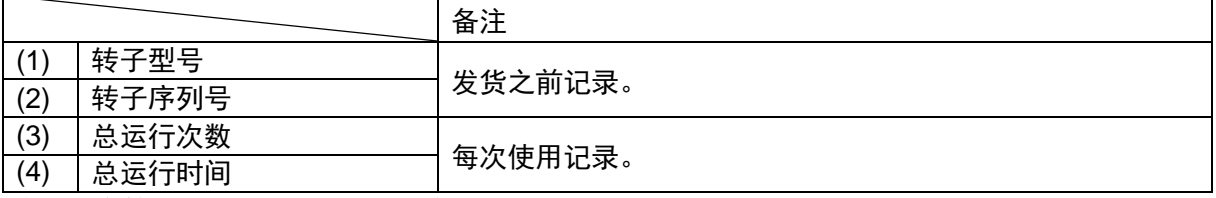

使用寿命管理数据以每1000rpm更新。

注意:使用"转子日志"记录带光纤适配器的转子的使用寿命管理数据。

∠1 注意:RLM适配器有磁存储器,因此不应暴露于磁场或磁性材料中。将转子的RLM适配器暴露于磁 性材料中将会删除存储数据并发出离开警告,以防止进一步使用转子。 为保护储存在RLM适配器中的存储数据,带RLM适配器的转子必须存放在随附的转子支架上 (转子支架用于保护适配器)。

- 3) 转子使用寿命数据的管理方法
- (1) 带RLM适配器的转子用于多台CP-NX离心机(自动管理使用寿命)

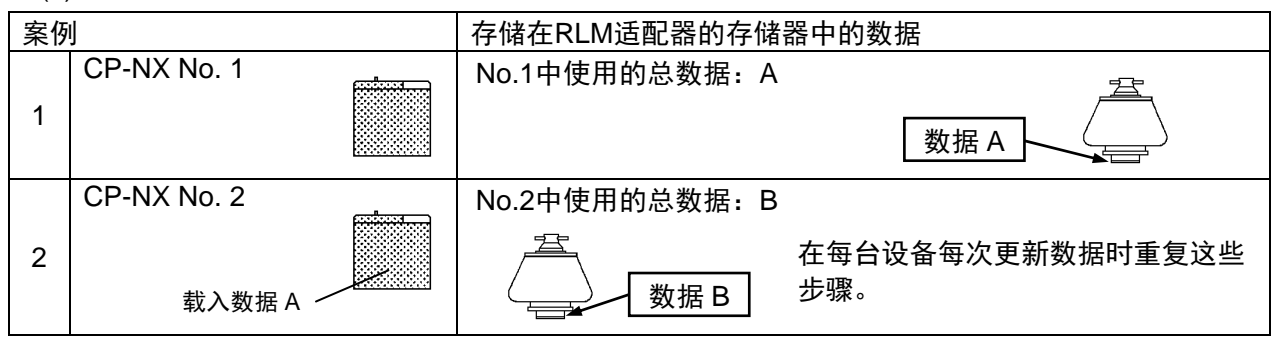

(2) 带光纤适配器的传统转子用于CP-NX系列, 无使用寿命管理功能

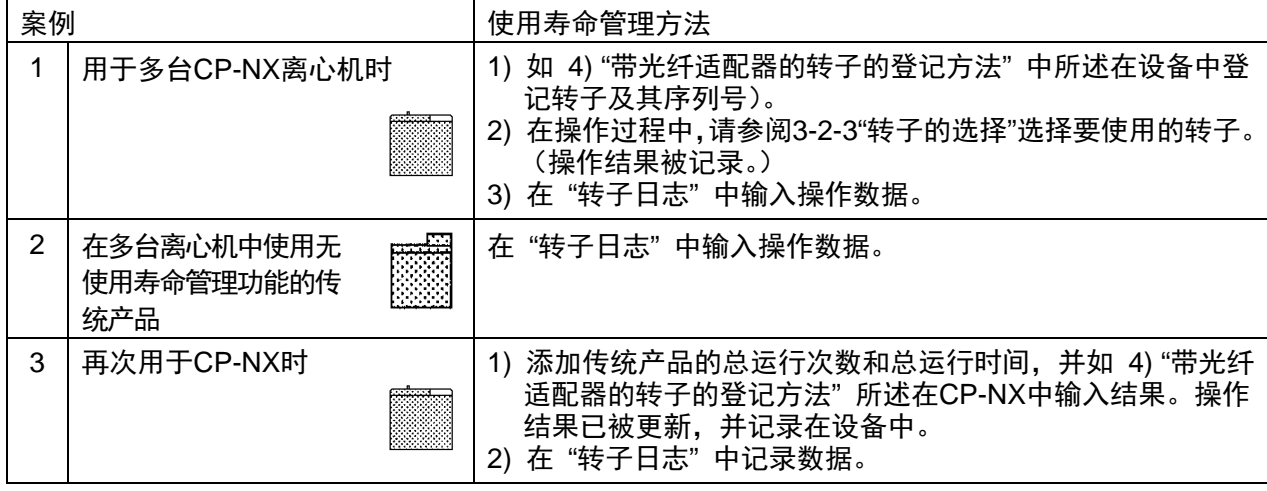

注

- 带RLM适配器的转子记录了在适配器中进行使用寿命管理所需的所有数据, 并且每次运行时更新数 据。启动转子的使用寿命自动管理则无需手动输入日志。 转子的使用寿命接近结束时,画面中会显示提示信息。
- 带RLM适配器的转子用于多台CP-NX系列、CP-WX系列或CP-MX系列离心机时可自动管理使用 寿命。
- 带RLM适配器的转子可通过降低最大转速延长使用寿命。因为以低于最大转速的转速运行不算1次 运行, 但可算十分之一或以上, 例如算十分之五 (0.5)。
- 转子到达基本使用寿命时, 会自动更改最大允许转速, 并在更改最大允许转速的同时在转子管理画 面(请参阅3-2-3 "转子的选择")的[krpm]指示中出现星号(\*)。(转子到达基本使用寿命时,应送 到工厂进行检查。)
- (与带RLM适配器的转子一样,只要每次登记并正确选择转子,当带光纤适配器的转子使用寿命接 近结束时会发出通知。)
- 每次使用带光纤适配器的转子时,务必使记录在 "转子日志" 中。设备中存储的转子使用寿命管<br> 理数据不属于保修范围。请注意,如未妥善维护"转子日志"可能会导致保修失效。

4) 带光纤适配器的转子的登记步骤

(1) 新的带光纤适配器的转子的登记步骤 (带 RLM 适配器的转子不需要此步骤。)

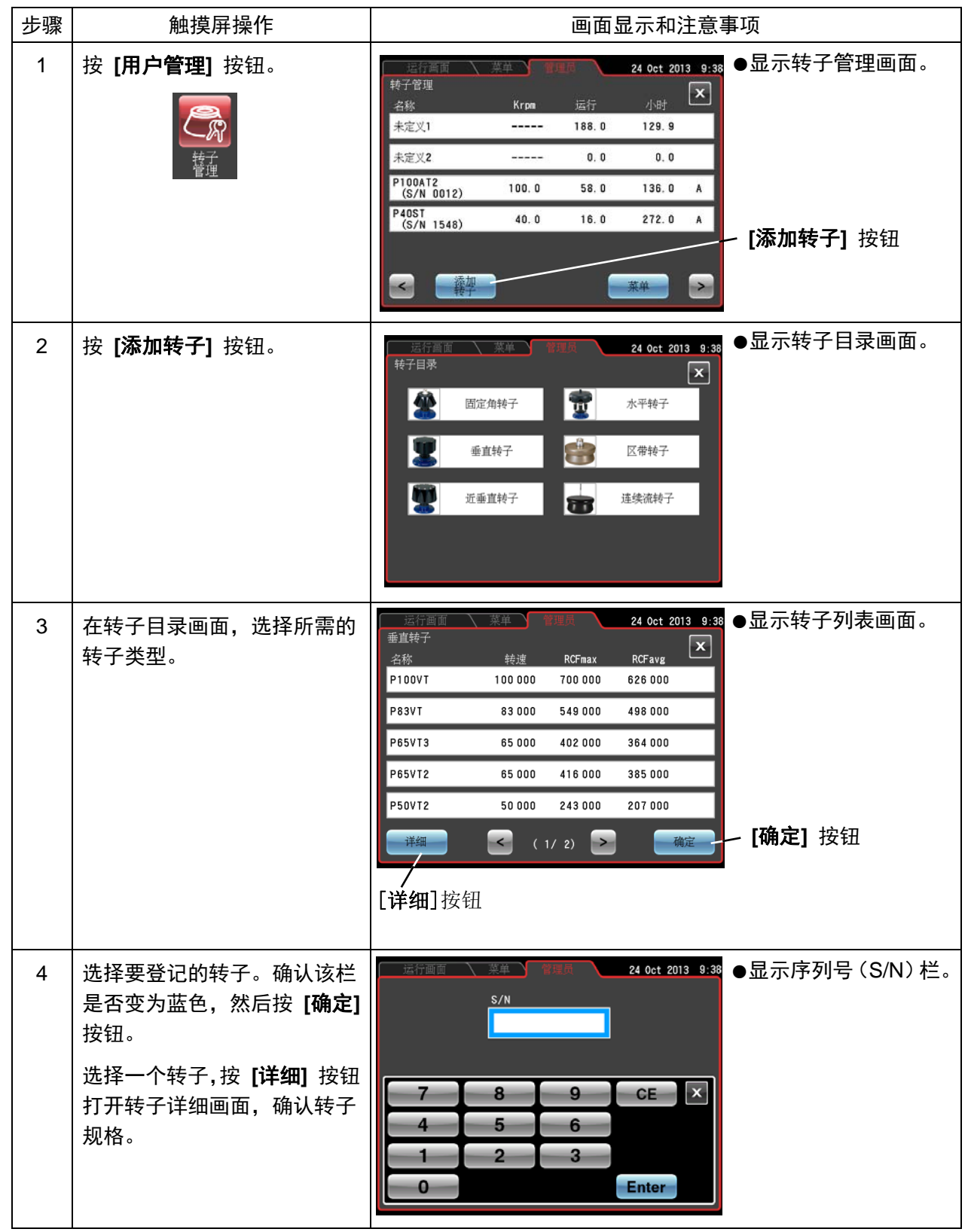

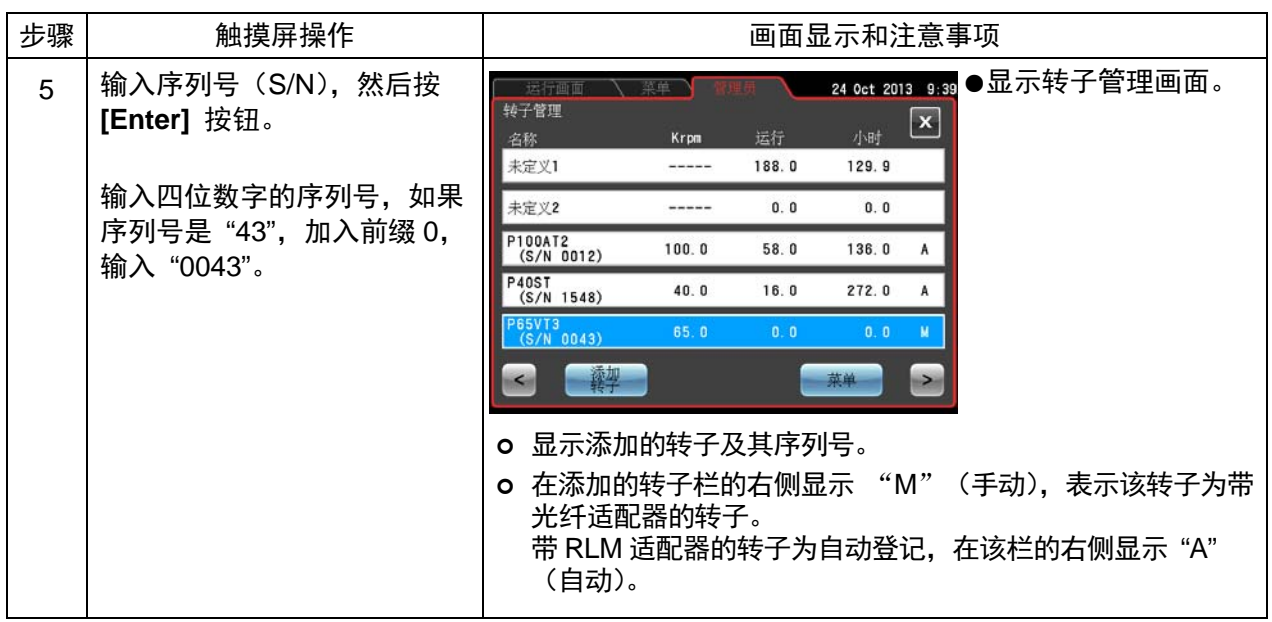

2) 已使用的带光纤适配器的转子的登记步骤

以下示例说明如何登记已用于其他离心机的带光纤适配器的转子。 登记时, 必须登记截止目前的运行历史记录(总运行时间和运行次数)。 在本离心机中登记并使用后, 将转子用于其他离心机。再次在本离心机中使用转子之前, 必须添加 在其它离心机运行的性能结果,以便对运行时间和运行次数进行精确管理。

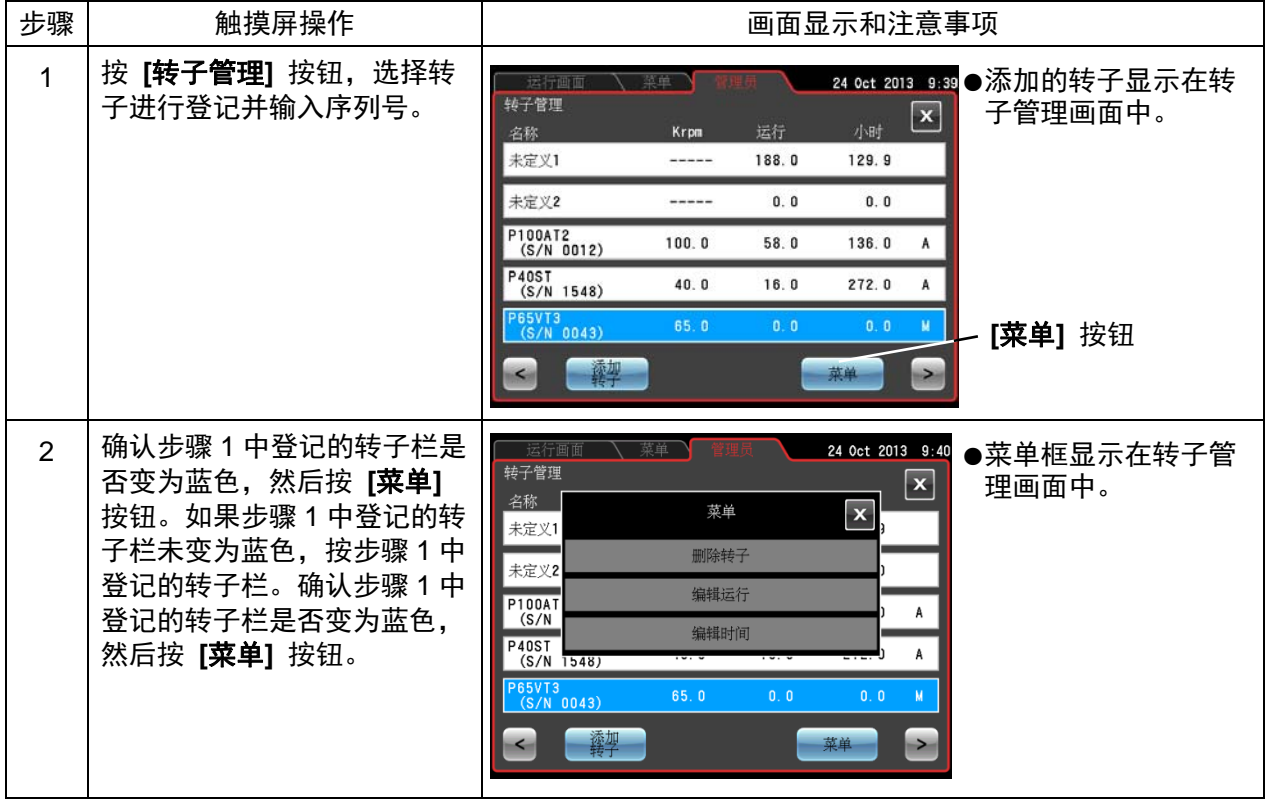

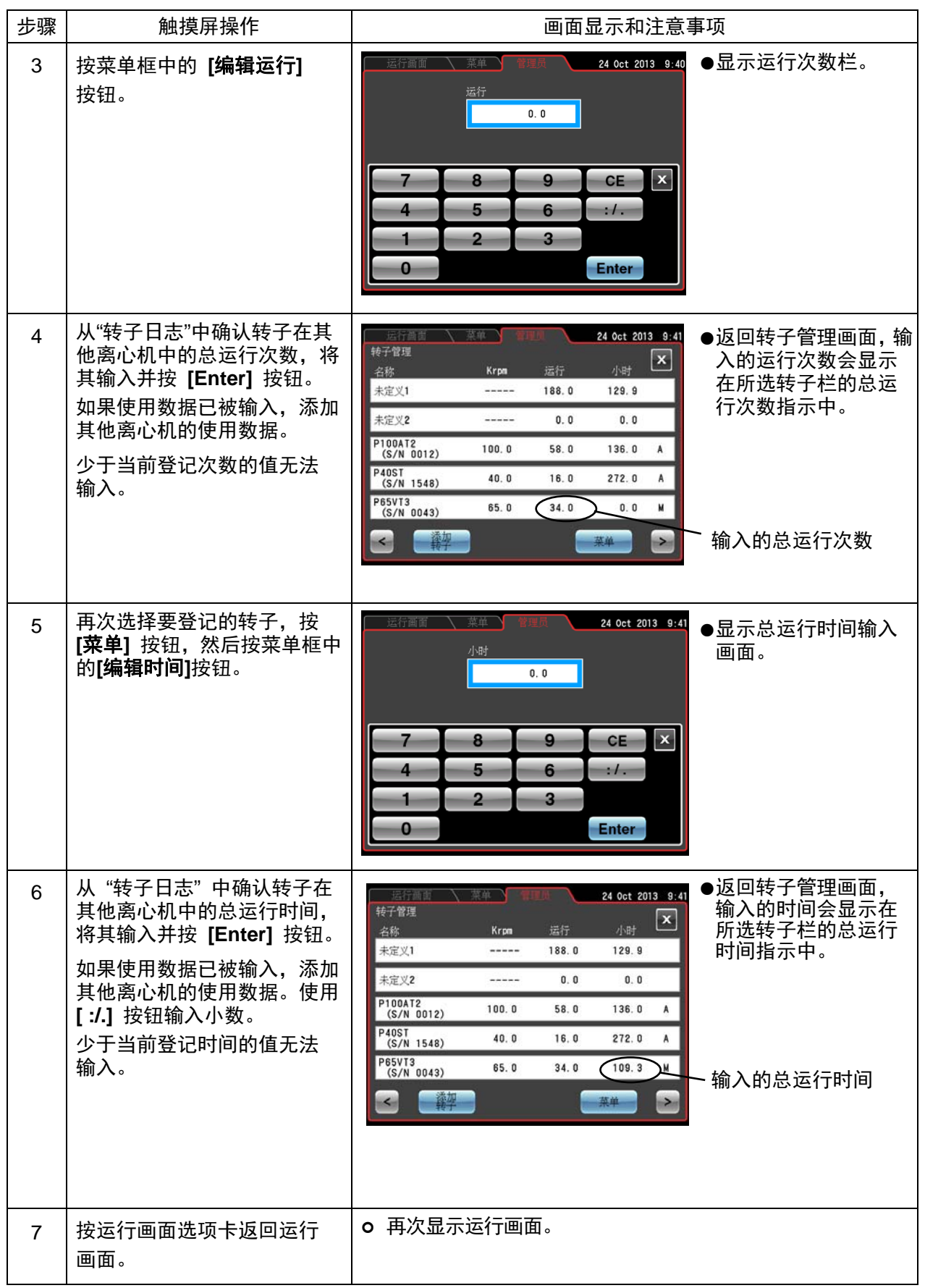

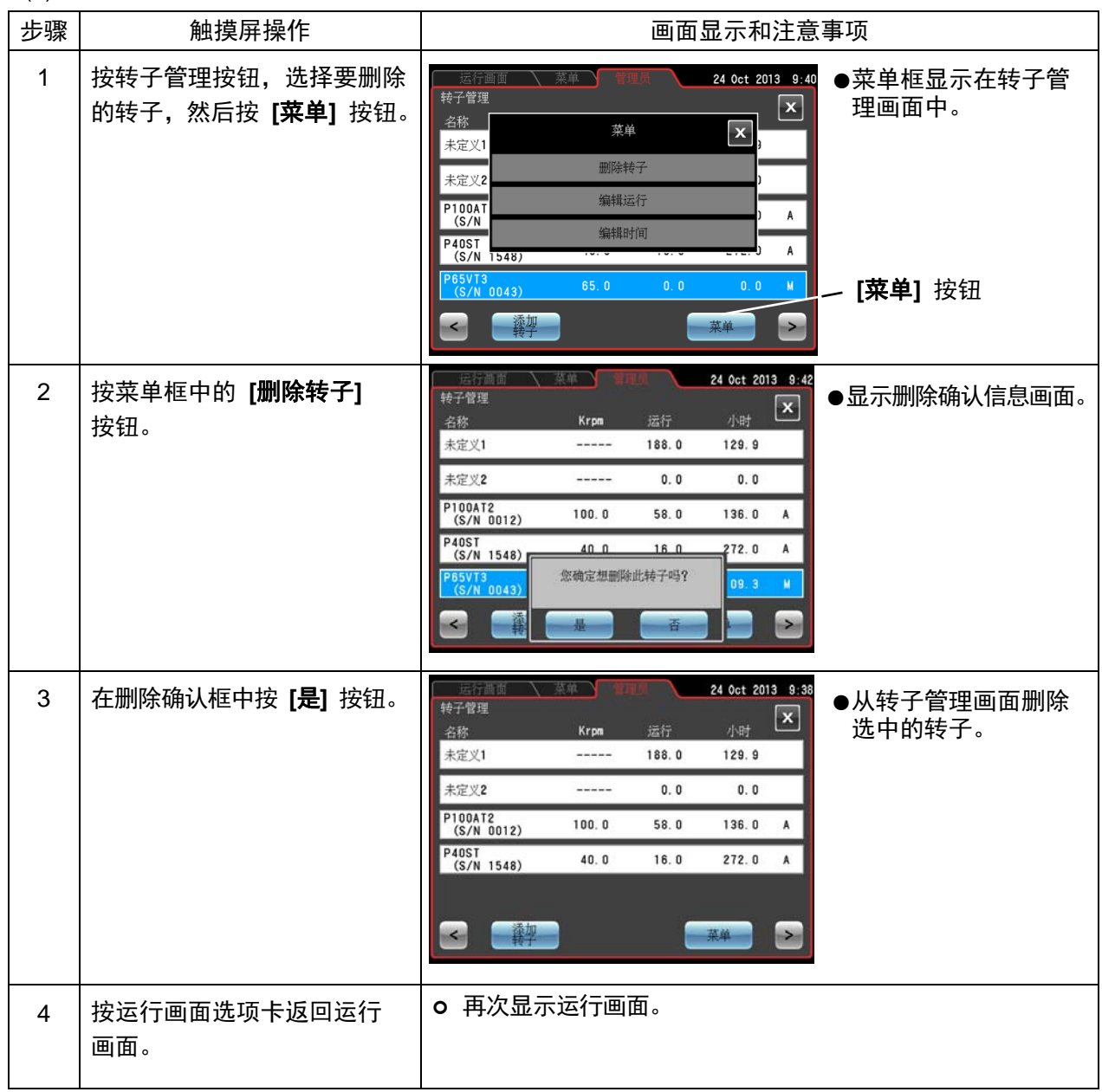

(3) 已登记转子的删除步骤

注

- 1) 安装转子时未选择未定义2或转子列表中的其他转子时, 默认自动选择未定义1。记录了以相同 方式安装的所有转子的运行历史记录。
- 2) 希望记录而不登记指定带转盘适配器的转子的运行历史记录时, 选择未定义2转子。
- 3) 无法删除未定义1转子和未定义2转子。

(4) 运行时间指示

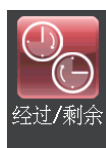

选择经过时间或剩余时间作为运行时间。 请注意,运行时间设置为 [持续] 时, 自动选择经过时间。

- 1) [经过] 按钮: 经过时间显示在运行画面的离心机运行时间指示栏中, 并在 显示区的右上角显示"经过"。
- 2) [剩余] 按钮: 剩余时间显示在运行画面的离心机运行时间指示栏中,并在 显示区的右上角显示"剩余"。

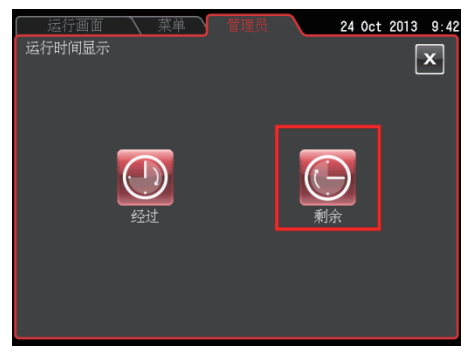

图 3-4-6 (4) 设置运行时间指示画面

按此选择 [经过] 或 [剩余]。按 [X] 按钮或管理员选项卡保存设置之前, 确认所选按钮周围显示红色框。

(5) 实际运行时间

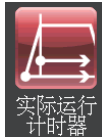

可以设置运行时间从按下 [开始] 按钮或达到设定转速时开始倒计时。

- 1) [启用] 按钮: 达到设定转速时开始倒计时运行时间。
- 2) [禁用] 按钮: 按下 [开始] 按钮后马上开始倒计时运行 时间。

按此选择 [启用] 或 [禁用]。按 [X] 按钮或管理员选项卡保存 设置之前, 确认所选按钮周围显示红色框。

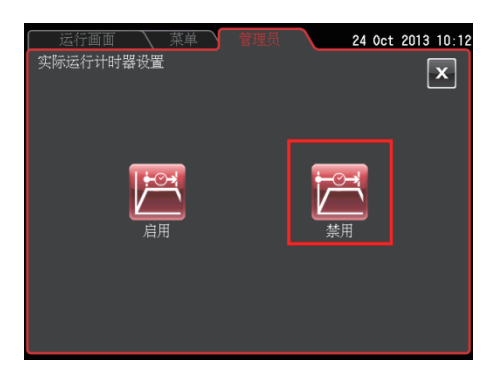

图 3-4-6 (5) 实际运行定时器设置画面

(6) 真空度

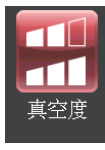

可以在 4000rpm 超出真空等待时间后开始加速时选择真空度。选择启动高真空以防止 风力带来的温度上升。

1) [中] 按钮:

转子室中真空度达到约 133 Pa 时, 真空等待时间 结束并且转子开始加速以达到设定转速。当 [真空] 按钮指示灯亮起两档时会发生这种情况。

2) [高] 按钮:

转子室中真空度达到约 13 Pa 时, 真空等待时间结 束并且转子开始加速以达到设定转速。当 [真空] 按钮指示灯亮起三档时会发生这种情况。

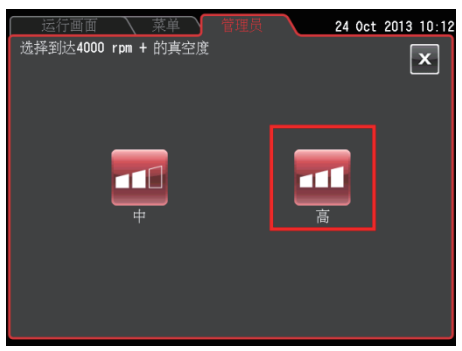

图 3-4-6 (6) 启动真空 设置画面

按此选择 [中] 或 [高] 按钮。按 [X] 按钮或管理员选项卡保存设置之前, 确认所选按钮周围显示红色框。

(7) 区带转速

可以在 2,000~3000rpm 之间设置区带转速, 以 100rpm 为增量。

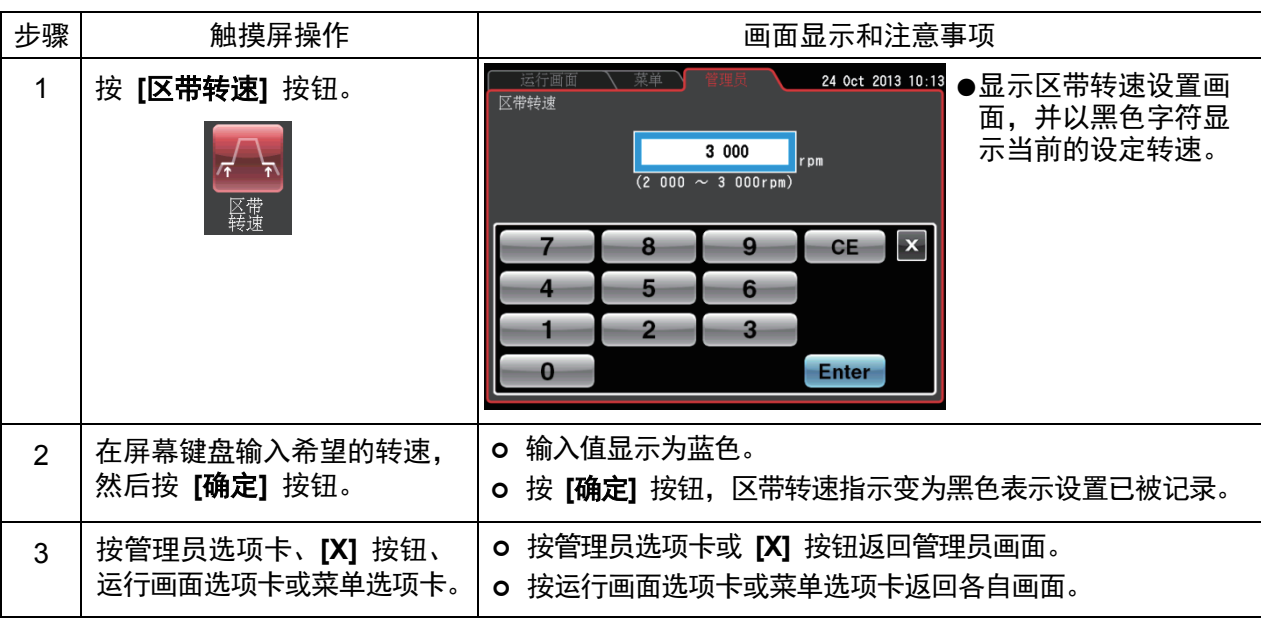

### (8) LAN通信

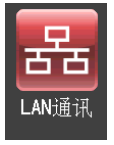

连接和断开 LAN 通信。离心机连接到 LAN 时, 可使用"himac LogManager"软件进行通 信并存储操作结果。

如要连接到 LAN, 将 LAN 电缆插入设备右侧外部连接上的 LAN 端口。

1) [连接] 按钮: 开始 LAN 通信。离心机连接到 LAN 时, 在菜 单选项卡右侧出现指示LAN连接状态的图标。

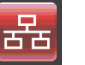

丞

LAN 连接正确。

LAN 连接不正确。在设备端检查 LAN 电缆连接,启动"himac LogManager" 并检查 LAN 网络操作。

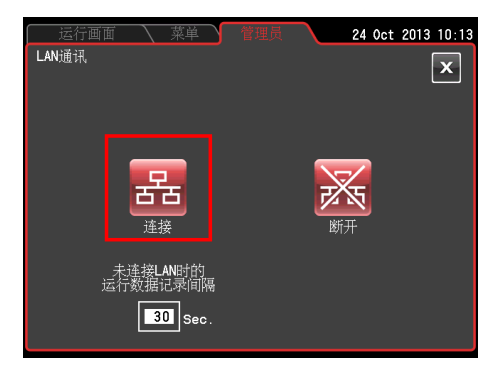

图 3-4-6 (8) 设置 LAN 通信画面

· 由于 LAN 线路故障数据无法被发送到"himac LogManager", 此时数据将会被暂时保存在离心机上。 当 LAN 线路恢复时数据可以再次被自动发送出去。

由于离心机内部存储量有限,可选择记录间隔来改变临时记录的时间。

在此画面上选择 [连接] 时, 将显示"LAN 故障时的数据记录间隔"的时间。初始值为30 秒。

按数据记录间隔的时间栏会显示下图所示画面。

可选择30秒、1分、2分、5分、10分的数据记录间隔。

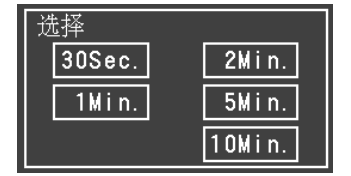

· 如不更改设置, 请按跟当前设置时间一样的按钮。

·离心机的最长记录时间为此处设置记录间隔的约 500 倍。

Fig. 3-4-6-(9) 设置 LAN 通信

2) [中断] 按钮: 停止 LAN 通信。

注

1) 部分画面可能不显示 LAN 连接状态的图标。

2) LAN 端口位于设备右侧外部连接处(请参阅 2-1 "外视图")。

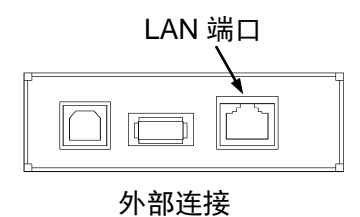

3-4-7 设备 ID、服务联系信息

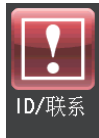

使用多台设备时, 在每台设备分别设置单独的 ID。服务联系信息和其他数据可以存储为备 忘录。

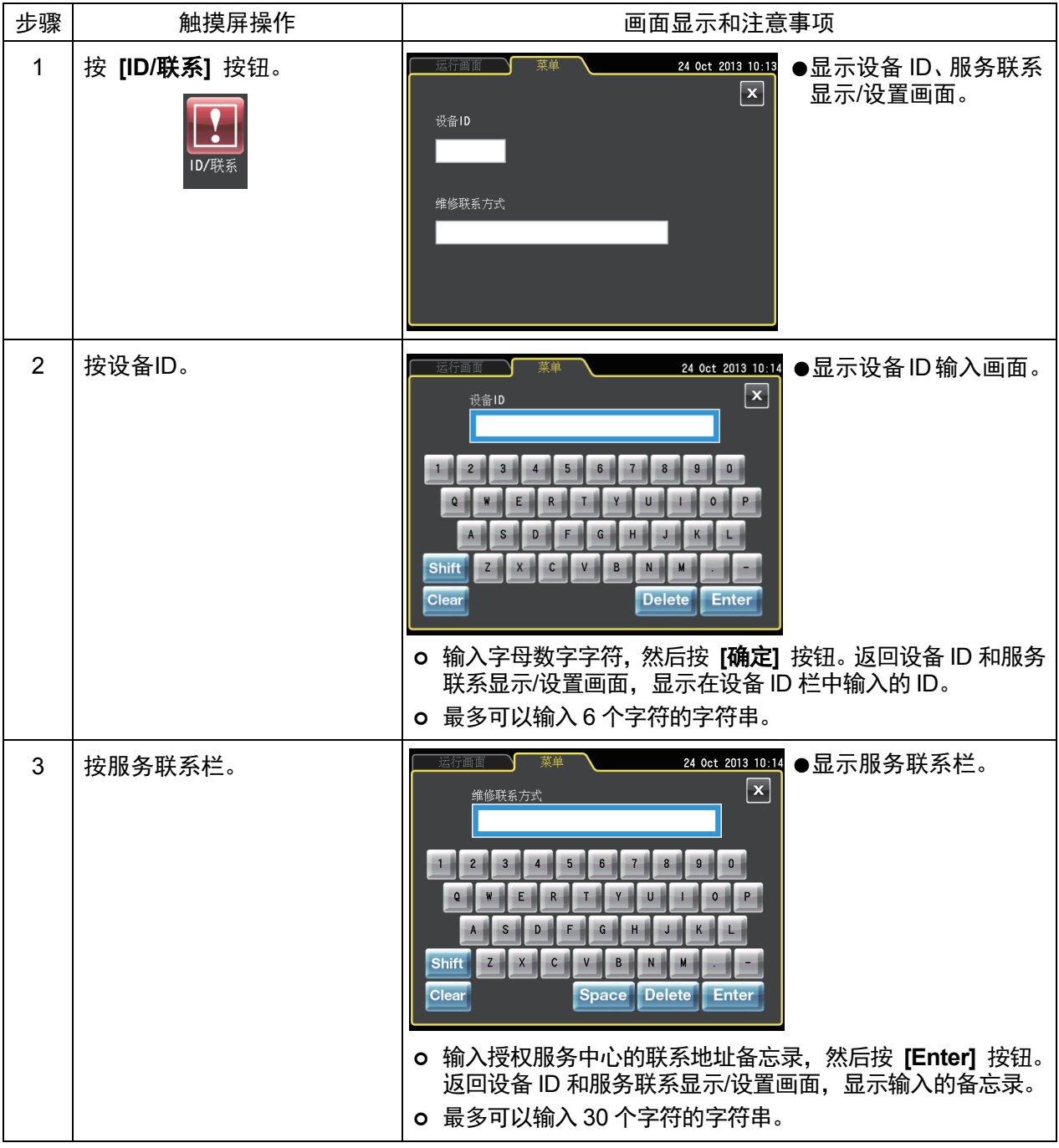

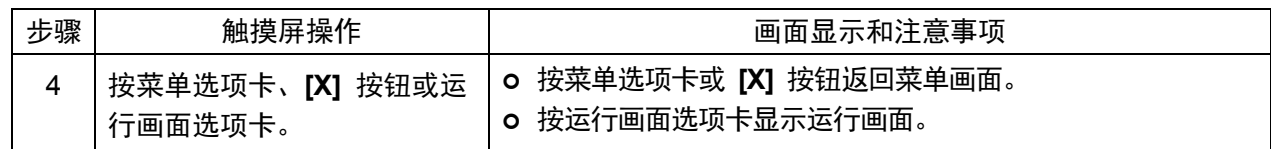

## 3-5 发生电力故障时的操作

八、危险: 为防止触电事故, 维修离心机时请按照如下步骤操作。

- 1) 如果离心机配备有三芯电源线, 请务必关闭电源开关, 并关闭离心机室的配电板。等待至少三 分钟,然后从离心机取下盖板。
- 2) 如果离心机配备有带插头的电源线,请务必关闭电源开关,并从插座拔下电源插头。 等待至少 三分钟,然后从离心机取下盖板。
- **八 警告:** (1) 请勿在旋转时打开门盖。
	- (2) 请勿在旋转时触碰转子。
- △ 注意: 请勿执行本手册中未指定的任何操作。如果在您的离心机上发现了任何问题,请联系日立工机授 权经销商/维修服务人员。

### 1. 转子的旋转

转子滑行至停止。如果当前速度超过500rpm时恢复电力,转子将自动加速至设定速度。如果当前速度低于 500rpm时恢复电力, 转子将减速至停止。

### 2. 面板显示

申力故障期间,所有控制面板上的显示将关闭。申力恢复时,离心机将以申力故障(申池供申)之前有效 的设置参数重新启动运行控制,并会通过亮起报警信息报告发生电力故障。

### 3. 从超速离心机中取出转子

如果电力故障长时间持续,在电力故障情况下要从转子室中取出转子时请执行如下步骤。

(1) 检查转子是否处于静止状态。仔细倾听驱动发出的任何声音。

/个 警告: 确保转子已滑行至完全停止。转子静止时,不会发出声音。因此要仔细倾听来自转子室的任何声音。 请勿在转子正在旋转时试图强行打开门盖。 因为转子室压力降低仅有较少的空气来停止转子,所以正在运行的转子需要10小时以上才能完全 停止运行。打开转子室门之前, 务必留出足够的时间。

- (2) 关闭超速离心机的电源开关和电源断路器。
- (3) 从两侧取下固定前盖的四个M5六角头螺栓,向前拉动前盖底端将前盖拉出。然后,取下前盖。前盖的 顶端为插入型。

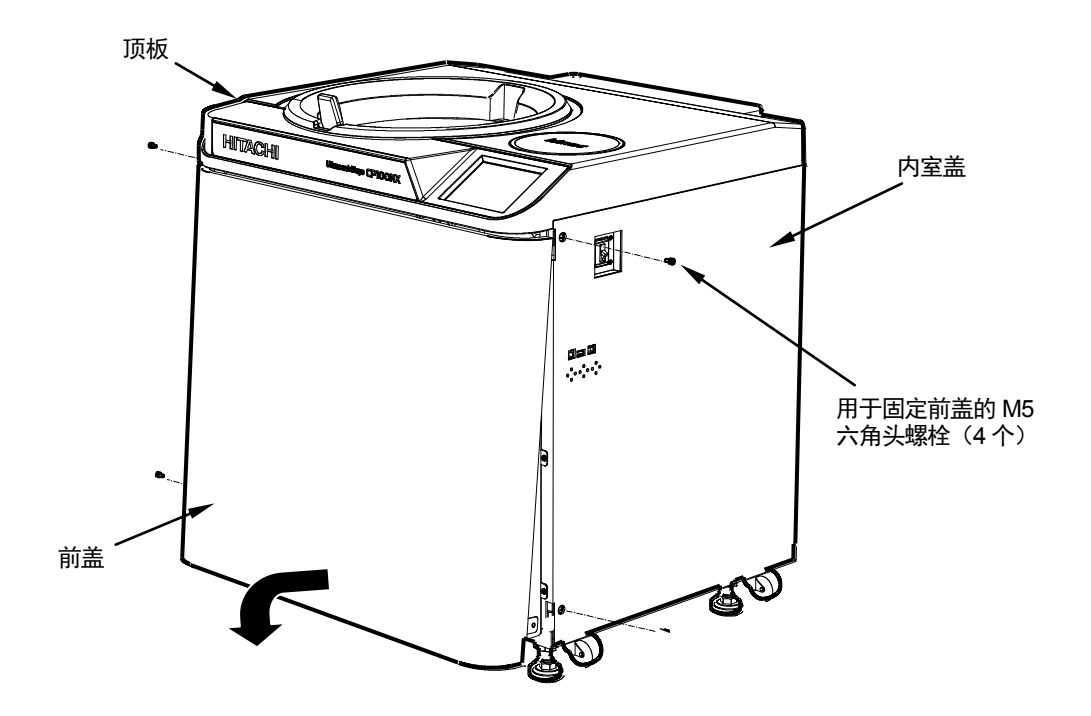

图3-5-1 取下前盖

- (4) 打开通气孔 (逆时针转动真空室左侧的真空防松螺钉), 让空气进入转子室。转子室的压力达到大气压 力时,不要忘记将真空防松螺丝拧紧回原位。(参见图3-5-2)
- (5) 拉出真空室右侧的门锁线,并在同一时间推动门把手。然后打开门盖。打开门盖时确认转子未在旋转。 如果仍在旋转, 立即关闭门盖。

△ 警告: 请勿在旋转时触碰转子。

(6) 取出转子。搬移后,关闭通风口并将前盖放回超速离心机。按照取出步骤反向操作,将前盖的顶面插入 顶板前侧的底面上,并将前盖的底面放在前盖的支撑板上。向框架推动前盖,使前盖和框架之间不留空 隙。然后用4个M5六角头螺栓将前盖固定在框架上。

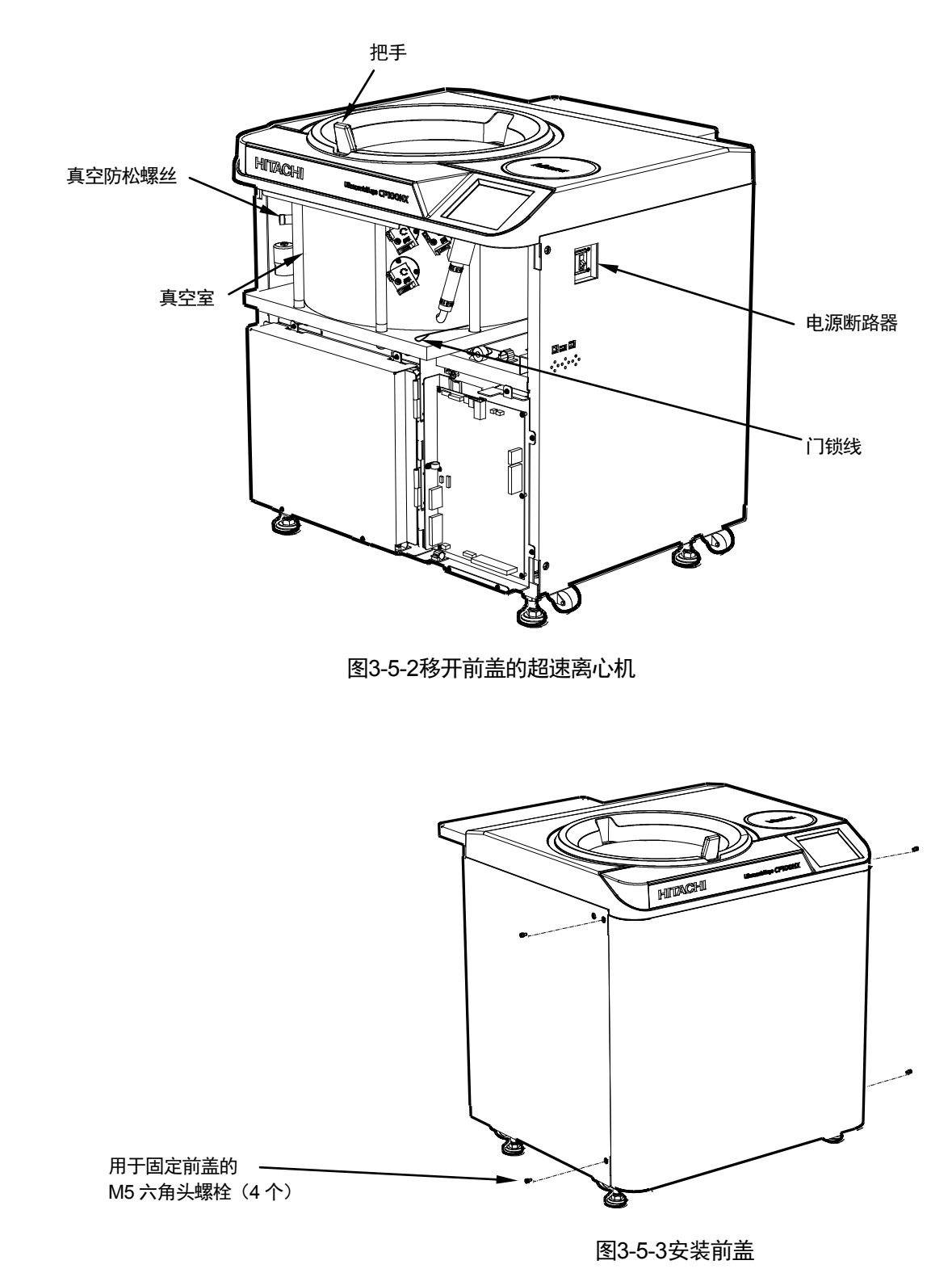

(7) 打开电源断路器。

△ 注意: 如果长期不使用离心机, 保持电源断路器断开。

## 4 维护

维护前请务必阅读并牢记以下注意事项。

八 危险:为防止触电事故,维修离心机时请按照如下步骤操作。

- 1) 如果离心机配备有三芯电源线, 请务必关闭电源开关, 并关闭离心机室的配电板。等待 至少三分钟, 然后从离心机取下盖板。
- 2) 如果离心机配备有带插头的电源线, 请务必关闭电源开关, 并从插座拔下电源插头。等 待至少三分钟,然后从离心机取下盖板。
- △ 警告: 1. 如果离心机、转子或附件被有毒、放射性样品或致病性、感染性血液样品污染, 务必按照 正确的实验室步骤和方法讲行净化。
	- 2. 如果离心机、转子或附件被样品污染, 可能会损害人体健康(例如, 有毒、放射性样品或 致病性、感染性血液样品),在向日立工机授权经销商/维修服务人员发出维修请求之前, 您需要对离心机、转子或附件进行正确的消毒或净化。请注意除非已完成消毒或净化,否 则日立工机不会对离心机、转子或附件进行维修。
	- 3. 将设备返回日立工机授权经销商/维修服务人员之前, 您需要对离心机、转子或部件进行 正确的消毒和/或净化。在这种情况下,复印本手册后面的净化表,并填写复印表,然后将 其随附到要返厂的产品中。 如果日立工机已检查净化并判定为净化不足,则日立工机可能会向您咨询关于离心机、转 子或部件的处理方法。您需要承担消毒或净化的费用。 如果您有任何问题,请发送电子邮件至"himac@hitachi-koki.co.jp"。 请注意除非已完成消毒或净化,否则日立工机不会对离心机、转子或附件进行维修或检查。
- △ 注意: 请勿执行本手册中未指定的任何操作。如果在您的离心机上发现了任何问题, 请联系日立工 机授权经销商/维修服务人员。

本离心机不需要复杂的维护和检查。为能安全无故障地使用离心机并延长其使用寿命,请遵照以下说明。

- / 1、注意:使用本说明手册推荐之外的清洁或消毒方法可能会导致离心机腐蚀或劣化。 请参阅转子附带 的耐化学腐蚀性能表或联系日立工机。
- △ 注意: 对于离心机和转子室的表面消毒, 请使用蘸有70%酒精的软布擦拭。使用上述之外的方法可 能会导致离心机腐蚀或劣化。请参阅转子附带的耐化学腐蚀性能表或联系日立工机。 虽然我们推荐使用70%酒精进行消毒,但不提供无菌或消毒的明示或暗示保证。 关于灭菌或 消毒。请向您的实验室安全专员咨询正确的使用方法。

有关转子和离心管维护的详细信息,请参阅转子说明手册和"转子、离心管、离心瓶和盖帽(部件号 S999204) "的说明手册。

## 4-1 转子室

/<u>1</u>\ 注**意:**请勿将任何溶液,例如水、洗涤剂和消毒剂直接倒入转子室。否则,驱动单元的轴承可能会 腐蚀或劣化。

维护转子室时,请遵照如下指示:

- (1) 超速离心机不使用时, 请保持转子室通风。
- (2) 如果转鼓潮湿, 请用干净的干布或海绵擦拭。
- (3) 如果转子室脏污,请用干净的布或海绵蘸取稀释的中性溶液、非碱性清洁剂擦拭。进行这些操作时, 小心不要触碰温度传感器的窗口。
- (4) 如果门密封圈脏污或被划伤,将不会达到高真空度。请务必经常保持门密封圈的清洁。频繁使用离心 机时,每三至四个月(通常一年一次)取出门密封圈,用干净的软布擦拭,然后涂上薄薄一层真空润 滑脂。如果门密封圈损坏,请更换。使用干净的软布蘸取酒精或类似溶剂擦拭门密封圈的凹槽。

## 4-2 驱动轴 (冠部)

∕ै∆ 注意:每月清洁一次离心机的驱动轴(冠部)表面和转子的驱动孔(冠部孔)内部。如果驱动孔或 驱动轴被染色或粘附异物,转子可能会安装不当,并在运行过程中脱落。

此部件非常重要,因为要将转子安装在其上,并通过冠部向转子传输驱动力。安装转子前,请用软布蘸 取足够的水擦拭冠部的外表面。

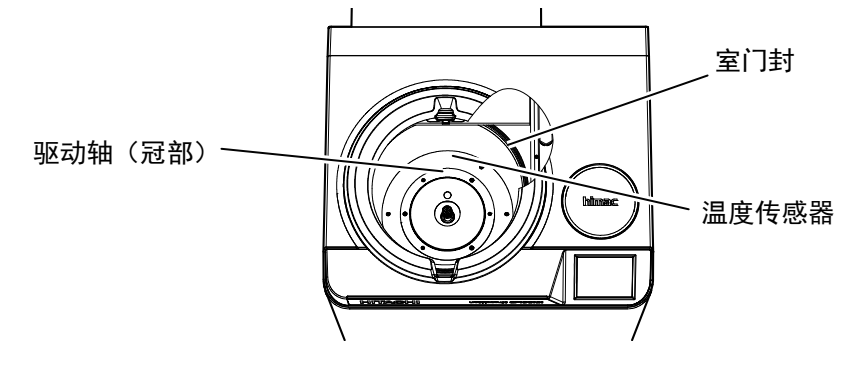

图 4-1 转子室

## 4-3 内室

始终保持离心机顶板和内室的清洁,以防止灰尘和其他异物掉入转子室。用布或海绵蘸取稀释的中性洗 涤剂溶液擦拭顶板和内室。如果有毒、放射性或致病性样品溢出到离心机的内部或外部,务必按照正确 的实验室步骤和方法采取必要的措施。

## 4-4 其他

(1) 服务备件的储存期

产品停产十年内继续提供服务备件。 "服务备件"表示确保离心机功能正常的必要部件。

## 5. 故障排除

故障排除前请务必阅读并牢记以下注意事项。

八危险: 为防止触电事故, 维修离心机时请按照如下步骤操作。

- 1) 如果离心机配备有三芯电源线,请务必关闭电源开关,并关闭离心机室的配电板。 等待至 少三分钟,然后从离心机取下盖板。
- 2) 如果离心机配备有带插头的电源线, 请务必关闭电源开关, 并从插座拔下电源插头。等待 至少三分钟,然后从离心机取下盖板。
- 介 警告: 1. 如果离心机、转子或附件被有毒、放射性样品或致病性、感染性血液样品污染, 务必按照 正确的实验室步骤和方法进行净化。
	- 2. 如果离心机、转子或附件被样品污染,可能会损害人体健康(例如,有毒、放射性样品或 致病性、感染性血液样品),在向日立工机授权经销商/维修服务人员发出维修请求之前, 您需要对离心机、转子或附件进行正确的消毒或净化。请注意除非已完成消毒或净化,否 则日立工机不会对离心机、转子或附件讲行维修。
	- 3. 将设备返回日立工机授权经销商/维修服务人员之前, 您需要对离心机、转子或部件进行 正确消毒和/或净化。在这种情况下,复印本手册后面的净化表,并填写复印表,然后将 其随附到要返厂的产品中。 如果日立工机已检查净化并判定为净化不足,则日立工机可能会向您咨询关于离心机、转 子或部件的处理方法。您需要承担消毒或净化的费用。 如果您有任何问题,请发送电子邮件至"himac@hitachi-koki.co.jp"。 请注意除非已完成消毒或净化,否则日立工机不会对离心机、转子或附件进行维修或检查。
- 介 注意: 请勿执行本手册中未指定的任何操作。如果在您的离心机上发现了任何问题, 请联系日立工 机授权经销商/维修服务人员。

本超速离心机具有"自我诊断功能",可以诊断出启动离心机或运行过程中可能发生的问题原因。

### 报警指示灯  $5 - 1$

如果发生任何问题,机器会发出蜂鸣声,并在运行画面的功能区显示报警信息,用于警告发生的问题。

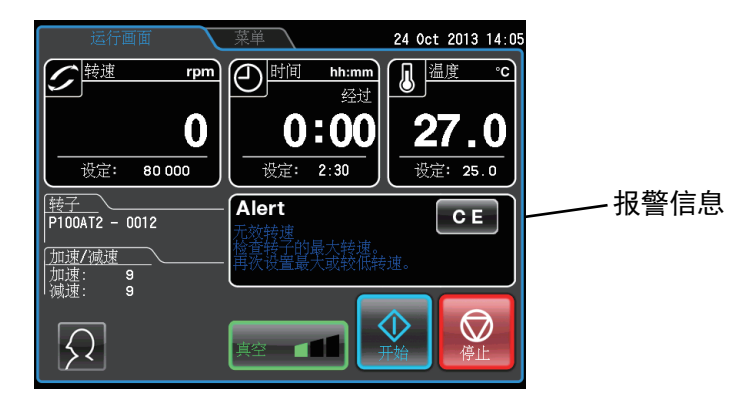

图 5-1 显示报警信息

如果出现报警信息,找到如下所述的问题原因,并按 [清除] 按钮。然后, 就可以恢复分离。

△ 警告: 除日立工机授权经销商/维修服务人员外, 严禁任何人对离心机进行表5-1中未列出的维修、改 造或拆卸操作。

如果已经按照如下指示操作,但报警信息仍然存在,请联系维修服务人员预约维修。

表5-1 报警列表

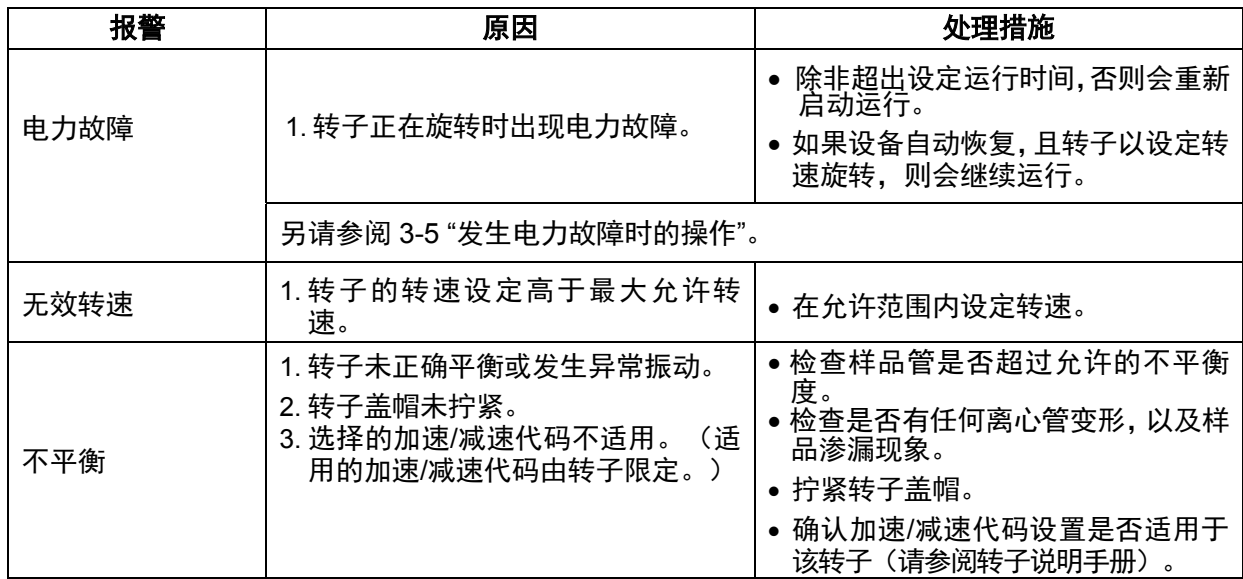

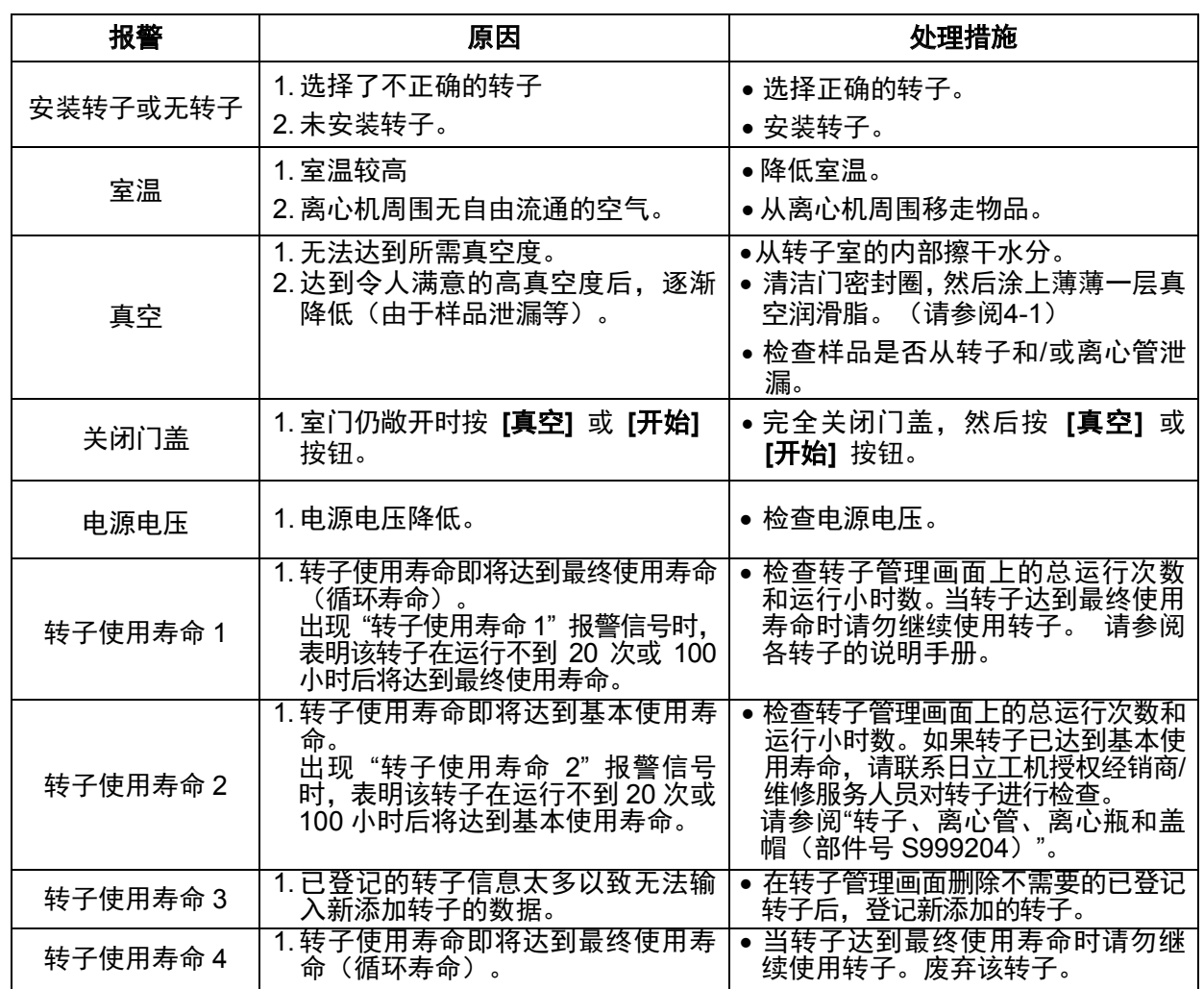

## 5-2 诊断问题-需要维护

如果显示E11和E86之间的任何报警信息,表示超速离心机需要由维修服务人员进行维护。预约维修时, 请告知您收到的报警代码。

注 | 显示 "E13:意外的MPG脉冲"报警信息, 转子停止之前不能清除此报警信息。

注 │ 如果即使按照指示处理仍然继续显示报警信息"真空",请务必联系日立工机维修服务人员。 油 扩散泵的加热器可能出现异常。

如果显示报警信息"E35: DP加热器热敏电阻异常", 请务必联系日立工机维修服务人员。油扩 散泵的加热器可能出现异常。

## 5-3 用户已处理的问题

如果未报告问题但超速离心机仍不工作,请执行以下操作:

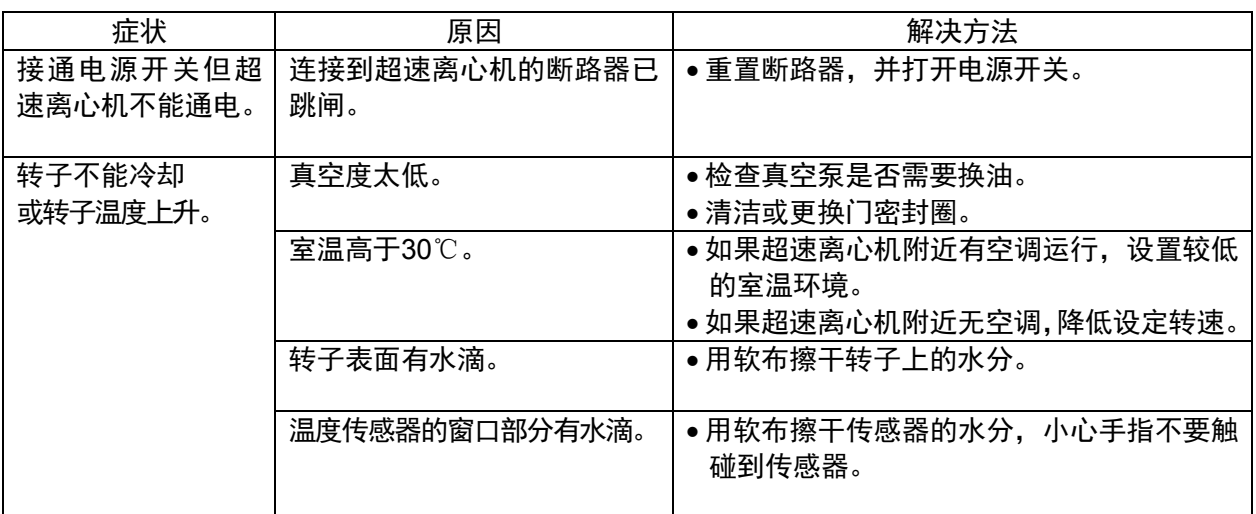

## 6. 安装

安装或搬移离心机时必须由日立工机维修服务人员进行操作。请联系当地经销商或日立工机维修服务人 员。为充分利用和安全操作超速离心机,请遵照如下安装说明。

- 1、6危险:为了防止触电事故,维修离心机时请按照如下步骤操作。
	- 1) 如果离心机配备有三芯电源线,请务必关闭电源开关,并关闭离心机室的配电板。 等待至 少三分钟, 然后从离心机取下盖板。
	- 2) 如果离心机配备有带插头的电源线, 请务必关闭电源开关, 并从插座拔下电源插头。等待 至少三分钟,然后从离心机取下盖板。
- LA 警告: 改变电压前手动选择所需的内部变压器, 关闭超速离心机的电源, 然后从墙上的电源插座拔 下电源插头。未按此操作就改变电压可能发生触电事故。
- △ 注意: 如果您的超速离心机被连接到错误的电压, 可能会导致设备损坏。将超速离心机插入电源时 请检查电压。

### 1. 申源要求

电源规格标示在设备左侧的铭牌上。请务必阅读铭牌。如果电源规格不匹配适用的电源,可以手动选择 所需的内部变压器改变电源规格。

附带的应急开关(断路器)仅用于在发生故障时关闭离心机。建议将开关放在离心室的外侧或离心室的 出口附近。此外,此应急开关应标记为离心机断开装置。

超速离心机可以任选以下四种电源电压进行操作:208Vac (50/60Hz、20A)、220Vac (50/60Hz、20A)、230Vac (50/60Hz、16A)或240Vac (50/60Hz、16A)。 可以手动选择所需的内部变压器改变电压。

离心机附件中包含插头(部件号84440401)时, 将电源线连接到墙上的插座, 请勿放置其他物品以免 不易从插座上拔下电源线。否则,当您发现异常时可能无法从插座上拔下电源线。

### 2. 安装场所

- (1) 将超速离心机安装在混凝土、石材或硬木地板上。请勿将超速离心机安装在软地板、地毯等易传递外 部振动的场所。
- (2) 操作的环境温度是2~40℃,如果室温上升到30℃以上时,转子的温度可能会变得过高。请勿将超速 离心机安装在阳光直射或其他环境温度高于30℃的场所。

(3) 超速离心机后方需要预留超过20cm的空隙, 且至少距离地面90X90cm (参见图6-1) 。确保设备周围 有自由流通的空气。 请勿将超速离心机安装在任何其他发热的机器/设备附近, 这可能会降低超速离心 机的冷却性能。

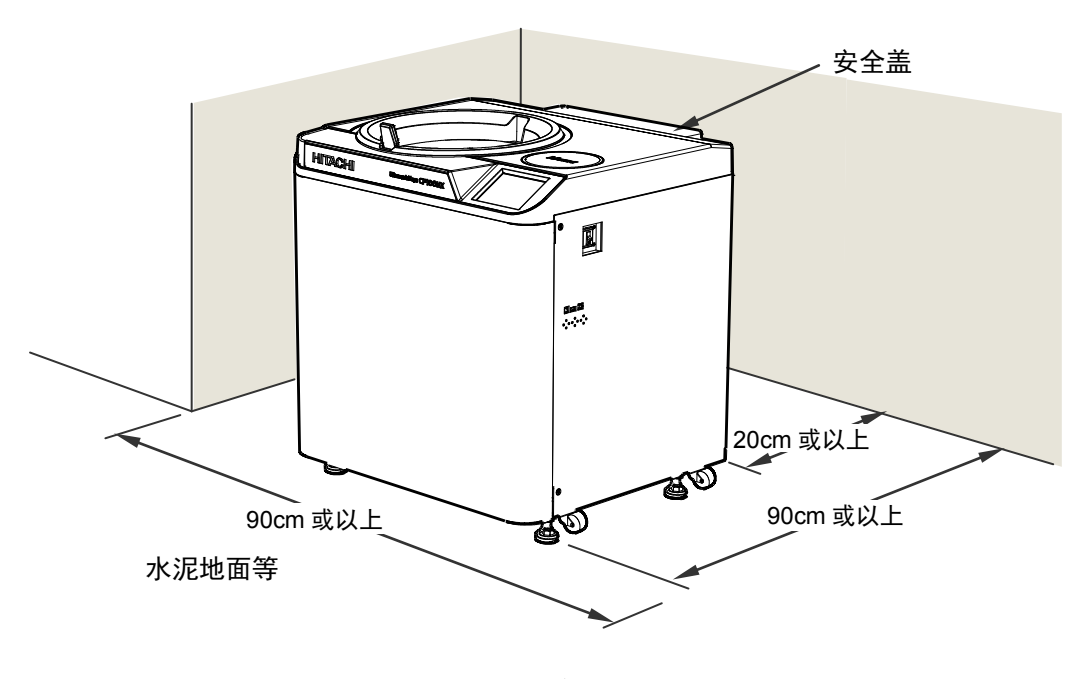

图 6-1 安装地点

△ 警告: 如果转子在高速旋转时发生故障, 离心机本身可能会移动。确保离心机四周留有30cm区域以 备移动所需,在操作过程中请勿进入该区域。也不要在离心机的顶部或周围区域放置易燃、 易爆危险物品。

### 3.固定安全盖

超速离心机附带安全盖,可从背面将其取下。安装超速离心机时,除去包装并将安全盖的底部插入从框 架突出的两个吊钩处,然后用6个M4紧固螺钉将其固定(参见图6-2)。

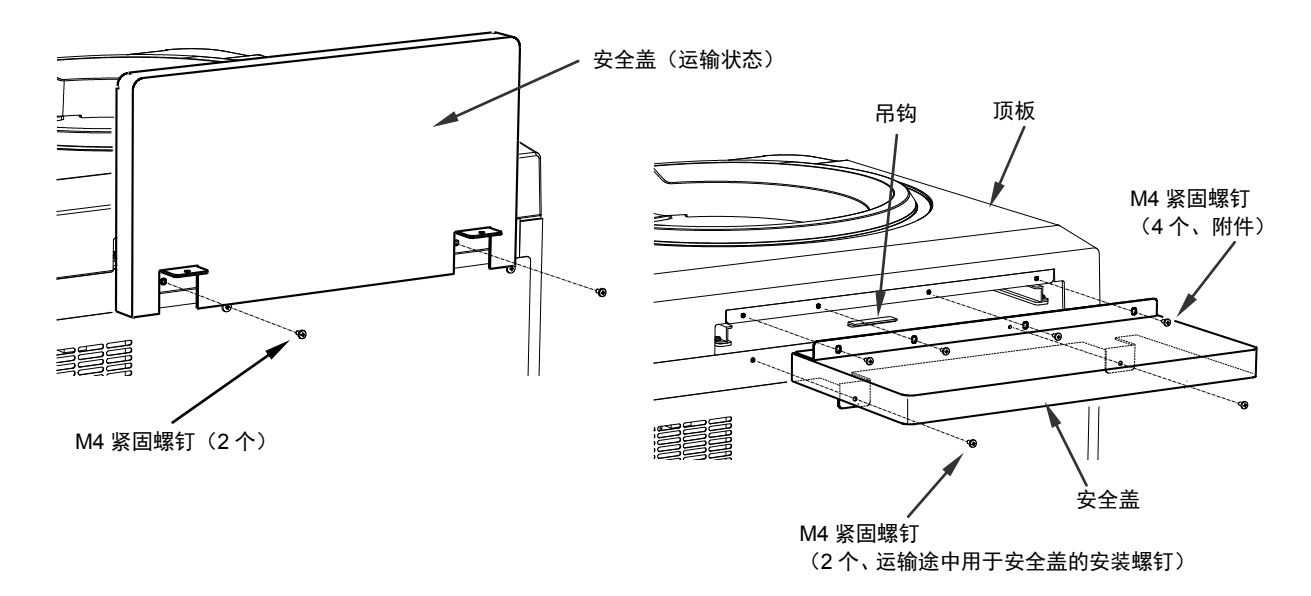

图 6-2 固定安全盖

### 4. 连接电源线

八警告:超速离心机必须正确接地。 

所有电气连接应由具备相应资质的人员进行操作。

1) 离心机配备有三芯电源线时(见下图), 根据 ANSI/NFPA 70、NEC、CSA C22.1、 CEC、Part I 或 两者结合, 将离心机背面的电源线插入配电盘的端子中。绿色/黄色线是地线。离心机必须正确接地。

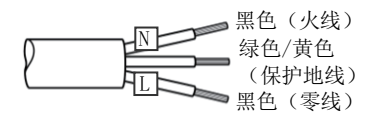

2) 离心机附件中包含插头 (部件号 84440401) 时, 将电源线连接到墙上的插座 (NEMA 6-30R), 将插头与电源线的末端相连接。关于其他连接,请遵照当地电气规范。 离心机必须正确接地。

△ 警告: 从插座断开电源线时请勿手持电线拉拽。断开电源线时请按住插头。

## 5. 调平

- (1) 如图6-3所示, 用扳手转动四个调平螺钉将脚轮提高至离地面约10到20mm。
- (2) 打开电源开关并打开室门。然后再次关闭开关。如果电源线尚未连接,按照3-5"发生电力故障时的操 作"中的说明, 取下前盖然后打开门盖。

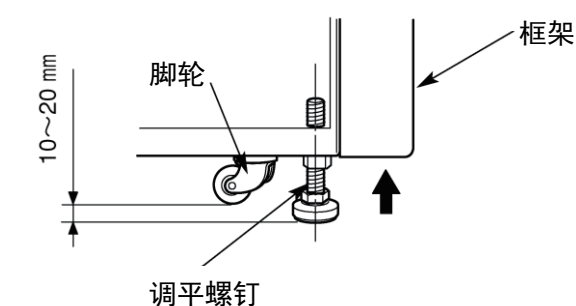

图 6-3 调平操作

- (3) 在转子室中将水平仪放置在驱动轴的顶端(参见图6-4)。转动四个调平螺钉,直到水平仪指示设备处 于水平状态。
- (4) 设备处于水平状态时, 检查四个调平螺钉是否固定于地面。

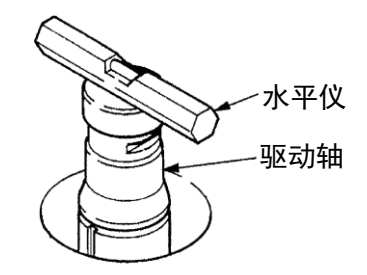

图6-4 放置水平仪

(5) 移动超速离心机

移动超速离心机时,断开电源线,并用扳手拧松调平螺钉将脚轮降至地面。将调平螺钉调到足够高, 取下调平衬垫,然后移动超速离心机。移动后,请务必重新安装并调平设备。

安装后和试运行前,超速离心机需要由日立工机授权经销商/维修服务人员进行内部检查。

## 7. CP-NX系列超速离心机的保修

除此处提及内容之外,日立工机不提供任何明示或暗示担保。

符合以下免责事项和指定条件时,日立工机承诺从CP-NX系列超速离心机(设备)交付给用户之日算起两 (2) 年内,对由于材料和工艺的缺陷引起的产品问题,经日立工机调查和/或返厂检查,证明是在正常及正确使用条 件下出现的产品缺陷,由日立工机根据具体情况负责维修或更换。上述免责事项和指定条件详述如下:

- 1. 一些部件和附件由于其性质原因,不算入保修范围且不享受保修期。如果任何此类部件或附件无法享受合理 时间期限内的合理服务,日立工机将根据具体情况更换或维修此类部件或附件。 合理的服务和合理的时间期限应由日立工机对此类部件或附件进行调查和/或返厂检查后, 基于相关操作状况 和其他相关因素等所有事实决定。
- 2. 所有缺陷产品必须返回日立工机, 预付运费, 日立工机将退还买方预付的运费。 未经日立工机书面许可,除授权维修服务人员外,如果由其他人对设备进行安装、改造或维修操作,即 使在保修期内, 日立工机也无义务负责。
- 3. 将设备交付原始购买者后, 日立工机无义务负责任何设计、工程或性能变更。

除上述两 (2) 年保修和符合免责事项和指定条件之外,自离心机交货之日起十 (10) 年内,由于材料和工 艺的缺陷引起的产品问题,且符合所有条件、限制和其他上述保修范围并满足以下进一步条件时,日立工 机承诺免费更换CP-NX系列超速离心机专用驱动组件:

- 1. 设备应按照本手册说明中的额定最大转速和温度进行操作。
- 2. 驱动单元不得超载,不得使用不平衡转子或不适用的转子载料,以避免驱动轴或离子室内样品或溶液洒出导 致腐蚀或生锈。

3. 未经日立工机书面许可, 除日立工机或授权维修服务人员外, 任何一方不得改造、拆解或维修驱动单元。 如果驱动单元在上述保修期内发生任何问题,将更换有缺陷的驱动单元。请参阅以下内容。

• 1~10年: 免费更换

过十 (10) 年期限后更换驱动单元需要付费。 新的驱动单元可选择 (1) 或 (2) 短期保修。请参阅以下内容。 (1) 更换后最多运行 200 亿转 (2) 从更换之日算起一 (1) 年内

### 其他附加条款

在以下情况下, 即使未到保修期, 日立工机也不负责离心机和转子的保修。

- (1) 由于未使用日立工机指定的离心机用转子、吊桶、适配器、离心管和离心瓶等导致的故障
- (2) 由于火灾、地震或其他自然灾害导致的故障
- (3) 由于使用超过保修期的转子导致的故障

此保修条款不适用于样品或由于离心机或转子故障导致的其他损失。

# 8. 附件清单

## 以下为超速离心机提供的附件。

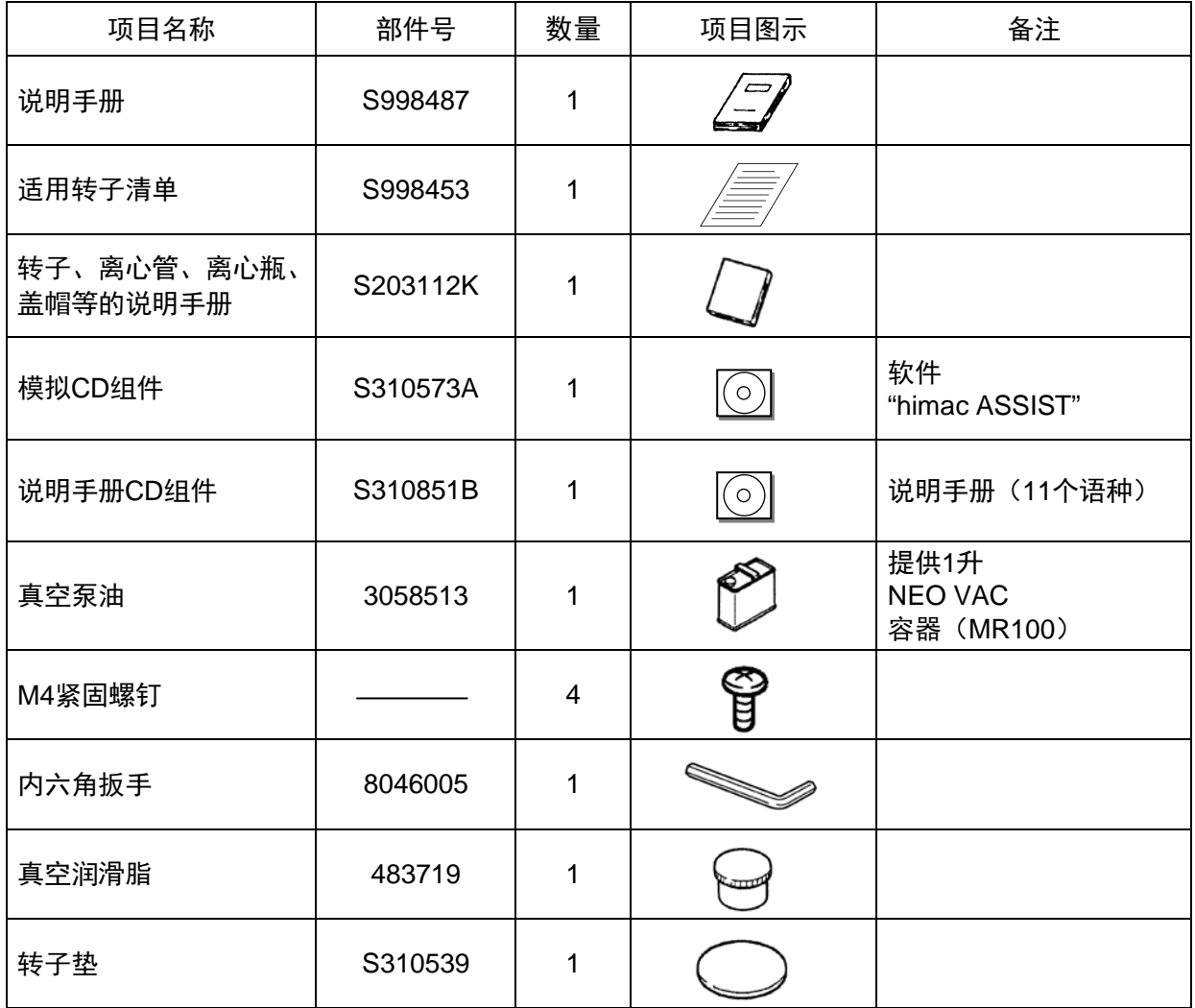

### 选配件

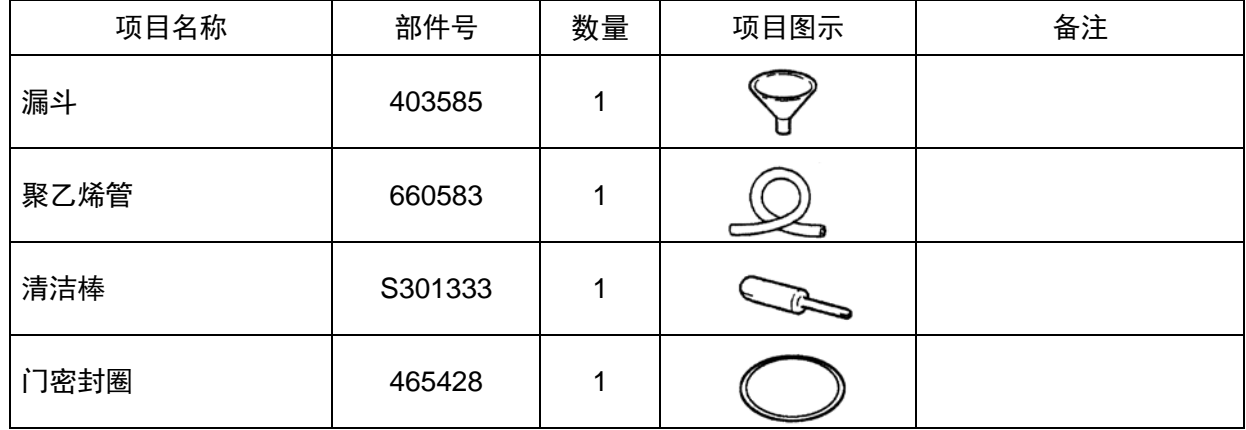
附录

要求将净化表和缺陷产品一同返回以便于返厂安全维修。 请务必按照正确的实验室步骤和方法净化产品,填写净化表并将其随附到产品中返回日立工机进行维修。

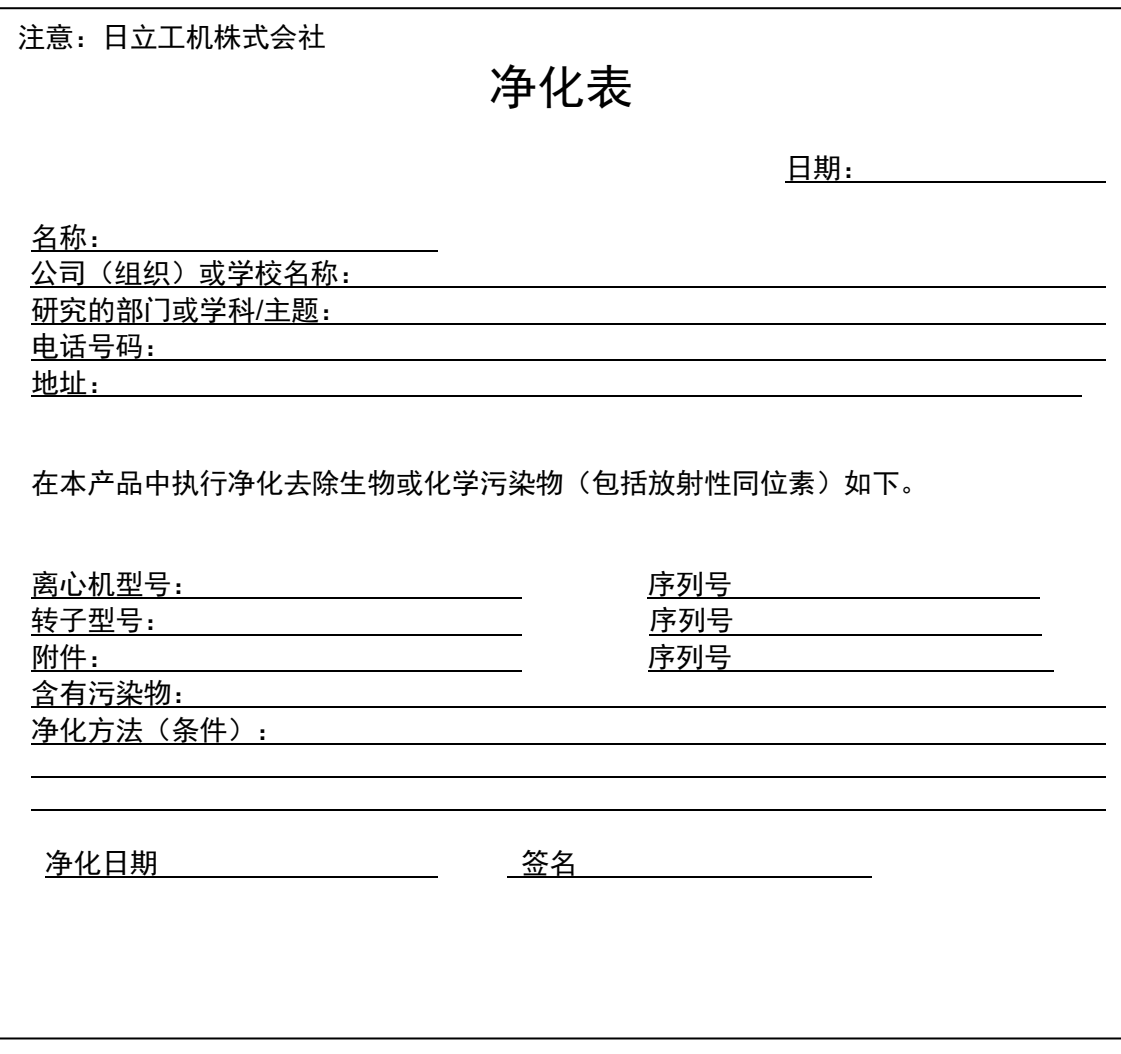

\* 如果返厂维修超速离心机转子, 请填写以下信息。

转子的运行次数

## 符合 WEEE 指令

标志符合报废电子电气设备指令第 2002/96/EC 号 (WEEE) 指令。 标志要求不要将设备作为未分类的城市废弃物处理,而是使用可用的回收和采集系统。 有关返回、收集、回收或处理的详细信息,请联系日立工机授权经销商/维修服务人员。

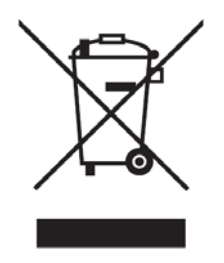

## 电子信息产品污染控制标志

(中华人民共和国)

标志和附页"名称及此离心机含有的有害/有毒物质的量"均符合中华人民共和国电子行业标准 SJ/T11364-2006 要求。

该标志表示此电子信息产品中含有的有毒或有害元素,在环保使用期限内可安全使用。标志中间 的数字表示该产品的环保使用期限。外圈表示该产品可回收。

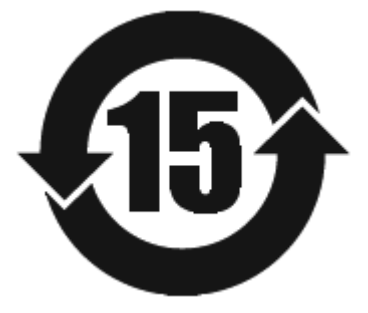

## 售后服务

建议对离心机进行定期检查以确保安全高效运行。 如果离心机不能正常工作,请勿尝试自行维修。请联络日立工机授权经销商/维修服务人员。

## @Hitachi Koki Co., Ltd.

〒312-8502 日本茨城县常陆 那珂市武田 1060 Tel:(81)29-276-7914(拨号) Fax:(81)29-276-7475

**URL: http://www.hitachi-koki.com/**